**Programming Manual**

# **VNA Master™**

**MS20xxB**

**MS2024B Vector Network Analyzer**

**MS2025B Vector Network Analyzer**

**MS2034B Vector Network Analyzer and Spectrum Analyzer**

**MS2035B Vector Network Analyzer and Spectrum Analyzer**

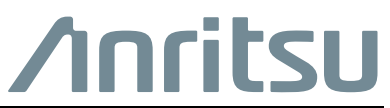

Part Number: 10580-00302 Revision: D Published: October 2015 Copyright 2015 Anritsu Company

#### **END-USER LICENSE AGREEMENT FOR ANRITSU SOFTWARE**

IMPORTANT-READ CAREFULLY: This End-User License Agreement ("EULA") is a legal agreement between you (either an individual or a single entity) and Anritsu for the Anritsu software product identified above, which includes computer software and associated media and printed materials, and may include "online" or electronic documentation ("SOFTWARE PRODUCT" or "SOFTWARE"). By receiving or otherwise using the SOFTWARE PRODUCT, you agree to be bound by the terms of this EULA.

#### **SOFTWARE PRODUCT LICENSE**

The SOFTWARE PRODUCT is protected by copyright laws and international copyright treaties, as well as other intellectual property laws and treaties. The SOFTWARE PRODUCT is licensed, not sold.

1. GRANT OF LICENSE. This EULA grants you the following rights:

a. You may use ONE copy of the Software Product identified above only on the hardware product (Anritsu instrument and its internal computer) which it was originally installed. The SOFTWARE is in "use" on a computer when it is loaded into temporary memory (for example, RAM) or installed into permanent memory (for example, hard disk, CD-ROM, or other storage device) of that computer. However, installation on a network server for the sole purpose of internal distribution to one or more other computer(s) shall not constitute "use."

b. Solely with respect to electronic documents included with the SOFTWARE, you may make an unlimited number of copies (either in hardcopy or electronic form), provided that such copies shall be used only for internal purposes and are not republished or distributed to any third party.

2. OWNERSHIP. Except as expressly licensed to you in this Agreement, Anritsu retains all right, title, and interest in and to the SOFTWARE PRODUCT; provided, however, that, subject to the license grant in Section 1.a and Anritsu's ownership of the underlying SOFTWARE PRODUCT, you shall own all right, title and interest in and to any Derivative Technology of the Product created by or for you.

3. COPYRIGHT. All title and copyrights in and to the SOFTWARE PRODUCT (including but not limited to any images, photographs, animations, video, audio, music, text, and "applets" incorporated into the SOFTWARE PRODUCT), the accompanying printed materials, and any copies of the SOFTWARE PRODUCT are owned by Anritsu or its suppliers. The SOFTWARE PRODUCT is protected by copyright laws and international treaty provisions. Therefore, you must treat the SOFTWARE PRODUCT like any other copyrighted material except that you may make one copy of the SOFTWARE PRODUCT solely for backup or archival purposes. You may not copy any printed materials accompanying the SOFTWARE PRODUCT.

#### 4. DESCRIPTION OF OTHER RIGHTS AND LIMITATIONS.

a. Limitations on Reverse Engineering, Decompilation, and Disassembly. You may not reverse engineer, decompile, or disassemble the SOFTWARE, except and only to the extent that such activity is expressly permitted by applicable law notwithstanding this limitation.

b. Rental. You may not rent or lease the SOFTWARE PRODUCT.

c. Software Transfer. You may permanently transfer all of your rights under this EULA, provided that you retain no copies, you transfer all of the SOFTWARE PRODUCT (including the Anritsu instrument, all component parts, the media and printed materials, any upgrades, this EULA, and, if applicable, the Certificate of Authenticity), and the recipient agrees to the terms of this EULA.

d. Termination. Without prejudice to any other rights, Anritsu may terminate this EULA if you fail to comply with the terms and conditions of this EULA. In such event, you must destroy all copies of the SOFTWARE PRODUCT.

5. U.S. GOVERNMENT RESTRICTED RIGHTS. THE SOFTWARE PRODUCT AND DOCUMENTATION ARE PROVIDED WITH RESTRICTED RIGHTS. USE, DUPLICATION, OR DISCLOSURE BY THE GOVERNMENT IS SUBJECT TO RESTRICTIONS AS SET FORTH IN SUBPARAGRAPH (C)(1)(II) OF THE RIGHTS IN TECHNICAL DATA AND COMPUTER SOFTWARE CLAUSE AT DFARS 252.227-7013 OR SUBPARAGRAPHS (C)(1) AND (2) OF THE COMMERCIAL COMPUTER SOFTWARE-RESTRICTED RIGHTS AT 48 CFR 52.227-19, AS APPLICABLE. MANUFACTURER IS ANRITSU COMPANY, 490 JARVIS DRIVE, MORGAN HILL, CALIFORNIA 95037-2809.

The Anritsu software is copyright © 2015, Anritsu Company. All rights are reserved by all parties.

# **Table of Contents**

# **[Chapter 1—General Information](#page-14-0)**

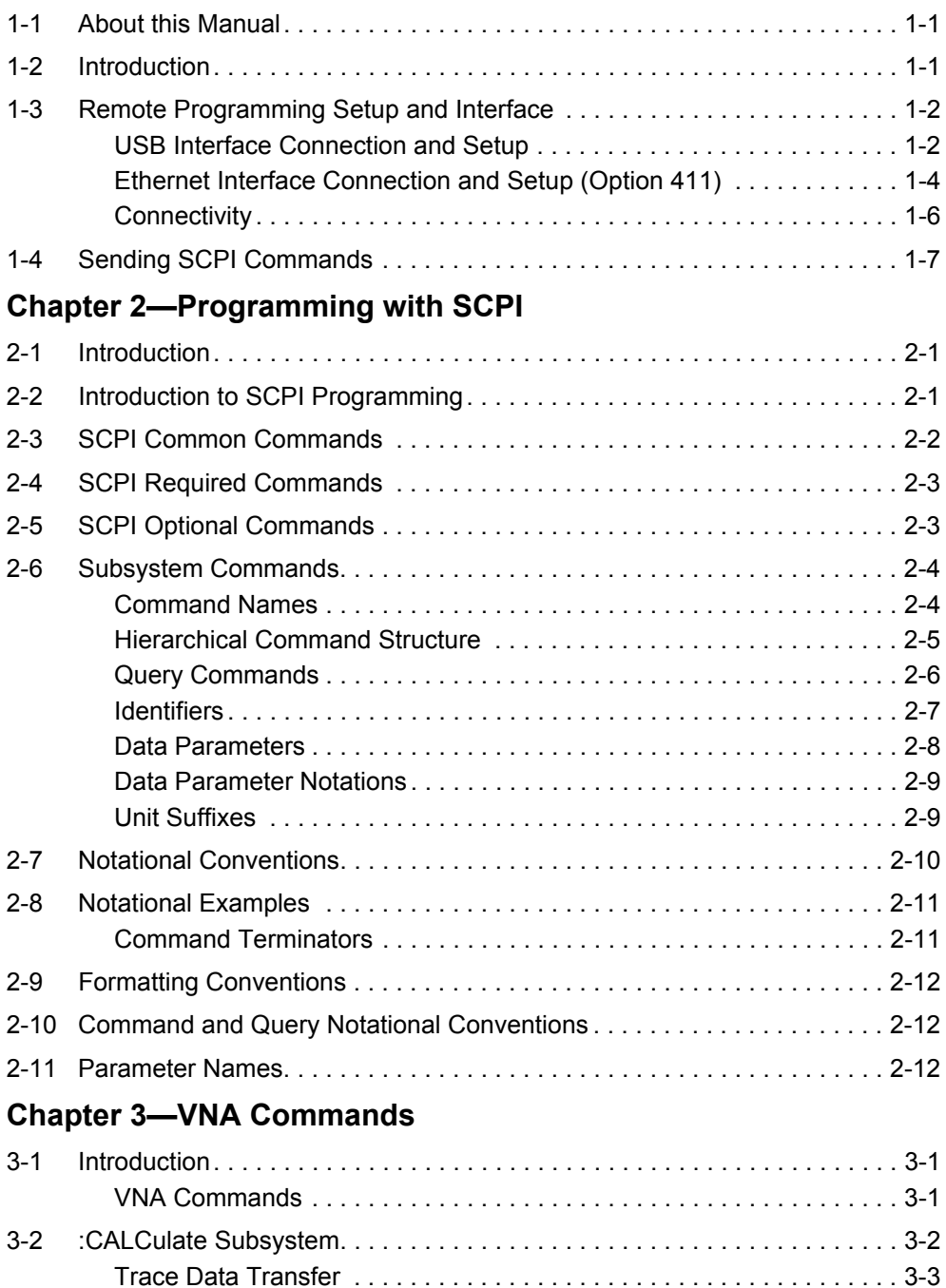

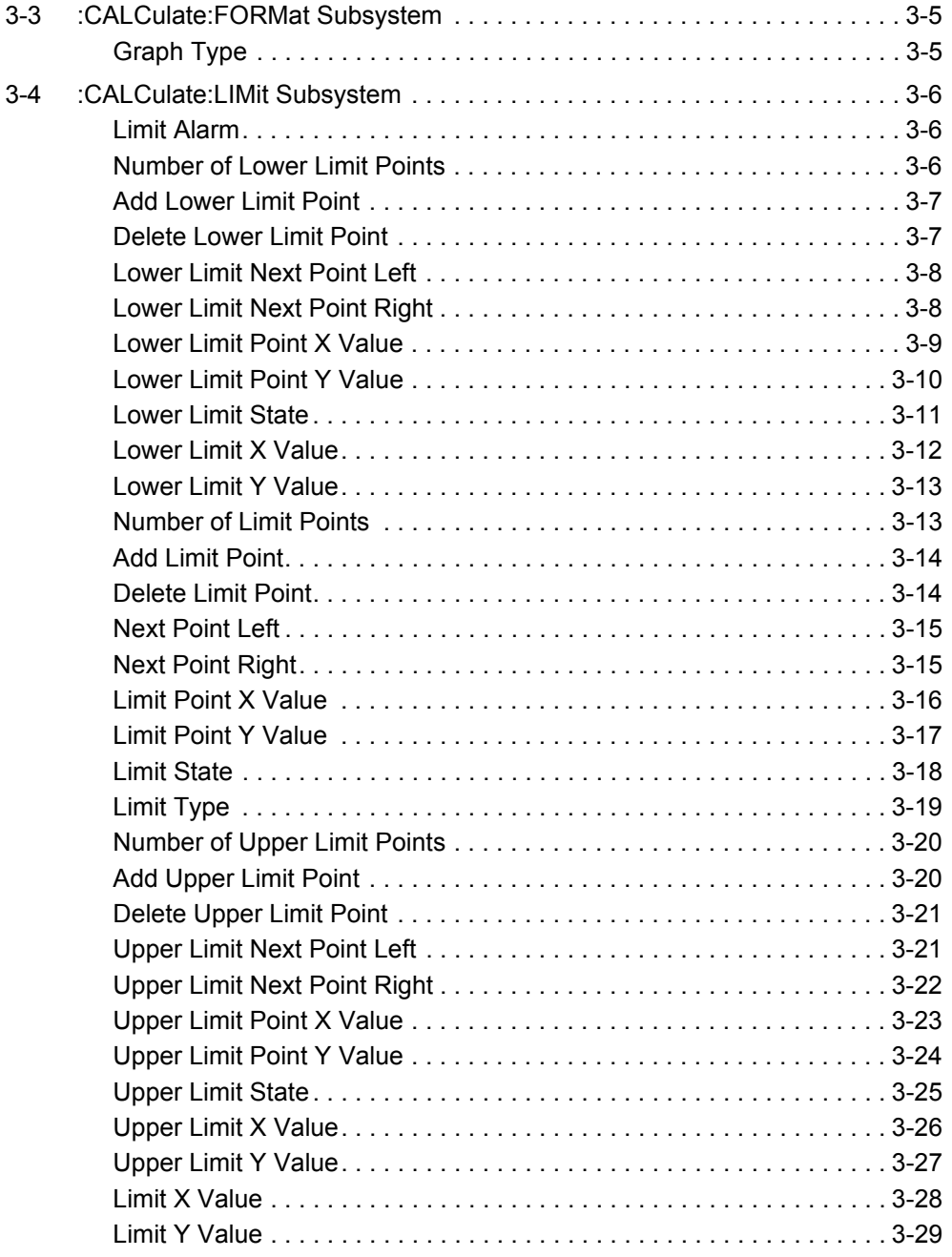

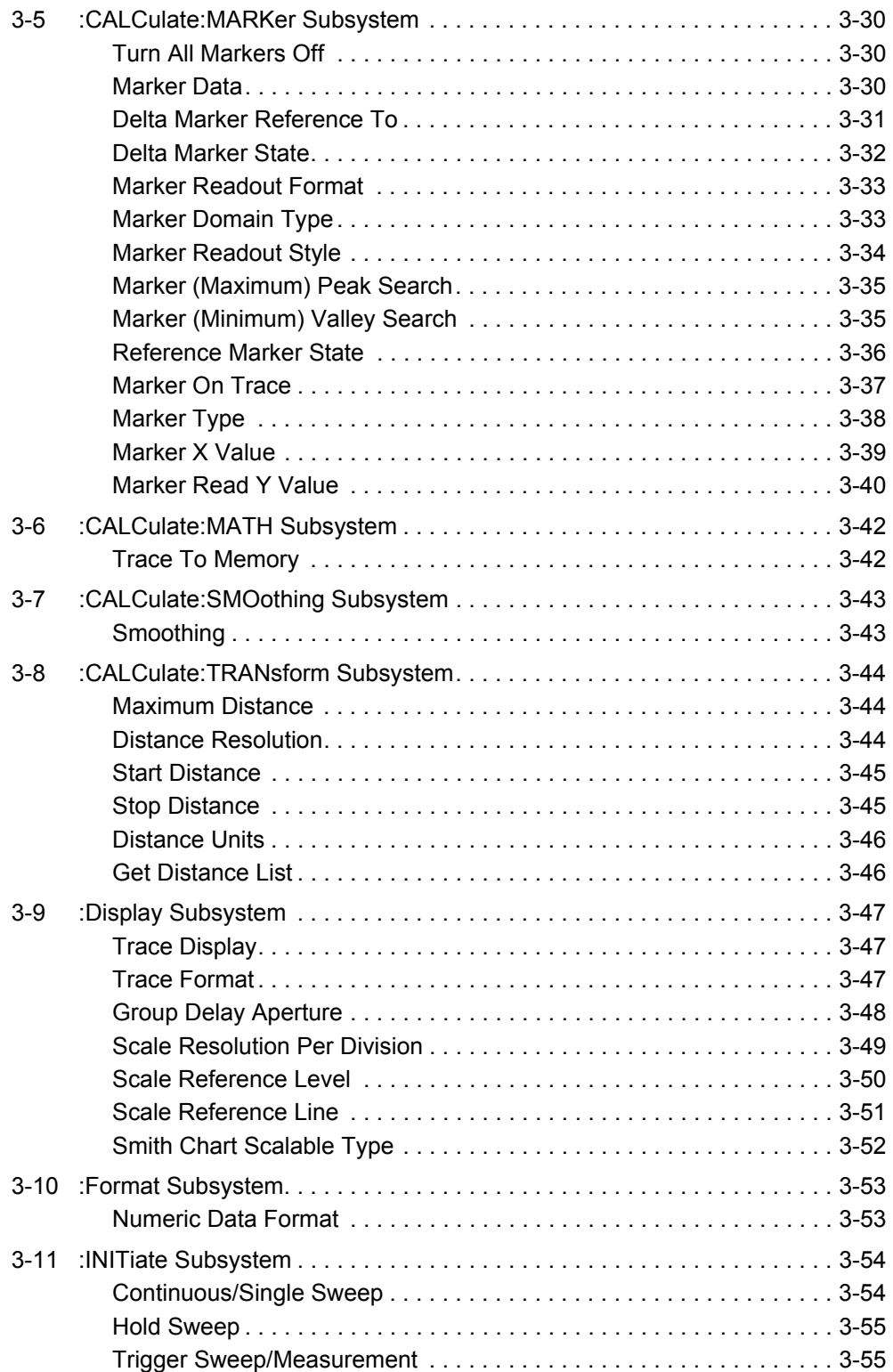

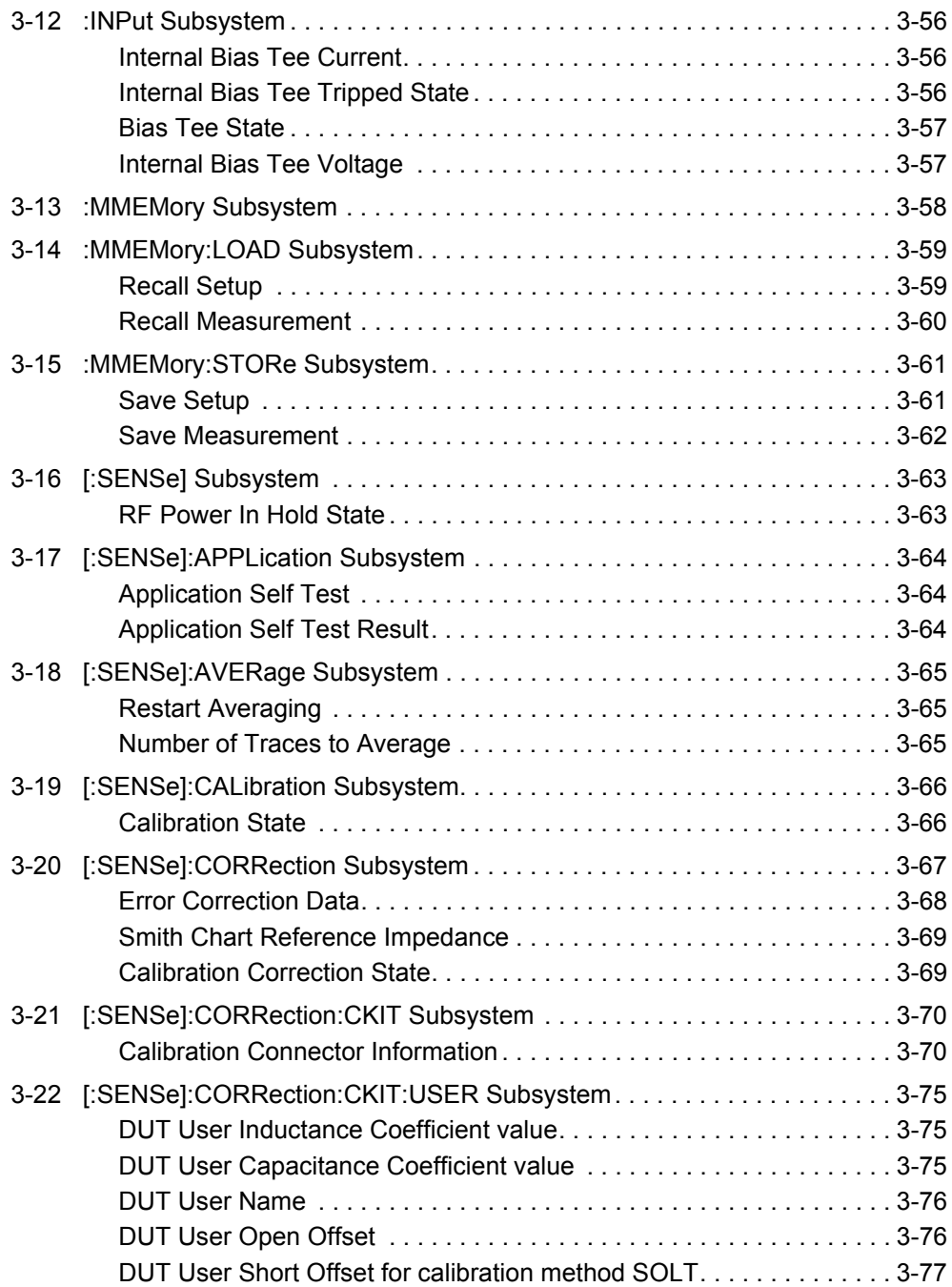

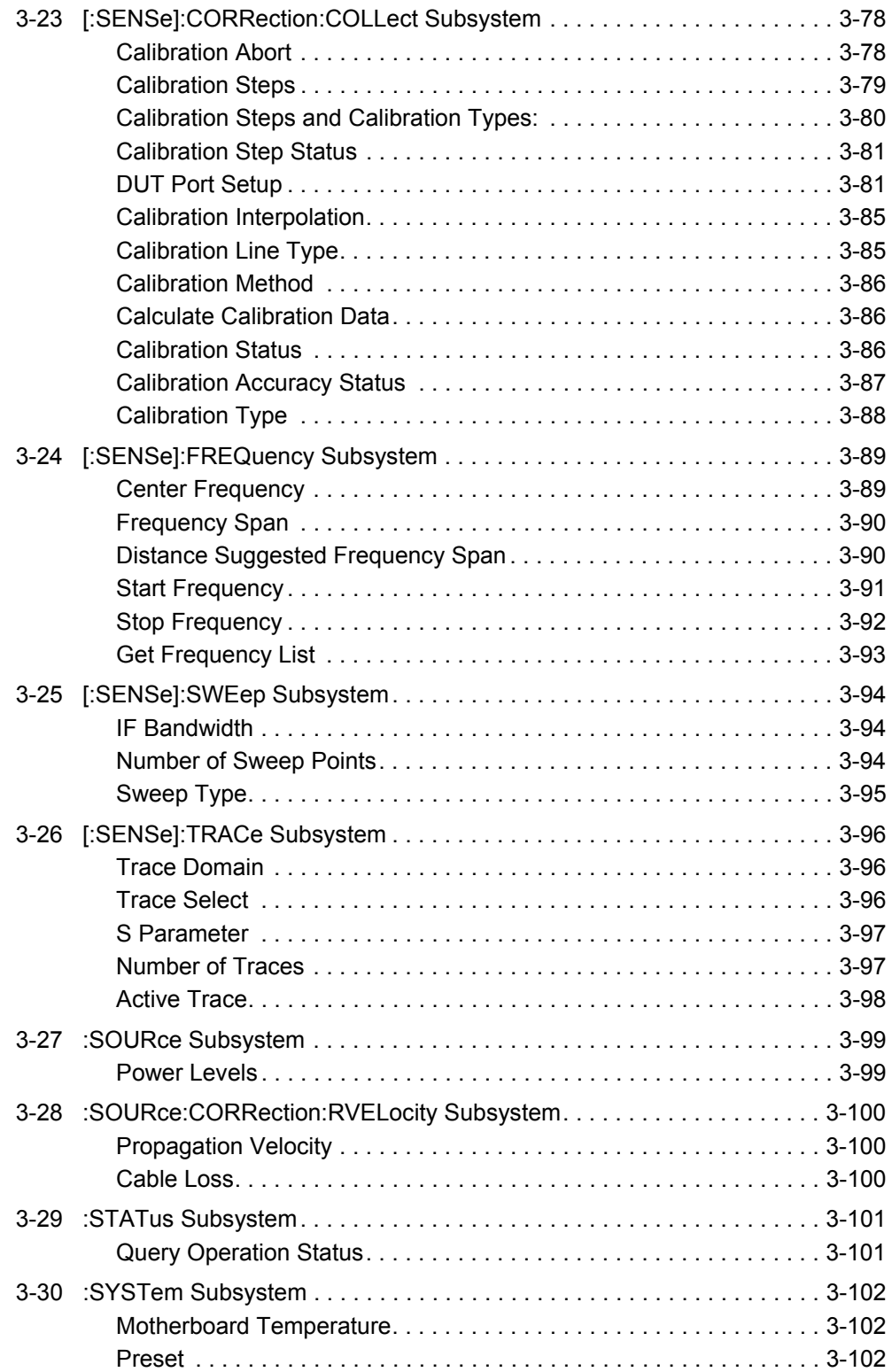

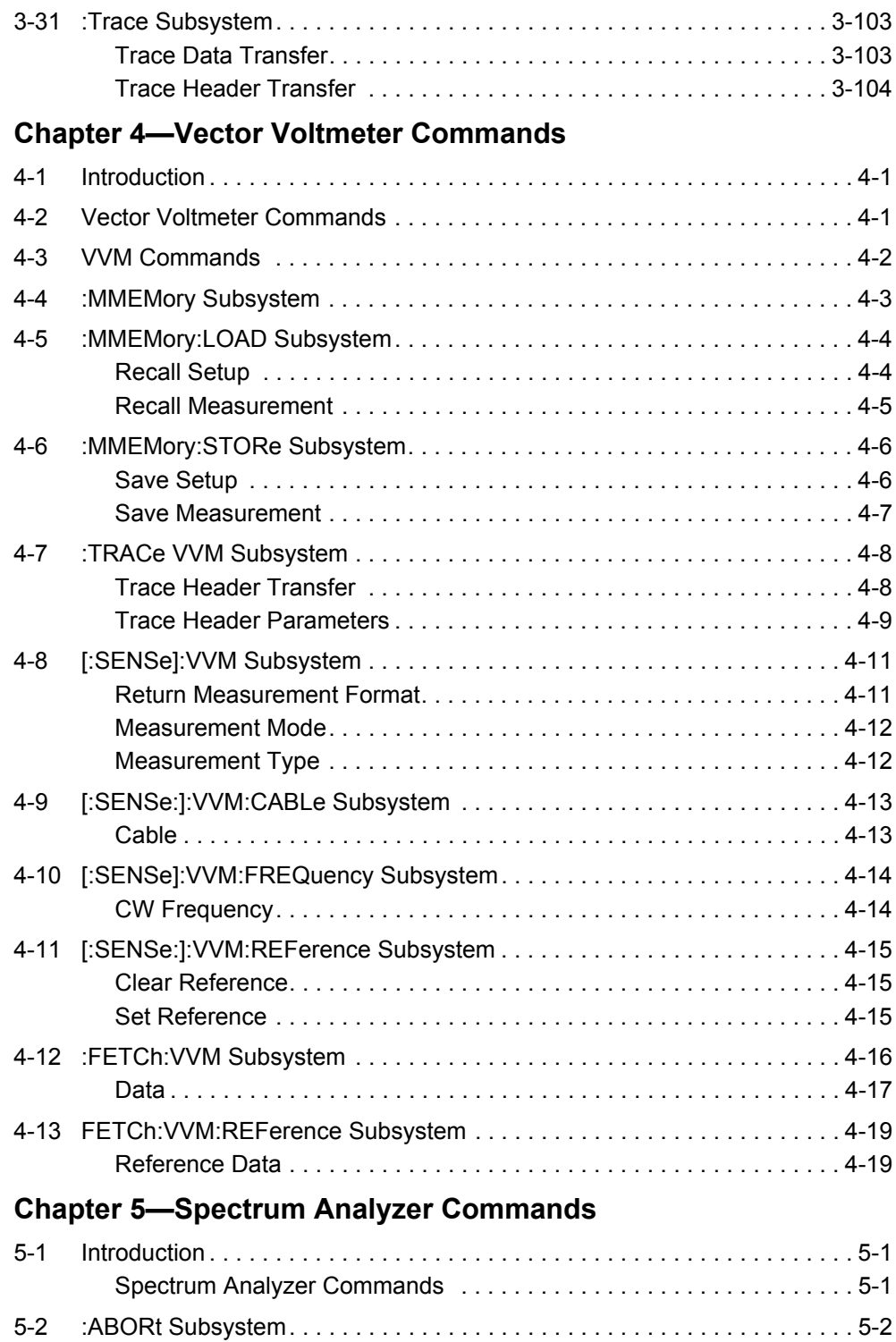

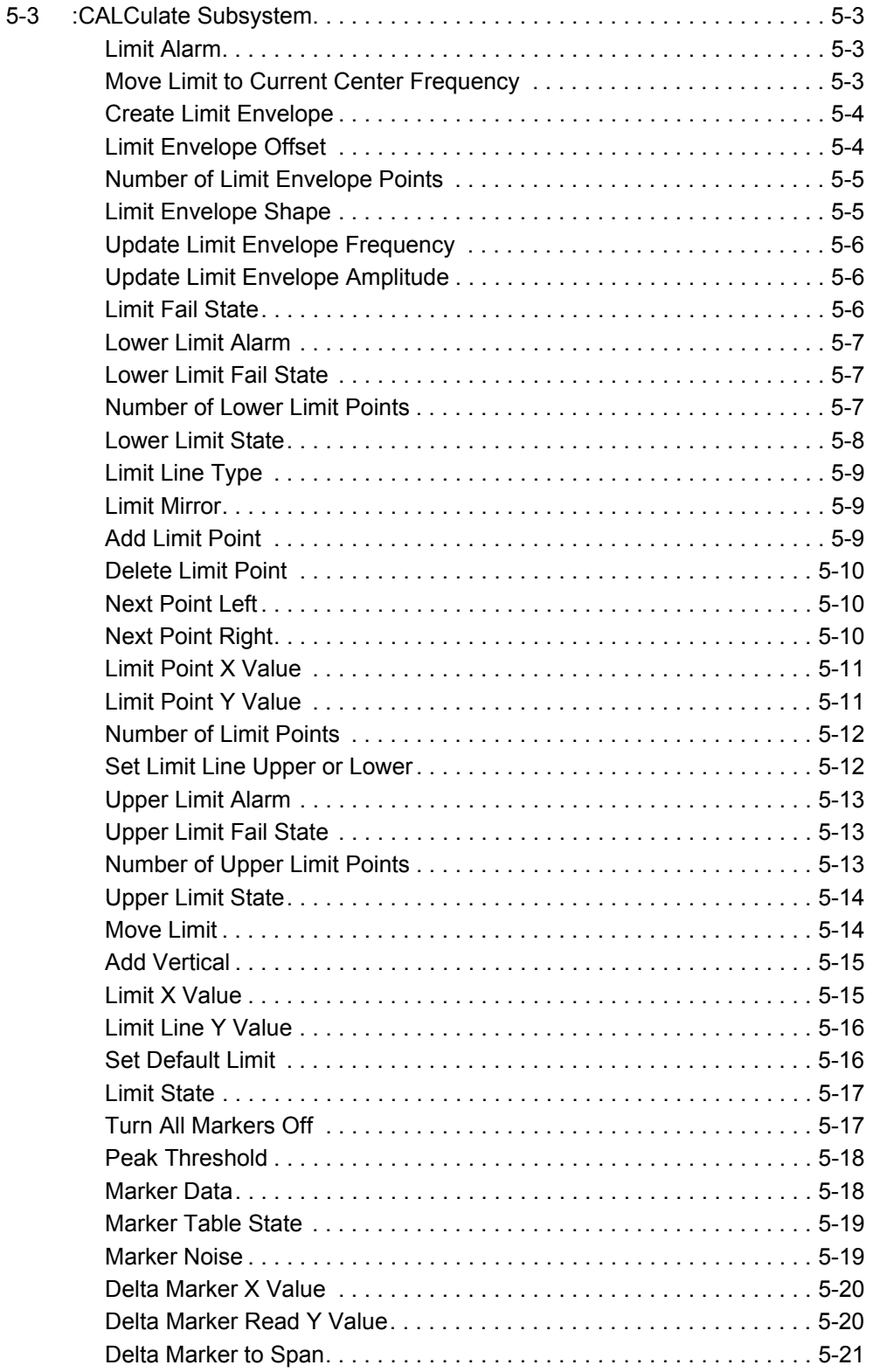

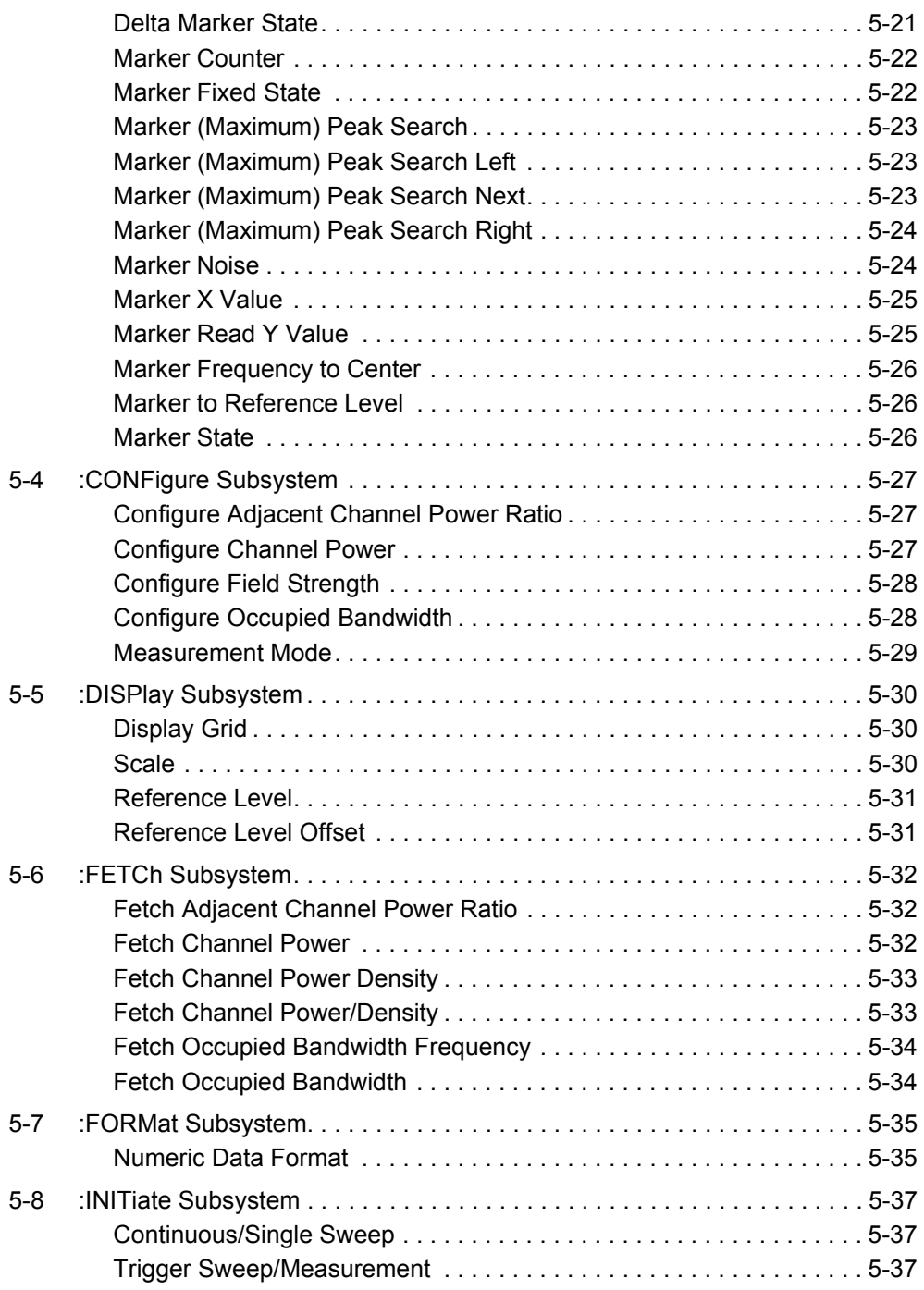

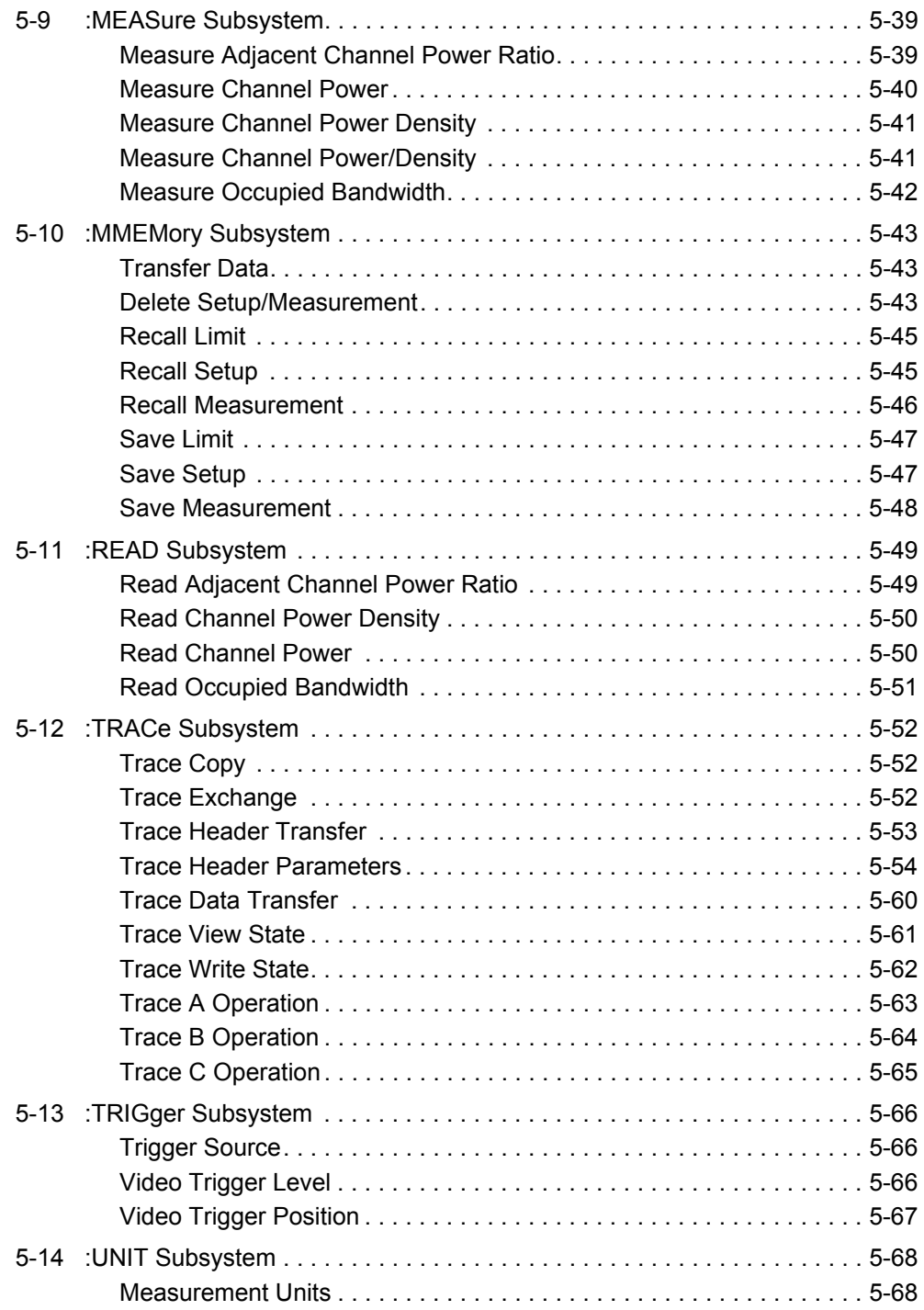

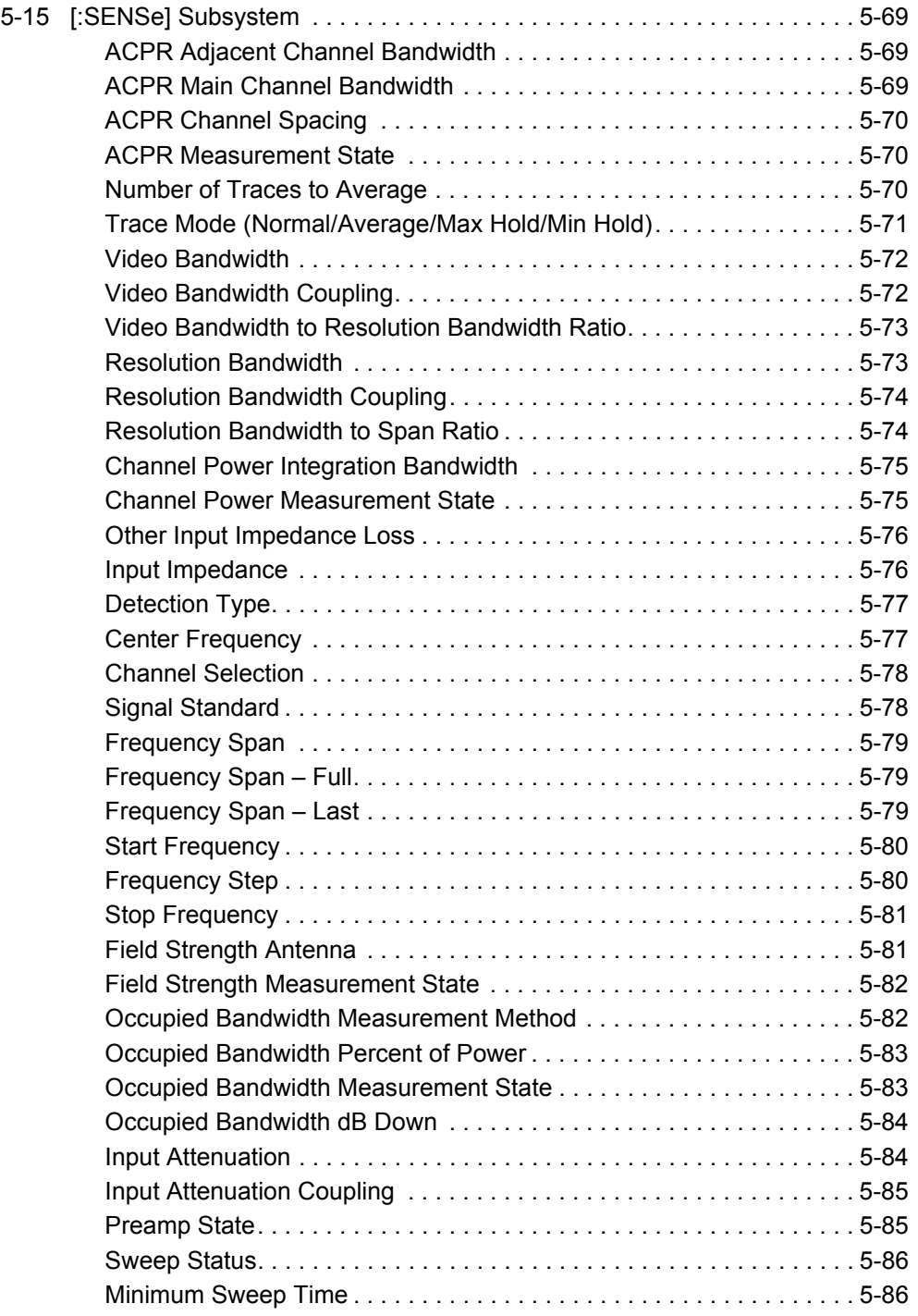

# **[Chapter 6—AM/FM/PM Commands](#page-256-0)**

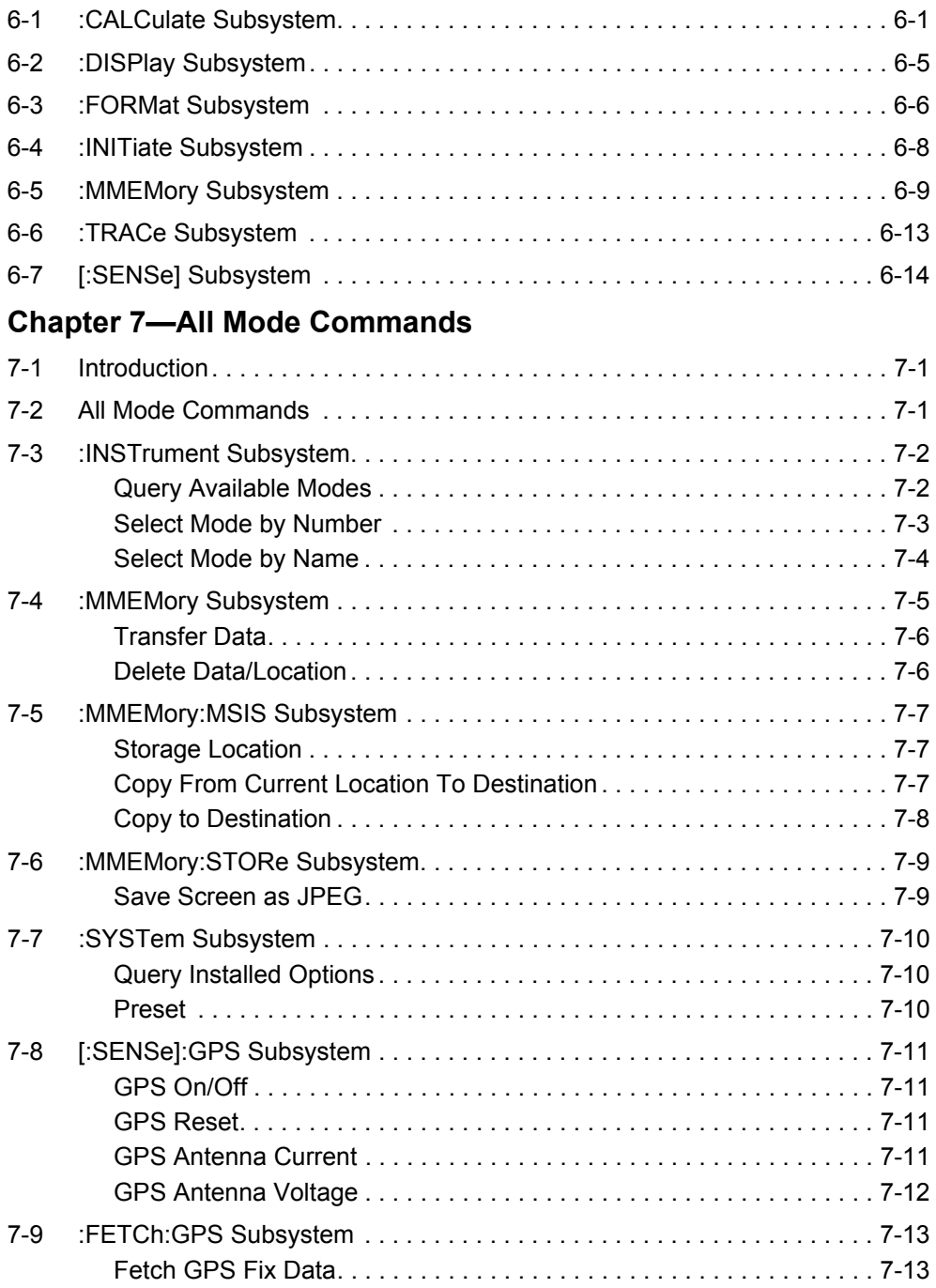

# **[Appendix A—Example](#page-292-0)**

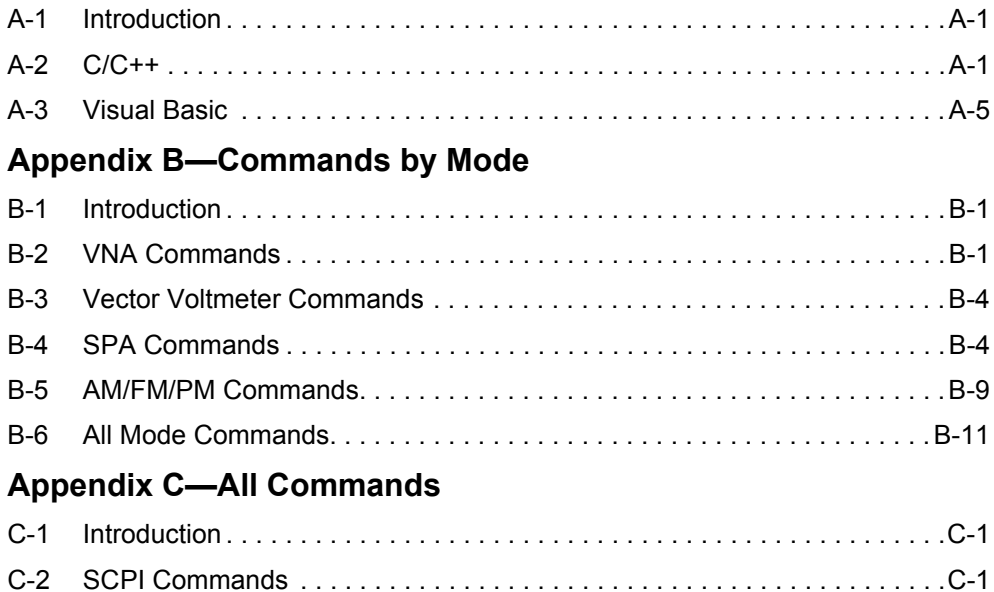

# <span id="page-14-0"></span>**Chapter 1 — General Information**

# <span id="page-14-1"></span>**1-1 About this Manual**

This SCPI Programming Manual provides information for remote operation of the MS20xxB Vector Network Analyzer (MS2024B, MS2025B, MS2034B, and MS2035B) using commands sent from an external controller via Ethernet or USB connection. This Programming Manual includes the following:

- **•** An overview of Ethernet and USB connection to the MS20xxB
- **•** An overview of Standard Commands for Programmable Instruments (SCPI) command structure and conventions
- **•** The IEEE common commands that are supported by the VNA Master
- **•** A complete listing and description of all the SCPI commands that can be used to remotely control functions of the VNA Master. These commands are organized by instrument mode and are listed in [Chapter 7, "All Mode Commands".](#page-278-3)

This manual is intended to be used in conjunction with the VNA Master MS20xxB Vector Network Analyzer User Guide, Anritsu Part Number 10580-00301. Refer to that manual for general information about the VNA Master, including equipment setup and operating instructions.

# <span id="page-14-2"></span>**1-2 Introduction**

This chapter provides a general description of remote programming setup, USB and Ethernet interface connections, and cable requirements.

### <span id="page-15-0"></span>**1-3 Remote Programming Setup and Interface**

Remote programming and operation of the VNA Master is accessed via the USB or the optional Ethernet interface. The following paragraphs provide information about the interface connections, cable requirements, and setup for remote operation.

### <span id="page-15-1"></span>**USB Interface Connection and Setup**

**Note** For proper detection, Master Software Tools must be installed on the PC prior to connecting to the MS20xxB using the USB port. Master Software Tools provides the installation tools to install the USB and VISA drivers.

The Universal Serial Bus (USB) architecture is a high-performance networking standard that is considered "plug and play" compatible. The USB driver software is automatically detected and configured by the operating system of the devices that are connected to the bus. The MS20xxB conforms to the USB 2.0 standard and is a USB "full-speed" device that supports data rates of up to 10 Mbps with the following restrictions:

- One USB network can support up to 127 devices
- **•** The maximum length of USB cables between active devices is 5 meters (for USB 2.0) and 3 meters (for USB 1.0)

To run the following example, you must have NI-VISA 2.5 or later installed on the controller PC, and you must select the VISA library (visa32.dll) as a reference in a Visual Basic project. For remote USB control, the controlling PC needs to have a version of VISA installed that supports USBTMC (USB Test and Measurement Class) devices.

- **1.** Turn On power to the MS20xxB and controller PC and wait for the systems to power up completely.
- **2.** Connect the USB cable mini-B connector to the MS20xxB.

**3.** Connect the USB cable A connector to the controller PC USB host port. The controller PC should indicate "New Hardware Found" if the combination of USB VID/PID/Serial Number has never been connected to this controller PC.

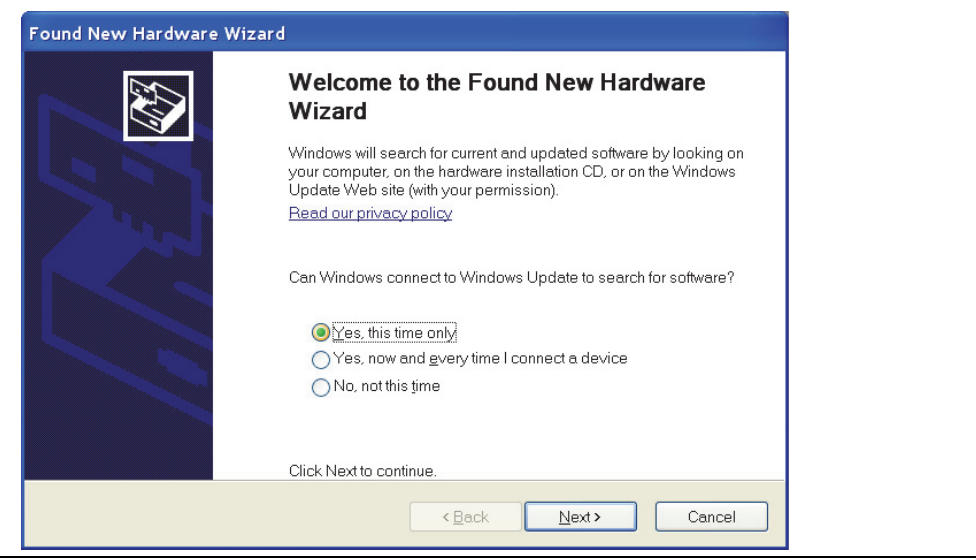

**Figure 1-1.** USB Found New Hardware Wizard

**4.** Select to allow the Wizard to search for and install the USB software automatically.

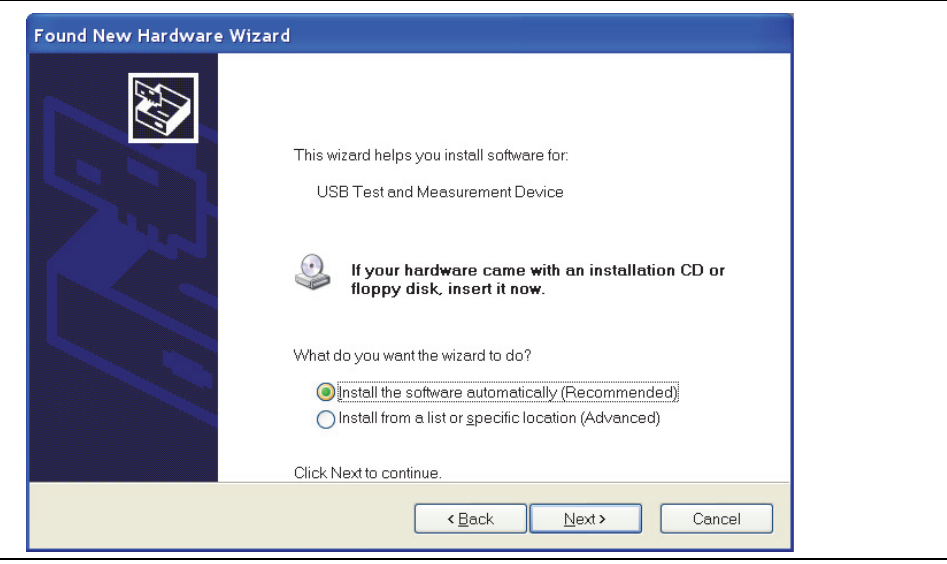

**Figure 1-2.** USB Found New Hardware Wizard

**5.** After the software is installed, close the Wizard by clicking Finish.

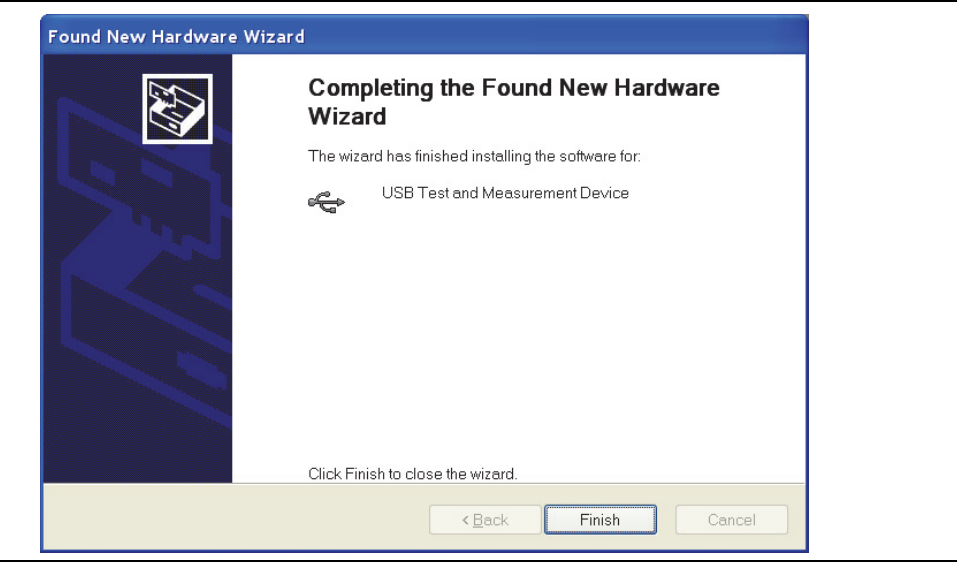

**Figure 1-3.** USB Found New Hardware Wizard

#### **USB Interface, Type Mini-B**

The USB 2.0 Mini-B device connector can be used to connect the MS20xxB directly to a PC. The first time that the MS20xxB is connected to a PC, the normal USB device detection is performed by the computer operating system. The CD-ROM that is shipped with the instrument contains a driver for Windows 2000, Windows XP, Windows Vista, and Windows 7. The driver is installed when Anritsu Software Tool Box is installed. Drivers are not available for earlier versions of the Windows operating system. During the driver installation process, place the CD-ROM in the computer drive and specify that the installation wizard should search the CD-ROM for the driver.

#### <span id="page-17-0"></span>**Ethernet Interface Connection and Setup (Option 411)**

The VNA Master fully supports the IEEE-802.3 standard. Most VNA Master functions (except power On/Off) can be controlled via an Ethernet connection to a PC that is connected directly (with an Ethernet cross-over cable) or through a network. The VNA Master software supports the TCP/IP network protocol.

Ethernet networking uses a bus or star topology in which all of the interfacing devices are connected to a central cable called the bus, or are connected to a hub. Ethernet uses the CSMA/CD access method to handle simultaneous transmissions over the bus. CSMA/CD stands for *Carrier Sense Multiple Access/Collision Detection*. This standard enables network devices to detect simultaneous data channel usage (called a *collision*) and provides for a contention protocol. When a network device detects a collision, the CSMA/CD standard dictates that the data is retransmitted after waiting a random amount of time. If a second collision is detected, then the data is again retransmitted after waiting twice as long. This is known as exponential back off.

The TCP/IP setup requires the following:

- **•** IP Address: Every computer/electronic device in a TCP/IP network requires an IP address. An IP address has four numbers (each between 0 and 255) separated by periods. For example: 128.111.122.42 is a valid IP address.
- **•** Subnet Mask: The subnet mask distinguishes the portion of the IP address that is the network ID from the portion that is the station ID. The subnet mask 255.255.0.0, when applied to the IP address given above, would identify the network ID as 128.111 and the station ID as 122.42. All stations in the same local area network should have the same network ID, but different station IDs.
- **•** Default Gateway: A TCP/IP network can have a gateway to communicate beyond the LAN that is identified by the network ID. A gateway is a computer or electronic device that is connected to two different networks and can move TCP/IP data from one network to the other. A single LAN that is not connected to other LANs requires a default gateway setting of 0.0.0.0. If you have a gateway, then the default gateway would be set to the appropriate value of your gateway.
- **•** Ethernet Address: An Ethernet address (also known as a MAC address) is a unique 48-bit value that identifies a network interface card to the rest of the network. Every network card has a unique ethernet address permanently stored into its memory.

Interface between the MS20xxB and other devices on the network is via a category-five (CAT-5) interface cable that is connected to a network. This cable uses 4 twisted pairs of insulated copper wires that are terminated at an RJ45 connector. CAT-5 cabling is capable of supporting frequencies up to 100 MHz and data transfer speeds up to 1 Gbps, which accommodates 1000Base-T, 100Base-T, and 10Base-T networks. CAT-5 cables are based on the EIA/TIA 568 Commercial Building Telecommunications Wiring Standard developed by the Electronics Industries Association. A pinout diagram is shown in [Table 1-1.](#page-18-0)

<span id="page-18-0"></span>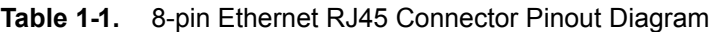

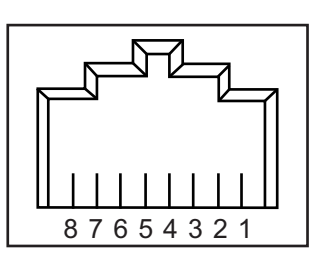

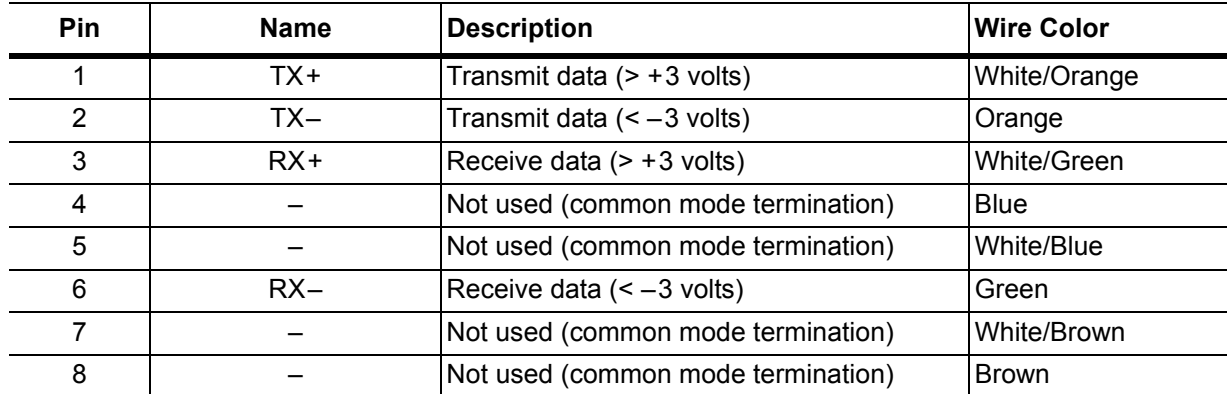

#### <span id="page-19-0"></span>**Connectivity**

TCP/IP connectivity requires setting up the parameters that are described at the beginning of this section. The following is a brief overview of how to set up a general LAN connection on the MS20xxB.

**Note** You may need to consult your network documentation or network administrator for assistance in configuring your network setup.

#### **MS20xxB LAN Connections**

The RJ-45 connector is used to connect the MS20xxB to a local area network (LAN). Integrated into this connector are two LEDs. The amber LED (Light Emitting Diode) indicates the speed of the LAN connection (ON for 10 Mb/s and OFF for 100 Mb/s), and the green LED flashes to show that LAN traffic is present. The instrument IP address is set by pressing the **Shift** key, then the **System** (8) key, then the System Options soft key, and then the Ethernet Config soft key. The instrument IP address can be set automatically by using DHCP, or can be set manually by entering the desired IP address, gateway address, and subnet mask.

**Note** An active Ethernet cable must be connected to the MS20xxB before it is turned ON in order to enable the Ethernet port for DHCP or for a static IP address. Depending upon local conditions, the port may remain enabled when changing from DHCP to static IP address, when changing from static IP address to DHCP, or when temporarily disconnecting the Ethernet cable.

If the port becomes disabled, ensure that an active Ethernet cable is attached to the MS20xxB, and then cycle the power OFF and back ON.

Dynamic Host Configuration Protocol (DHCP) is an Internet protocol that automates the process of setting IP addresses for devices that use TCP/IP, and is the most common method of configuring a device for network use. To determine if a network is set up for DHCP, connect the MS20xxB to the network and select DHCP protocol in the Ethernet Config menu.

Power cycle the MS20xxB. If the network is set up for DHCP, then the assigned IP address should be displayed briefly after the power-up sequence.

To display the IP address of the instrument, press the **Shift** key, then the **System** (8) key, then the System Options soft key, and then the Ethernet Config soft key.

# <span id="page-20-0"></span>**1-4 Sending SCPI Commands**

SCPI commands can be sent to the VNA Master though any Virtual Instrument Software Architecture (VISA) controller. VISA is a commonly-used API in the Test and Measurement industry for communicating with instruments from a PC. The physical connection between the PC and the VNA Master can be USB or Ethernet.

NI-VISA is the National Instruments implementation of the VISA I/O standard. Information and downloads are available at the following link:

#### <http://www.ni.com/visa/>

The following example describes the verification that a VISA controller can detect the VNA Master.

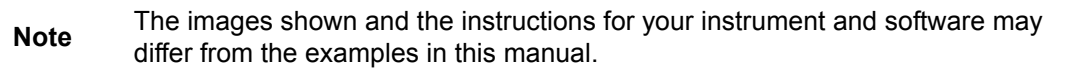

**1.** On the PC, run VISA Interactive Control and double click on the VNA Master.

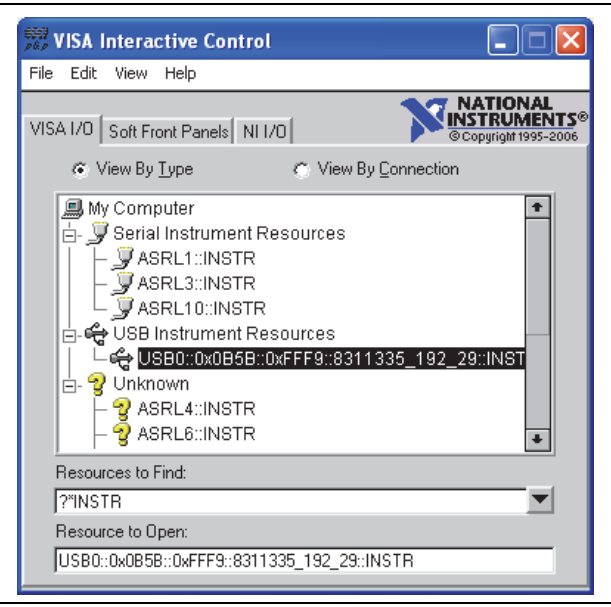

**Figure 1-4.** VISA Interactive Control

**2.** Select the viWrite tab and execute the default \*IDN? write by clicking the Execute button.

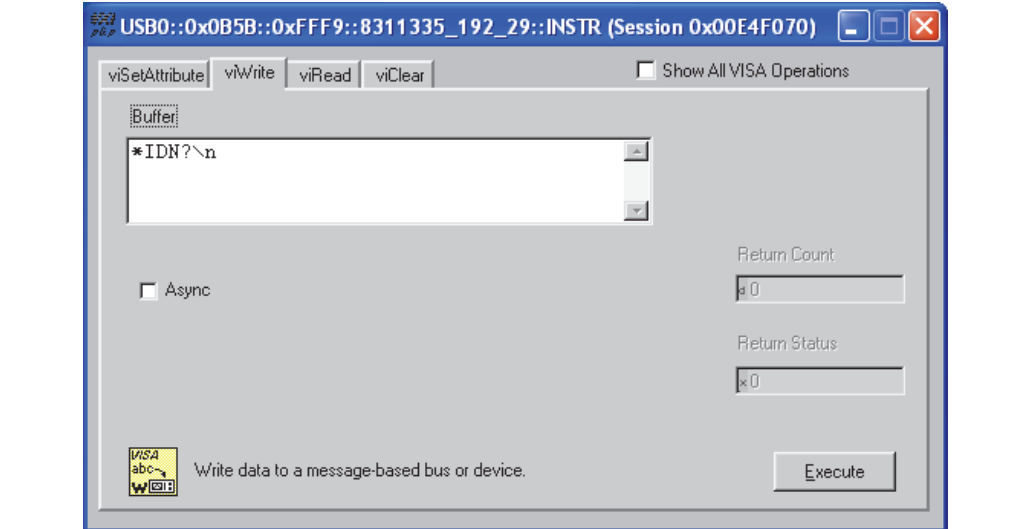

**Figure 1-5.** VISA Interactive Control viWrite Tab

**3.** Select the viRead tab and click the Execute button. If the PC is connected to the VNA Master, then the command returns the following information from the Buffer: manufacturer name ("Anritsu"), model number/options, serial number, and firmware package number.

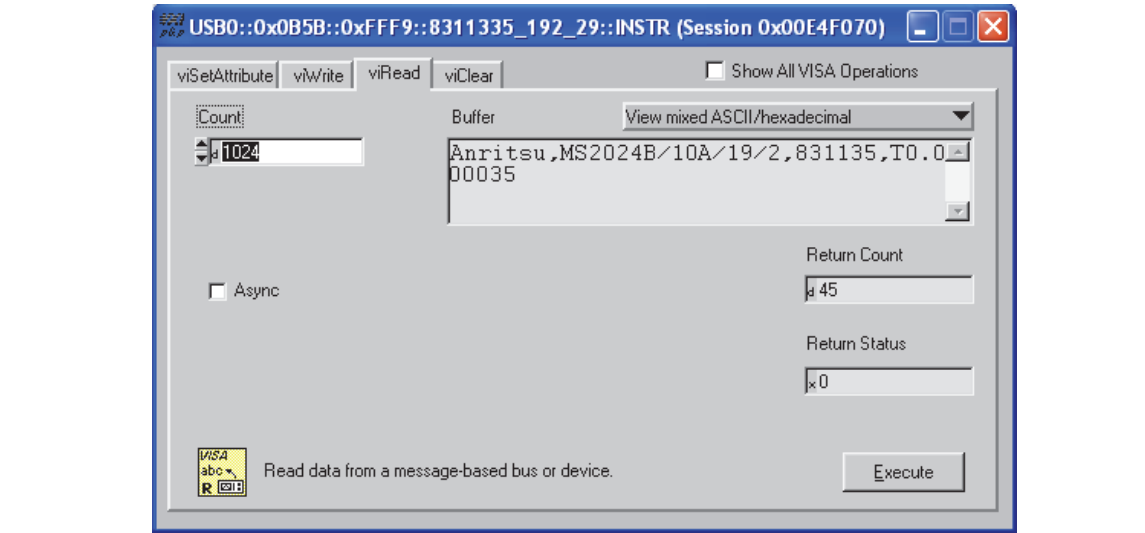

**Figure 1-6.** VISA Interactive Control viRead Tab

# <span id="page-22-0"></span>**Chapter 2 — Programming with SCPI**

# <span id="page-22-1"></span>**2-1 Introduction**

This chapter provides an introduction to SCPI programming that includes descriptions of the command types, hierarchical command structure, command subsystems, data parameters, and notational conventions.

# <span id="page-22-2"></span>**2-2 Introduction to SCPI Programming**

The Standard Commands for Programmable Instruments (SCPI) defines a set of standard programming commands for use by all SCPI-compatible instruments. SCPI is intended to give the user a consistent environment for program development. It does so by defining controller messages, instrument responses, and message formats for all SCPI-compatible instruments. SCPI commands are messages to the instrument to perform specific tasks. The MS20xxB command set includes:

- **•** ["SCPI Common Commands" on page 2-2](#page-23-0)
- **•** ["SCPI Required Commands" on page 2-3](#page-24-0)
- **•** ["SCPI Optional Commands" on page 2-3](#page-24-1)

**Caution** Programs that receive SCPI commands may require support for Extended ASCII character codes in order to display some of the returned characters, such as Greek letter mu  $(\mu)$ . Some commands, for example, return the units of time in microseconds (µs). In this Anritsu programming manual, the Greek letter mu is represented by the English letter "u" to avoid typographic problems during publication.

**Note** The MS20xxB follows the SCPI standard but is not fully compliant with that standard. The main reason that MS20xxB is not fully compliant is because it does not support all of the required SCPI commands, and because it uses some exceptions in the use of short form and long form command syntax. SCRE for SCREen and TYP for TYPE are two examples of the command short forms that are used in MS20xxB in order to be compatible with older products.

# <span id="page-23-0"></span>**2-3 SCPI Common Commands**

Some common commands are defined in the IEEE 488.2 standard and must be implemented by all SCPI compatible instruments. These commands are identified by the asterisk (\*) at the beginning of the command keyword. These commands are defined to control instrument status registers, status reporting, synchronization, and other common functions. The common commands that are supported by the MS20xxB are shown below.

#### **\*IDN?**

Title: Identification Query

**Description:** This command returns the following information in  $\leq$  string> format separated by commas: manufacturer name ("Anritsu"), model number/options, serial number, firmware package number. The model number and options are separated by a "/" and each option is separated by a  $\sqrt{''}$ .

For example, the return string might appear as follows:

"Anritsu,MS2028B/10/2,62011032,1.23"

#### **\*RST**

Title: Reset

Description: This command restores parameters in the current application as well as system settings to their factory default values.

> System settings that are affected by this command are Ethernet configuration, language, volume, and brightness. Note that the unit will power cycle after this command is executed.

#### Front Panel

Access: Shift-8 (System), System Options, Reset, Factory Defaults

See Also: : SYSTem: PRESet

**Note** The best practice when starting any remote program is to reset the instrument to a known state. This is especially important when the instrument is being used in both remote and front-panel operation. Use the **\*RST** or the **:SYSTem:PRESet** command to restore the instrument to the factory default settings. If using Ethernet to connect to the instrument, then note that the use of **\*RST** resets the Ethernet configuration and causes the instrument to reboot, which may reset the instrument IP address. If resetting the Ethernet configuration is not desired, then you may choose to use **:SYSTem:PRESet**. Operating the instrument through the front panel and remotely at the same time could, under certain conditions, cause the instrument to hang up. To avoid

conflicts, do not mix front-panel operation and remote operation.

# <span id="page-24-0"></span>**2-4 SCPI Required Commands**

The required SCPI commands that are supported by the MS20xxB are listed in the [Table 2-1](#page-24-2). These commands are described in Chapter 3 on page  $3-1$ . Some : SYSTem commands function in all measurement modes, but the exact results of the commands may differ.

```
Table 2-1. SCPI Required Commands
```
:STATus :SYSTem

# <span id="page-24-1"></span>**2-5 SCPI Optional Commands**

[Table 2-2](#page-24-3) lists the optional SCPI commands that comprise the majority of the command set that is described in this document. These commands control most of the programmable functions of the MS20xxB.

<span id="page-24-3"></span>**Table 2-2.** SCPI Optional Commands

| :ABORt       | : FETCh   | :INSTrument | :SOURce   |
|--------------|-----------|-------------|-----------|
| :CALCulate   | :FORMat   | :MEASure    | : TRACe   |
| :CALibration | :INITiate | :MMEMory    | :UNIT     |
| :DISPlay     | : INPut   | :SENSe      | : [SENSe] |

The SCPI optional commands are sorted by measurement modes, and commands may be repeated in more than one mode.

- **•** [Chapter 3, "VNA Commands"](#page-34-3)
- **•** [Chapter 4, "Vector Voltmeter Commands"](#page-148-3)
- **•** [Chapter 5, "Spectrum Analyzer Commands"](#page-168-3)
- **•** [Chapter 7, "All Mode Commands"](#page-278-3)

# <span id="page-25-0"></span>**2-6 Subsystem Commands**

Subsystem commands control all instrument functions and some general purpose functions. All subsystem commands are identified by the colon that is used between keywords, as in :INITiate:CONTinuous.

The following information is provided for each subsystem command that is described in the following chapters:

- The command name [\("Command Names" on page 2-4](#page-25-1)).
- **•** The path from the subsystem root command (["Hierarchical Command Structure" on](#page-26-0)  [page 2-5\)](#page-26-0).
- The query form of the command (if applicable) [\("Query Commands" on page 2-6](#page-27-0)).
- **•** The command title.
- **•** A description of the purpose of the command.
- **•** The data parameters that are used as arguments for the command (described in Section ["Data Parameters" on page 2-8](#page-29-0)). This may include the parameter type and the available parameter choices.

#### <span id="page-25-1"></span>**Command Names**

Typical SCPI commands consist of one or more keywords, parameters, and punctuation. SCPI command keywords can be a mixture of UPPERCASE and lowercase characters. Except for common commands, each keyword has a long form and a short form.

In this manual, the long form is presented with the short form portion in UPPERCASE and the remainder in lowercase. For example, the long form of the command keyword to control the instrument display is :DISPlay, and the short form is :DISP.

The short form keyword is usually the first four characters of the long form (example: :CALC for :CALCulate). The exception to this is when the long form is longer than four characters and the fourth character is a vowel. In such cases, the vowel is dropped and the short form becomes the first three characters of the long form. Example: the short form of the keyword :POWer is :POW.

Some command keywords may have a numeric suffix to differentiate between multiple instrument features such as multiple trace options. For example; keywords :TRACe[:DATA]{1|2|3}, :TRACe1, or :TRACe3.

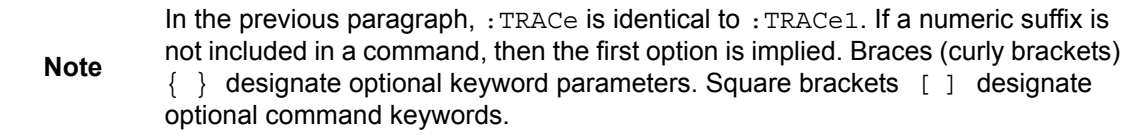

As with any programming language, the exact command keywords and command syntax must be used. The syntax of the individual commands is described in detail in the programming command chapters. Unrecognized versions of long form or short form commands, or improper syntax, will generate an error.

#### **Long Format versus Short Format**

Each keyword has a long format and a short format. The start frequency can be specified by :SENSe:FREQuency:STARt or :SENS:FREQ:STAR. The capital letters in the command specification indicate the short form of the command. A mixture of the entire short form elements with entire long form elements of each command is acceptable. For example, :SENS:FREQuency:STAR is an acceptable form of the command. However, :SENS:FREQuen:STAR is not an acceptable form of the command because :FREQuen is neither the short form nor the entire long form of the command element.

#### <span id="page-26-0"></span>**Hierarchical Command Structure**

All SCPI commands, except the common commands, are organized in a hierarchical structure similar to the inverted tree file structure that is used in most computers. The SCPI standard refers to this structure as "the Command Tree." The command keywords that correspond to the major instrument control functions are located at the top of the command tree. The root command keywords for the MS20xxB SCPI command set are shown in [Figure 2-1](#page-26-1).

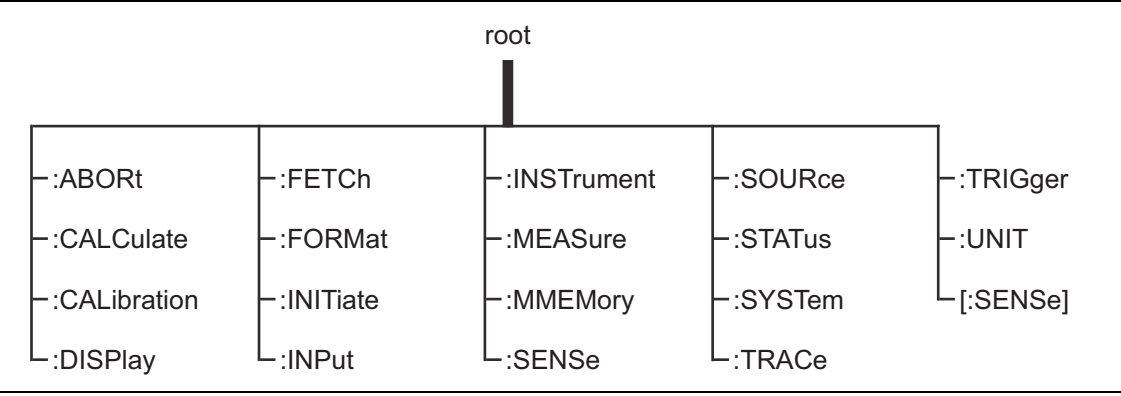

<span id="page-26-1"></span>**Figure 2-1.** SCPI Command Tree

All MS20xxB SCPI commands, except the : ABORt command, have one or more subcommands (keywords) associated with them to further define the instrument function to be controlled. The subcommand keywords may also have one or more associated subcommands (keywords). Each subcommand level adds another layer to the command tree. The command keyword and its associated subcommand keywords form a portion of the command tree called a command subsystem. The :DISPlay command subsystem is shown in [Figure 2-2.](#page-27-1)

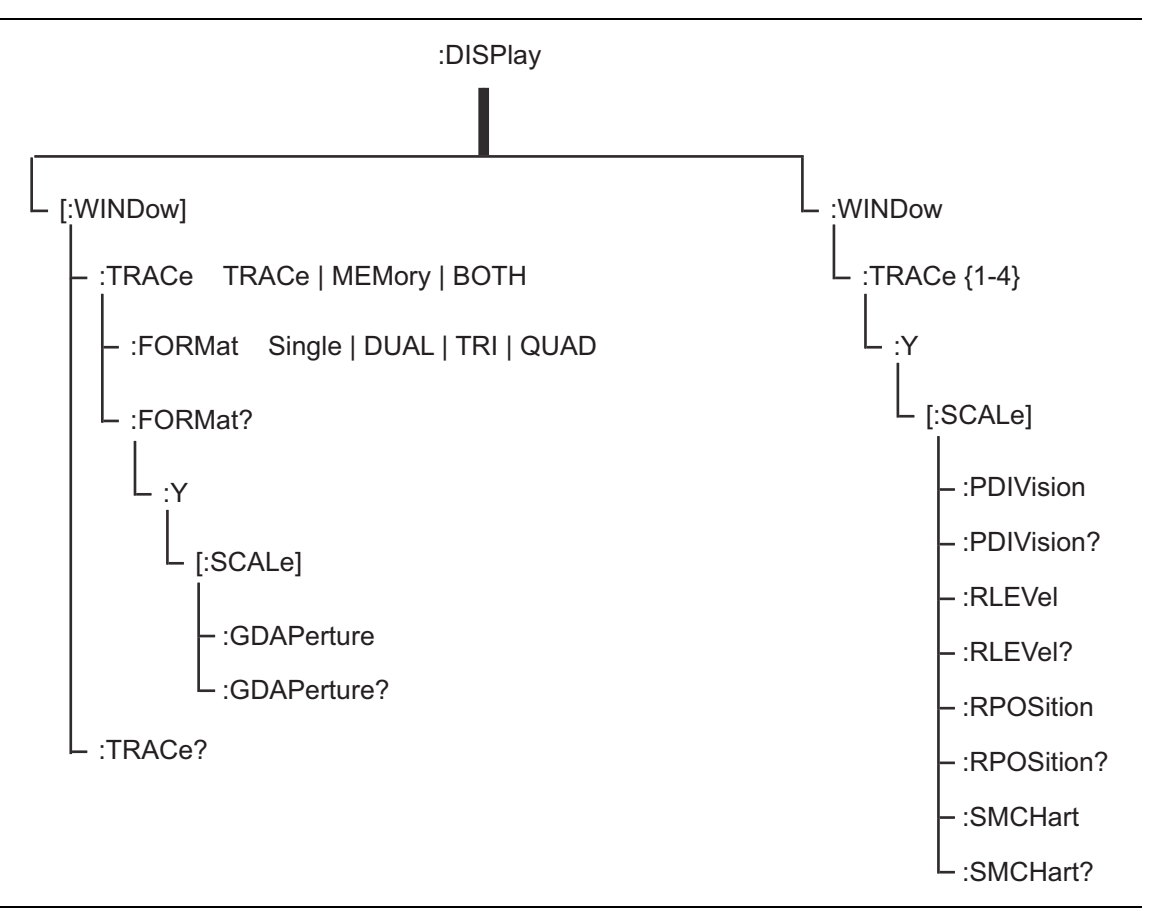

<span id="page-27-1"></span>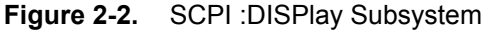

A colon (:) separates each subsystem. For example, the command

:DISPlay:WINDow:Trace MEMory sets the window to display memory trace. Trace is part of the : WINDow subsystem, which is part of the :  $DISPlay$  subsystem. Y is also part of the :DISPlay:WINDow:Trace{1-4} subsystem.

#### <span id="page-27-0"></span>**Query Commands**

All commands, unless specifically noted in the commands syntax descriptions, have a query form (refer also to [Section 2-10 "Command and Query Notational Conventions" on page 2-12\)](#page-33-1). As defined in IEEE-488.2, a query is a command with a question mark symbol appended (examples:  $\star$ IDN? and :TRACe[:DATA]? [1] |2|3|4). When a query form of a command is received, the current setting that is associated with the command is placed in the output buffer. Query commands usually return the short form of the parameter. Boolean values are returned as 1 or 0, even when they can be set as on or off.

#### <span id="page-28-0"></span>**Identifiers**

Some or all of the following identifiers have been used throughout the optional command definitions. Descriptions are provided here. In most cases, units are specified with the individual command.

| <b>Identifier</b>           | <b>Description</b>                                                                                                    |
|-----------------------------|----------------------------------------------------------------------------------------------------|
| <amplitude></amplitude>     | Amplitude value. Units specified with the command.                                                                                                    |
| <freq></freq>               | Frequency. Units specified with the command.                                                                                                    |
| <integer></integer>         | Integer value, no units. Range specified with the command.                                                                                            |
| <number></number>           | Numeric value, integer or real.                                                                                                    |
| <percentage></percentage>   | Percentage value from 0 to 100. Units are always %.                                                                                                   |
| <rel ampl=""></rel>         | Relative amplitude. Units are always dB.                                                                                                    |
| <x-parameter></x-parameter> | Parameter value in the units of the x-axis. Units are specified with the<br>command.                                                                  |
| <string></string>           | The string should be enclosed in either single quotes ('') or double<br>quotes $("")$ .                                                               |
| <file name=""></file>       | The name should be enclosed in either single quotes ('') or double quotes<br>(" "). The need for an extension is documented with applicable commands. |
| <voltage></voltage>         | Voltage. Units specified with the command.                                                                                                    |
| <current></current>         | Current. Units specified with the command.                                                                                                    |

<span id="page-28-1"></span>**Table 2-3.** Description of Command Indentifiers

#### <span id="page-29-0"></span>**Data Parameters**

Data parameters, referred to simply as "parameters," are the quantitative values that are used as arguments for the command keywords. The parameter type that is associated with a particular SCPI command is determined by the type of information that is required to control the particular instrument function. For example, Boolean ( $ON \mid OFF$ ) type parameters are used with commands that control switch functions.

Some command descriptions specify the type of data parameter that is to be used with each command. The most commonly used parameter types are numeric, extended numeric, discrete, and Boolean.

#### **Numeric**

Numeric parameters comprise integer numbers or any number in decimal or scientific notation, and may include polarity signs. This includes  $\langle NR1 \rangle$ ,  $\langle NR2 \rangle$ , and  $\langle NR3 \rangle$ numeric data as defined in ["Data Parameter Notations" on page 2-9](#page-30-0). Parameters that accept all three  $\langle NR \rangle$  formats are designated  $\langle NRf \rangle$  throughout this document.

#### **Extended Numeric**

Extended numeric parameters include values such as MAXimum and MINimum.

#### **Discrete**

Discrete parameters, such as INTernal and EXTernal, are used to control program settings to a predetermined finite value or condition.

#### **Boolean**

Boolean parameters represent binary conditions and may be expressed as ON, OFF or 1, 0.

#### <span id="page-30-0"></span>**Data Parameter Notations**

The following syntax conventions are used for data parameter descriptions in this manual:

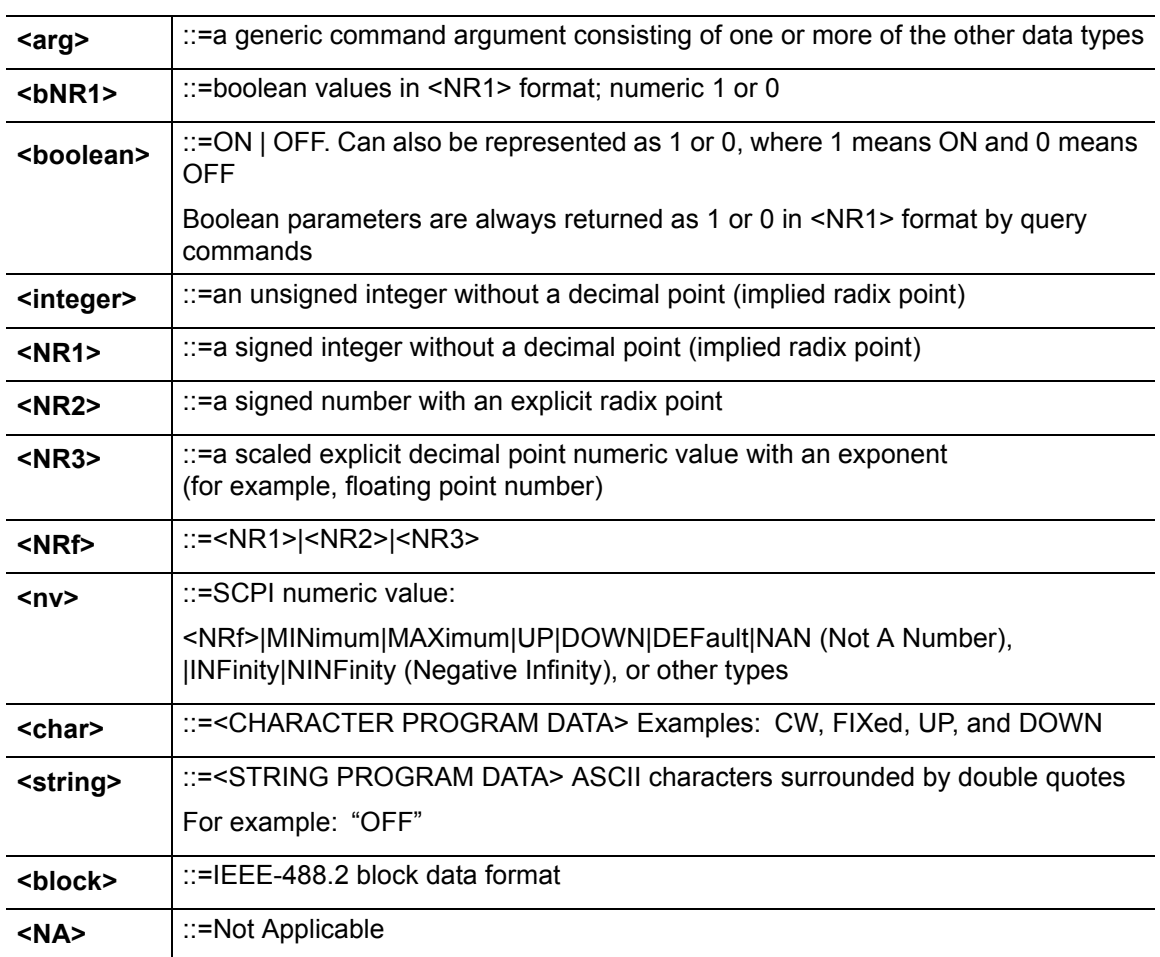

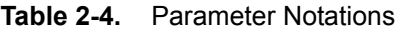

#### <span id="page-30-1"></span>**Unit Suffixes**

Unit suffixes are not required for data parameters, provided the values are scaled for the global default units. The MS20xxB SCPI default units are: Hz (Hertz) for frequency-related parameters, s (seconds) for time-related parameters, and m (meters) for distance-related parameters.

If the command accepts a terminator, then the following are the available unit choices:

- **•** <freq> accepts GHZ (Giga Hertz), MHZ or MAHZ (Mega Hertz), KHZ (Kilo Hertz), HZ (Hertz)
- **•** <time> accepts PS (picosecond), NS (nanosecond), US (microsecond), MS (millisecond), S (Second)
- **•** <distance> in meters accepts MM (millimeter), M (meter)
- **•** <distance> in feet accepts FT (feet)

# <span id="page-31-0"></span>**2-7 Notational Conventions**

The SCPI interface standardizes command syntax and style to simplify the task of programming across a wide range of instrumentation. As with any programming language, the exact command keywords and command syntax must be used. Unrecognized commands or improper syntax will not function.

**Table 2-5.** Notational Conventions

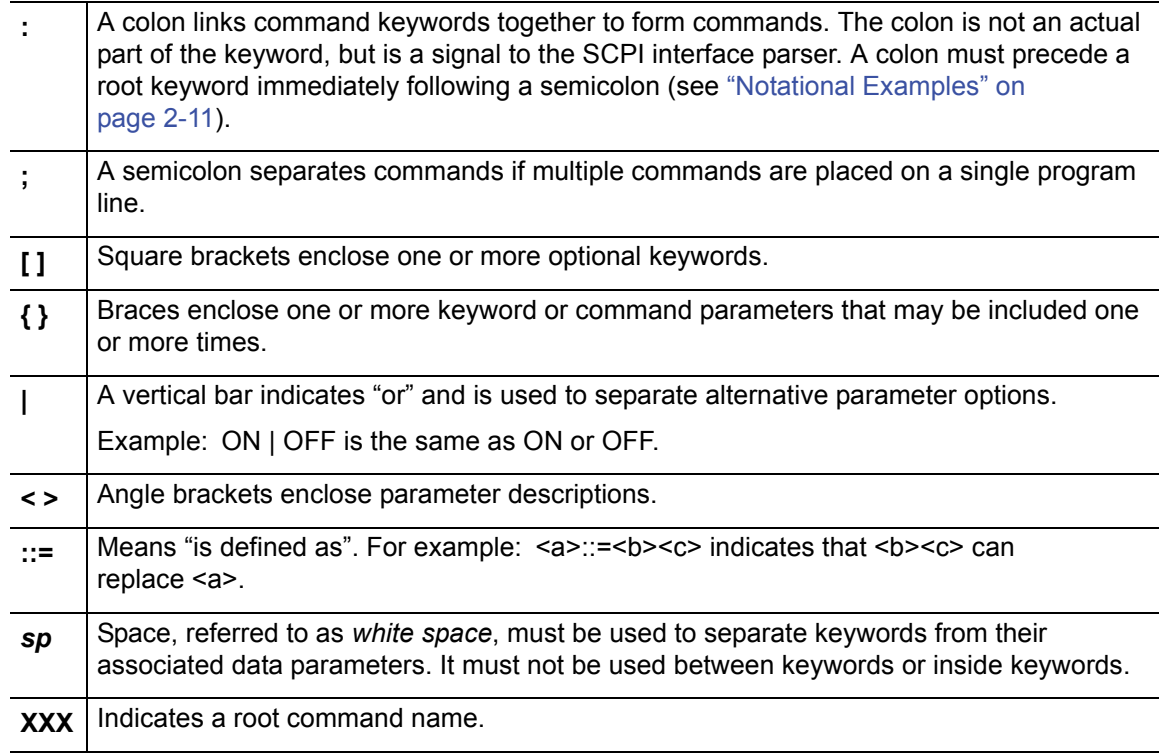

For further information about SCPI command syntax and style, refer to the Standard Commands for Programmable Instruments (SCPI) 1999.0 document.

### <span id="page-32-0"></span>**2-8 Notational Examples**

#### **Table 2-6.** Creating Valid Commands

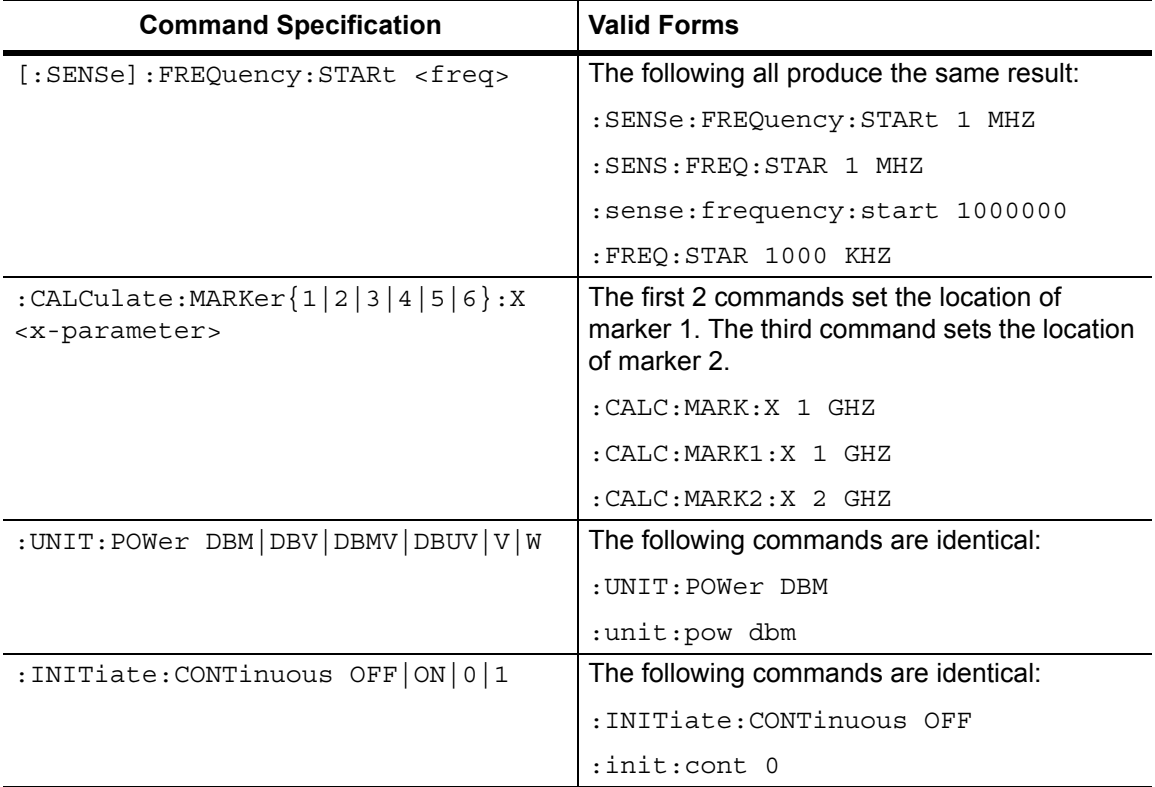

Command statements read from left to right and from top to bottom. In the command statement above, the :FREQuency keyword immediately follows the :SENSe keyword with no separating space. A space (*sp*) is used between the command string and its argument.

Note that the first keyword in the command string does not require a leading colon. It is good practice, however, to always use a leading colon for all keywords. Note also that the [:SENSe] keyword is optional. This is a SCPI convention (for all voltage or signal source type instruments) that allows shorter command statements to be used.

The following is an example of a multiple command statement that uses two separate commands in a single statement:

:FREQuency:STARt 10E6;:FREQuency:STOP 20E9

**Note** A semicolon is used to join the commands, and a leading colon is used immediately after the semicolon to start the second command.

#### <span id="page-32-1"></span>**Command Terminators**

The  $\le$ new line> character (ASCII 10) in the last data byte of a command string is used as a command terminator. The use of a command terminator resets the command path to the root of the tree.

# <span id="page-33-0"></span>**2-9 Formatting Conventions**

This manual uses the following conventions in describing SCPI commands.

#### **Table 2-7.** Formatting Conventions

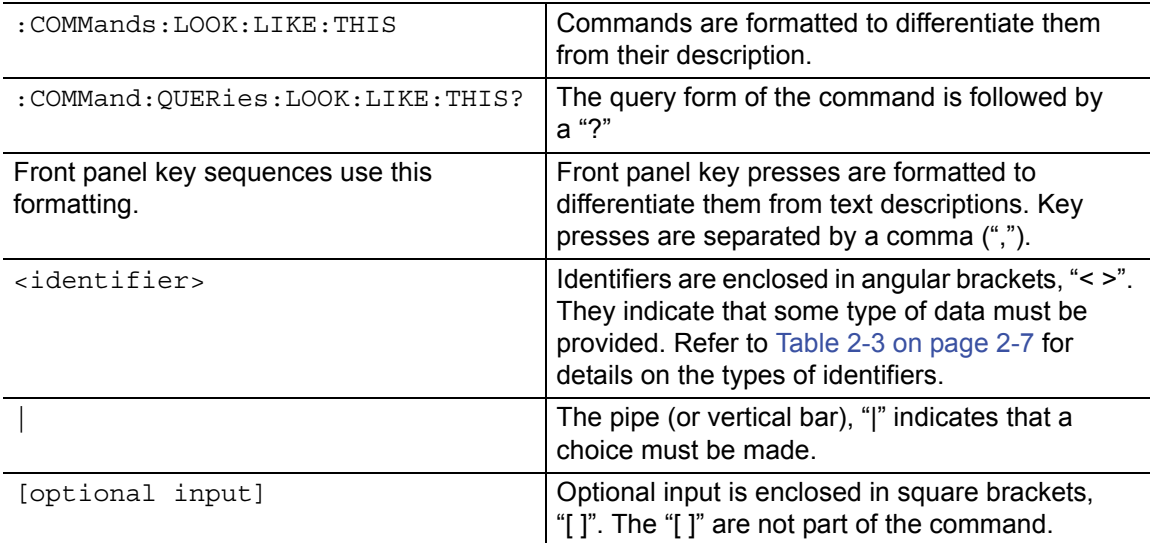

# <span id="page-33-3"></span><span id="page-33-1"></span>**2-10 Command and Query Notational Conventions**

To distinguish the command types in the command descriptions, a question mark is included for a query.

### <span id="page-33-2"></span>**2-11 Parameter Names**

The parameters that are returned depend on the firmware version in the MS20xxB, and this document does not cover all possible parameter values that can be returned by the command.

Parameter names are dependent upon individual applications and are different for each application. They can be extracted via a Trace Preamble command.

The following tables list the parameter options for the :TRACe:PREamble? command in each supported measurement mode:

Vector Network Analyzer, refer to:

- **•** [Table 3-10, "Trace Header Parameters" on page 3-105](#page-138-0).
- **•** [Table 3-11, "Trace Header Marker Parameters" on page 3-113](#page-146-0)
- **•** [Table 3-12, "Trace Header Limits Parameters" on page 3-114](#page-147-0)

Vector Voltmeter, refer to:

**•** [Table 4-5, "Trace Header Parameters" on page 4-9.](#page-156-1)

Spectrum Analyzer, refer to:

**•** [Table 5-2, "Available Parameters in Spectrum Analyzer Mode" on page 5-54.](#page-221-1)

# <span id="page-34-3"></span><span id="page-34-0"></span>**Chapter 3 — VNA Commands**

# <span id="page-34-1"></span>**3-1 Introduction**

This chapter describes commands for Vector Network Analyzer mode. Only the commands that are listed in this chapter and in [Chapter 7, "All Mode Commands"](#page-278-3) can be used in Vector Network Analyzer mode. Using commands from other modes may produce unexpected results.

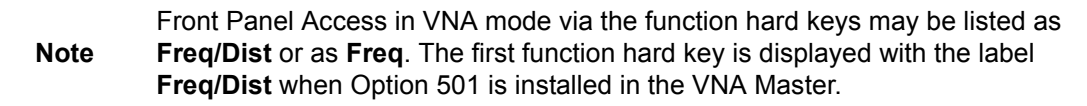

Notational conventions are described in [Section 2-10 "Command and Query Notational](#page-33-3)  [Conventions" on page 2-12](#page-33-3).

#### <span id="page-34-2"></span>**VNA Commands**

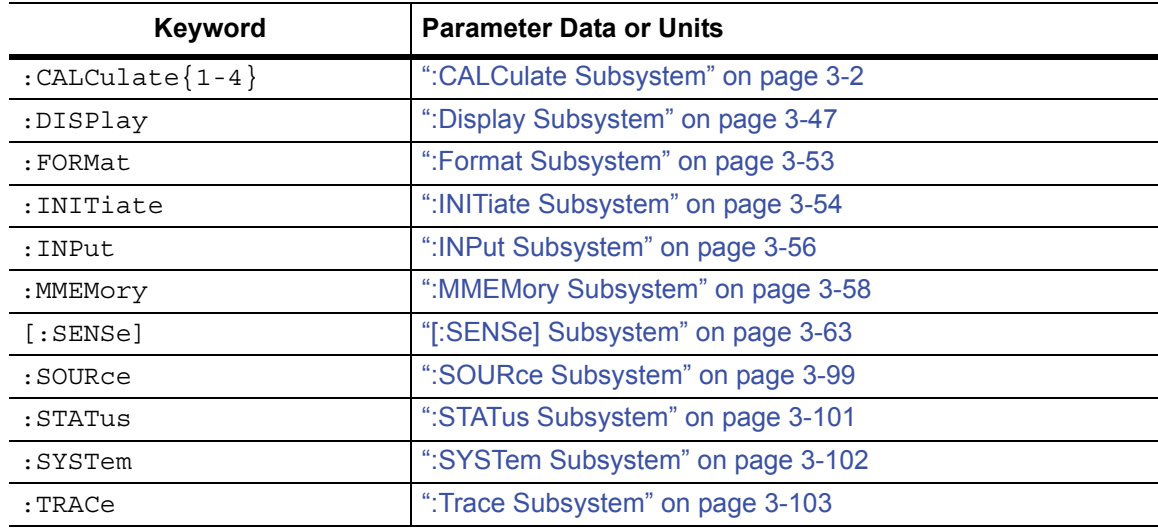

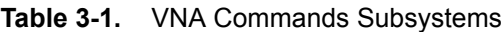

# <span id="page-35-0"></span>**3-2 :CALCulate Subsystem**

The commands in this subsystem process data that have been collected via the :CALCulate subsystem.

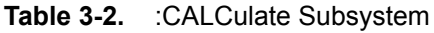

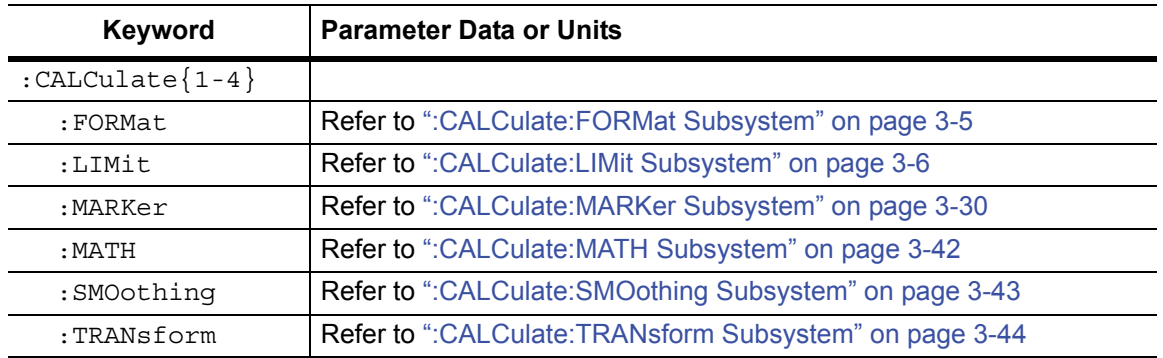
## **Trace Data Transfer**

#### **:CALCulate<Tr>:DATA?**

Description: Transfers the given trace data specified by  $\langle Tx \rangle$  from the instrument to the controller.  $\langle \text{Tr} \rangle$  is the trace number in the range 1 to 4. If no trace number is specified, then the <Tr> parameter defaults to trace number 1.

> FDATa: Formatted (or Final) data. The returned data are based on the Graph Type that is associated with the trace. For graph types that use only one number per point (such as Log Mag, SWR, Phase, Real, Imaginary, Group Delay, Log Mag/2), the command returns one number per data point. For graph types that use two numbers per point (such as Smith Chart), the command returns two numbers per data point. Following is a list of the returned values for each Graph Type:

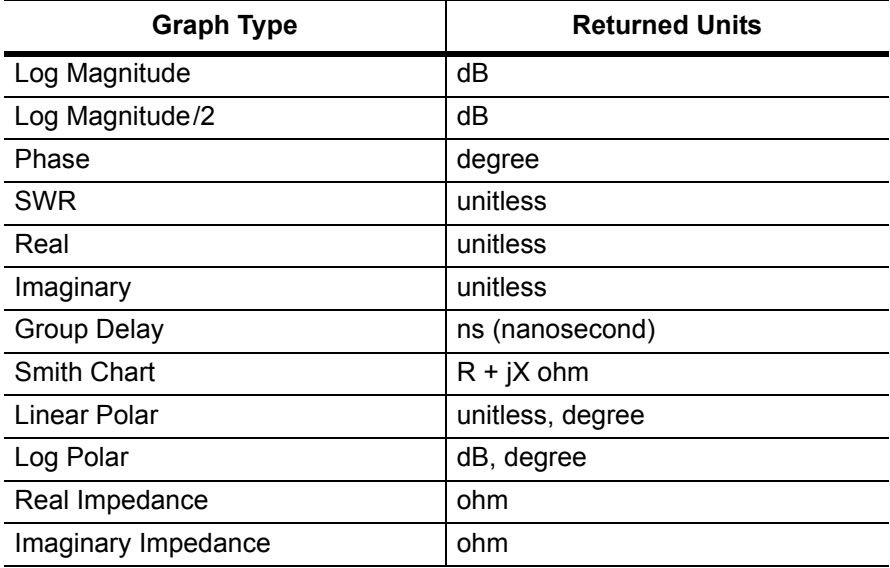

SDATa: Complex measurement data. The returned numbers (which are independent of the Graph Type that is associated with the trace) are the complex measurement data (Real and Imaginary) for each point of the trace. A 551 point trace therefore has a total of 1102 points that get transferred.

FMEM: Formatted (or Final) Memory data. Similar to FDATa, but for memory data.

SMEM: Complex memory data. Similar to SDATa, but for memory data.

Note that in order to get valid data when querying for memory data, you must first store a trace into memory using the command CALC: MATH: MEMorize. The format of the block data that is returned can be specified by the command :FORMat:DATA. The response begins with an ASCII header that specifies the number of data bytes. It appears in the format  $#AX$ , where A is the number of digits in  $X$ , and X is the number of bytes that follow the header. Each data point is separated by a comma delimiter.

#### **Trace Data Transfer (continued)**

Syntax: :CALCulate<Tr>:DATA? FDATa|SDATa|FMEM|SMEM :CALCulate{1-4}:DATA? FDATa|SDATa|FMEM|SMEM

Cmd Parameter: **NA** (query only)

Query Parameter: <char> FDATa|SDATa|FMEM|SMEM

Query Response: <block> (returns block data)

Related Command: :FORMat:DATA

Front Panel Access: **NA**

# **3-3 :CALCulate:FORMat Subsystem**

Commands in this subsystem define the display format for a measurement.

## **Graph Type**

#### **:CALCulate<Tr>:FORMat**

Description: Defines the graph type for the given trace  $\langle Tx \rangle$ .  $\langle Tx \rangle$  is the trace number in the range 1 to 4. If no trace number is specified, then the  $\langle Tr \rangle$  parameter defaults to trace number 1.  $\langle Graph Type \rangle$  is the graph type to which the specified trace is set, and it must be one of the following values:

> LMAGnitude|SWR|PHASe|REAL|IMAGinary|GDELay|SMITh| LM/2|LINPolar|LOGPolar|RIMPedance|IIMPedance

The query version of this command returns "LMAG" if the specified trace graph type is set to Log Mag, "SWR" if set to SWR, "PHAS" if set to Phase, "REAL" if set to Real, "IMAG" if set to Imaginary, "GDEL" if set to Group Delay, and "SMIT" is set to Smith chart, and "LM/2" if set to Log Mag/2 (cable loss), "LINP" if set to Linear Polar, "LOGP" if set to Log Polar, "RIMP" if set to Real Impedance, and "IIMP" if set to Imaginary Impedance.

- Syntax: :CALCulate<Tr>:FORMat <Graph Type> :CALCulate{1-4}:FORMat <Graph Type> :CALCulate<Tr>:FORMat?
- Cmd Parameter: <char> <Graph Type> (LMAGnitude|SWR|PHASe|REAL|IMAGinary|GDELay|SMITh|LM/2| LINPolar|LOGPolar|RIMPedance|IIMPedance)
- Query Response: <char> <Graph Type> (LMAG|SWR|PHAS|REAL|IMAG|GDEL|SMIT|LM/2|LINP| LOGP|RIMP|IIMP)
	- Default Value: Trace 1: SMIT

Trace 2: LMAG

- Trace 3: LMAG
- Trace 4: SMIT
- Example: To set Trace 2 graph type to Log Magnitude

:CALC2:FORM LMAG

Front Panel Access: **Measure**, Graph Type

# **3-4 :CALCulate:LIMit Subsystem**

This subsystem defines the limit lines and controls the limit check.

# **Limit Alarm**

#### **:CALCulate:LIMit:ALARm**

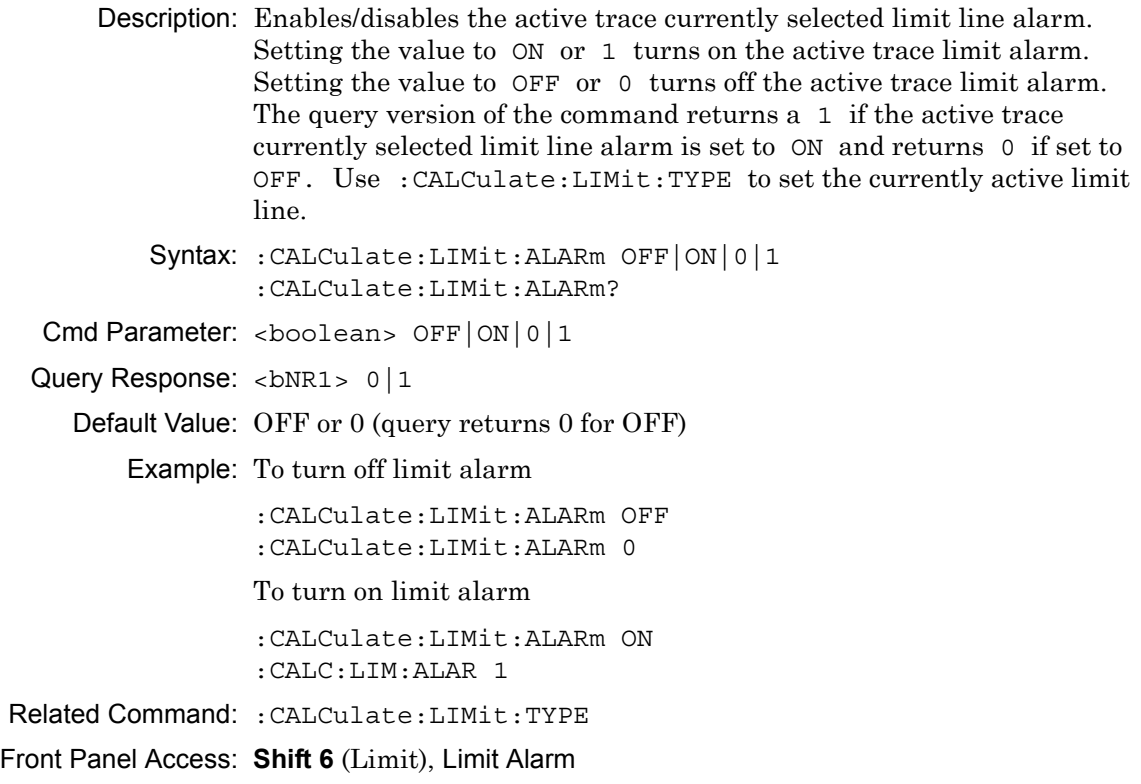

# **Number of Lower Limit Points**

#### **:CALCulate<Tr>:LIMit:LOWer:POINt?**

Description: Returns the number of points currently in the lower limit line of the given trace  $\langle Tr \rangle$ .  $\langle Tr \rangle$  is the trace number in the range 1 to 4. If no trace number is specified, then the <Tr> parameter defaults to trace number 1.

Syntax: :CALCulate<Tr>:LIMit:LOWer:POINt?

Cmd Parameter: **NA** (query Only)

Query Response: <NR1> <integer>

Example: To query for the lower limit total point on trace #2:

:CALC2:LIM:LOW:POIN?

Front Panel Access: **NA**

# **Add Lower Limit Point**

#### **:CALCulate<Tr>:LIMit:LOWer:POINt:ADD**

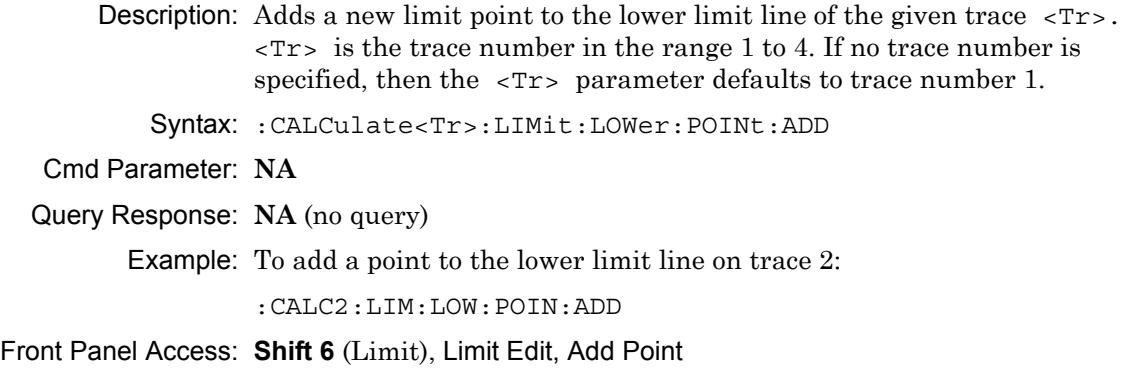

# **Delete Lower Limit Point**

#### **:CALCulate<Tr>:LIMit:LOWer:POINt:DELete**

Description: Deletes the lower limit point of the given trace  $\langle Tx \rangle$ . After deletion, the point that is immediately to the left of the point that was deleted becomes the active point. <Tr> is the trace number in the range 1 to 4. If no trace number is specified, then the  $\langle Tr \rangle$  parameter defaults to trace number 1. Note that deletion is valid only if more than 2 limit points are present.

Syntax: :CALCulate<Tr>:LIMit:LOWer:POINt:DELete

Cmd Parameter: **NA**

Query Response: **NA** (no query)

Example: To delete the trace 4 lower limit current active point:

:CALCulate4:LIMit:LOWer:POINt:DELete

Front Panel Access: **Shift 6** (Limit), Limit Edit, Delete Point

## **Lower Limit Next Point Left**

#### **:CALCulate<Tr>:LIMit:LOWer:POINt:LEFT**

Description: Sets the limit point to the left of the lower limit active point of the given trace  $\langle Tr \rangle$  as the new active point.  $\langle Tr \rangle$  is the trace number in the range 1 to 4. If no trace number is specified, then the  $\langle Tr \rangle$  parameter defaults to trace number 1.

Syntax: :CALCulate<Tr>:LIMit:LOWer:POINt:LEFT

Cmd Parameter: **NA**

Query Response: **NA** (no query)

Example: To make the lower limit point to the left of the current active point of trace 2 as the new active point:

:CALCulate2:LIMit:LOWer:POINt:LEFT

Front Panel Access: **Shift 6** (Limit), Limit Edit, Next Point Left

## **Lower Limit Next Point Right**

#### **:CALCulate<Tr>:LIMit:LOWer:POINt:RIGHt**

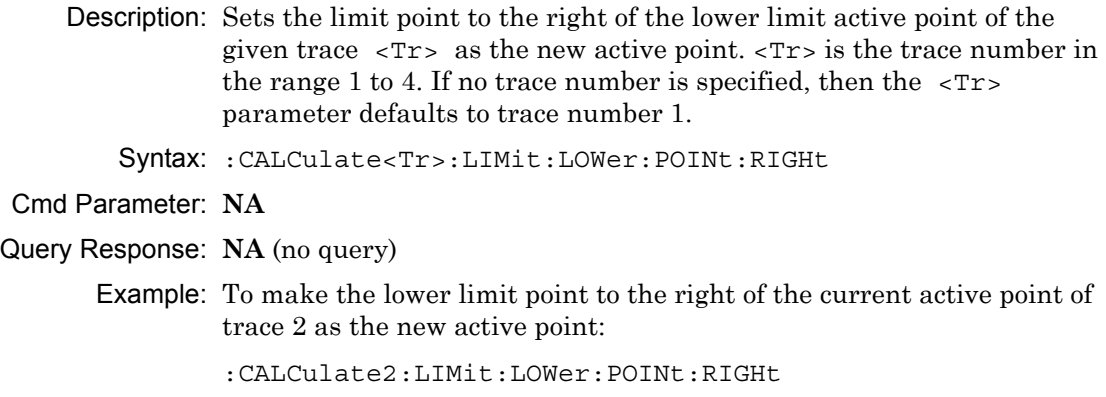

Front Panel Access: **Shift 6** (Limit), Limit Edit, Next Point Right

# **Lower Limit Point X Value**

#### **:CALCulate<Tr>:LIMit:LOWer:POINt:X**

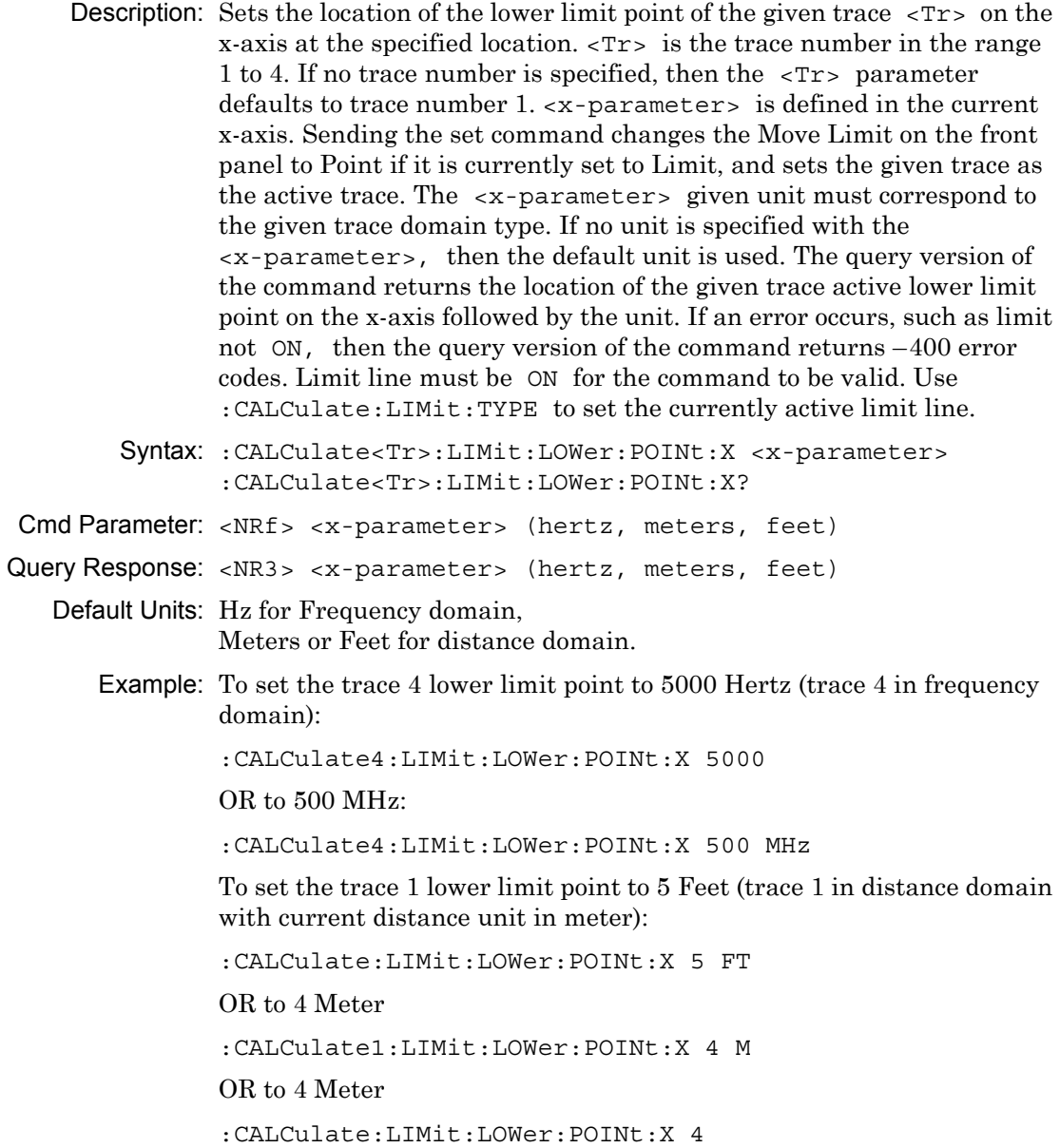

Front Panel Access: **Shift 6** (Limit), Limit Edit, Limit X

# **Lower Limit Point Y Value**

## **:CALCulate<Tr>:LIMit:LOWer:POINt:Y**

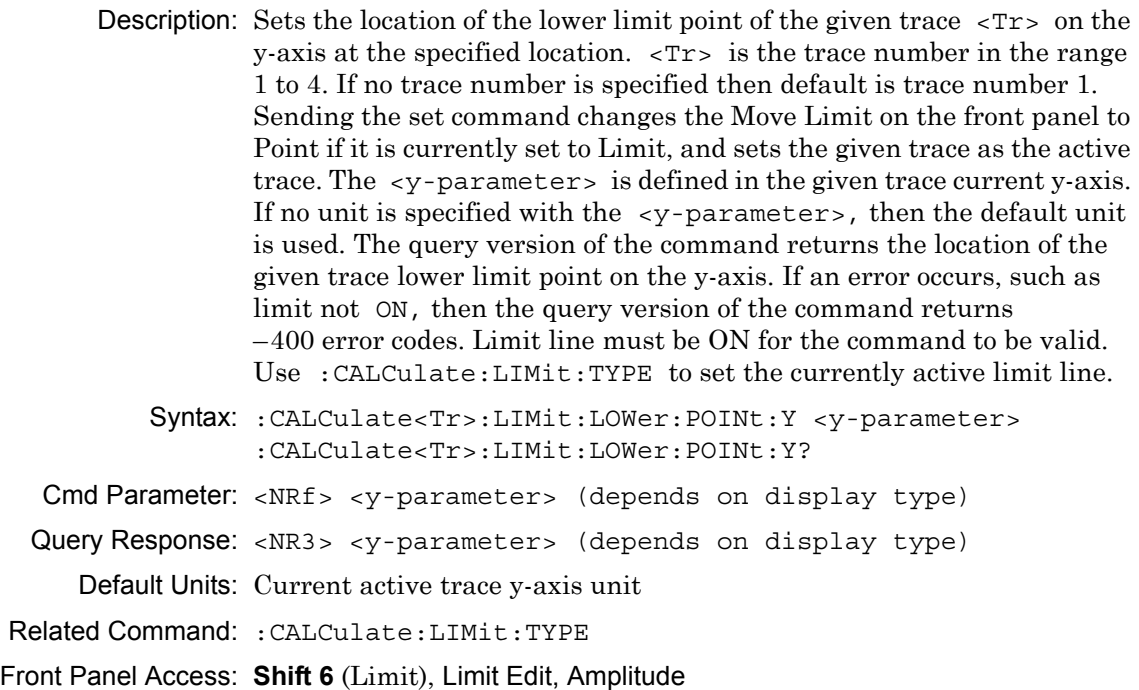

## **Lower Limit State**

#### **:CALCulate<Tr>:LIMit:LOWer[:STATe]**

Description: Turns the lower limit line of the given trace  $\langle \text{Tr} \rangle$  ON or OFF.  $\langle \text{Tr} \rangle$  is the trace number in the range 1 to 4. If no trace number is specified, then the  $\langle Tr \rangle$  parameter defaults to trace number 1.  $\langle Tr \rangle$  is the trace number in the range 1 to 4. If no trace number is specified, then the <Tr> parameter defaults to trace number 1. The query version of the command returns a 1 if the lower limit line of the given trace is ON, and returns a 0 if it is OFF.

Syntax: :CALCulate<Tr>:LIMit:LOWer[:STATe] OFF|ON|0|1 :CALCulate<Tr>:LIMit:LOWer[:STATe]?

- Cmd Parameter: <boolean> OFF|ON|0|1
- Query Response: <br/> <br/>bNR1> 0|1

Default Value: OFF or 0 (query returns 0 for OFF)

Example: To turn on lower limit of trace 1

:CALCulate:LIMit:LOWer ON :CALCulate1:LIMit:LOWer 1 :CALCulate:LIMit:LOWer:STATe ON

To turn off upper limit of trace 4

:CALCulate4:LIMit:LOWer OFF :CALCulate4:LIMit:LOWer 0 :CALC4:LIM:LOW:STAT 0

Related Command: :CALCulate:LIMit[:STATe]

Front Panel Access: **Shift 6** (Limit), Limit State

## **Lower Limit X Value**

#### **:CALCulate<Tr>:LIMit:LOWer:X**

- Description: Moves the lower limit of the given trace  $\langle Tr \rangle$  on the x-axis to the given value.  $\langle Tr \rangle$  is the trace number in the range 1 to 4. If no trace number is specified, then the  $\langle Tr \rangle$  parameter defaults to trace number 1.  $\langle x$ -parameter is defined in the given trace current x-axis. The unit given with the <x-parameter> must correspond to the given trace domain type. If no unit is specified with the <x-parameter>, then the default unit is used. The set version of the command changes the Move Limit on the front panel to Limit if it is currently set to Point, and sets the given trace as the active trace. The query version of the command returns the location of the given trace lower limit point on the x-axis followed by the unit. If an error occurs, such as limit not ON, then the query version of the command returns –400 error codes. Limit line must be ON for the command to be valid. Use :CALCulate:LIMit:TYPE to set the currently active limit line.
	- Syntax: :CALCulate<Tr>:LIMit:LOWer:X <x-parameter> :CALCulate<Tr>:LIMit:LOWer:X?

Cmd Parameter: <NRf> <x-parameter> (hertz, meters, feet)

```
Query Response: <NR3> <x-parameter> (hertz, meters, feet)
```
- Default Units: Hz for Frequency domain, Meters or Feet for distance domain.
	- Example: To move the trace 4 lower limit to 5000 Hertz (trace 4 in frequency domain)

:CALCulate4:LIMit:LOWer:X 5000

OR to 500 MHz:

:CALCulate4:LIMit:LOWer:X 500 MHz

To move the trace 1 lower limit to 5 Feet (trace 1 in distance domain with current distance unit in meter)

:CALCulate:LIMit:LOWer:X 5 FT

OR to 4 Meter

```
:CALCulate1:LIMit:LOWer:X 4 M
:CALCulate:LIMit:LOWer:X 4
```
Related Command: :CALCulate:LIMit[:STATe] :CALCulate<Tr>:LIMit:LOWer:Y

Front Panel Access: **Shift 6** (Limit), Limit Edit, Limit X

## **Lower Limit Y Value**

#### **:CALCulate<Tr>:LIMit:LOWer:Y**

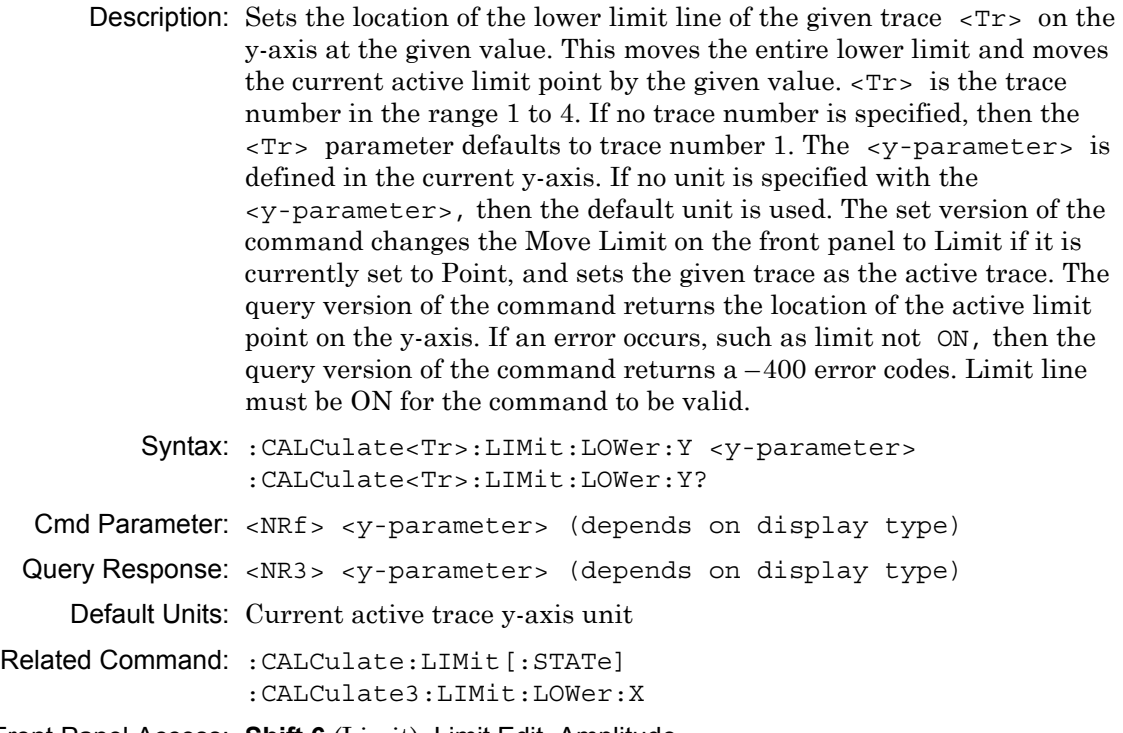

Front Panel Access: **Shift 6** (Limit), Limit Edit, Amplitude

# **Number of Limit Points**

#### **:CALCulate:LIMit:POINt?**

Description: Returns the number of points currently in the selected limit line. Use :CALCulate:LIMit:TYPE to set the currently active limit line. Syntax: :CALCulate:LIMit:POINt? Cmd Parameter: **NA** (query only) Query Response: <NR1> <integer> Related Command: :CALCulate:LIMit:TYPE

Front Panel Access: **NA**

# **Add Limit Point**

#### **:CALCulate:LIMit:POINt:ADD**

Description: Adds a new limit point to the currently active limit line. Use :CALCulate:LIMit:TYPE to set the currently active limit line.

Syntax: :CALCulate:LIMit:POINt:ADD

Cmd Parameter: **NA**

Query Response: **NA** (no query)

Related Command: :CALCulate:LIMit:TYPE :CALCulate:LIMit:POINt:DELete

Front Panel Access: **Shift 6** (Limit), Limit Edit, Add Point

## **Delete Limit Point**

#### **:CALCulate:LIMit:POINt:DELete**

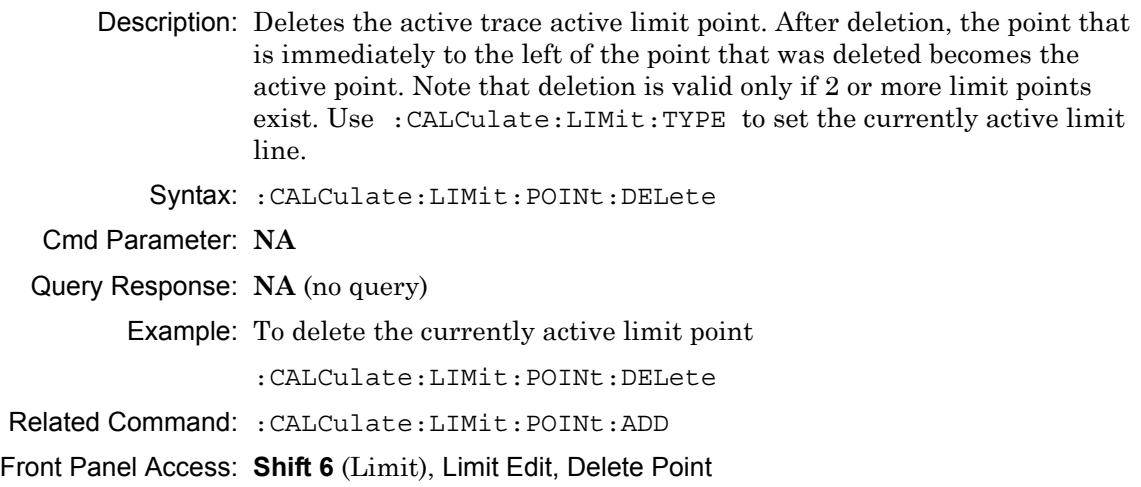

## **Next Point Left**

#### **:CALCulate:LIMit:POINt:LEFT**

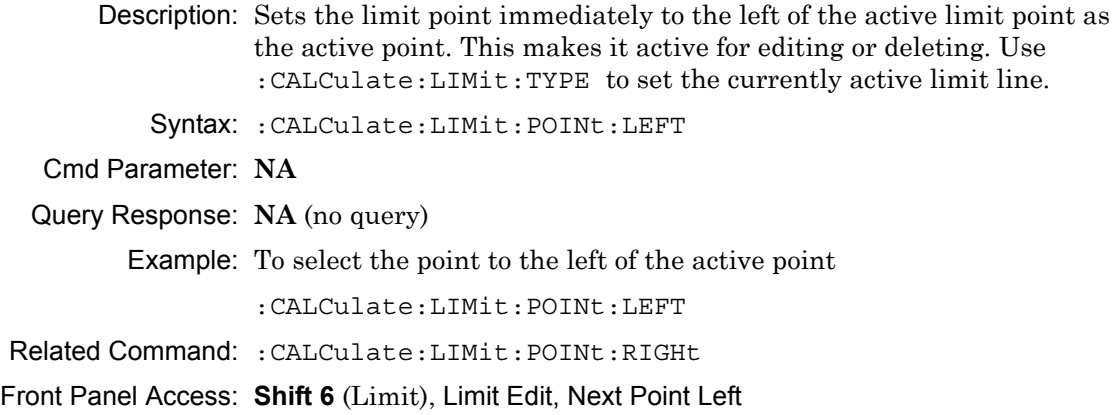

# **Next Point Right**

#### **:CALCulate:LIMit:POINt:RIGHt**

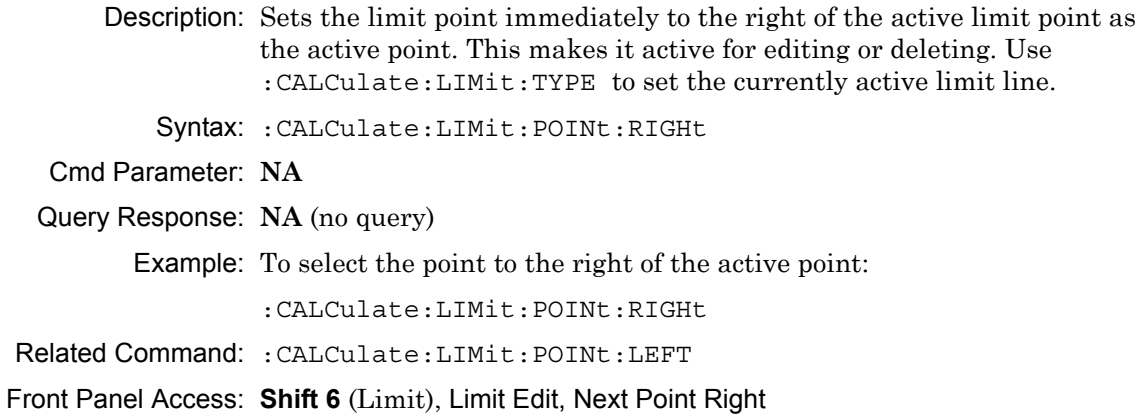

## **Limit Point X Value**

#### **:CALCulate:LIMit:POINt:X**

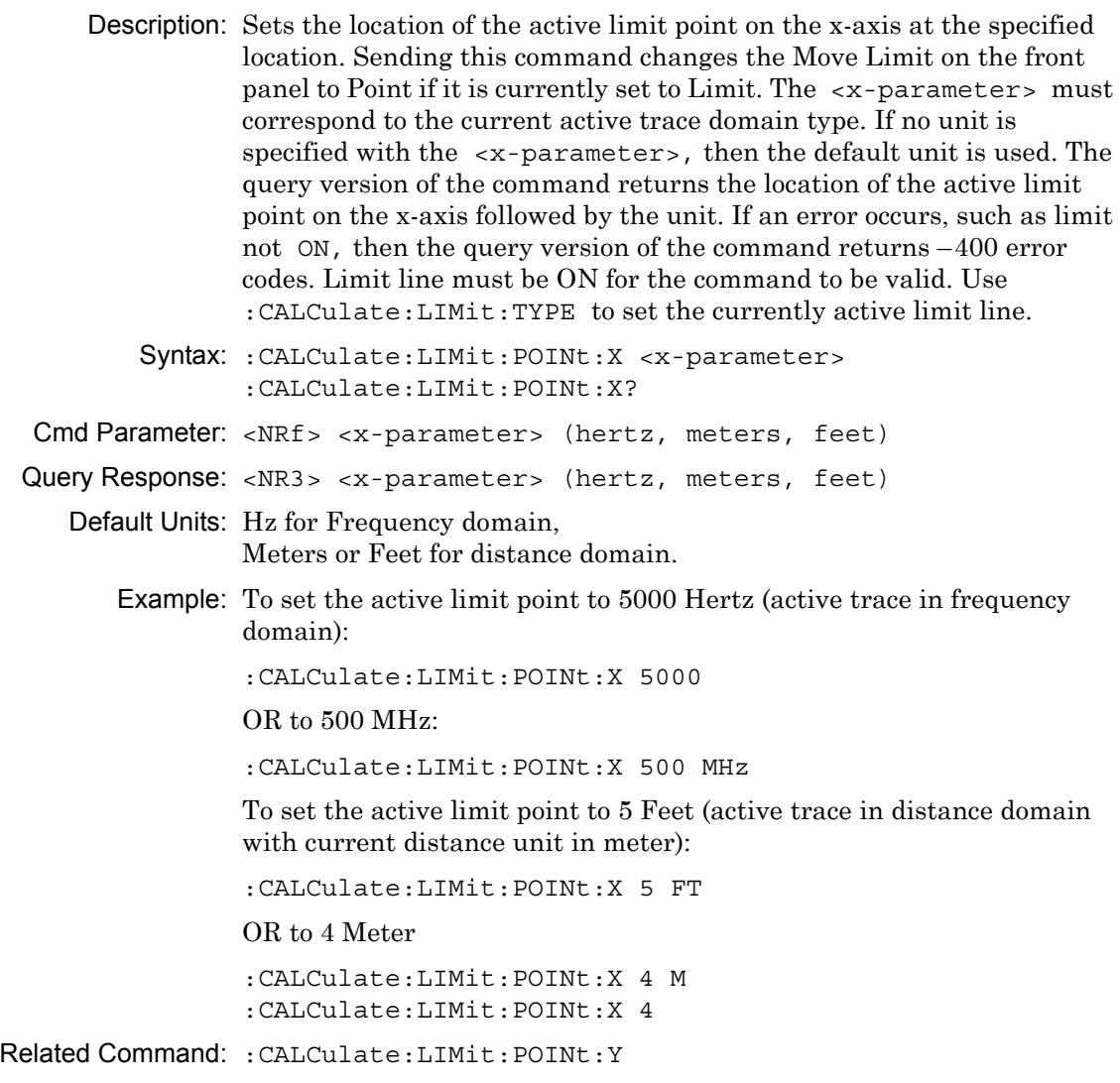

Front Panel Access: **Shift 6** (Limit), Limit Edit, Limit X

# **Limit Point Y Value**

### **:CALCulate:LIMit:POINt:Y**

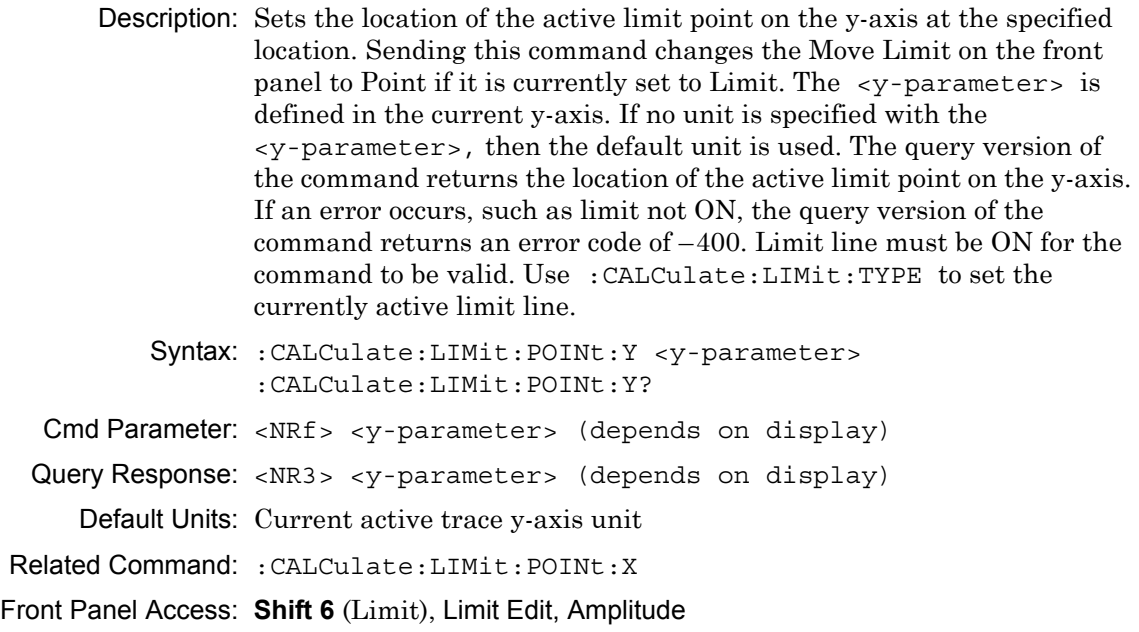

## **Limit State**

#### **:CALCulate:LIMit[:STATe]**

- Description: Turns the active trace currently selected limit line (upper or lower) ON or OFF. If the value is set to ON or 1, then the active trace selected limit line is turned ON. If the value is set to OFF or 0, then the active trace selected limit line is turned OFF. The query version of the command returns a 1 if the active trace selected limit line is ON and returns a 0 if it is OFF. Use :CALCulate:LIMit:TYPe to set the currently active limit line.
	- Syntax: :CALCulate:LIMit[:STATe] OFF|ON|0|1 :CALCulate:LIMit[:STATe]?

```
Cmd Parameter: <boolean> OFF|ON|0|1
```
Query Response: <br/> <br/>bNR1> 0|1

Default Value: OFF or 0 (query returns 0 for OFF)

Example: To turn on the currently selected limit line:

:CALCulate:LIMit ON :CALCulate:LIMit:STATe ON :CALCulate:LIMit:STATe 1

To turn off the currently selected limit line:

:CALCulate:LIMit OFF :CALCulate:LIMit:STATe 0 :CALCulate:LIMit 0

Front Panel Access: **Shift 6** (Limit), Limit State

# **Limit Type**

#### **:CALCulate:LIMit:TYPE**

Description: Sets the limit line segment type (upper or lower) to be edited. Set the value to 1 for Lower limit segment and to 0 for Upper limit line segment. The query version of the command returns a 1 if the lower limit line is currently active for editing and returns a 0 if the upper limit line is currently active for editing.

```
Syntax: :CALCulate:LIMit:TYPE 0|1
       :CALCulate:LIMit:TYPE?
```
Cmd Parameter: <char> 0|1

Query Response: <char> 0|1

Default Value: 0

Example: To set upper limit line active for editing:

:CALCulate:LIMit:TYPE 0

To set lower limit line active for editing:

:CALCulate:LIMit:TYPE 1

Front Panel Access: **Shift 6** (Limit), Limit

# **Number of Upper Limit Points**

## **:CALCulate<Tr>:LIMit:UPPer:POINt?**

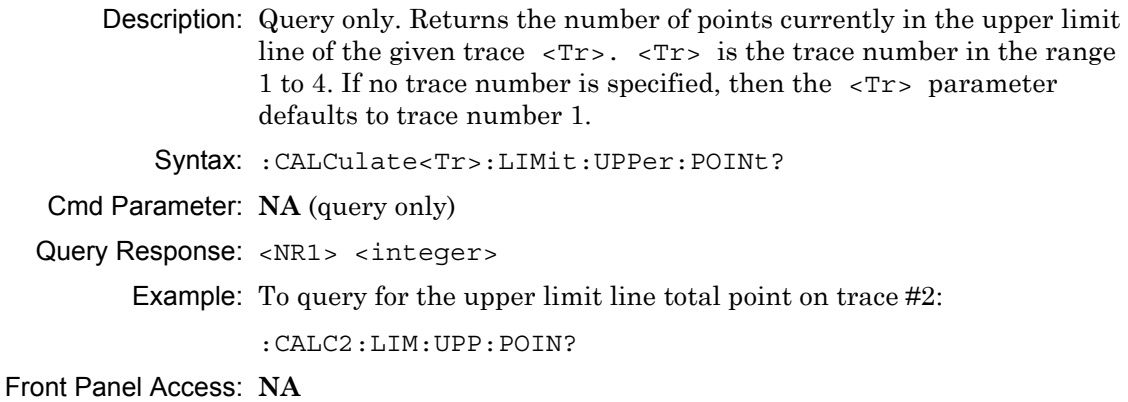

# **Add Upper Limit Point**

#### **:CALCulate<Tr>:LIMit:UPPer:POINt:ADD**

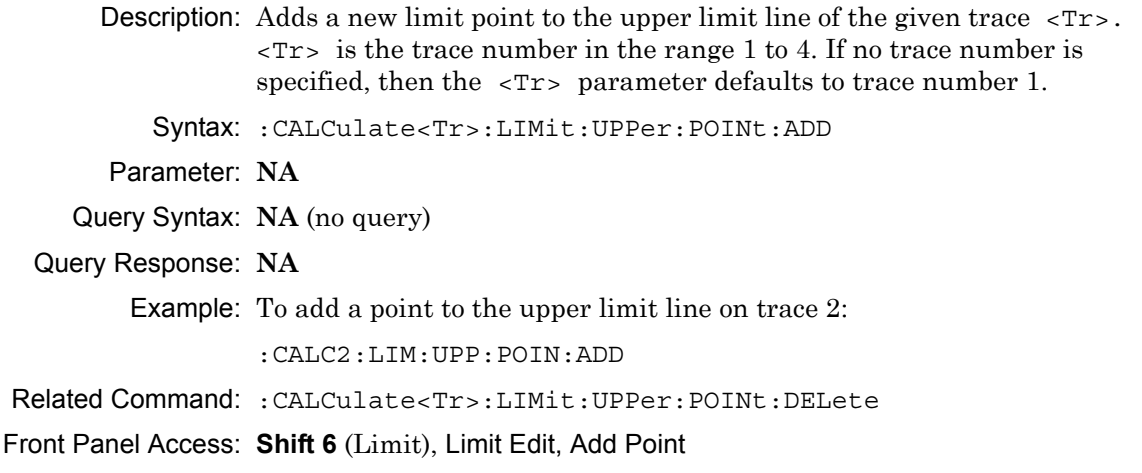

## **Delete Upper Limit Point**

#### **:CALCulate<Tr>:LIMit:UPPer:POINt:DELete**

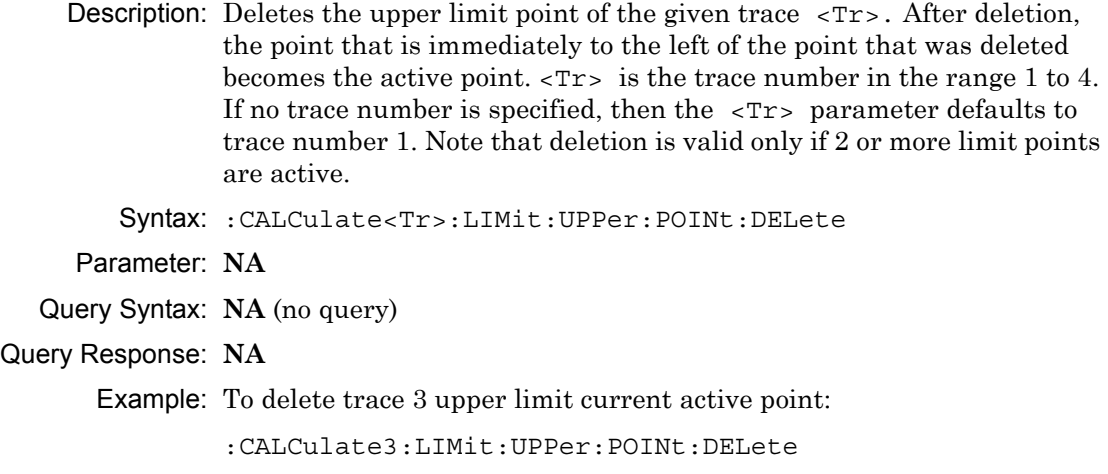

Related Command: :CALCulate<Tr>:LIMit:UPPer:POINt:ADD

Front Panel Access: **Shift 6** (Limit), Limit Edit, Delete Point

# **Upper Limit Next Point Left**

#### **:CALCulate<Tr>:LIMit:UPPer:POINt:LEFT**

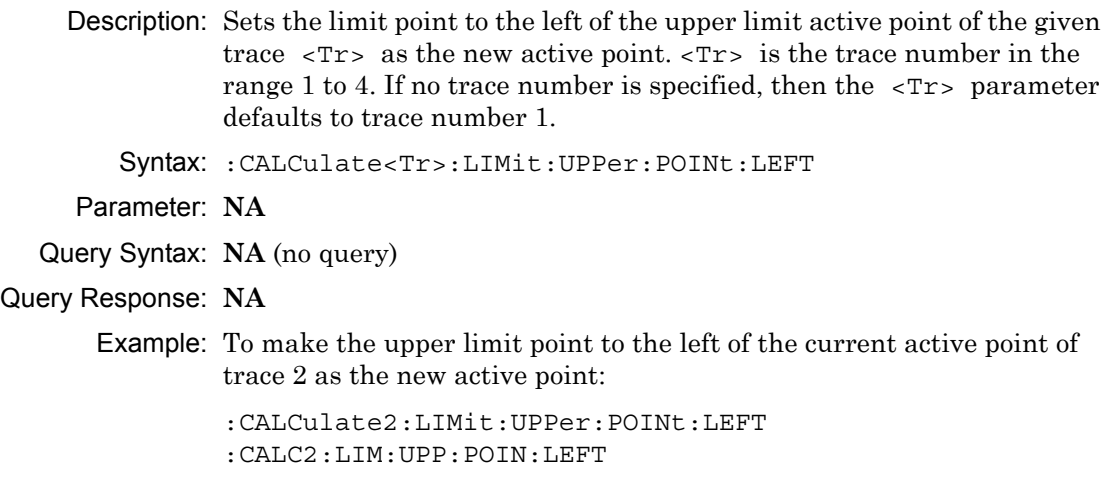

Related Command: :CALCulate<Tr>:LIMit:UPPer:POINt:RIGHt

Front Panel Access: **Shift 6** (Limit)), Limit Edit, Next Point Left

# **Upper Limit Next Point Right**

#### **:CALCulate<Tr>:LIMit:UPPer:POINt:RIGHt**

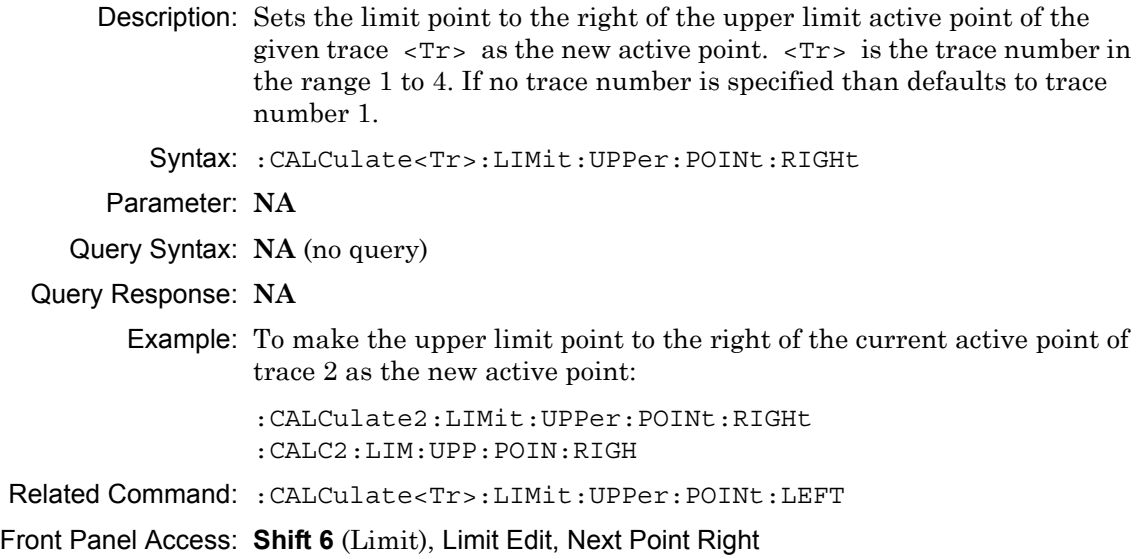

## **Upper Limit Point X Value**

#### **:CALCulate<Tr>:LIMit:UPPer:POINt:X**

- Description: Sets the location of the upper limit point of the given trace  $\langle Tr \rangle$  on the x-axis at the specified location.  $\langle \text{Tr} \rangle$  is the trace number in the range 1 to 4. If no trace number is specified than defaults to trace number 1. Sending the set command will change the Move Limit on the front panel to Point if it is currently set to Limit and set the given trace as the active trace. <x-parameter> is defined in the given trace current x-axis. The given unit must correspond to the given trace domain type. If no unit is specified with the <x-parameter> then the default unit will be used. The query version of the command returns the location of the given trace upper limit point on the x-axis followed by the unit. If an error occurs, such as limit not ON, the query version of the command returns an error code of –400. Limit line must be on for the command to be valid. Use :CALCulate:LIMit:TYPe to set the currently active limit line.
	- Syntax: :CALCulate<Tr>:LIMit:UPPer:POINt:X <x-parameter> :CALCulate<Tr>:LIMit:UPPer:POINt:X?

Cmd Parameter: <NRf> <x-parameter> (hertz, meters, feet)

Query Response: <NR3> <x-parameter> (hertz, meters, feet)

Default Units: Hz for Frequency domain, Meters or Feet for distance domain.

Example: To set the trace 4 upper limit point to 5000 Hertz (trace 4 in frequency domain):

:CALCulate4:LIMit:UPPer:POINt:X 5000

OR to 500 MHz:

:CALCulate4:LIMit:UPPer:POINt:X 500 MHz

To set the trace 1 upper limit point to 5 Feet (trace 1 in distance domain with current distance unit in meter):

:CALCulate:LIMit:UPPer:POINt:X 5 FT

OR to 4 Meter

:CALCulate1:LIMit:UPPer:POINt:X 4 M :CALCulate:LIMit:UPPer:POINt:X 4

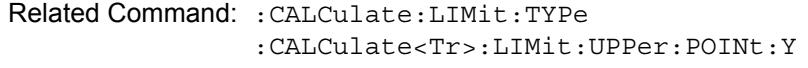

Front Panel Access: **Shift 6** (Limit), Limit Edit, Limit X

# **Upper Limit Point Y Value**

### **:CALCulate<Tr>:LIMit:UPPer:POINt:Y**

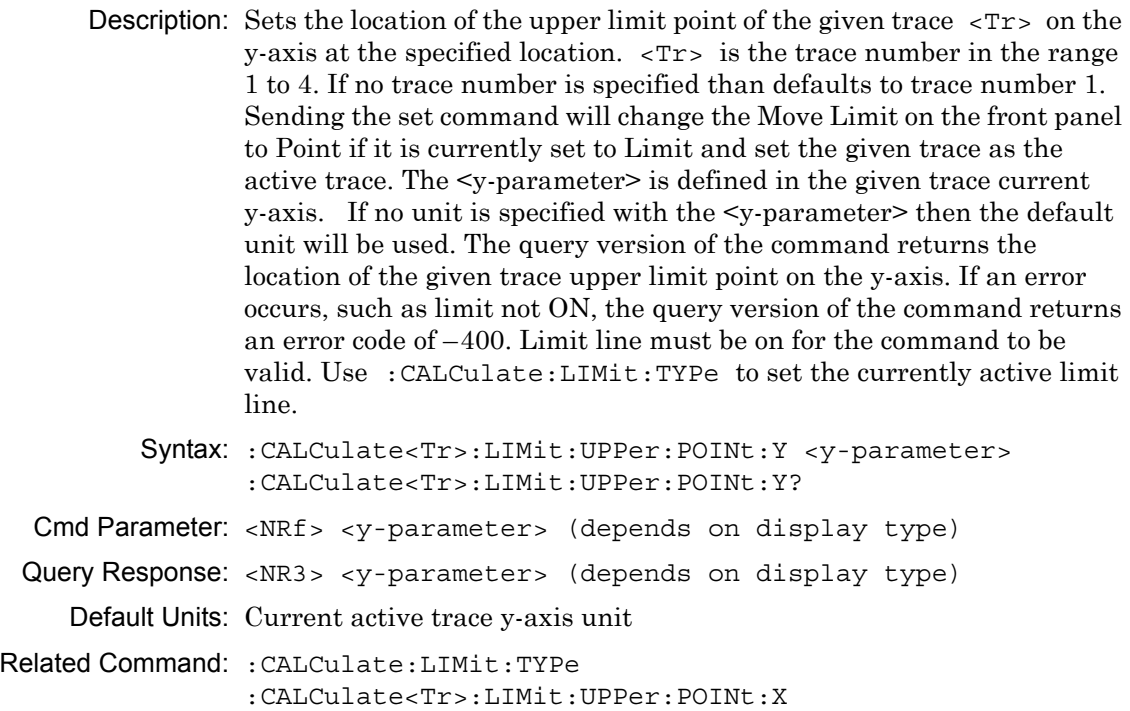

Front Panel Access: **Shift 6** (Limit), Limit Edit, Amplitude

## **Upper Limit State**

#### **:CALCulate<Tr>:LIMit:UPPer[:STATe]**

Description: Turns the upper limit line of the given trace  $\langle Tr \rangle$  ON or OFF.  $\langle Tr \rangle$ is the trace number in the range 1 to 4. If no trace number is specified than defaults to trace number 1. The query version of the command returns a 1 if the upper limit line of the given trace is ON and returns a Syntax

```
:CALCulate<Tr>:LIMit:UPPer[:STATe] OFF|ON|0|1
:CALCulate<Tr>:LIMit:UPPer[:STATe]?
```

```
Cmd Parameter: <boolean> OFF|ON|0|1
```

```
Query Response: <br/> <br/>bNR1> 0|1
```
Default Value: OFF or 0 (query returns 0 for OFF)

Example: To turn on upper limit of trace 1:

:CALCulate:LIMit:UPPer ON :CALCulate1:LIMit:UPPer 1 :CALCulate:LIMit:UPPer:STATe ON

To turn off upper limit of trace 4:

:CALCulate4:LIMit:UPPer OFF :CALCulate4:LIMit:UPPer 0 :CALC4:LIM:UPP:STAT 0

Related Command: :CALCulate:LIMit[:STATe]

Front Panel Access: **Shift 6** (Limit), Limit State

## **Upper Limit X Value**

#### **:CALCulate<Tr>:LIMit:UPPer:X**

- Description: Moves the upper limit of the given trace  $\langle Tx \rangle$  on the x-axis to the given value.  $\langle Tr \rangle$  is the trace number in the range 1 to 4. If no trace number is specified, then the  $\langle Tr \rangle$  parameter defaults to trace number 1.  $\leq x$ -parameter> is defined in the given trace current x-axis. The unit given with the <x-parameter> must correspond to the given trace domain type. If no unit is specified with the <x-parameter> then the default unit will be used. The set version of the command will change the Move Limit on the front panel to Limit if it is currently set to Point and set the given trace as the active trace. The query version of the command returns the location of the given trace upper limit point on the x-axis followed by the unit. If an error occurs, such as limit not ON, the query version of the command returns an error code of –400. Limit line must be on for the command to be valid. Use the command :CALCulate:LIMit:TYPE to set the currently active limit line. Syntax: :CALCulate<Tr>:LIMit:UPPer:X <x-parameter> :CALCulate<Tr>:LIMit:UPPer:X? Cmd Parameter: <NRf> <x-parameter> (hertz, meters, feet) Query Response: <NR3> <x-parameter> (hertz, meters, feet)
	- Default Units: Hz for Frequency domain, Meters or Feet for distance domain.
		- Example: To move the trace 4 upper limit to 5000 Hertz (trace 4 in frequency domain):

:CALCulate4:LIMit:UPPer:X 5000

#### OR to 500 MHz:

:CALCulate4:LIMit:UPPer:X 500 MHz

To move the trace 1 upper limit to 5 feet (trace 1 in distance domain with current distance unit in meter):

:CALCulate:LIMit:UPPer:X 5 FT

OR to 4 Meter

```
:CALCulate1:LIMit:UPPer:X 4 M
:CALCulate:LIMit:UPPer:X 4
```
Related Command: :CALCulate:LIMit:TYPe :CALCulate<Tr>:LIMit:UPPer:Y

Front Panel Access: **Shift 6** (Limit), Limit Edit, Limit X

# **Upper Limit Y Value**

### **:CALCulate<Tr>:LIMit:UPPer:Y**

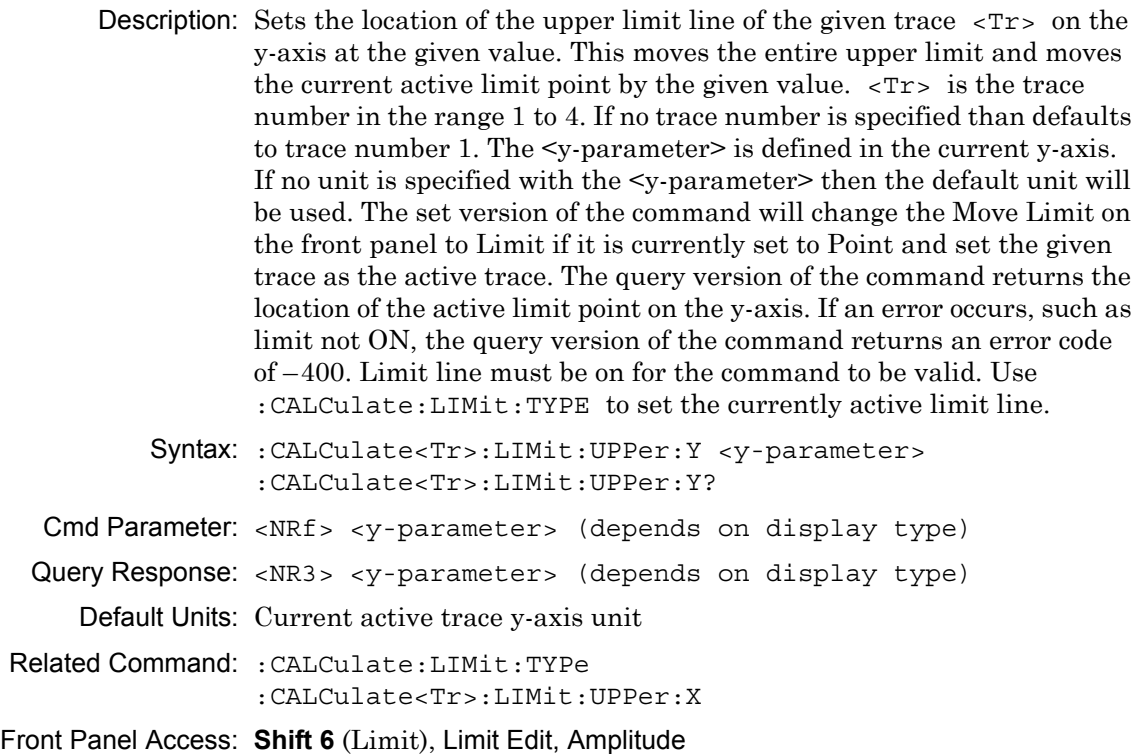

# **Limit X Value**

#### **:CALCulate:LIMit:X**

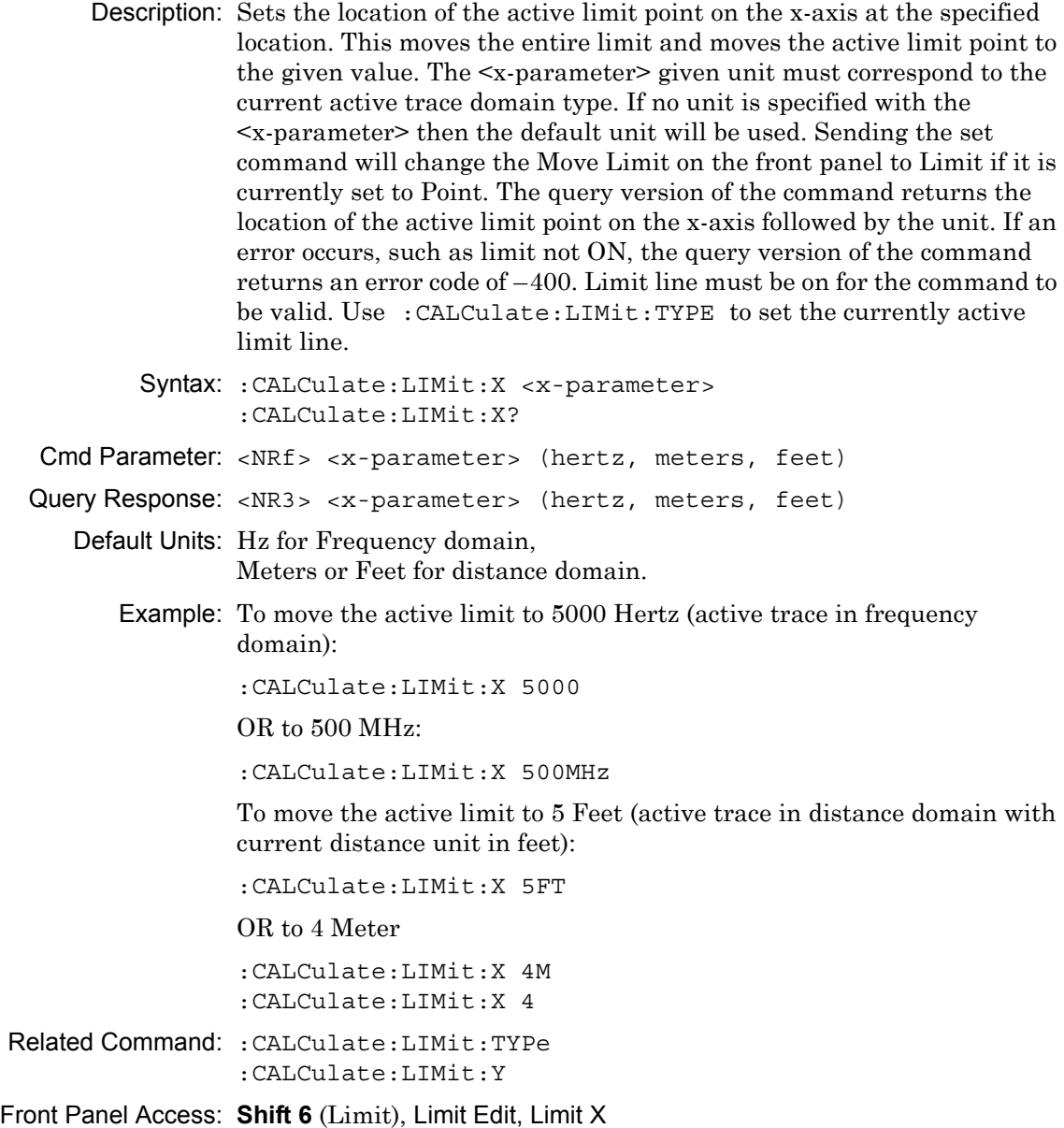

## **Limit Y Value**

#### **:CALCulate:LIMit:Y**

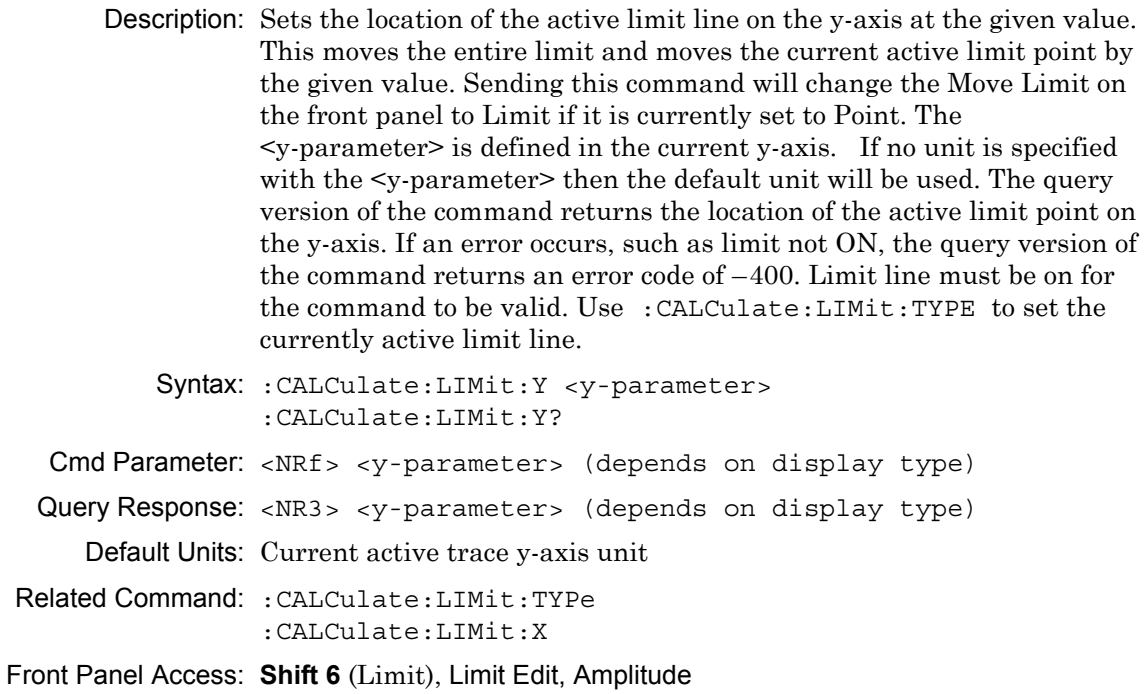

# **3-5 :CALCulate:MARKer Subsystem**

This subsystem contains commands to manipulate data markers.

# **Turn All Markers Off**

### **:CALCulate:MARKer:AOFF**

Turns off all markers. This command will turn off all the markers and set Marker Type to off.

## **Marker Data**

#### **:CALCulate:MARKer:DATA?**

Description: Reports the marker information. Each marker data is separated by a comma and data are returned similar to that when Readout Format is set to Table.

Syntax: :CALCulate:MARKer:DATA?

Cmd Parameter: **NA** (query only)

Query Response: <char> (comma separated data)

Front Panel Access: **NA**

## **Delta Marker Reference To**

#### **:CALCulate:MARKer[1]|2|3|4|5|6|7|8:DELTa:REFerence**

- Description: Sets the specified delta marker reference to the given reference marker specified by  $\langle Mk \rangle$ .  $\langle Mk \rangle$  is the reference marker number in the range of 1 to 8. The query version of the command returns the reference marker number to which the specified delta marker should be referenced. If the selected marker is not a delta marker, then –230 is returned. Note that the set version of this command will set the specified delta marker as the active marker. The given reference marker number must be currently set as a reference marker and the specified delta marker number must currently be set as delta marker. Also both markers (delta and reference) must be in the same domain type.
	- Syntax: :CALCulate:MARKer[1]|2|3|4|5|6|7|8:DELTa:REFerence <Mk> :CALCulate:MARKer[1]|2|3|4|5|6|7|8:DELTa:REFerence?

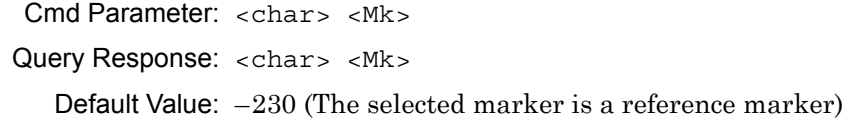

Example: Set Marker 1 as the reference marker of delta Marker 3:

:CALCulate:MARKer3:DELTa:REFerence 1 :CALC:MARK3:DELT:REF 1

- Related Command: :CALCulate:MARKer<Mk>:TYPE, :CALCulate:MARKer<Mk>:DOMain?
- Front Panel Access: **Marker**, Avail Ref Mkr

## **Delta Marker State**

## **:CALCulate:MARKer[1]|2|3|4|5|6|7|8:DELTa[:STATe]**

- Description: Sets the specified marker as the active marker and turn it on or off. If the value is set to ON or 1, then the specified marker is turn on and set as a delta marker. If the value is set to OFF or 0, then the specified marker is turn off. The query version of the command returns a 1 if the specified marker is a delta marker, and returns a 0 if it is not a delta marker.
	- Syntax: :CALCulate:MARKer[1]|2|3|4|5|6|7|8:DELTa[:STATe] OFF|ON|0|1 :CALCulate:MARKer[1]|2|3|4|5|6|7|8:DELTa[:STATe]?

Cmd Parameter: <boolean> OFF|ON|0|1

Query Response: <br/> <br/>bNR1> 0|1

Default Value: OFF

Example: To turn on marker #3 and set it as a delta marker:

:CALCulate:MARKer3:DELTa ON :CALCulate:MARKer3:DELTa 1 :CALCulate:MARKer3:DELTa:STATe ON :CALCulate:MARKer3:DELTa:STATe 1

To turn off delta marker #6:

:CALCulate:MARKer6:DELTa OFF :CALCulate:MARKer6:DELTa:STATe OFF :CALCulate:MARKer6:DELTa:STATe 0

Related Command: :CALCulate:MARKer:DELTa:REFerence

Front Panel Access: **Marker**, Maker Type

## **Marker Readout Format**

#### **:CALCulate:MARKer:DISPlay:FORMat**

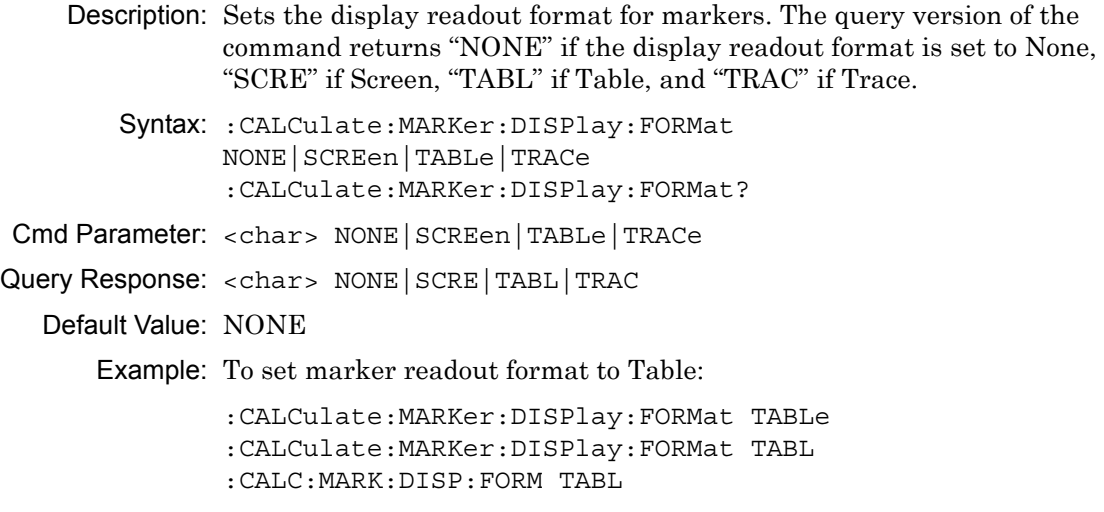

Front Panel Access: **Marker**, Readout Format

# **Marker Domain Type**

## **:CALCulate:MARKer<Mk>:DOMain?**

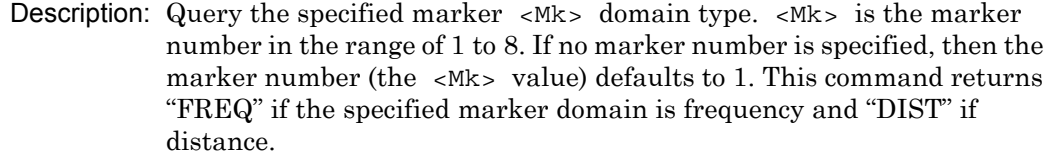

Syntax: :CALCulate:MARKer<Mk>:DOMain?

Cmd Parameter: **NA** (query only)

Query Response: <char> FREQ DIST

Front Panel Access: **NA**

## **Marker Readout Style**

#### **:CALCulate:MARKer<Mk>:FORMat**

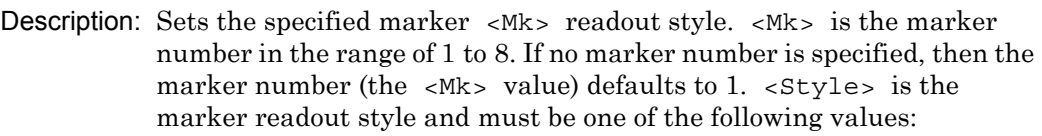

```
GRAPh|LMAGnitude|LOGPhase|PHASe|RLIMaginary|SWR|
IMPedance||ADMittance|NIMPedance|NADMittance|
PIMPedance|GDELay|LM/2|LINMagnitude|LINPhase
```
The query version of the command returns "GRAP" if the specified marker readout style is set to Graph Type, "LMAG" if the specified marker readout style is set to Log Magnitude, "LOGP" if Log Mag and Phase, "PHAS" if Phase, "RLIM" if Real and Imaginary, "SWR" if standing wave ratio, "IMP" for impedance, "ADM" for admittance, "NIMP" for normalized impedance, "NADM" for normalized admittance, "PIMP" for polar impedance, "GDEL" if group delay, "LM/2" for log mag/2 (cable loss), "LINM" for Linear Magnitude (Lin Mag), and "LINP" for Linear Magnitude and Phase. Note that the set version of this command will set the specified marker as the active marker.

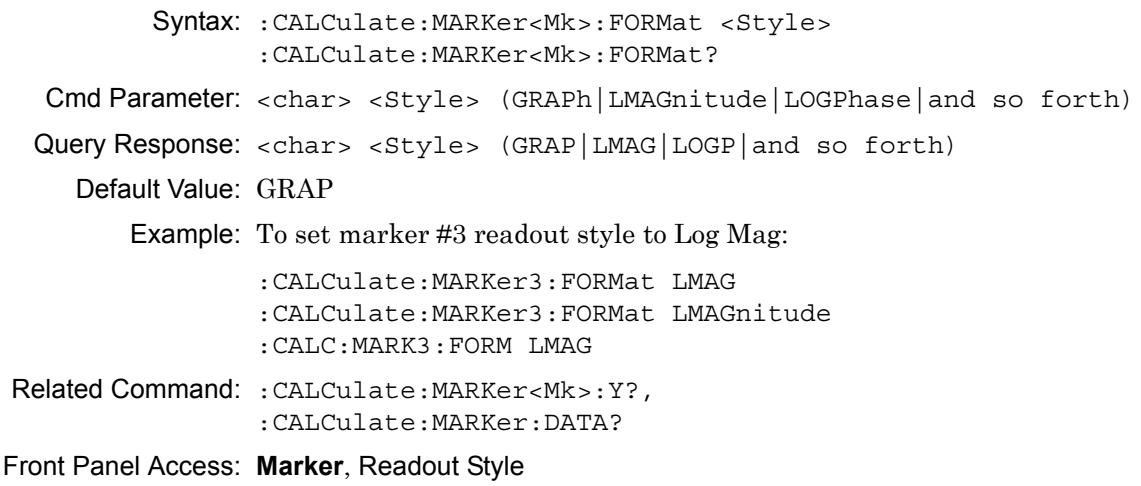

## **Marker (Maximum) Peak Search**

**:CALCulate:MARKer[1]|2|3|4|5|6|7|8:MAXimum** Description: Puts the specified marker at the maximum value in the trace. Note that this turns on the selected marker (if it is not already on) and sets the selected marker as the active marker. Syntax: :CALCulate:MARKer[1]|2|3|4|5|6|7|8:MAXimum Cmd Parameter: **NA** Query Response: **NA** (no query) Related Command: :CALCulate:MARKer[1]|2|3|4|5|6|7|8:MINimum Front Panel Access: **Marker**, Marker Search, Peak Search

## **Marker (Minimum) Valley Search**

#### **:CALCulate:MARKer[1]|2|3|4|5|6|7|8:MINimum**

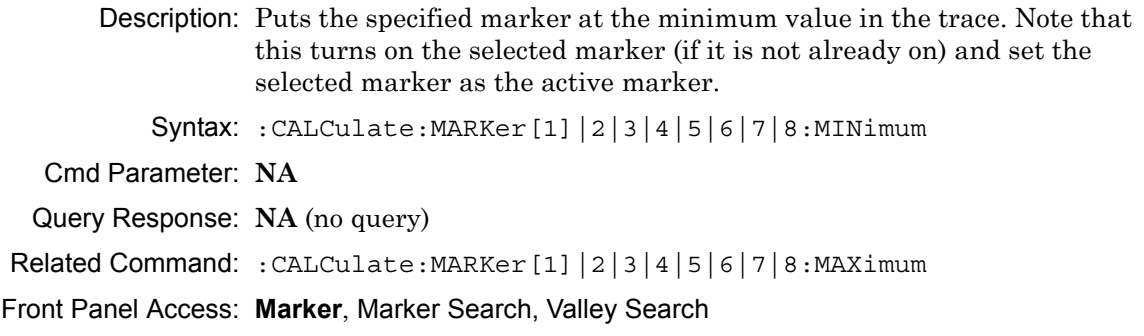

# **Reference Marker State**

#### **:CALCulate:MARKer<Mk>:REFerence[:STATe]**

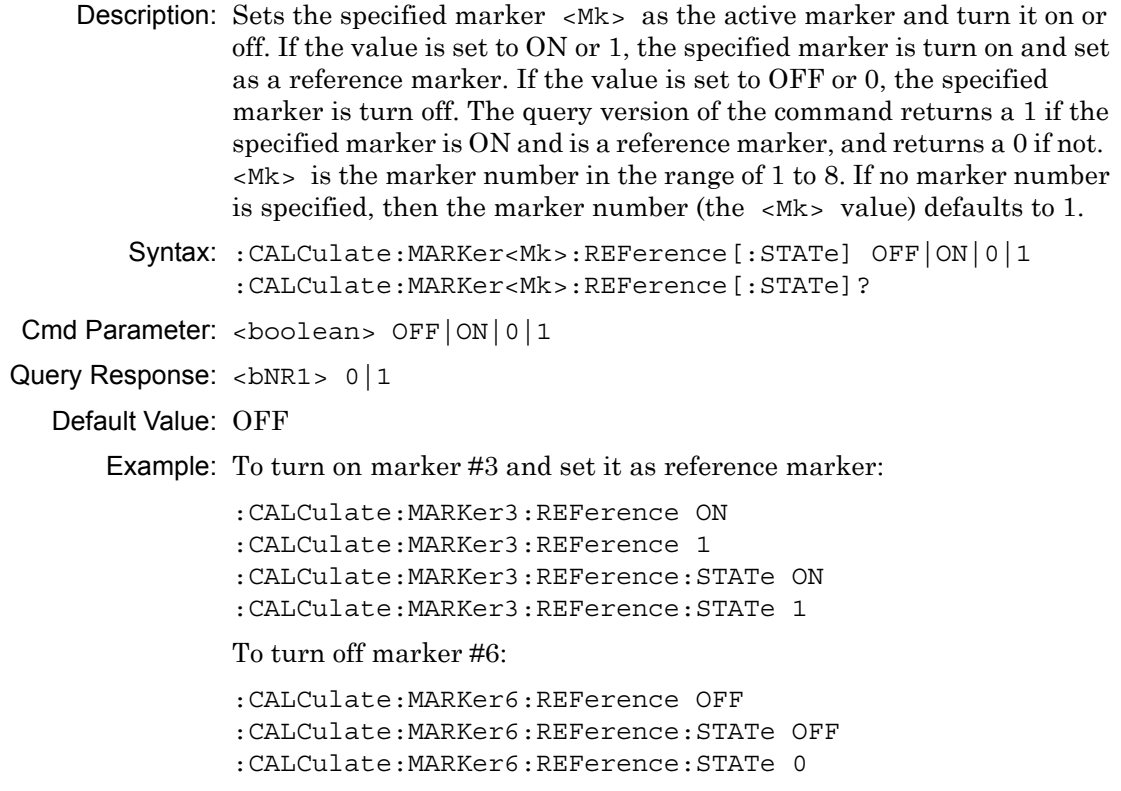

Front Panel Access: **Marker**, Marker Type

### **Marker On Trace**

#### **:CALCulate:MARKer<Mk>:SOURce**

Description: Sets the specified marker  $\langle MK \rangle$  to the given trace  $\langle Tr \rangle$ .  $\langle MK \rangle$  is the marker number in the range of 1 to 8. If no marker number is specified, then the marker number (the  $\langle Mk \rangle$  value) defaults to 1.  $\langle Tr \rangle$  is the trace and must be one of the following 9 values:

TR1|TR2|TR3|TR4|MEM1|MEM2|MEM3|MEM4|ALL

The query version of the command returns "TR1" if the specified marker is on trace 1, "TR2" if on trace 2, "TR3" if on trace 3, "TR4" if on trace 4, "MEM1" if on trace 1 memory, "MEM2" if on trace 2 memory, "MEM3" if on trace 3 memory, "MEM4" if on trace 4 memory, and "ALL" if the specified marker is on all 4 traces. Note that the set version of this command will set the specified marker as the active marker.

If an error occurs, such as "Marker not ON", the query version of the command returns an error code of –400.

```
Syntax: :CALCulate:MARKer<Mk>:SOURce <Tr>
      :CALCulate:MARKer<Mk>:SOURce?
```
Cmd Parameter: <char> <Tr> Query Response: <char> <Tr> Front Panel Access: **Marker**, Marker on Trace

# **Marker Type**

# **:CALCulate:MARKer[1]|2|3|4|5|6|7|8:TYPE**

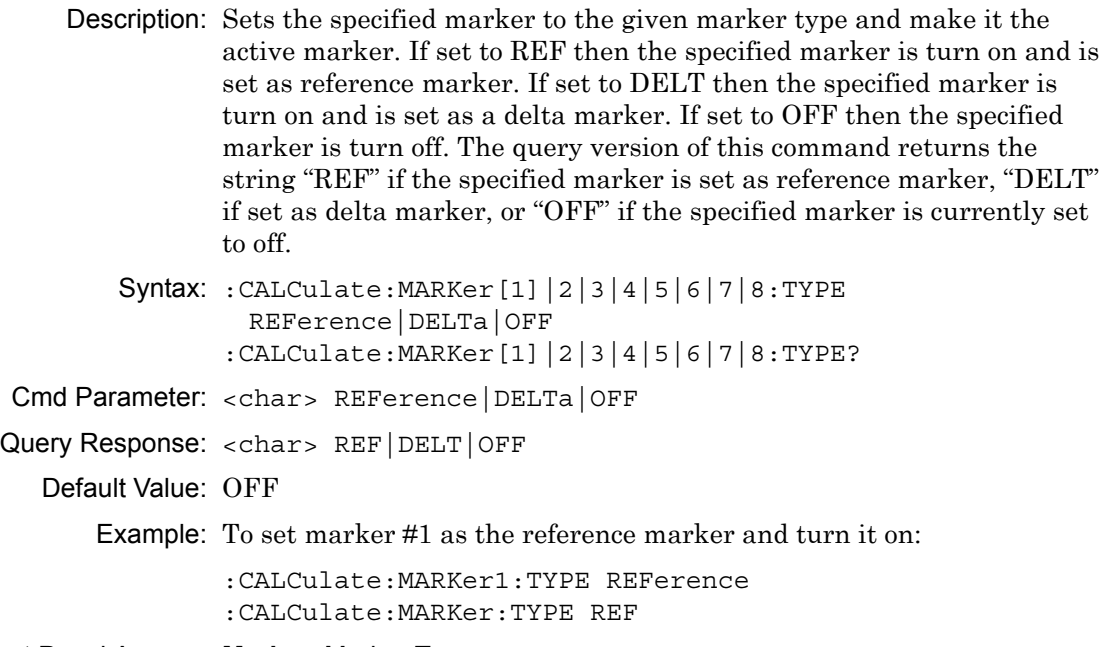

Front Panel Access: **Marker**, Marker Type
### **Marker X Value**

### **:CALCulate:MARKer[1]|2|3|4|5|6|7|8:X**

Description: Sets the location of the marker on the x-axis at the specified location. <x-parameter> is defined in the current x-axis units. The set command will set the specified marker as the active marker. The  $\leq x$ -parameter> given unit must correspond to the specified marker domain type. If no unit is specified with the <x-parameter> then the default unit will be used.

> The query version of the command returns the location of the marker on the x-axis followed by the unit. If the Start and Stop values of the domain are the same, then the query returns the X value along with the marker point number within the brackets. The marker point number is determined with the following formula:

Market Point Number = 
$$
\frac{\text{No. of Points}}{2} + 1
$$

For example, if 201 points are used in the measurement display, then the query returns:  $\langle x \cdot \text{value} \rangle$  (101). When the results of division include a fraction, as in the current example, the result is rounded DOWN. 201/2 = 100.5 Rounding down to 100 before adding 1 yields the 101 that is returned by the query.

If an error occurs, such as marker not ON, the query version of the command returns an error code of –400. Note that the marker is snapped to the data point closest to the specified value. The selected marker must be ON for the command to be valid.

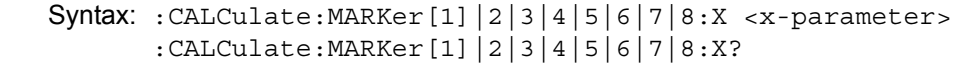

Cmd Parameter: <NRf> <x-parameter> (hertz, meters, feet)

Query Response: <NR3> <x-parameter> (hertz, meters, feet)

Default Units: Hz for frequency domain, Meters or Feet for distance domain.

> Example: To set reference marker #2 (frequency domain) to 5000 hertz on the x-axis:

> > :CALCulate:MARKer2:X 5000 :CALCulate:MARKer2:X 5000Hz

To set reference marker #1 to 1.5 GHz on the x-axis:

:CALCulate:MARKer1:X 1.5GHz :CALCulate:MARKer1:X 1.5GHz

- Related Command: :CALCulate:MARKer#:DOMain? :CALCulate:MARKer[1]|2|3|4|5|6|7|8:Y?
- Front Panel Access: **Marker**, [Marker 1/2/3/4/5/6/7/8]

### **Marker Read Y Value**

## **:CALCulate:MARKer[1]|2|3|4|5|6|7|8:Y?**

Description: Reads the current Y value for the specified marker. The units are in the y-axis unit. The command returns the marker readout style followed by the Y value and unit. If an error occurs, such as marker not ON, the command returns an error code of –400. The selected marker must be ON for the command to be valid.

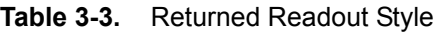

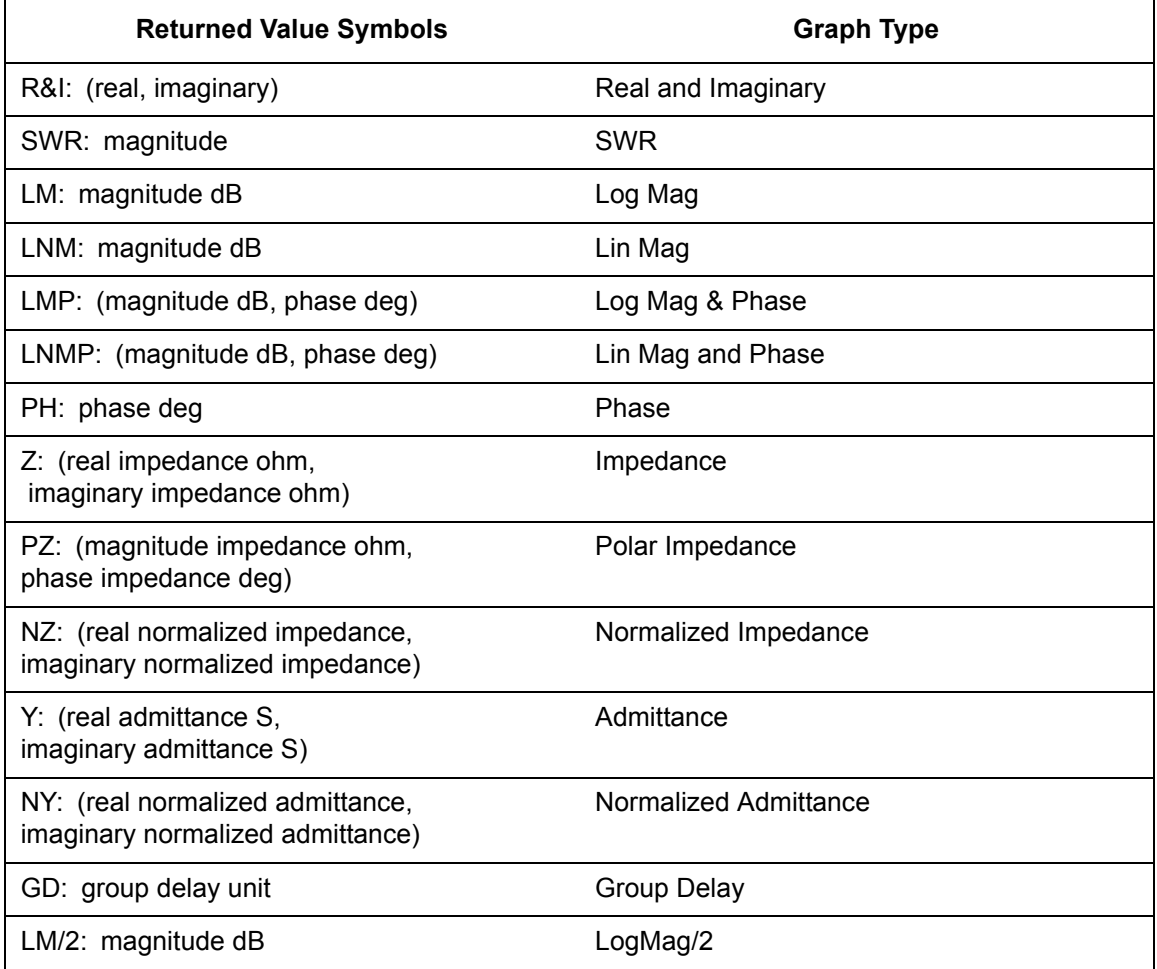

#### **Marker Read Y Value (continued)**

Syntax: :CALCulate:MARKer[1]|2|3|4|5|6|7|8:Y? Cmd Parameter: **NA** (query only) Query Response: <NR3> (depends on display type) Default Units: Current y-axis unit Related Command: :CALCulate:MARKer#:DOMain? :CALCulate:MARKer<Mk>:FORMat <Style> :CALCulate:MARKer[1]|2|3|4|5|6|7|8:X? Front Panel Access: **NA**

## **3-6 :CALCulate:MATH Subsystem**

This subsystem contains functions for controlling math operations on the currently selected measurement and memory.Trace Math Function

#### **:CALCulate:MATH:FUNCtion**

Description: Sets the math operations on the currently active trace and the trace stored in memory. Note that a trace MUST be stored in Memory. Setting the FUNCtion to NORMal is equivalent of setting the Trace Math to "None" on the front panel. Setting the FUNCtion to ADD is equivalent of setting the Trace Math to "Trace Plus Memory" on the front panel. Setting the FUNCtion to SUBTract is equivalent to setting the Trace Math to "Trace Minus Memory" on the front panel. Setting the FUNCtion to MULTiply is equivalent to setting the Trace Math to "Trace Multiply Memory" on the front panel. Setting the FUNCtion to DIVide is equivalent to setting the Trace Math to "Trace Divide Memory" on the front panel. The query version of the command returns the string "NORM" for no trace math, "ADD" for trace plus memory, "SUBT" for trace minus memory, "MULT" for trace multiply memory, and "DIV" for trace divide memory.

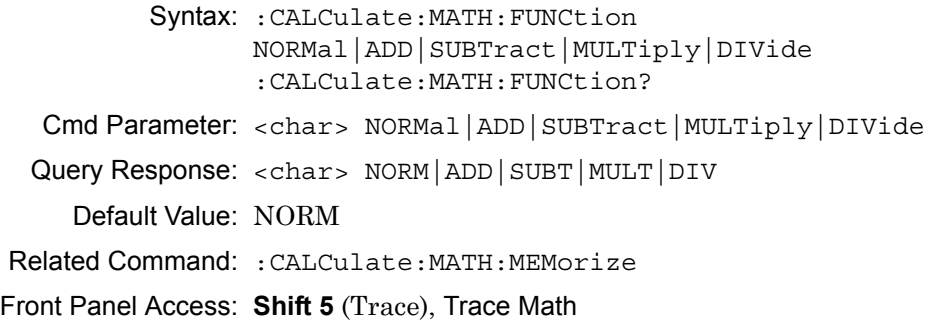

## **Trace To Memory**

#### **:CALCulate:MATH:MEMorize**

Description: Copies the current measurement trace into memory.

Syntax: :CALCulate:MATH:MEMorize

Cmd Parameter: **NA**

Query Response: **NA** (no query)

Front Panel Access: **Shift 5** (Trace), Save Trace to Memory

## **3-7 :CALCulate:SMOothing Subsystem**

This subsystem contains functions for trace smoothing.

### **Smoothing**

#### **:CALCulate<Tr>:SMOothing:APERture**

Description: Sets the smoothing percentage for the given trace  $\langle Tx \rangle$ . The query form of the command returns the current smoothing percentage.  $\langle Tr \rangle$ is the trace number in the range 1 to 4. If no trace number is specified, then the  $\langle Tr \rangle$  parameter defaults to trace number 1. Note that setting the smoothing also sets the given trace as the active trace if it is not already active.

Syntax: :CALCulate<Tr>:SMOothing:APERture <integer> :CALCulate<Tr>:SMOothing:APERture? Cmd Parameter: <NR1> <integer>

Query Response: <NR1> <integer>

Default Value: 0

Range: 0 to 20

Front Panel Access: **Shift 4** (Measure), Smoothing %

## **3-8 :CALCulate:TRANsform Subsystem**

Front panel soft keys that are related to distance measurements, such as the Additional Dist Setup soft key, appear in menus only when the Setup Domain is set up for distance.

## **Maximum Distance**

#### **:CALCulate:TRANsform:DISTance:MAXimum?**

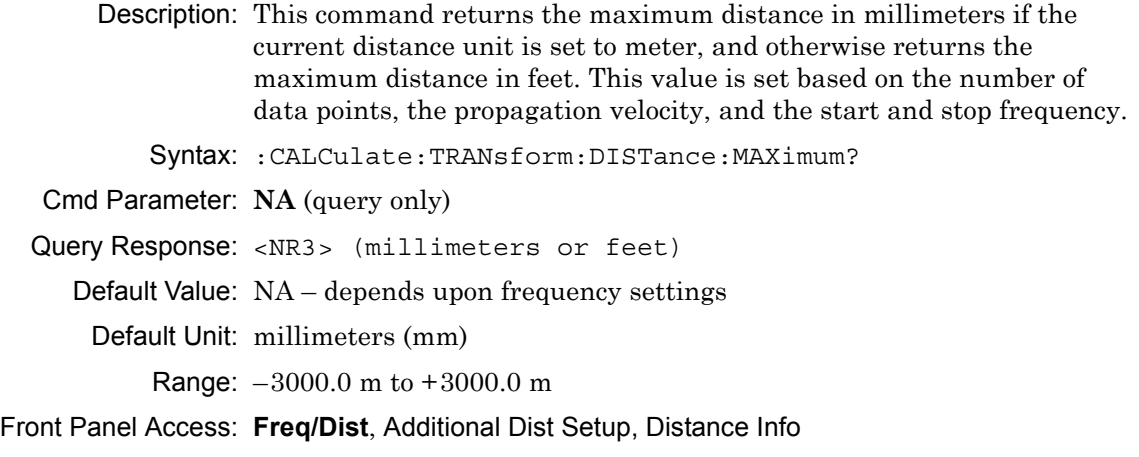

### **Distance Resolution**

#### **:CALCulate:TRANsform:DISTance:RESolution?**

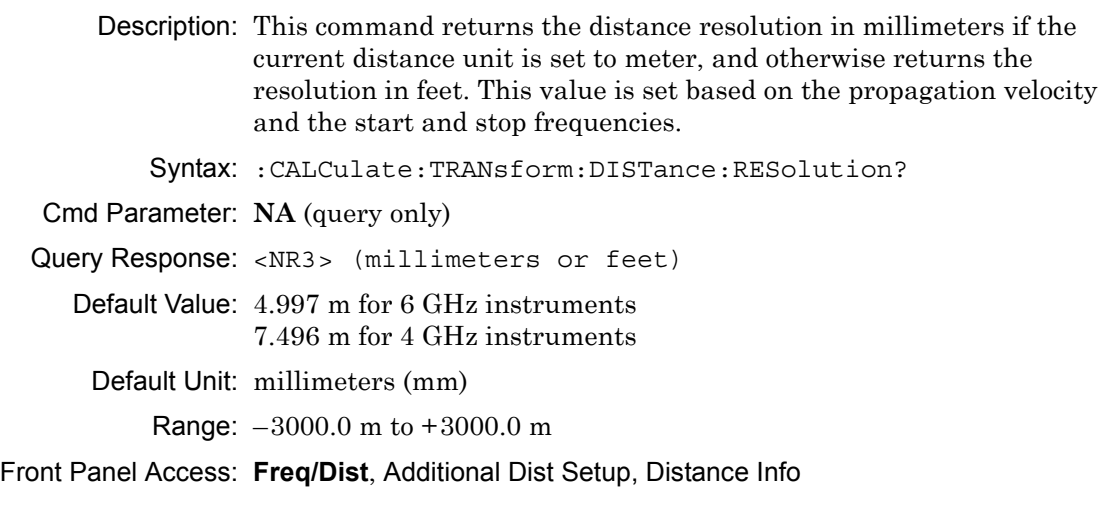

#### **Start Distance**

#### **:CALCulate:TRANsform:DISTance:STARt**

Description: Sets the start distance for DTF measurements. The query version of this command returns the start distance in millimeters if the current distance unit is set to meter, and otherwise returns the start distance in feet. Syntax: :CALCulate:TRANsform:DISTance:STARt :CALCulate:TRANsform:DISTance:STARt? Cmd Parameter: <NRf> (meters or feet) Query Response: <NR3> (millimeters or feet) Default Value: 0.0 mm Default Unit: Meters (m) when setting, Millimeters (mm) for query Range:  $-3000.0$  m to  $+3000.0$  m

Example: To set the start distance to 5 meters:

:CALC:TRAN:DIST:STAR 5

To set the start distance to 6 millimeters:

:CALCulate:TRANsform:DISTance:STARt 6mm

Front Panel Access: **Freq/Dist**, Start Dist

#### **Stop Distance**

#### **:CALCulate:TRANsform:DISTance:STOP**

Description: Sets the stop distance for DTF measurements. The query version of this command returns the stop distance in millimeters if the current distance unit is set to meter, and otherwise returns the stop distance in feet. Syntax: :CALCulate:TRANsform:DISTance:STOP :CALCulate:TRANsform:DISTance:STOP?

Cmd Parameter: <NRf> (meters or feet)

Query Response: <NR3> (millimeters or feet)

Default Value: 6850 mm

Default Unit: Meters (m) when setting, Millimeters (mm) for query

Range:  $-3000.0$  m to  $+3000.0$  m

Front Panel Access: **Freq/Dist**, Stop Dist

## **Distance Units**

#### **:CALCulate:TRANsform:DISTance:UNIT**

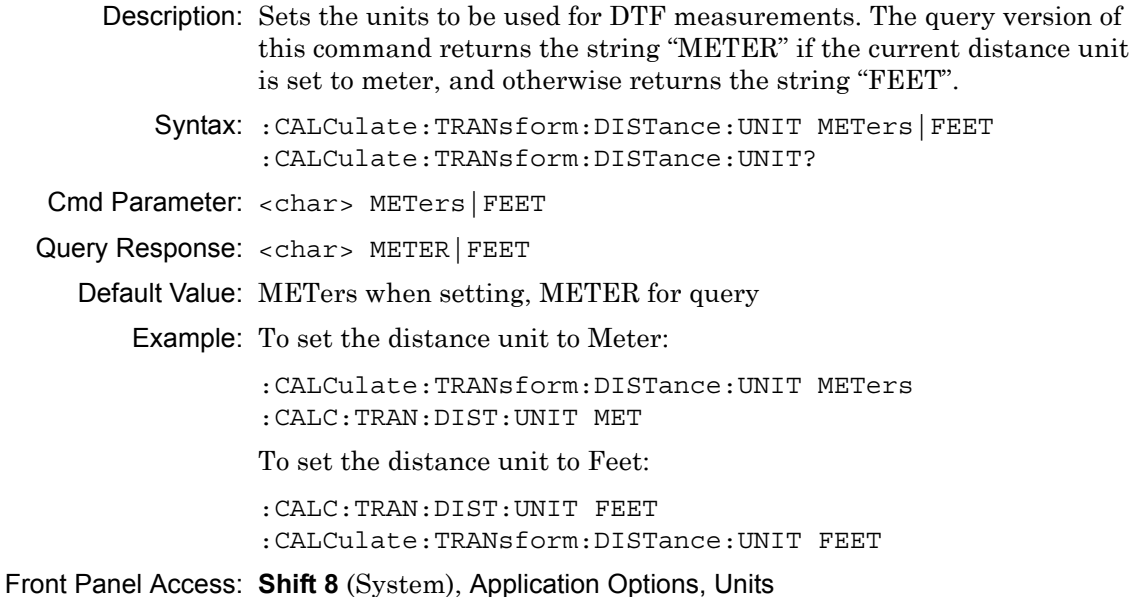

## **Get Distance List**

#### **:CALCulate<Tr>:TRANsform:DISTance:DATA?**

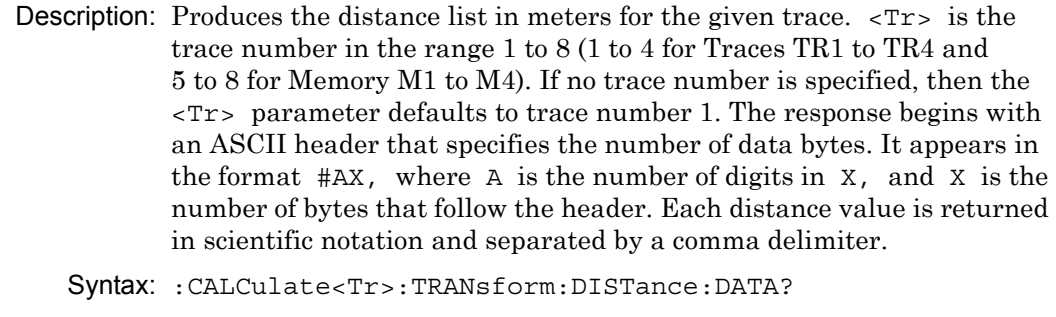

Cmd Parameter: **NA** (query only)

Query Response: <char> returns block data (meters)

Default Unit: Meters

## **3-9 :Display Subsystem**

This subsystem provides commands that modify the display of data for the user. They do not modify the way in which data are returned to the controller.

## **Trace Display**

#### **:DISPlay[:WINDow]:TRACe TRACe|MEMory|BOTH**

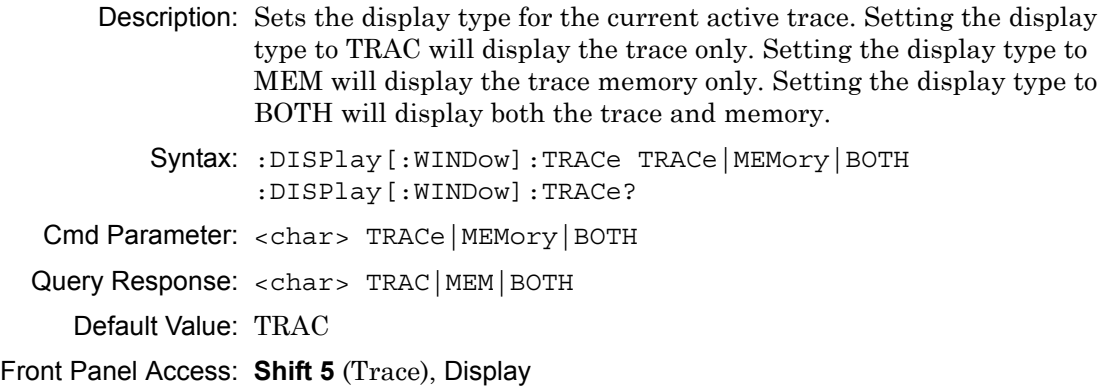

## **Trace Format**

#### **:DISPlay[:WINDow]:TRACe:FORMat**

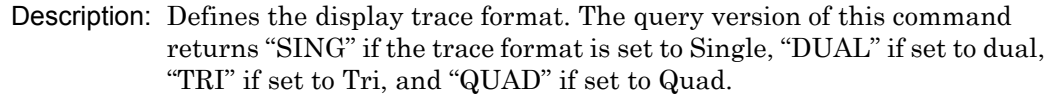

- Syntax: :DISPlay[:WINDow]:TRACe:FORMat SINGle|DUAL|TRI|QUAD :DISPlay[:WINDow]:TRACe:FORMat?
- Cmd Parameter: <char> SINGle|DUAL|TRI|QUAD
- Query Response: <char> SING|DUAL|TRI|QUAD

Default Value: QUAD

Example: To set the display trace format to Dual:

:DISPlay:TRACe:FORMat DUAL

Front Panel Access: **Measure**, Trace Format

## **Group Delay Aperture**

#### **:DISPlay:WINDow:TRACe:Y[:SCALe]:GDAPerture**

Description: Sets the Group Delay aperture value (which is common to all traces). The query version of this command produces the Group Delay aperture as its output.

Syntax: :DISPlay:WINDow:TRACe:Y[:SCALe]:GDAPerture <integer> :DISPlay:WINDow:TRACe:Y[:SCALe]:GDAPerture?

Cmd Parameter: <NR1> <integer>

Query Response: <NR1> <integer>

Default Value: 2

Range: 2 to 20

Front Panel Access: **Scale**, Aperture

**Note** Graph type must be Group Delay in order to display the Aperture % soft key in the Scale menu.

### **Scale Resolution Per Division**

#### **:DISPlay:WINDow:TRACe<Tr>:Y[:SCALe]:PDIVision**

- Description: Sets the scale per division for the y-axis. For Group Delay, sets the scale (time/division) for the y-axis. For Phase, sets the scale (degree/division) for the y-axis. For Log Magnitude and Log Mag/2, sets the scale (dB/division) for the y-axis. For all other measurements, the y-axis is unitless.  $\langle Tr \rangle$  is the trace number in the range 1 to 4. If no trace number is specified, then the  $\langle Tr \rangle$  parameter defaults to trace number 1.
	- Syntax: :DISPlay:WINDow:TRACe<Tr>:Y[:SCALe]:PDIVision <value> :DISPlay:WINDow:TRACe<Tr>:Y[:SCALe]:PDIVision?
- Cmd Parameter: <NRf> <value> (depends on display type)
- Query Response: <NR3> <value> (depends on display type)

Default Value: Log Magnitude: 10 dB Phase: 45°  $SWR: 1$ Group Delay: 1 ns Real: 0.2 Imag: 0.2  $Log Mag/2: 10 dB$ Smith Chart: 10 Log Polar: 10 dB Linear Polar: 0.2 Real Impedance: 10 ohm Imaginary Impedance: 10 ohm

Default Unit: Current active value unit (For time, the default for setting is seconds, but the query is always returned in nanoseconds (ns).)

Range: Log Magnitude: 0.05 dB to 40 dB Phase: 0.1° to 90° SWR: 0.001 to 10 Group Delay: 1 ps to 260 ns Real: 0.01 to 260 Imag: 0.01 to 260 Log Mag/2: 0.05 dB to 40 dB Smith Chart: 1 to 260 Log Polar: 0.05 dB to 40 dB Linear Polar: 0.001 to 26 Real Impedance: 0.01 ohm to 260 ohm Imaginary Impedance: 0.01 ohm to 260 ohm

#### **Note** Although these values are not used for Smith Chart, when you query or set through SCPI, the instrument always returns a value. For Smith Chart, use :DISPlay:WINDow:TRACe<Tr>:Y[:SCALe]:SMCHart 0|10|20|30|–3

Front Panel Access: **Scale**, Resolution Per Div

### **Scale Reference Level**

#### **:DISPlay:WINDow:TRACe<Tr>:Y[:SCALe]:RLEVel**

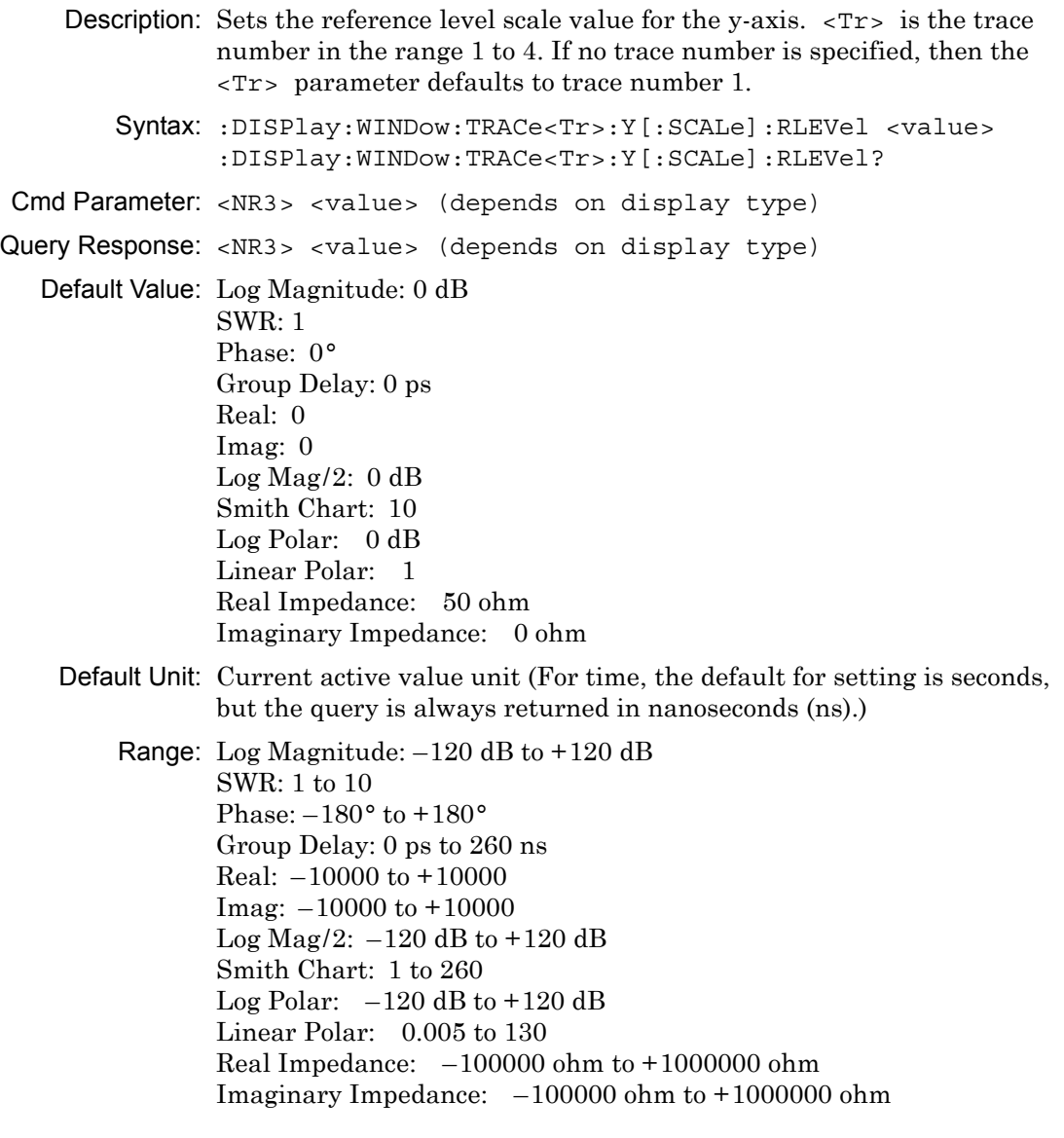

#### **Note** Although these values are not used for Smith Chart, when you query or set through SCPI, the instrument always returns a value. For Smith Chart, use :DISPlay:WINDow:TRACe<Tr>:Y[:SCALe]:SMCHart 0|10|20|30|–3

Related Command: :DISPlay:WINDow:TRACe<Tr>:Y[:SCALe]:RPOSition Front Panel Access: **Scale**, Reference Value

## **Scale Reference Line**

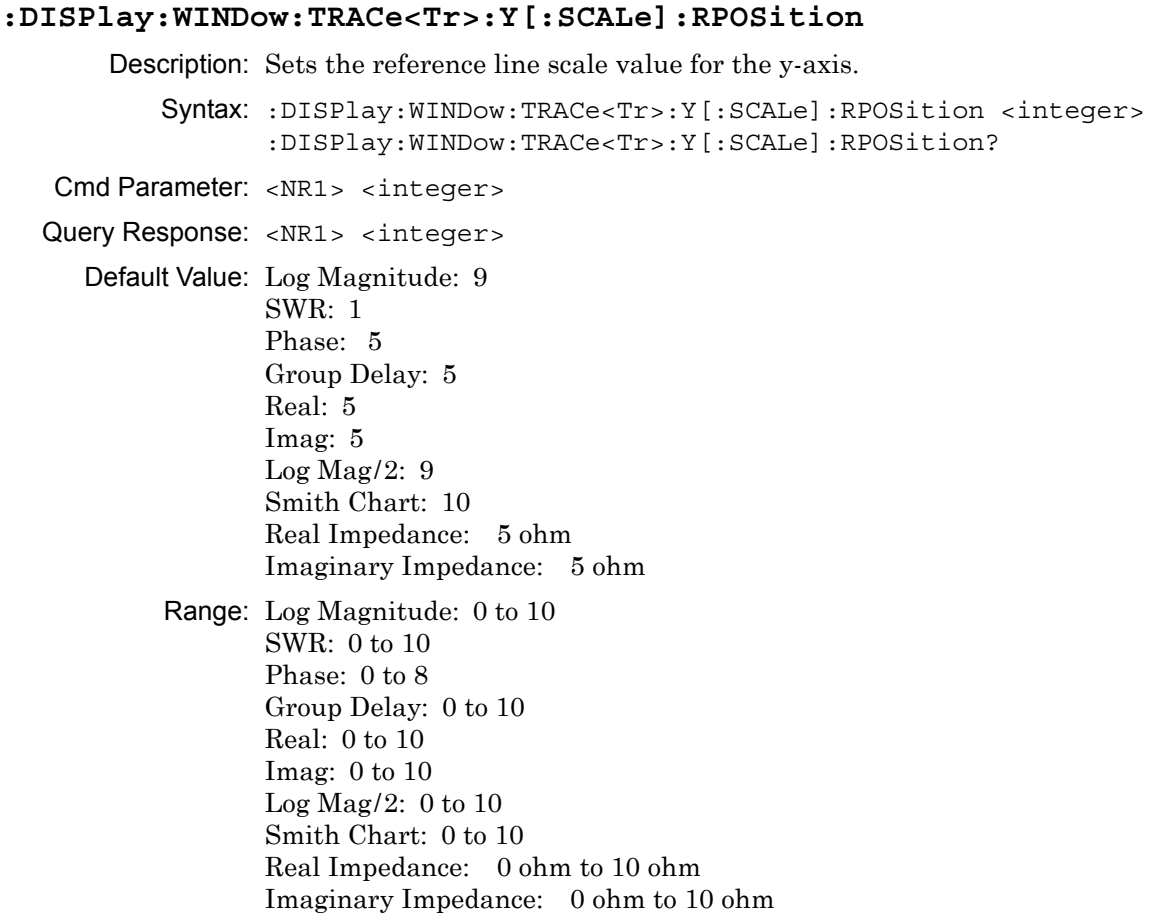

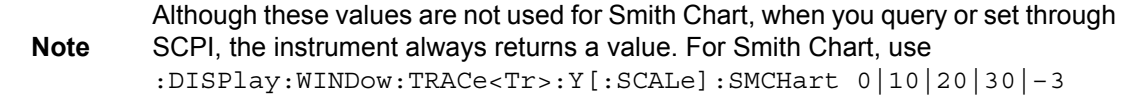

Related Command: :DISPlay:WINDow:TRACe<Tr>:Y[:SCALe]:RLEVel

Front Panel Access: **Scale**, Reference Line

## **Smith Chart Scalable Type**

#### **:DISPlay:WINDow:TRACe<Tr>:Y[:SCALe]:SMCHart**

Description: Sets the Smith chart display scale type of the given trace number specified by  $\langle Tr \rangle$ .  $\langle Tr \rangle$  is the trace number in the range 1 to 4. If no trace number is specified, then the  $\langle Tr \rangle$  parameter defaults to trace number 1. Setting the value to 0 is equivalent of setting the Smith Chart scale to "Normal" on the front panel. Setting the value to 10 is equivalent of setting the Smith Chart scale to "Expand 10 dB" on the front panel. Setting the value to 20 is equivalent of setting the Smith Chart scale to "Expand 20 dB" on the front panel. Setting the value to 30 is equivalent of setting the Smith Chart scale to "Expand 30 dB" on the front panel. Setting the value to  $-3$  is equivalent of setting the Smith Chart scale to "Compress 3 dB" on the front panel.

```
Syntax: :DISPlay:WINDow:TRACe<Tr>:Y[:SCALe]:SMCHart 
                 0|10|20|30|-3
                 :DISPlay:WINDow:TRACe<Tr>:Y[:SCALe]:SMCHart?
  Cmd Parameter: <char> 0|10|20|30|-3
  Query Response: <char> 0|10|20|30|-3
    Default Value: 0 (Normal)
Front Panel Access: Scale
```
## **3-10 :Format Subsystem**

This subsystem contains commands that determine the formatting of numeric data when it is transferred.

The format setting affects data in specific commands only. If a command is affected, it will be noted in the command description.

#### **Numeric Data Format**

#### **:FORMat[:READings][:DATA]**

Description: This command specifies the format in which data is returned in certain commands. ASCii format returns the data in comma-separated ASCII format. The units are the current instrument units. This format requires many more bytes, so it will be the slowest format.

> INTeger,32 values are signed 32-bit integers in little-endian byte order. This format returns the data in 4-byte blocks.

REAL,32 values are 32-bit floating point numbers conforming to the IEEE 754 standard in little-endian byte order. This format returns the data in 4-byte binary format. The units are the current instrument units.

Both INTeger and REAL formats return a definite block length. Each transfer begins with an ASCII header, such as #42204 for INTeger,32 and REAL,32. The first digit represents the number of following digits in the header (in this example, 4).

The remainder of the header indicates the number of bytes that follow the header (in this example, 2204 for INT,32 and REAL,32). You then divide the number of following bytes by the number of bytes in the data format that you have chosen (4 for both INTeger,32 and REAL,32…so 2204/4) to get the number of data points (in this example, 551).

Syntax: :FORMat[:READings][:DATA] ASCii|INTeger,32|REAL,32 :FORMat[:READings][:DATA]?

Cmd Parameter: <char> ASCii|INTeger,32|REAL,32

Query Response: <char> ASC | INT, 32 | REAL, 32

Default Value: ASC

Related Command: : TRACe [: DATA]

## **3-11 :INITiate Subsystem**

This subsystem controls the triggering of measurements.

## **Continuous/Single Sweep**

#### **:INITiate:CONTinuous**

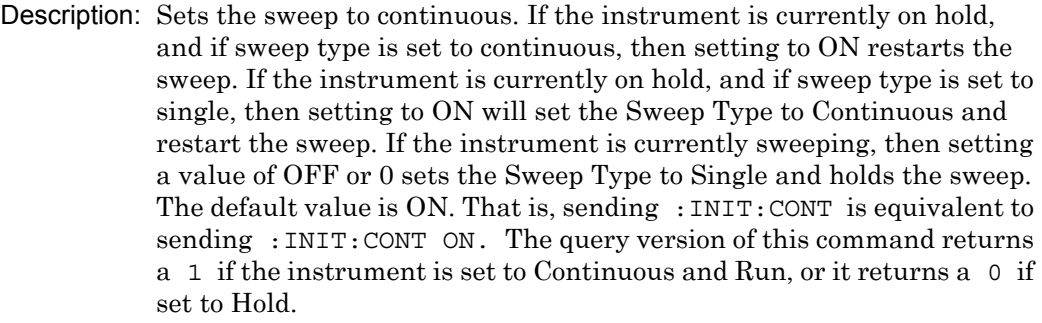

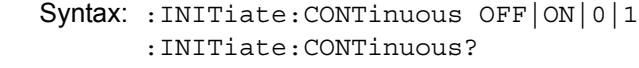

Cmd Parameter: <boolean> OFF|ON|0|1

Query Response: <br/> <br/>bNR1> 0|1

Default Value: ON or 1 (query returns 1 for ON)

Related Command: :INITiate:HOLD

Front Panel Access: **Shift 3** (Sweep), Run/Hold

#### **Hold Sweep**

#### **:INITiate:HOLD**

- Description: Sets the sweep to hold. If the instrument is currently sweeping, then setting a value of ON or 1 pauses the sweep. If the instrument is currently not sweeping, and if sweep type is set to continuous, then setting a value of OFF or 0, restarts the sweep. If the instrument is currently not sweeping, and if sweep type is set to single, then setting a value of OFF or 0, triggers a sweep. The query version of the command returns a 1 if the hold command is set, and it returns a 0 if a Run is set.
	- Syntax: :INITiate:HOLD OFF|ON|0|1 :INITiate:HOLD?
- Cmd Parameter: <boolean> OFF|ON|0|1
- Query Response: <br/> <br/>bNR1> 0|1

Default Value: OFF or 0 (query returns 0 for OFF)

Related Command: :INITiate:CONTinuous

Front Panel Access: **Shift-3** (Sweep), Run/Hold

#### **Trigger Sweep/Measurement**

#### **:INITiate[:IMMediate]**

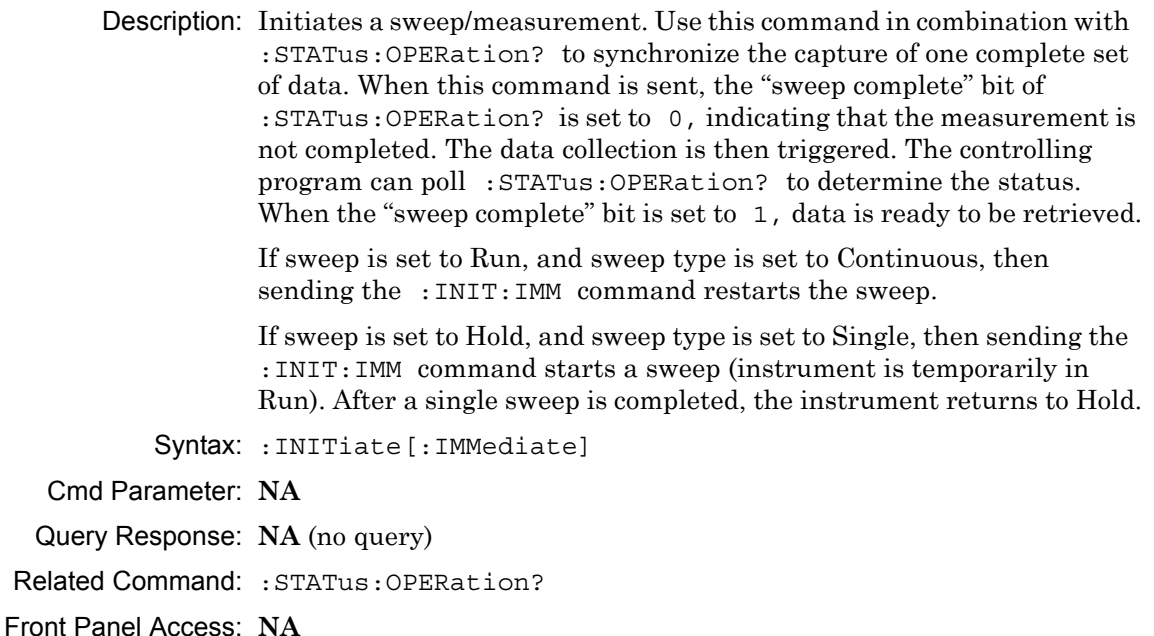

## **3-12 :INPut Subsystem**

This subsystem controls characteristics of the input port.

## **Internal Bias Tee Current**

#### **:INPut<port\_no>:BIAS:CURRent**

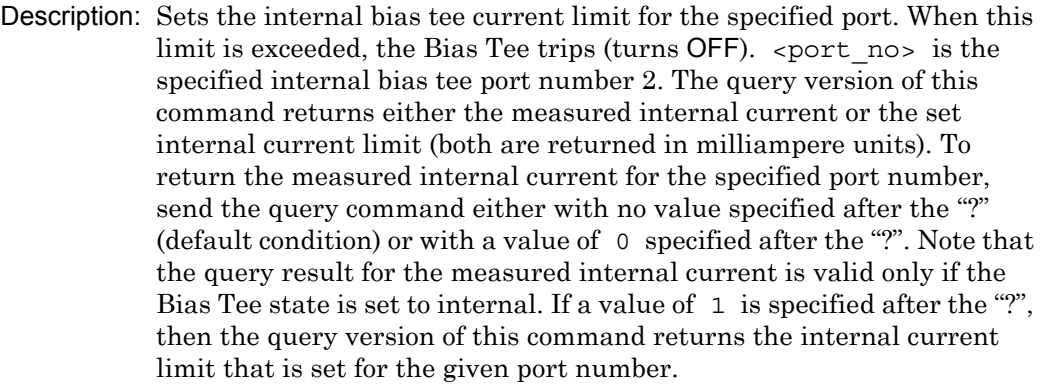

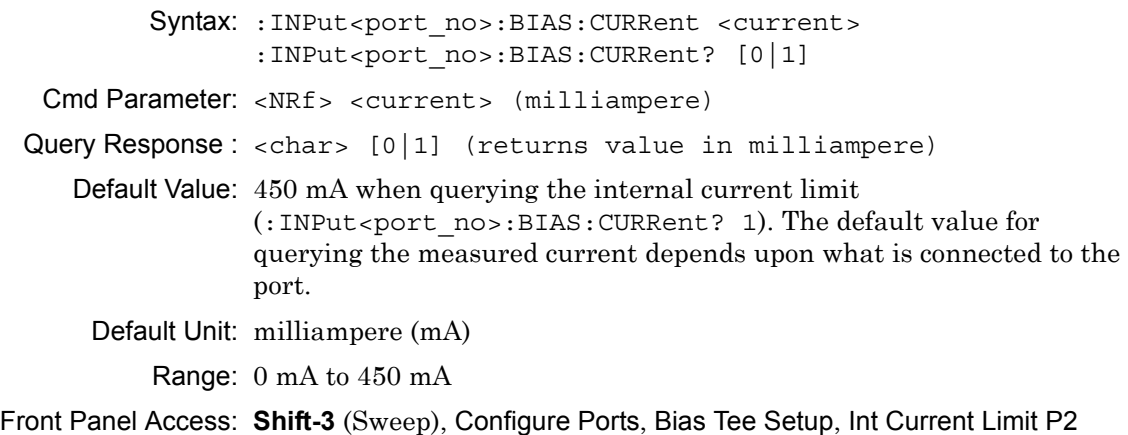

## **Internal Bias Tee Tripped State**

#### **:INPut:BIAS:INTernal:TRIPped[:STATe]?**

Description: Returns whether the internal bias tee is tripped. Returns 1 for tripped, otherwise returns 0. Syntax: :INPut:BIAS:INTernal:TRIPped[:STATe]?

Cmd Parameter: **NA** (query only)

Query Response : <boolean> [0|1]

#### **Bias Tee State**

#### **:INPut:BIAS:STATe**

Description: Enables or disables the bias tee. Query returns OFF|INT. For OFF state, query returns OFF (not 0). Syntax: :INPut:BIAS:STATe OFF|INTernal :INPut:BIAS:STATe? Parameter: OFF|INTernal Cmd Parameter: <char> OFF|INTernal Query Response: <char> OFF | INT Default Value: OFF Front Panel Access: **Shift-3** (Sweep), Configure Ports, Bias Tee Setup, Bias Tee

#### **Internal Bias Tee Voltage**

#### **:INPut<port\_no>:BIAS:VOLTage**

Description: Sets the voltage of the internal bias tee for the specified port number.  $\epsilon$  port no  $\epsilon$  is the specified internal bias tee port number (currently, only port 2 is supported). The query version of this command returns either the measured internal bias tee voltage or the set internal bias tee voltage (both are returned in Volts). Note that the measured voltage can be slightly different than the set voltage depending on the load conditions. To return the last measured internal bias tee voltage for the specified port number, send the query command either with no value specified after the "?" (default condition) or with a value of 0 specified after the "?". Note that the query result for the measured internal bias tee voltage is valid only if the Bias Tee state is set to internal. If a value of 1 is specified after the "?", then the query version of this command returns the internal bias tee voltage that was set for the given port number.

```
Syntax: : INPut<port no>:BIAS:VOLTage <voltage>
      :INPut<port no>:BIAS:VOLTage? [0|1]
```
Cmd Parameter: <NRf> <12 to 32 Volts>

Query Response: <NR3> <Volts>

Default Value: +12 V when querying the internal bias tee voltage that was set (:INPut<port\_no>:BIAS:VOLTage? 1). The default value for querying the last measured bias tee voltage may be slightly different depending upon what is connected to the port.

Default Units: Volts

Range: 12 V to 32 V

Front Panel Access: **Shift-3** (Sweep), Configure Ports, Bias Tee Setup, Int Voltage P2

## **3-13 :MMEMory Subsystem**

The Mass :MEMory subsystem contains functions that provide access to the instrument setup and data storage.

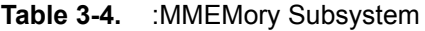

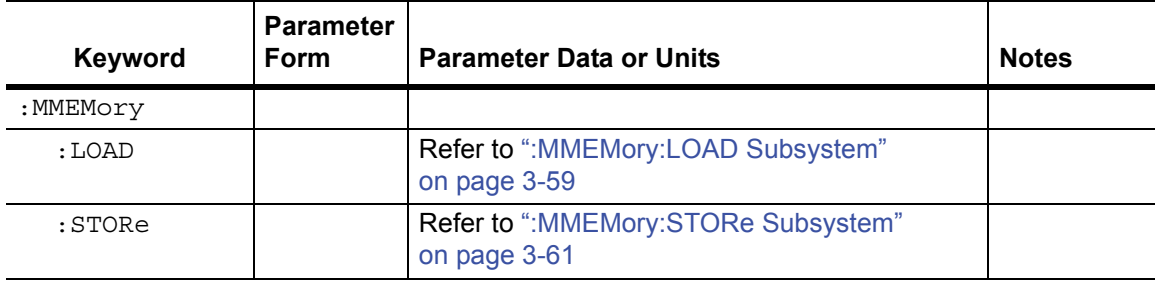

## <span id="page-92-0"></span>**3-14 :MMEMory:LOAD Subsystem**

The Mass MEMory LOAD subsystem contains commands to transfer from the mass memory device to the internal memory.

## **Recall Setup**

#### **:MMEMory:LOAD:STATe**

Description: Recalls a previously stored setup from the current storage location. The saved setup that is to be loaded is specified by  $\le$  file name>.  $\le$  file name > must be enclosed in either single quotes ( $\degree$ ) or double quotes ("") and must include the extension ".stp". The <integer> parameter is not currently used, but it must be sent. Send a value of 1.

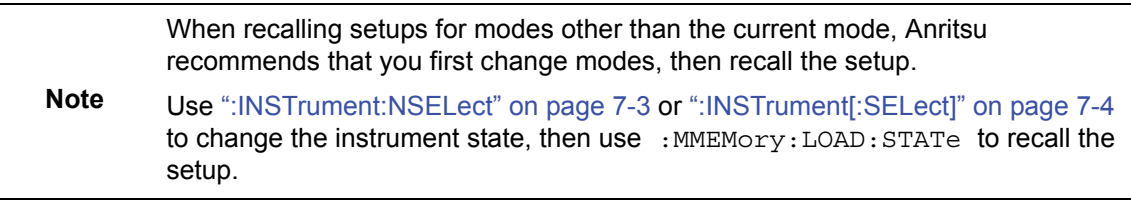

Syntax: :MMEMory:LOAD:STATe <integer>, <file name>

Cmd Parameter: <integer>, <string> (1, file name)

Query Response: **NA** (no query)

Related Command: :MMEMory:STORe:STATe :MMEMory:MSIS INTernal|USB

Front Panel Access: **Shift-7** (File), Recall

## **Recall Measurement**

#### **:MMEMory:LOAD:TRACe**

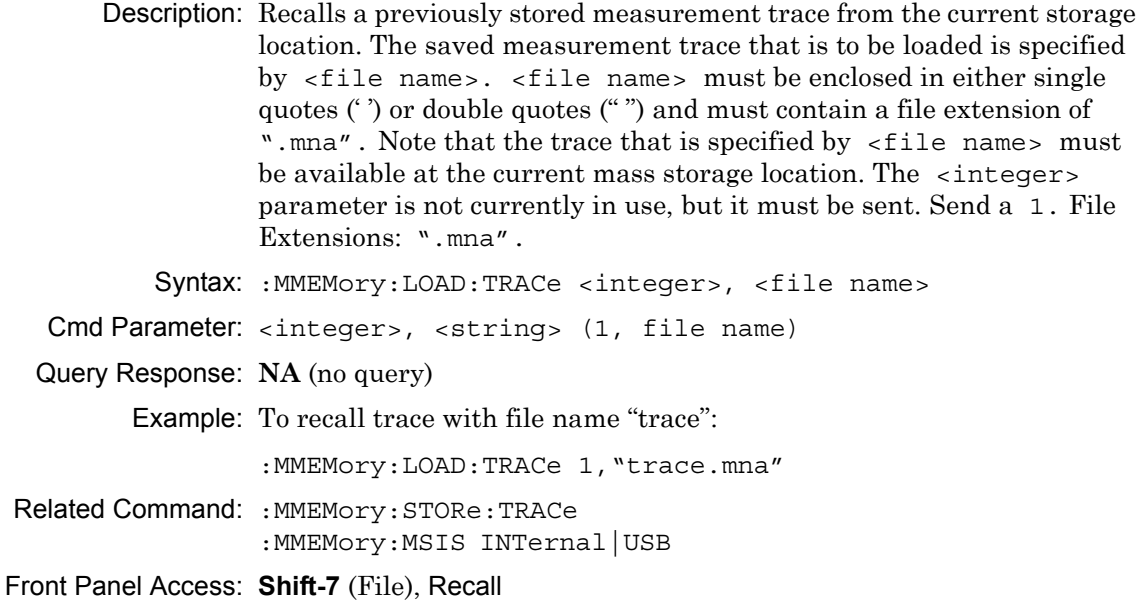

## <span id="page-94-0"></span>**3-15 :MMEMory:STORe Subsystem**

The Mass MEMory STORe subsystem contains commands to transfer from the internal memory to the mass memory device.

### **Save Setup**

#### **:MMEMory:STORe:STATe**

Description: Stores the current setup into the file that is specified by <file name>. <file name> must be enclosed in either single quotes (' ') or double quotes (" ") and must not contain a file extension. The <integer> is used to distinguish whether the calibration should be saving with the setup. Send a 1 to save setup without a calibration. Send a 2 to save setup with calibration. Syntax: :MMEMory:STORe:STATe <integer>, <file name>

Cmd Parameter: <integer>, <string> (1|2, filename)

Query Response: **NA** (no query)

### **Save Measurement**

#### **:MMEMory:STORe:TRACe**

Description: Stores the trace into the file that is specified by  $\le$  file name>. <file name> must be enclosed in either single quotes (' ') or double quotes ("") and must not contain a file extension. The <integer> parameter is used to distinguish which type of files to save. The following types are available:

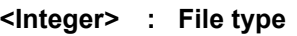

- **1 : Measurement file (default, if number is not 1 to 6)**
- **2 : S2P Real/Imag**
- **3 : S2P Lin Mag/Phase**
- **4 : S2P Log Mag/Phase**
- **5 : Text**
- **6 : CSV**

Syntax: :MMEMory:STORe:TRACe <integer>, <file name> Cmd Parameter: <integer>, <string> (1|2, filename) Query Response: **NA** (no query) Example: To save the trace into the file named "trace". :MMEMory:STORe:TRACe 1,"trace" Related Command: :MMEMory:LOAD:TRACe Front Panel Access: **Shift-7** (File), Save **Shift-7** (File), Save Measurement

## **3-16 [:SENSe] Subsystem**

The commands in this subsystem relate to device-specific parameters, not to signal-oriented parameters.

| <b>Keyword</b> | <b>Parameter Data or Units</b>                         |
|----------------|--------------------------------------------------------|
| [:SENSe]       |                                                        |
| :APPLication   | Refer to "[:SENSe]:APPLication Subsystem" on page 3-64 |
| :AVERage       | Refer to "[:SENSe]:AVERage Subsystem" on page 3-65     |
| : CALibration  | Refer to "[:SENSe]:CALibration Subsystem" on page 3-66 |
| :CORRection    | Refer to "[:SENSe]:CORRection Subsystem" on page 3-67  |
| : FREQuency    | Refer to "[:SENSe]:FREQuency Subsystem" on page 3-89   |
| :SWEep         | Refer to "[:SENSe]:SWEep Subsystem" on page 3-94       |
| : TRACe        | Refer to "[:SENSe]:TRACe Subsystem" on page 3-96       |

**Table 3-5.** [:SENSe] Subsystem

### **RF Power In Hold State**

#### **[:SENSe]:RFON[:STATe]**

Description: Sets the state of the RF output signal at the VNA ports to be either ON or OFF when the sweep is set to Hold. When set to ON, the RF signal continues to be energized when the sweep is in hold. When set to OFF, the RF signal is turned off during the hold condition. Note that the sweep may require more time to stabilize when it is set to run, if the RF has been turned OFF during hold.

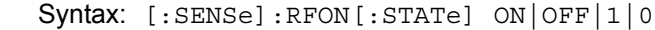

Cmd Parameter: <boolean> ON|OFF|1|0

Query Response: <br/> <br/>bNR1> 1|0

Default Value: ON

Front Panel Access: **Shift-3** (Sweep), RF Pwr in Hold

## <span id="page-97-0"></span>**3-17 [:SENSe]:APPLication Subsystem**

This subsystem contains application specific commands.

## **Application Self Test**

#### **[:SENSe]:APPLication:TST?**

Description: Executes an application self test and reports whether any errors were detected. A return value of "0" indicates that the test was completed without detecting any error.

> Two self test types can be specified. If no test type is specified, then the test defaults to NORMal. The PWRon self test is a scaled-down version of the normal self test that runs during the instrument power-on cycle.

Syntax: [:SENSe]:APPLication:TST? NORMal|PWRon

Cmd Parameter: **NA** (query only)

Query Parameter: <char> NORMal | PWRon

Query Response: <NR1> <integer>

Front Panel Access: **NA**

### **Application Self Test Result**

#### **[:SENSe]:APPLication:TST:RESult?**

#### Title: Application Self Test Result

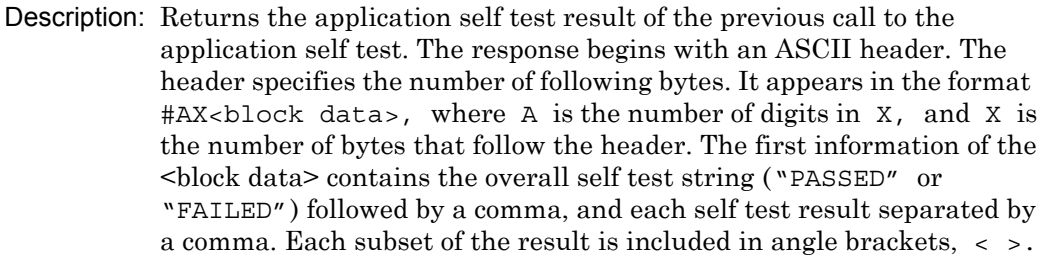

Note that an application self test command must be called prior to calling this command in order for the result to be valid.

Syntax: [:SENSe]:APPLication:TST:RESult?

Cmd Parameter: **NA** (query only)

Query Response: <block> (No units, **NA**)

## <span id="page-98-0"></span>**3-18 [:SENSe]:AVERage Subsystem**

This subsystem contains commands that are related to the combination of the data from consecutive sweeps. Use commands in this subsystem to control sweep-to-sweep averaging and max hold functionality.

## **Restart Averaging**

#### **[:SENSe]:AVERage:CLEar**

Description: No query. Clears and restarts averaging of the measurement data. Note that sweep averaging count must be set to greater than 1 for averaging to restart.

Syntax: [:SENSe]:AVERage:CLEar

Cmd Parameter: <char>

Query Response: **NA** (no query)

Front Panel Access: **NA**

### **Number of Traces to Average**

#### **[:SENSe]:AVERage:COUNt**

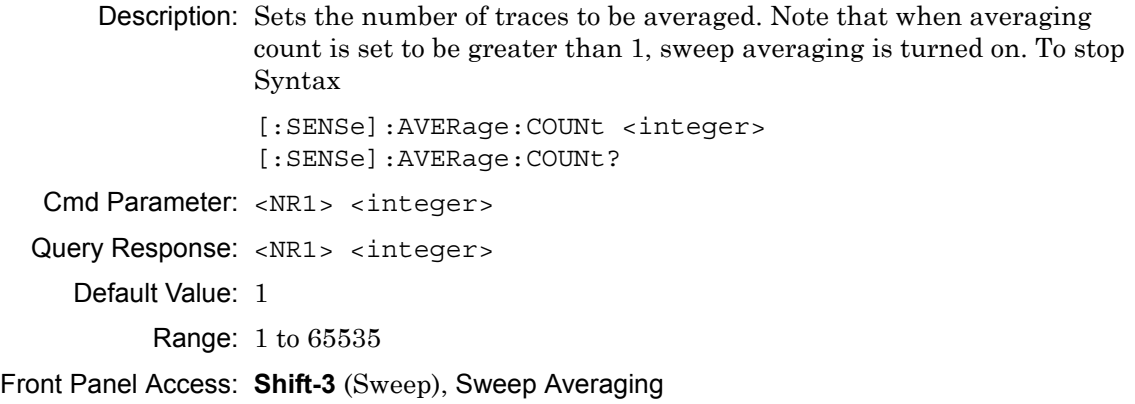

# <span id="page-99-0"></span>**3-19 [:SENSe]:CALibration Subsystem**

This subsystem controls the system calibration.

## **Calibration State**

#### **[:SENSe]:CALibration:STATe?**

Description: Reports the calibrated state. This command returns a 0 if there is no valid calibration, otherwise it returns the bit of the S parameters that has a valid calibration. The bits are as follows:

| S <sub>11</sub> bit | 0x01 |
|---------------------|------|
| S21 bit             | 0x04 |

For example, if a value of 5 is returned, then both of the S parameter bits are valid (since decimal 5 is equivalent to binary 0101).

Syntax: [:SENSe]:CALibration:STATe?

Cmd Parameter: **NA** (query only)

Query Response: <NR1> <integer> (0 to 5)

# <span id="page-100-0"></span>**3-20 [:SENSe]:CORRection Subsystem**

This subsystem provides commands for losses or gains external to the instrument.

| <b>Keyword</b> | <b>Parameter Data or Units</b>                                |
|----------------|---------------------------------------------------------------|
| [:SENSe]       |                                                               |
| :CORRection    |                                                               |
| $\cdot$ CKTT   | Refer to "[:SENSe]:CORRection:CKIT Subsystem" on page 3-70    |
| :COLLect       | Refer to "[:SENSe]:CORRection:COLLect Subsystem" on page 3-78 |

**Table 3-6.** [:SENSe]:CORRection Subsystem

### **Error Correction Data**

#### **[:SENSe]:CORRection:DATA?**

Title: Error Correction Data

Description: Transfers the system error correction data from the instrument to the controller. <error term parameter> are string parameters that describe the different error terms.

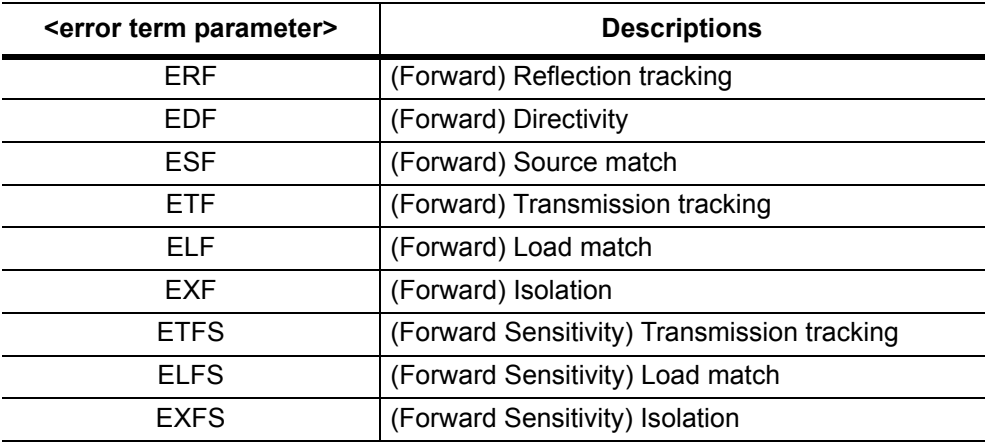

The format of the block data that is returned can be specified by the command :FORMat:DATA. The response begins with an ASCII header that specifies the number of data bytes. It appears in the format #AX, where  $A$  is the number of digits in  $X$ , and  $X$  is the number of bytes that follow the header. Each data point is separated by a comma delimiter. Each term contains one complex value (real and imaginary) for each sweep point.

Syntax: [:SENSe]:CORRection:DATA? <error terms parameters>

Cmd Parameter: **NA** (query only)

Query Parameter: <char> <error terms parameters>

Query Response: <char> (returns block data)

Related Command: FORMat · DATA

### **Smith Chart Reference Impedance**

#### **[:SENSe]:CORRection:IMPedance[:INPut][:MAGNitude]:SMCHart**

- Description: Sets the Smith Chart reference impedance. Sets 50 for 50 ohm. Sets 75 for 75 ohm. The query form of the command returns the current Smith Chart reference impedance in ohms.
- Syntax: [:SENSe]:CORRection:IMPedance[:INPut][:MAGNitude] :SMCHart 50|75 [:SENSe]:CORRection:IMPedance[:INPut][:MAGNitude] :SMCHart? Cmd Parameter: <char> 50 | 75 Query Response: <char> 50 | 75

Default Value: 50

Range: 50, 75

Front Panel Access: **Scale**, Reference Impedance

### **Calibration Correction State**

#### **[:SENSe]:CORRection[:STATe]**

Description: Turns the calibration error correction ON or OFF. Note that error correction can be turned ON only if valid calibration is available. Syntax: [:SENSe]:CORRection[:STATe] OFF|ON [:SENSe]:CORRection[:STATe]? Parameter: OFF | ON Cmd Parameter: <boolean> OFF|ON|0|1 Query Response: <br/> <br/>bNR1> 0|1 Default Value: 0 Front Panel Access: **Shift-2** (Calibrate), Cal Correction

## <span id="page-103-0"></span>**3-21 [:SENSe]:CORRection:CKIT Subsystem**

This subsystem provides commands that modify and configure the device under test (DUT).

| <b>Keyword</b> | <b>Parameter Data or Units</b>                                     |
|----------------|--------------------------------------------------------------------|
| [:SENSe]       |                                                                    |
| :CORRection    |                                                                    |
| : CKIT         |                                                                    |
| $: USER {1-4}$ | Refer to "[:SENSe]:CORRection:CKIT:USER Subsystem"<br>on page 3-75 |

**Table 3-7.** [:SENSe]:CORRection:CKIT Subsystem

## **Calibration Connector Information**

#### **[:SENSe]:CORRection:CKIT:INFormation?**

Description: Returns a string of information of the given calibration connector. <connector> defines the connector family and can be given in either long or short form. [connector-name] is a string that defines the name that is associated with the given <connector> and is optional. [connector-name] must be enclosed by parentheses. Note that the connector must be valid for the current calibration line type.

> Note that user 1, user 2, user 3, or user 4 is based on the current calibration method.

The query response begins with an ASCII header. The header specifies the number of following bytes. It appears in the format #AX, where A is the number of digits in X, and X is the number of bytes that follow the header. Parameters are returned in comma-delimited ASCII format. Each parameter is returned as "NAME=VALUE[UNITS]".

The tables below list the available connectors and connector names that are associated with the calibration line types. Note that Coax User cal kits do not have a calibration name associated with them.

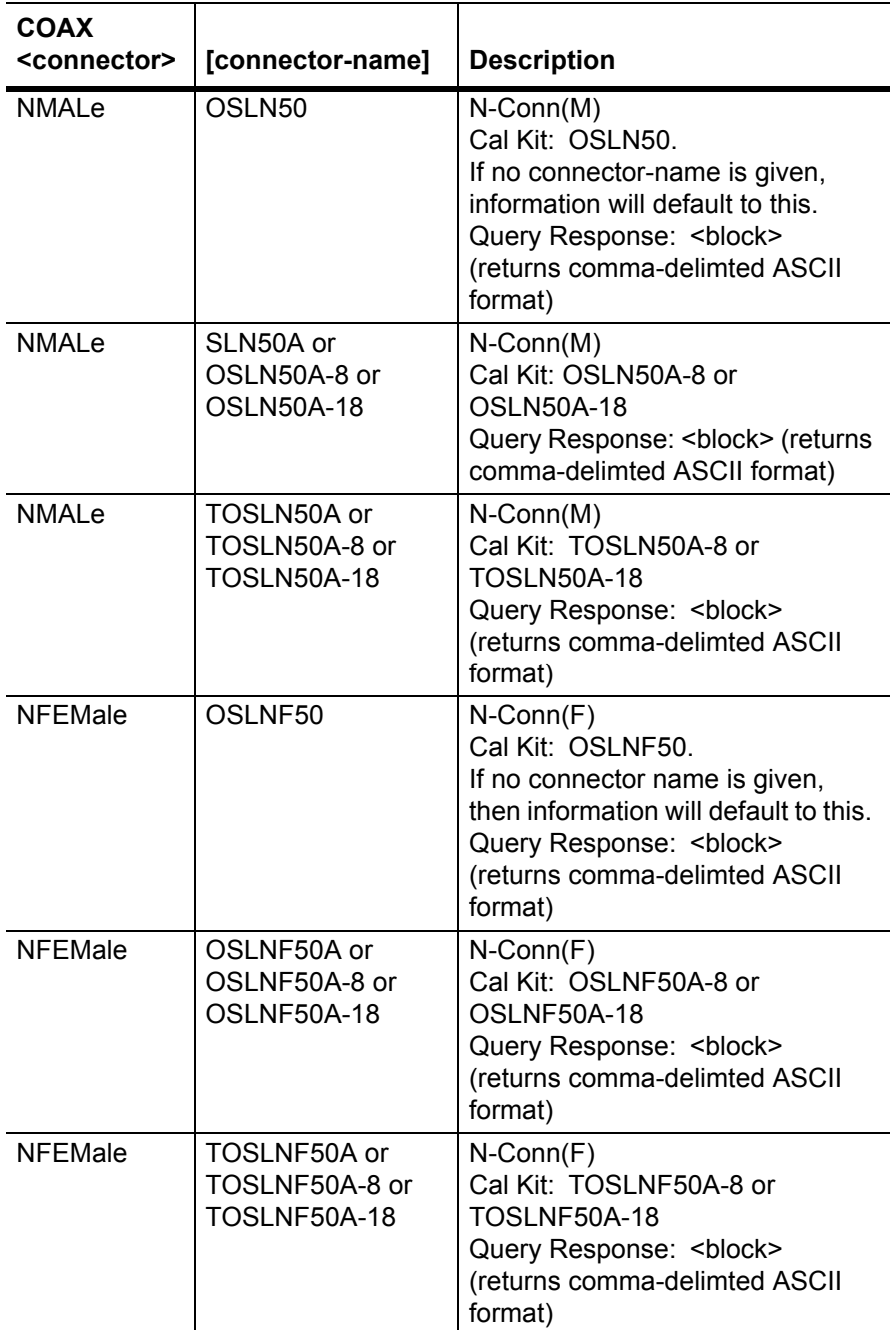

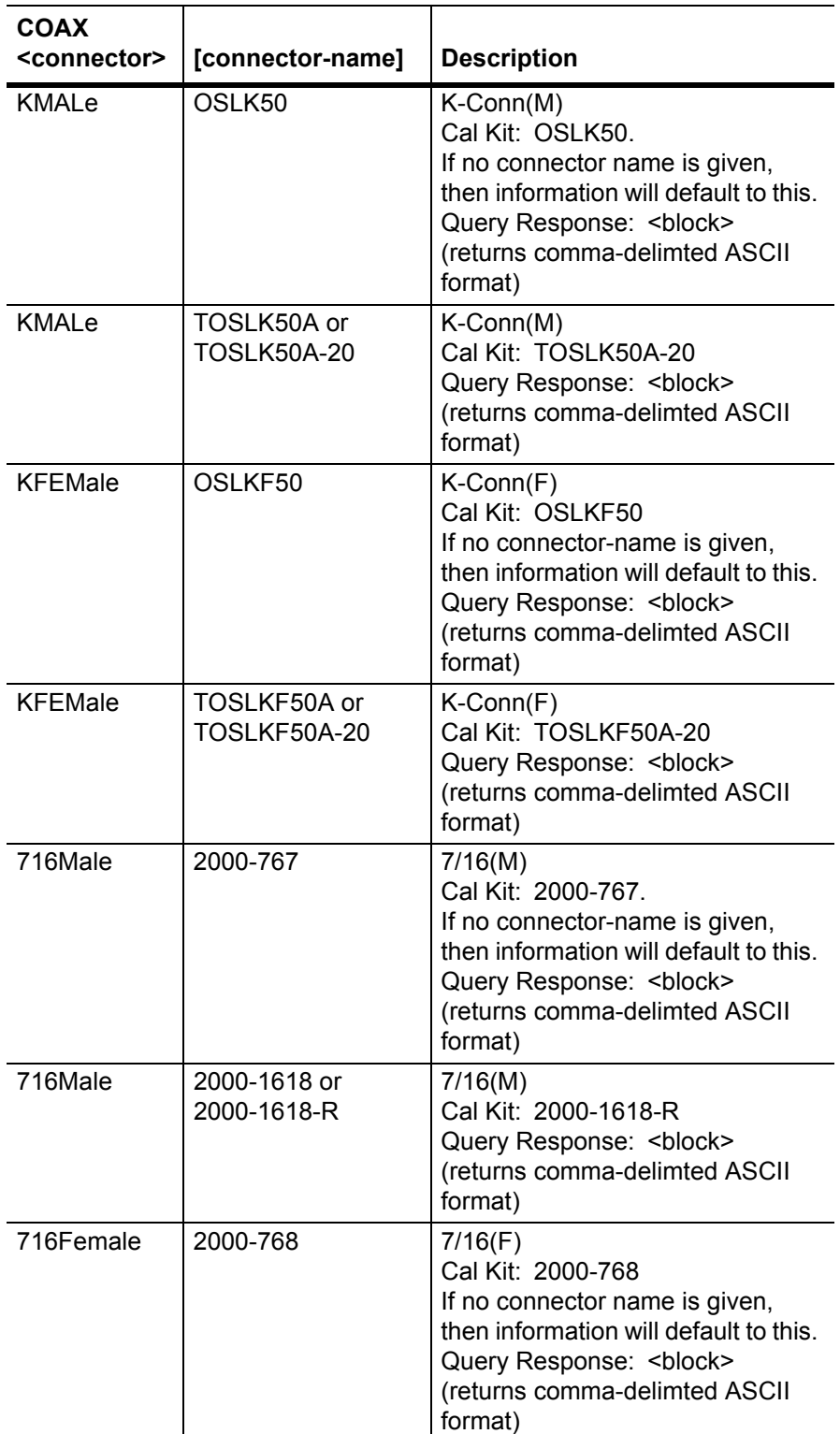

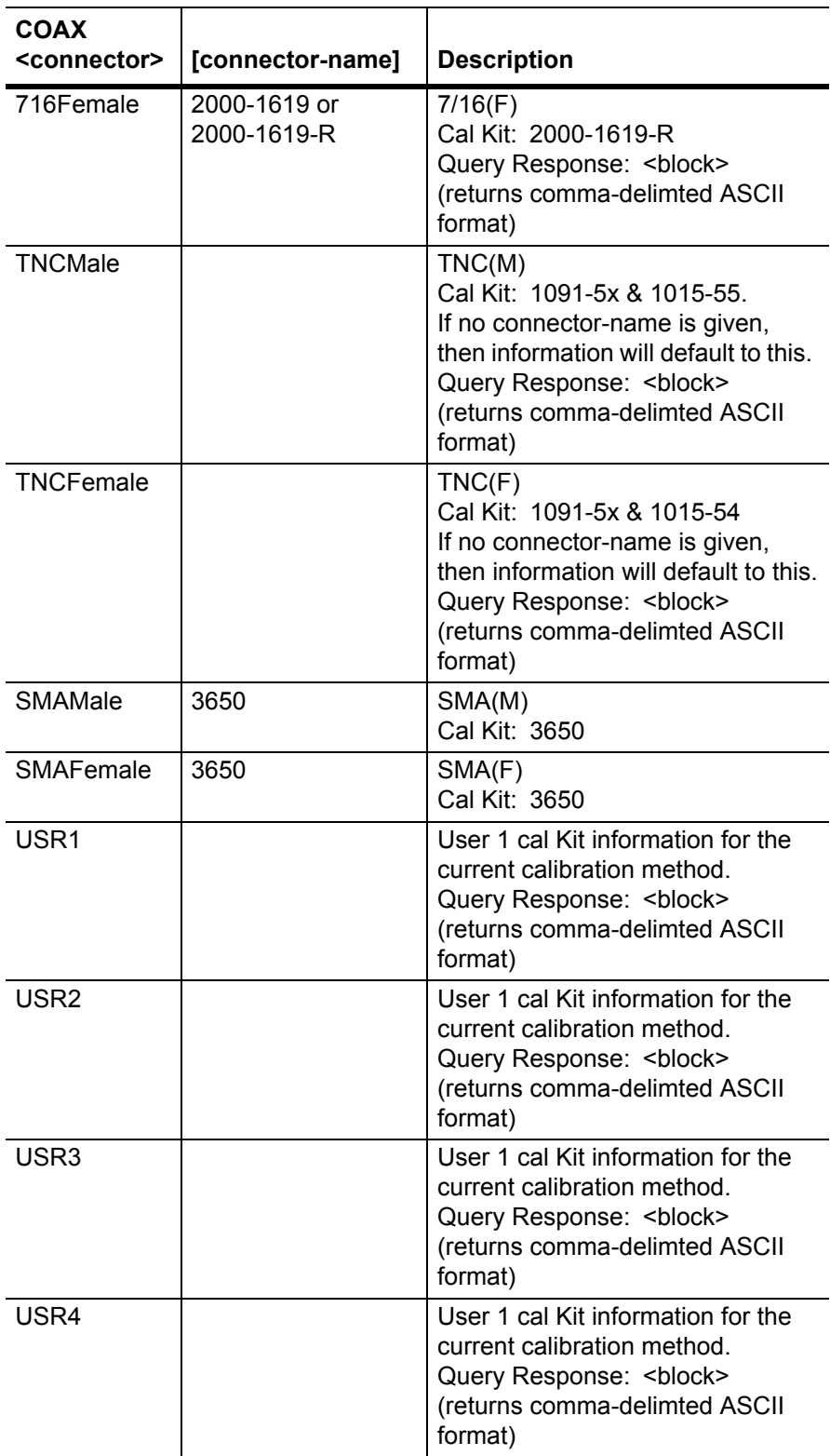

Syntax: [:SENSe]:CORRection:CKIT:INFormation? <connector>, [connector-name string] Cmd Parameter: **NA** (query only) Query Parameter: <char> <connector>, [connector-name string] Query Response: <block> (returns comma-delimted ASCII format) Example: To get information for K-Conn(M) with cal Kit TOSLK50A-20: :SENS:CORR:CKIT:INF? KMAL, "TOSLK50A" or :SENS:CORR:CKIT:INF? KMAL, "TOSLK50A-20" The response for this query when using SOLT COAX: #6000164OPEN=5.010 mm,SHORT=5.010 mm, THRU=16.070 mm,C0=4.500 e-15,C1=395.000 e-27, C2=-20.000 e-36,C3=0.400 e-45,L0=4.000 e-12,  $L1=-650.000 e-24, L3=39.000 e-33, L3=-0.640 e-42$ 

Front Panel Access: **Shift-2** (Calibrate), DUT Port Setup, DUT Port 1
# **3-22 [:SENSe]:CORRection:CKIT:USER Subsystem**

This subsystem contains commands to configure the user device under test (DUT).

### **DUT User Inductance Coefficient value**

```
[:SENSe]:CORRection:CKIT:USER[1]|2|3|4:COAX:SOLT:L0|1|2|3
       Description: Sets the DUT inductance value for the specified Short component of the 
                  user-defined SOLT Cal Kit. 
           Syntax: [:SENSe]:CORRection:CKIT:USER[1]|2|3|4:COAX:SOLT:
                  L0|1|2|3 <inductance>
                  [:SENSe]:CORRection:CKIT:USER[1]|2|3|4:COAX:SOLT:
                  L0|1|2|3?
   Cmd Parameter: <NRf> <inductance> (e-12, e-24, e-34, e-42)
  Query Response: \langle NR3 \rangle \langle inductance \rangle (e-12, e-24, e-34, e-42)
         Example: To set the DUT inductance L1 for User 1 with line type coax to 5:
                  :SENS:CORR:CKIT:USER:COAX:SOLT:L1 5
                  To query the DUT inductance L1 for User 1:
                  :SENS:CORR:CKIT:USER:COAX:SOLT:L1?
                  The query response would be: 5.000
```
Front Panel Access: **Shift-2** (Calibrate), DUT Port Setup, Setup User-Defined, Short

### **DUT User Capacitance Coefficient value**

#### **[:SENSe]:CORRection:CKIT:USER[1]|2|3|4:COAX:SOLT:C0|1|2|3**

Description: Sets the DUT capacitance value for the specified user.

Syntax: [:SENSe]:CORRection:CKIT:USER[1]|2|3|4:COAX:SOLT :C0|1|2|3 <capacitance> [:SENSe]:CORRection:CKIT:USER[1]|2|3|4:COAX:SOLT :C0|1|2|3? Cmd Parameter: <NRf> <capacitance> (e-15, e-27, e-36, e-45) Query Response: <NR3> <capacitance> (e-15, e-27, e-36, e-45) Example: To set the DUT capacitance #1 for User 1 with line type coax to 5: :SENS:CORR:CKIT:USER:COAX:SOLT:C1 5

## **DUT User Name**

### **[:SENSe]:CORRection:CKIT:USER[1]|2|3|4:COAX:SOLT:NAME**

Description: Sets the DUT name for the specified user.

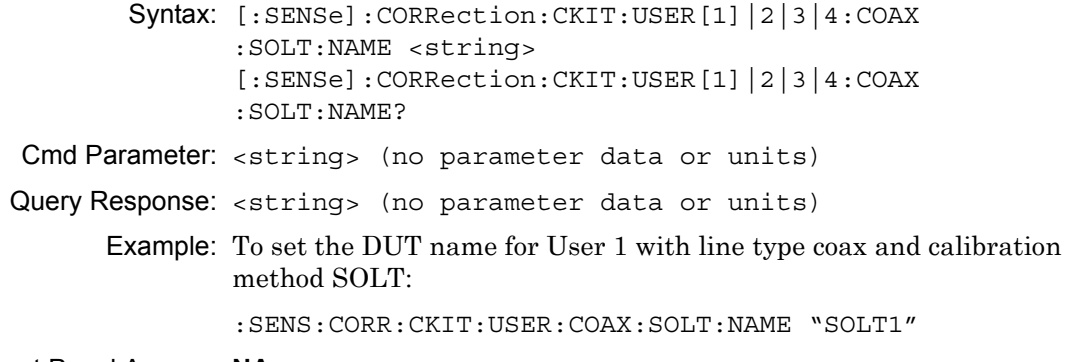

Front Panel Access: **NA**

## **DUT User Open Offset**

### **[:SENSe]:CORRection:CKIT:USER[1]|2|3|4:COAX:SOLT:OPEN**

Description: Sets the DUT capacitance value for the specified user.

Syntax: [:SENSe]:CORRection:CKIT:USER[1]|2|3|4:COAX:SOLT:OPEN <length> [:SENSe]:CORRection:CKIT:USER[1]|2|3|4:COAX:SOLT:OPEN? Cmd Parameter: <NRf> <length> (millimeters) Query Response: <NR3> <length> (millimeters) Example: To set the DUT open offset for User 1 with line type coax to 3 mm: :SENS:CORR:CKIT:USER:COAX:SOLT:OPEN 3 Front Panel Access: **NA**

## **DUT User Short Offset for calibration method SOLT**

**[:SENSe]:CORRection:CKIT:USER[1]|2|3|4:COAX:SOLT:SHORt**

Description: Sets the DUT capacitance value for the specified user.

Syntax: [:SENSe]:CORRection:CKIT:USER[1]|2|3|4:COAX:SOLT:SHORt <length> [:SENSe]:CORRection:CKIT:USER[1]|2|3|4:COAX:SOLT:SHORt? Cmd Parameter: <NRf> <length> (millimeters) Query Response: <NR3> <length> (millimeters) Example: To set the DUT short offset for User 1 with line type coax to 3 mm: :SENSe:CORRection:CKIT:USER:COAX:SOLT:SHORt 3

# **3-23 [:SENSe]:CORRection:COLLect Subsystem**

This subsystem controls the system calibration. To properly perform a calibration, several parameters must be set. The table below lists all of the required commands. First, use the :MEDium and :CONNector subcommands to specify the calibration line type and the DUT port setup. Then use the :METHod and :TYPE subcommands to specify the calibration method and the calibration type. Then use the :ACQUire subcommand to specify the calibration components to be measured. Finally, use the :SAVe subcommand to calculate, save, and finish the calibration. Note that the calibration components do not need to be measured in any specific order.

## **Calibration Abort**

### **[:SENSe]:CORRection:COLLect:ABORt:ALL**

Description: Aborts the calibration measurement and restarts the current sweep or measurement, or both.

Syntax: [:SENSe]:CORRection:COLLect:ABORt:ALL

Cmd Parameter: **NA**

Query Response: **NA** (no query)

### **Calibration Steps**

#### **[:SENSe]:CORRection:COLLect[:ACQUire]**

Description: Performs a measurement of the given steps. <cal steps> is the calibration step to be performed and must be one of the following values:

> OPEN|SHORT|LOAD| THRU|ISOLation

 $\epsilon$  port no  $\epsilon$  is the port number, 1. For calibration step OPEN, SHORT, and LOAD, valid port number is 1. For calibration step THRU and ISOLation, valid port number is 1 for Fwd.

Note that the calibration step must be valid for the given calibration type and calibration method. Refer to [Table 3-8](#page-113-0) for a list of valid calibration steps for each type and method.

The query version of this command returns a string that consists of the last calibration step measurement that was performed followed by the port number. The calibration step and port number are delimited by a comma. Note that if no calibration step has been processed, then this command returns the string "NONE, 0".

```
Syntax: [:SENSe]:CORRection:COLLect[:ACQUire] <cal steps>, 
               <port_no>
               [:SENSe]:CORRection:COLLect[:ACQUire]?
 Cmd Parameter: <char> <cal steps>, <port no>
Query Parameter: <char> <cal steps>, <port no>
```
Query Response: <string>

Front Panel Access: **Shift-2** (Calibrate), Start Cal

## **Calibration Steps and Calibration Types:**

For each calibration Type, [Table 3-8](#page-113-0) lists the allowable calibration steps and port\_no to be used in command [:SENSe]:CORRection:COLLect[:ACQUire] <cal steps>, <port\_no>. The calibration steps are different for each calibration Method, and the port\_no is different for each calibration Type. For example, for calibration Type RFP1 and calibration Method SOLT, the allowable <cal steps>, <port\_no> settings are "OPEN,1", "**SHORT,1**", and "**LOAD,1**". The steps that are not allowed are indicated by "—".

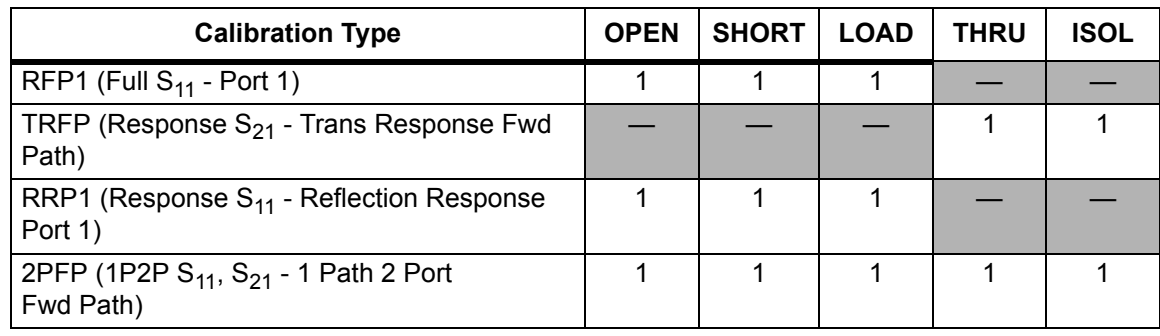

<span id="page-113-0"></span>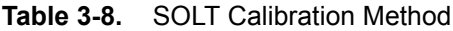

## **Calibration Step Status**

#### **[:SENSe]:CORRection:COLLect:ACQUire:STATus?**

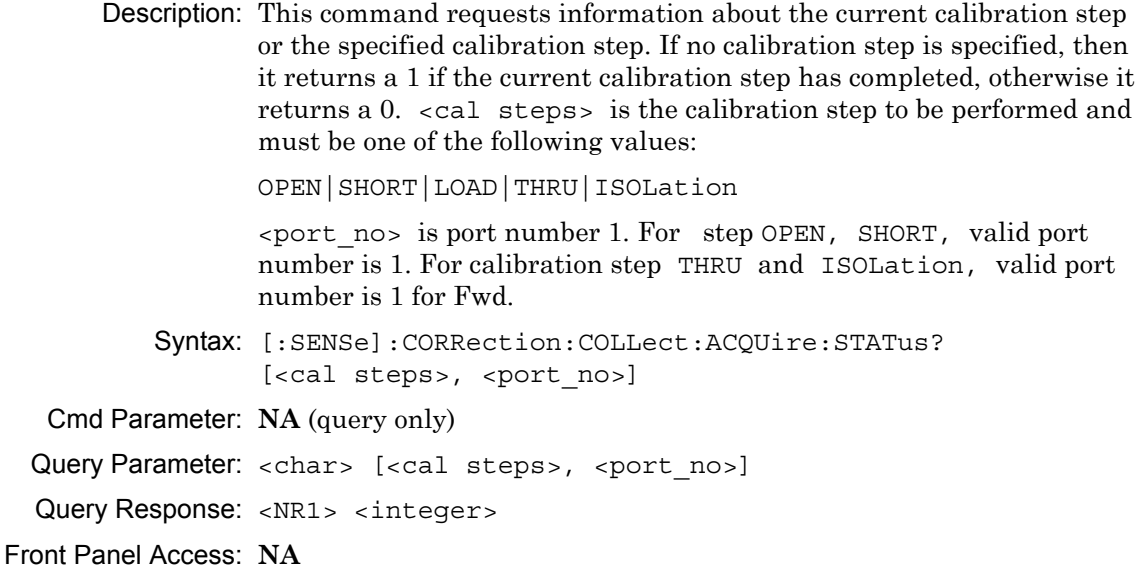

## **DUT Port Setup**

#### **[:SENSe]:CORRection:COLLect:CONNector<port\_no>**

Description: Sets the connector family for the given port number.  $\langle$  port no> is the port number, 1. <connector> defines the connector family and can be given in either long or short form. [connector-name] is a string that defines the name that is associated with the given <connector> and is optional. [connector-name] must be enclosed by parentheses.

> Note that the connector must be valid for the current calibration line type.

(continued)

The tables below list the connector and valid connector name that are associated with the calibration line type COAX. Note that User cal kits do not have a calibration name associated with them.

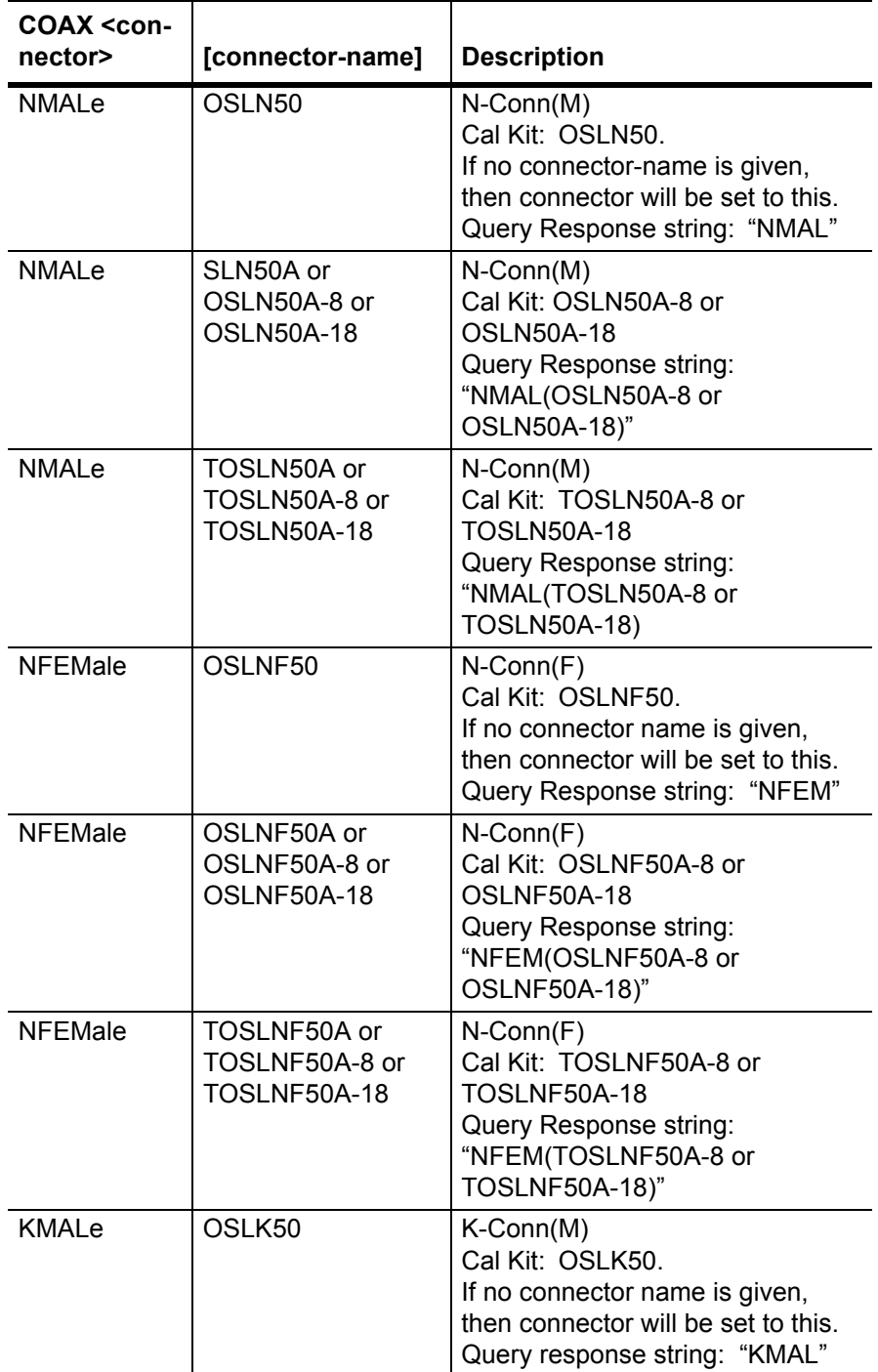

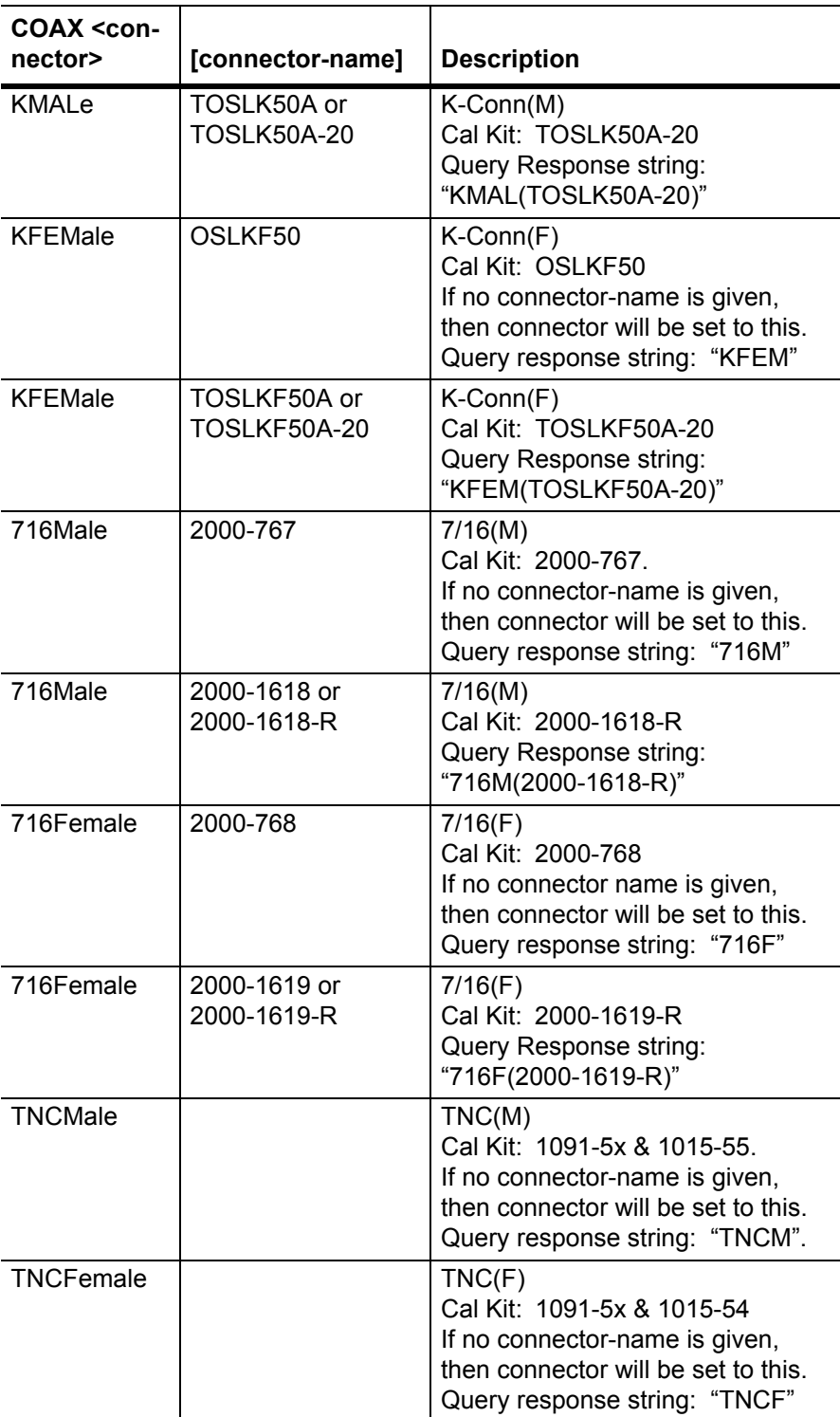

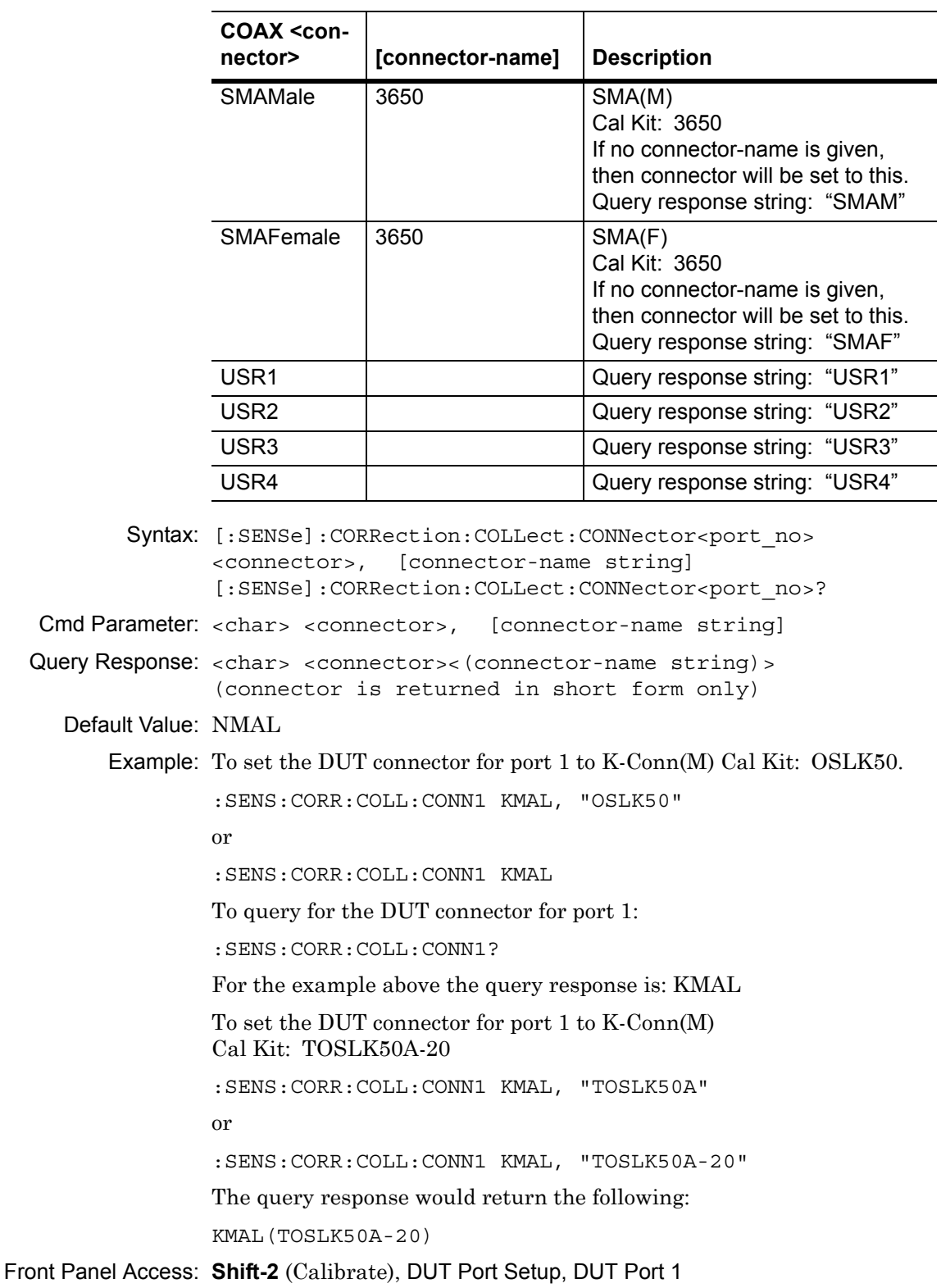

## **Calibration Interpolation**

### **[:SENSe]:CORRection:COLLect:INTerpolation[:STATe]**

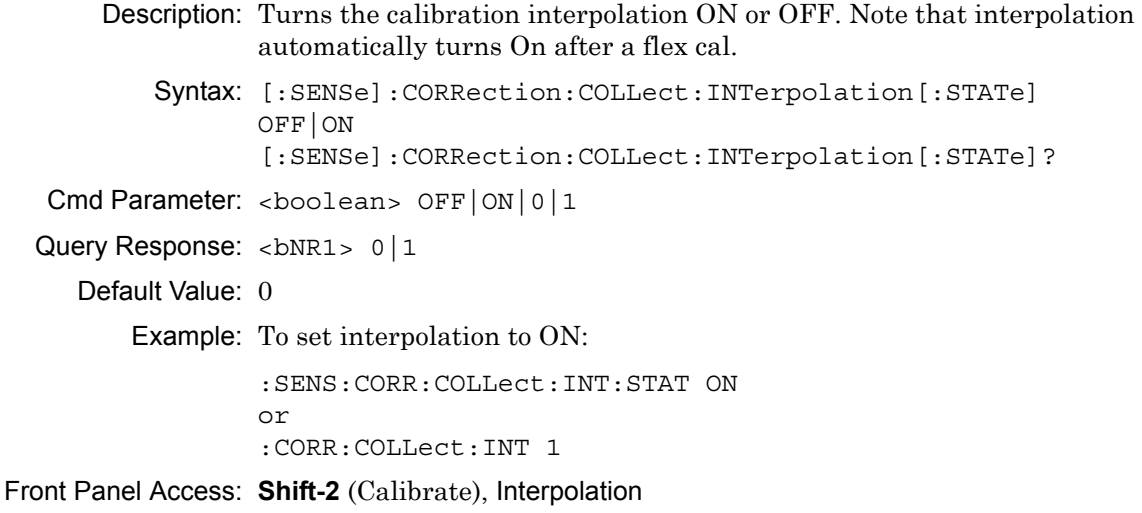

## **Calibration Line Type**

#### **[:SENSe]:CORRection:COLLect:MEDium**

Description: Sets the calibration line type.

Syntax: [:SENSe]:CORRection:COLLect:MEDium COAX [:SENSe]:CORRection:COLLect:MEDium? Cmd Parameter: <char> COAX Query Response: <char> COAX Default Value: COAX Front Panel Access: **Shift-2** (Calibrate)

## **Calibration Method**

#### **[:SENSe]:CORRection:COLLect:METHod**

Description: Sets the calibration method.

Syntax: [:SENSe]:CORRection:COLLect:METHod SOLT [:SENSe]:CORRection:COLLect:METHod? Parameter: SOLT Cmd Parameter: <char> SOLT Query Response: <char> SOLT Default Value: SOLT Front Panel Access: **Shift-2** (Calibrate)

### **Calculate Calibration Data**

#### **[:SENSe]:CORRection:COLLect:SAVe**

Description: Calculates the calibration data according to the calibration method that is selected and the steps that are performed and then stores the result. This command is similar to the "calculate and finish" on the front panel of the list of calibration steps.

Syntax: [:SENSe]:CORRection:COLLect:SAVe

#### Cmd Parameter: **NA**

Query Response: **NA** (no query)

Front Panel Access: **NA**

## **Calibration Status**

#### **[:SENSe]:CORRection:COLLect:STATus?**

Description: This command requests information about the calibration status. The command returns 0 if none, 1 if calibration has already started, 2 if calibration has been aborted, 3 if a calibration is currently calculating, and 4 if a calibration has been completed.

Syntax: [:SENSe]:CORRection:COLLect:STATus?

Cmd Parameter: **NA** (query only)

Query Response: <char> [<cal steps>, <port no>]

## **Calibration Accuracy Status**

#### **[:SENSe]:CORRection:COLLect:STATus:ACCuracy?**

Description: This command requests information about the calibration accuracy status. The command returns:

- 0 when no calibration is available (CAL off)
- 1 when the calibration accuracy is high (OK: Accuracy High)
- 2 when the accuracy is moderate due to a change in power level (?P: Accuracy Moderate)
- 3 when the accuracy is moderate due to a change in temperature level by more than 5 deg C (?T: Accuracy Moderate)
- 4 when the accuracy is low due to a change in temperature level by more than 10 deg C (X: Accuracy Low).
- Syntax: [:SENSe]:CORRection:COLLect:STATus:ACCuracy?

Cmd Parameter: **NA** (query only)

Query Response: <NR1> (integer)

- $0 = \text{CAL} \text{ of } f$
- 1 = OK: Accuracy High
- 2 = ?P: Accuracy Moderate
- 3 = ?T: Accuracy Moderate
- 4 = X: Accuracy Low

Front Panel Access: **Shift 2** (Calibrate), Existing Cal Info

## **Calibration Type**

### **[:SENSe]:CORRection:COLLect:TYPE**

Description: Configures the calibrate type. <cal type> is the calibration type and must be one of the following values:

RFP1|TRFP|RRP1|2PFP

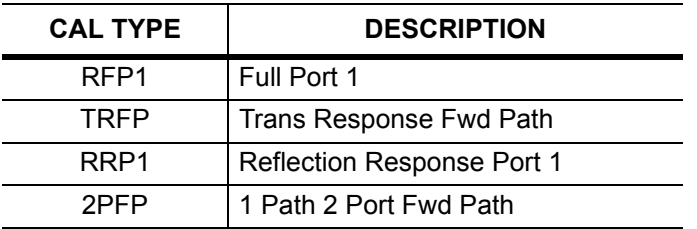

Syntax: [:SENSe]:CORRection:COLLect:TYPE <cal type> [:SENSe]:CORRection:COLLect:TYPE?

Cmd Parameter: <char> <cal type>

Query Response: <char> <cal type>

Default Value: 2PFP

Front Panel Access: **Shift-2** (Calibrate), Cal Type

# **3-24 [:SENSe]:FREQuency Subsystem**

Commands in this subsystem pertain to the frequency settings of the instrument.

## **Center Frequency**

### **[:SENSe]:FREQuency:CENTer**

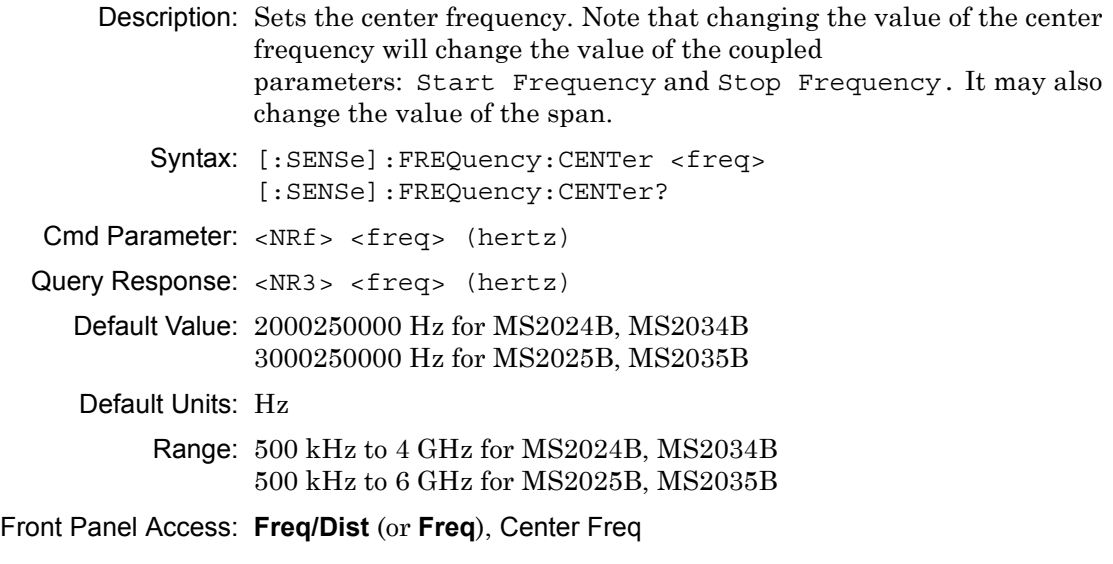

## **Frequency Span**

### **[:SENSe]:FREQuency:SPAN**

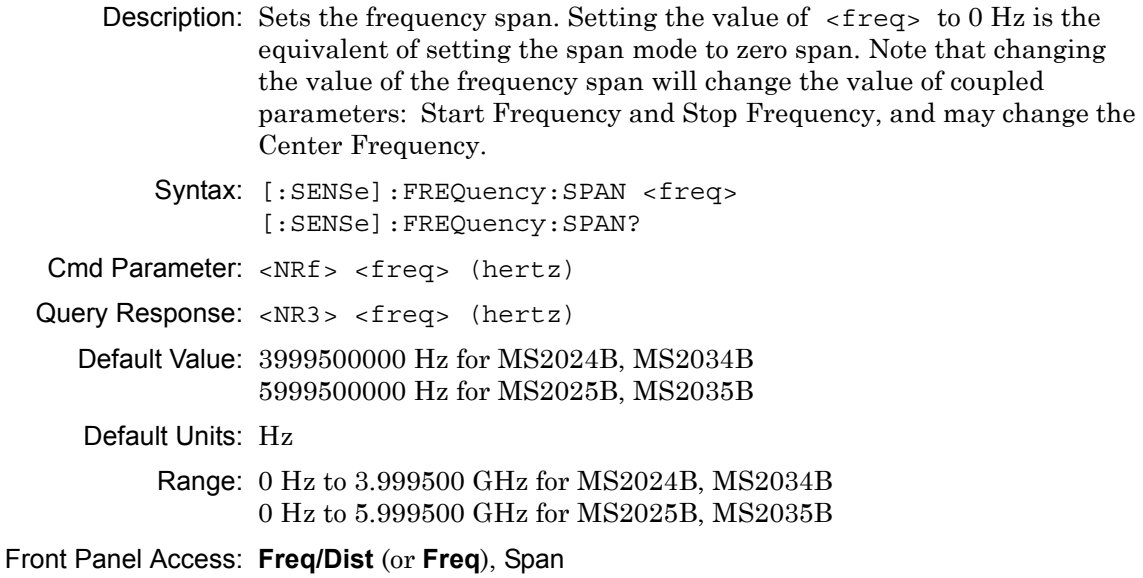

## **Distance Suggested Frequency Span**

### **[:SENSe]:FREQuency:DSPAn?**

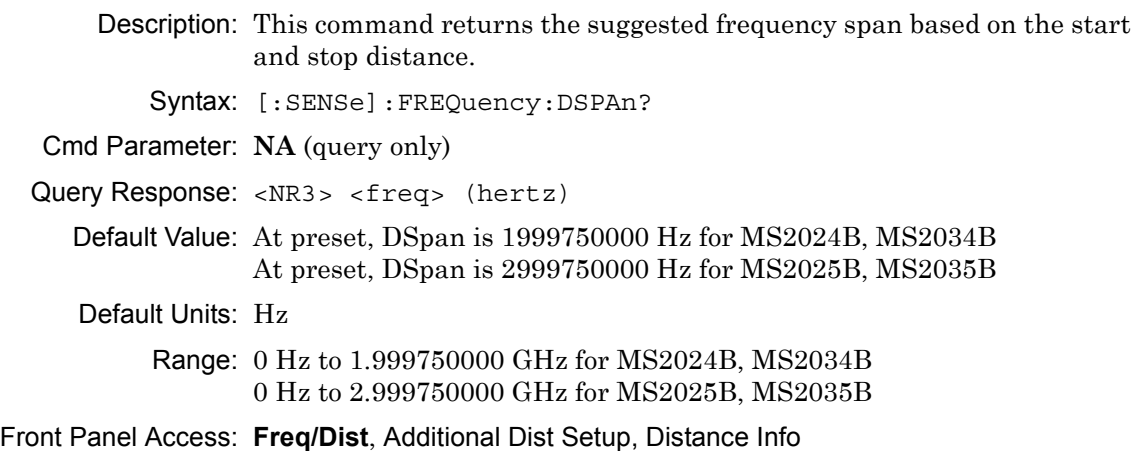

## **Start Frequency**

## **[:SENSe]:FREQuency:STARt**

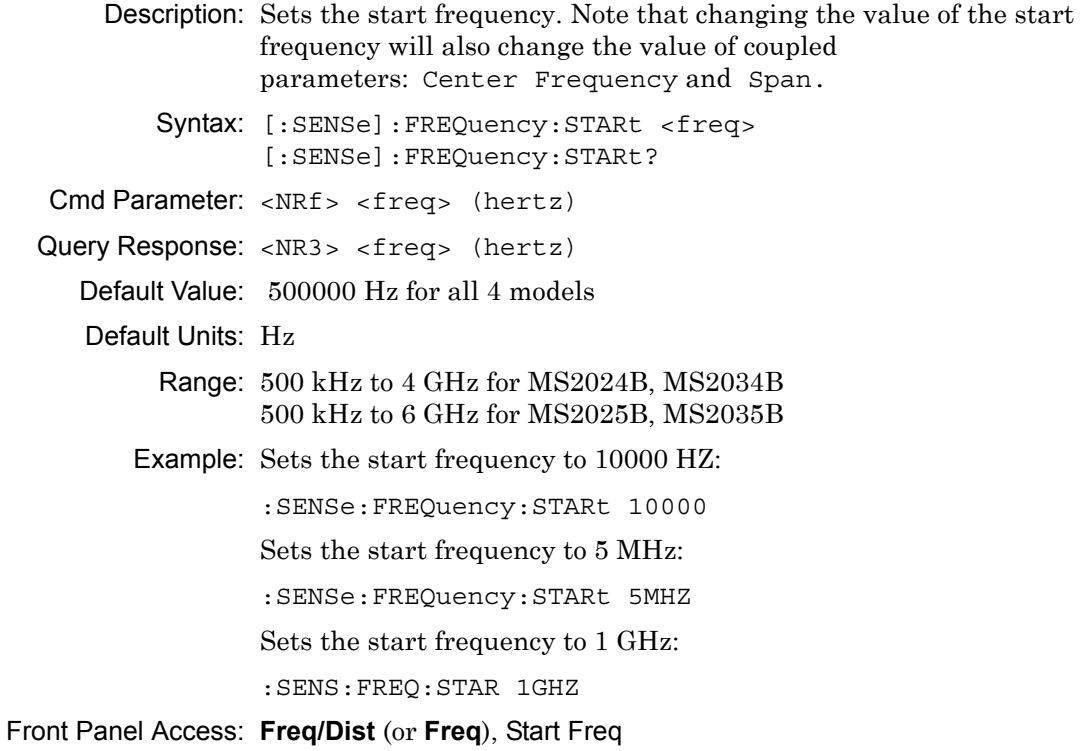

## **Stop Frequency**

### **[:SENSe]:FREQuency:STOP**

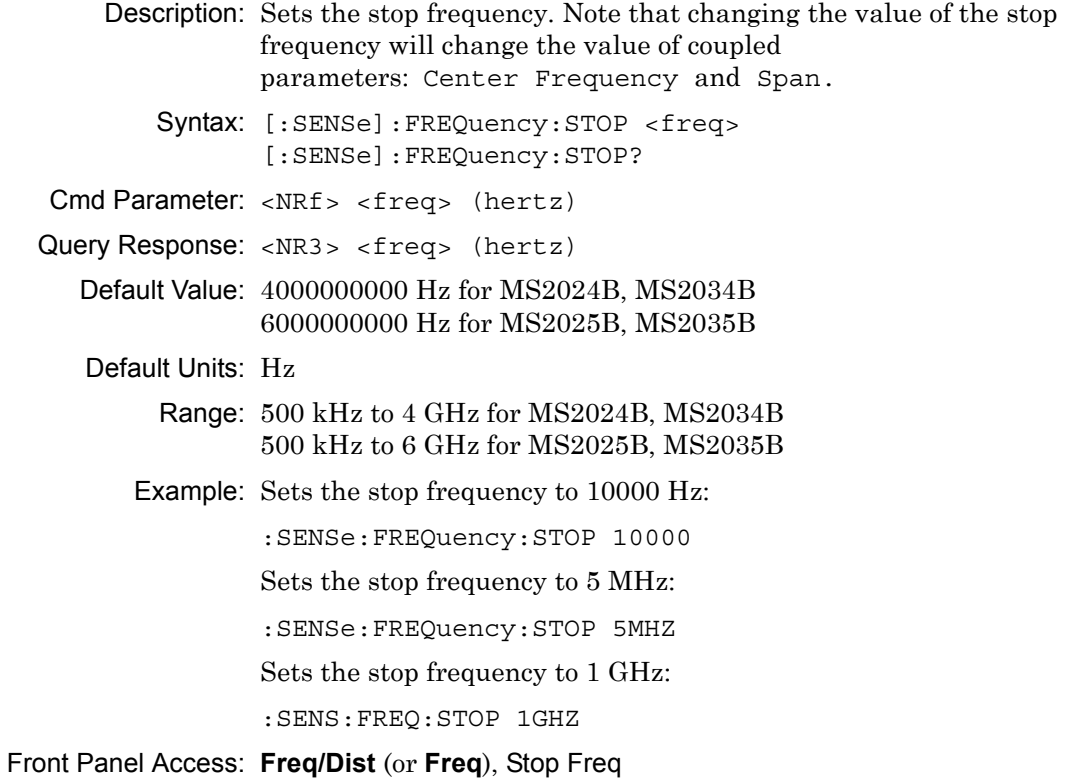

## **Get Frequency List**

#### **:SENSe<Tr>:FREQuency:DATA?**

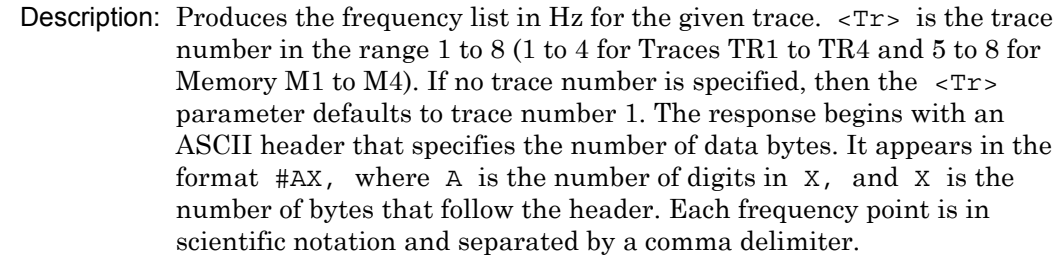

```
Syntax: :SENSe<Tr>:FREQuency:DATA?
```
Cmd Parameter: **NA** (query only)

Query Response: <char> <freq> (returns block data in hertz)

Default Units: Hz

Related Command: :CALCulate<Tr>:TRANsform:DISTance:DATA?

# **3-25 [:SENSe]:SWEep Subsystem**

This subsystem includes commands that affect the sweep parameters of the instrument.

## **IF Bandwidth**

### **[:SENSe]:SWEep:IFBW**

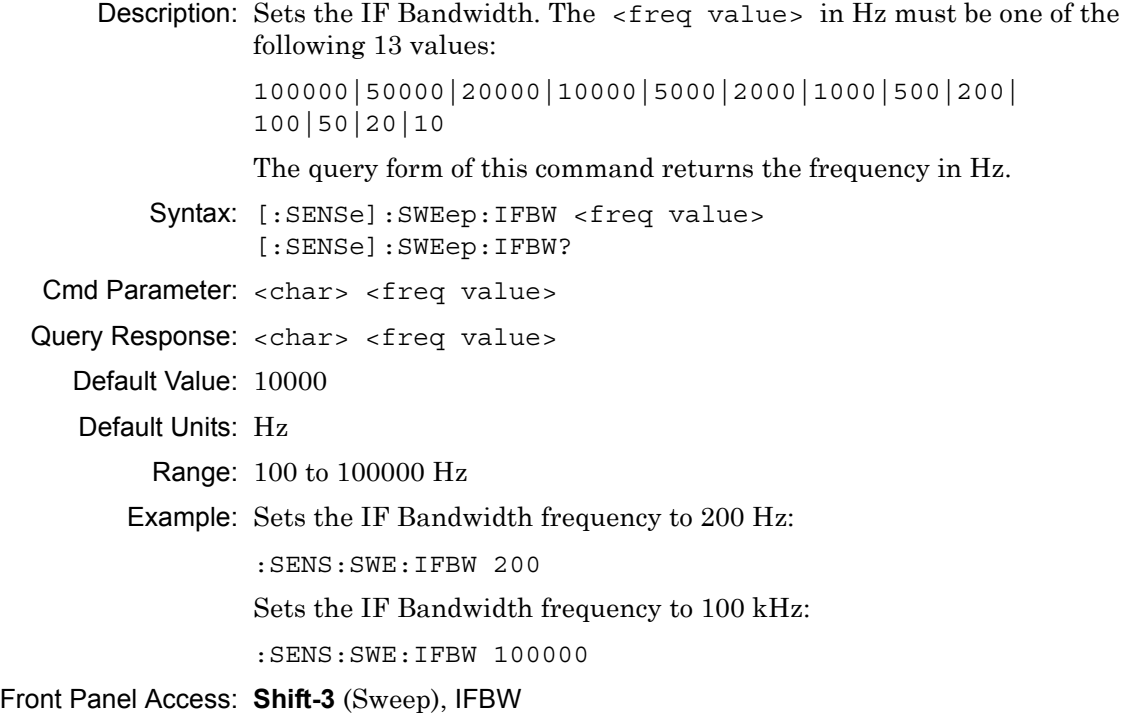

## **Number of Sweep Points**

### **[:SENSe]:SWEep:POINts**

Description: Sets the total number of measurement points per sweep. Note that a sweep with a lower number of data points will complete in less time than a sweep with a higher number of data points.

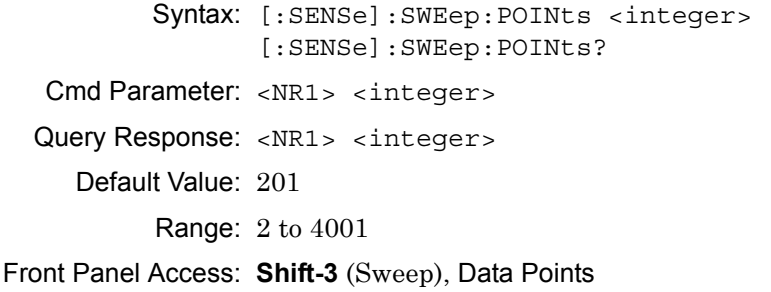

## **Sweep Type**

### **[:SENSe]:SWEep:TYPE**

- Description: Sets the sweep type. The query version of this command returns "SING" if current sweep is set to single sweep, and returns "CONT" if set to continuous sweep. Note that setting the sweep type to SINGle sets the sweep to hold.
	- Syntax: [:SENSe]:SWEep:TYPE SINGle|CONTinuous [:SENSe]:SWEep:TYPE?
- Cmd Parameter: <char> SINGle|CONTinuous

Query Response: <char> SING|CONT

Default Value: CONT

Front Panel Access: **Shift-3** (Sweep), Sweep Type

# **3-26 [:SENSe]:TRACe Subsystem**

This subsystem includes commands that provide general settings for each trace.

## **Trace Domain**

### **[:SENSe]:TRACe<Tr>:DOMain**

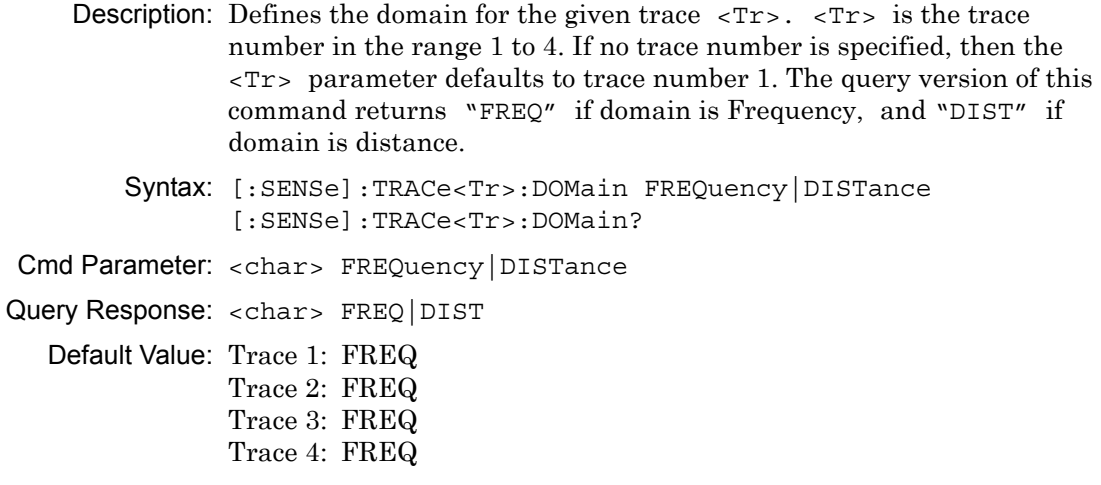

Front Panel Access: **Measure**, Domain Selection

## **Trace Select**

### **[:SENSe]:TRACe<Tr>:SELect**

Description: Selects the given trace,  $\langle Tr \rangle$ , as the active trace.  $\langle Tr \rangle$  is the trace number in the range 1 to 4. If no trace number is specified, then the <Tr> parameter defaults to trace number 1. Note that this may also change the total number of traces.

Syntax: [:SENSe]:TRACe<Tr>:SELect

Cmd Parameter: **NA**

Query Response: **NA** (no query)

Default Value: TR1

Example: To set trace 2 as the active trace:

:SENSe:TRACe2:SELect :SENS:TRAC2:SEL

To set trace 1 as the active trace:

:SENSe:TRACe1:SELect :SENSe:TRACe:SELect

Front Panel Access: **Measure**, Active Trace

### **S Parameter**

#### **[:SENSe]:TRACe<Tr>:SPARams**

Description: Defines the S-parameter for the given trace, <Tr>.

 $\langle Tr \rangle$  is the trace number in the range 1 to 4. If no trace number is specified, then the  $\langle Tr \rangle$  parameter defaults to trace number 1. The query version of this command returns "S11" if the S-parameter is set to S11, "S21" if set to S21.

Syntax: [:SENSe]:TRACe<Tr>:SPARams S11|S21 [:SENSe]:TRACe<Tr>:SPARams?

Cmd Parameter: <char> [S11|S21

Query Response: <char> [S11|S21

Default Value: Trace 1: S11 Trace 2: S21 Trace 3: S11 Trace 4: S21 Example: To assign S11 to trace 2: :SENSe:TRACe2:SPARams S11

Front Panel Access: **Measure**, S Parameter

## **Number of Traces**

### **[:SENSe]:TRACe:TOTal**

Description: Sets the number of traces to display.

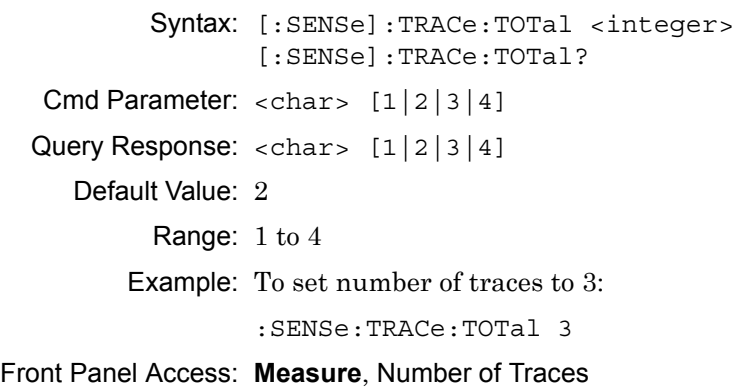

## **Active Trace**

### **[:SENSe]:TRACe:SELect?**

Description: This command returns the current active trace number in the format TR#.

Syntax: [:SENSe]:TRACe:SELect?

Cmd Parameter: **NA** (query only)

Query Response: <char> [TR1|TR2|TR3|TR4]

Example: To query for the active trace number: :SENS:TRAC:SEL?

Front Panel Access: **Measure**, Active Trace

# **3-27 :SOURce Subsystem**

The commands in this subsystem control the internal signal source.

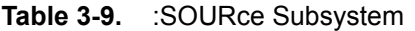

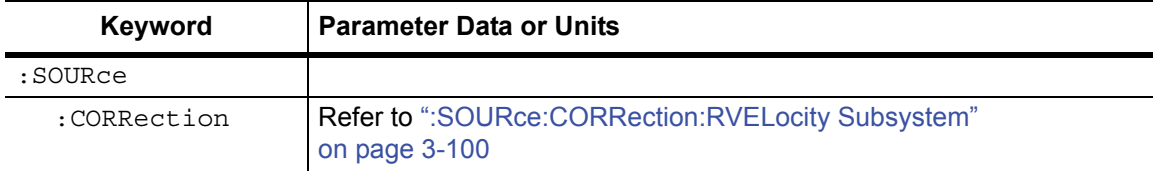

## **Power Levels**

### **:SOURce:POWer**

Description: Sets the power levels.

Syntax: :SOURce:POWer LOW|HIGH|DFLT :SOURce:POWer? Cmd Parameter: <char> [LOW|HIGH|DFLT] Query Response: <char> [LOW|HIGH|DFLT] Default Value: DFLT Range: HIGH: +6 dBm to 0 dBm DFLT: 0 dBm to –6 dBm LOW:  $-15$  dBm to  $-25$  dBm

Front Panel Access: **Shift-3** (Sweep), Configure Ports, Source Power

# <span id="page-133-0"></span>**3-28 :SOURce:CORRection:RVELocity Subsystem**

Commands in this subsystem deal with the parameters of the physical media of the Device Under Test.

## **Propagation Velocity**

#### **:SOURce:CORRection:RVELocity**

Description: Sets the propagation velocity of the cable for DTF measurements.

Syntax: : SOURce: CORRection: RVELocity <number> :SOURce:CORRection:RVELocity?

Cmd Parameter: <NRf> <number> (unitless)

Query Response: <NR3> <number> (unitless)

Default Value: 1

Range: 0.001 to 1.0

Front Panel Access: **Freq/Dist** (or **Freq**), Domain Setup, Setup Distance, Additional Dist Setup, Propagation Velocity

## **Cable Loss**

#### **:SOURce:CORRection:RVELocity:CABLoss**

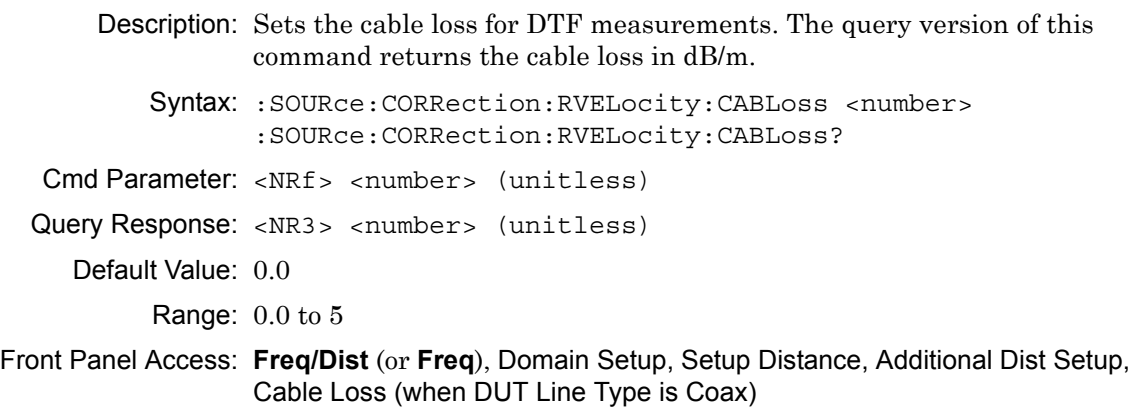

# **3-29 :STATus Subsystem**

The commands in this subsystem relate to the current operating state of the instrument.

## **Query Operation Status**

#### **:STATus:OPERation?**

Description: This command requests information about the current status of the instrument. Each bit of the return value represents some operation. Only a subset of the bits are implemented for each application. The number returned is the decimal representation of the bit-wise OR of the enabled bits.

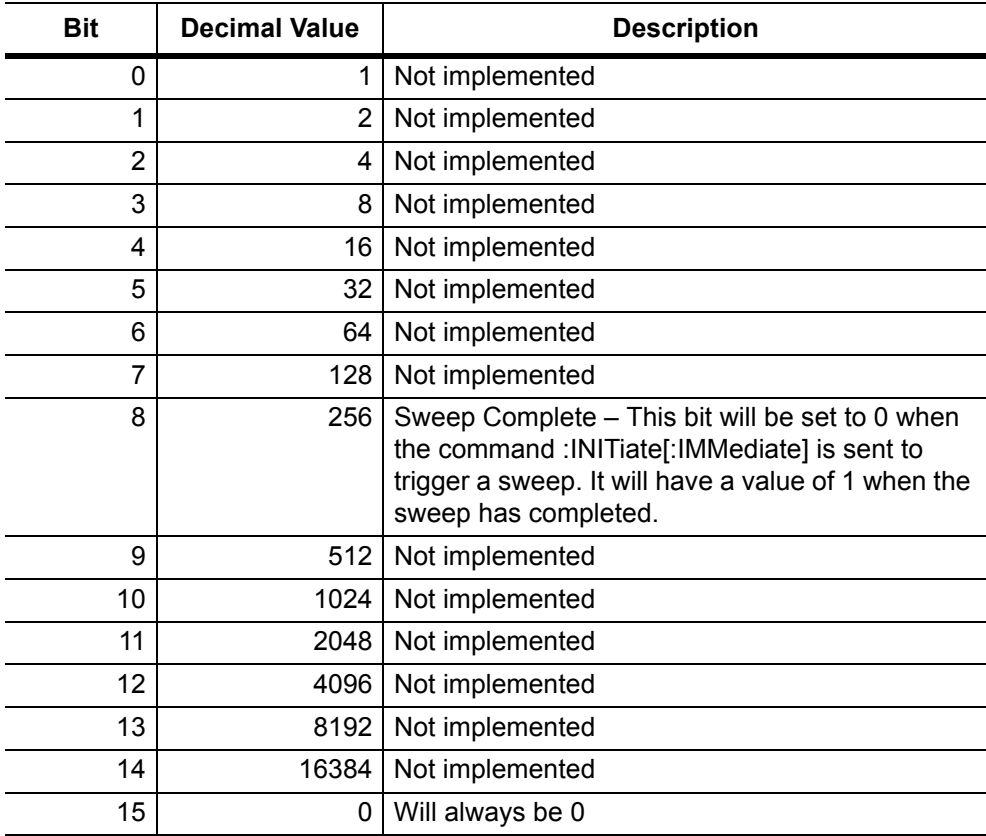

Syntax: :STATus:OPERation?

Cmd Parameter: **NA** (query only)

Query Response: <decimal> (0 to 15 bit)

# **3-30 :SYSTem Subsystem**

The commands in this subsystem relate to the current operating state of the instrument.

## **Motherboard Temperature**

#### **:SYSTem:MBTemperature?**

Description: This command returns the current mother board temperature in degrees Celsius.

Syntax: :SYSTem:MBTemperature?

Cmd Parameter: **NA** (query only)

Query Response: <NR3> (degree Celsius)

Front Panel Access: **NA**

### **Preset**

#### **:SYSTem:PRESet**

Description: This command restores all application parameters to their factory preset values. This command does not modify system parameters such as Ethernet configuration, language, volume, or brightness. **Note:** After issuing this command, wait 30 seconds for the instrument to complete the preset condition before sending another command.

Syntax: :SYSTem:PRESet

Cmd Parameter: **NA**

Query Response: **NA** (no query)

Related Command: \*RST

Front Panel Access: **Shift-1** (Preset), Preset

## **3-31 :Trace Subsystem**

This subsystem contains commands related to the transfer of trace data to and from the instrument.

### **Trace Data Transfer**

#### **:TRACe[:DATA]?**

Description: Transfers the trace data of the given trace from the instrument to the controller.

> The format of the block data that is returned can be specified by the command :FORMat:DATA. The response begins with an ASCII header that specifies the number of data bytes. It appears in the format #AX, where A is the number of digits in  $X$ , and  $X$  is the number of bytes that follow the header. Each data point is separated by a comma delimiter. Independent of the Graph Type that is associated with the trace, each data point that is transferred by this command consists of complex measurement data (Real and Imaginary values for that point). A 551 point trace therefore has a total of 1102 points that get transferred.

```
Syntax: :TRACe[:DATA]? [1]|2|3|4
```
Cmd Parameter: **NA** (query only)

Query Response: <block> (returns block data)

Related Command: :FORMat:DATA; :CALCulate<Tr>:DATA?

### **Trace Header Transfer**

#### **:TRACe:PREamble?**

Description: Returns trace header information for the specified trace. Data can be transferred from the 4 available display traces. Use the commands in the **MMEMory** subsystem to store and recall traces from the instrument memory. The response begins with an ASCII header. The header specifies the number of following bytes. It appears in the format #AX, where A is the number of digits in X, and X is the number of bytes that follow the header. Refer to the following section, ["Example](#page-137-0)  [Response Format:".](#page-137-0)

> Parameters are returned in comma-delimited ASCII format. Each parameter is returned as "NAME=VALUE [UNITS]". Note that the parameters that are returned depend on the firmware version and that this document does not cover all parameter values that are returned by the command.

Syntax: :TRACe:PREamble? [1]|2|3|4

Cmd Parameter: **NA** (query only)

Query Response: <block> (returns block data)

Front Panel Access: **NA**

#### <span id="page-137-0"></span>**Example Response Format:**

#AX is #40078, where A = 4 (the number of digits in number X), and  $X = 0078$  (the response has 78 characters).

**#40078**SN=6897458,TYPE=DATA,DATE=2009-03-18-03-13-20-00,INT\_BIAS\_TEE\_ CURRENT=0.000000

Parameters are returned in comma-delimited ASCII format. Each parameter is returned as "NAME=VALUE[UNITS]". For the example response, the serial number (SN) is 6897458 and is returned as "SN=6897458".

**Note** The parameters that are returned depend on the firmware version in the MS20xxB, and this document does not cover all possible parameter values that can be returned by the command.

The following 3 tables describe some of the common parameters that can be returned by the :TRACe:PREamble? command:

- **•** [Table 3-10, "Trace Header Parameters" on page 3-105](#page-138-0)
- **•** [Table 3-11, "Trace Header Marker Parameters" on page 3-113](#page-146-0)
- **•** [Table 3-12, "Trace Header Limits Parameters" on page 3-114](#page-147-0)

## **Trace Header Transfer (continued)**

<span id="page-138-0"></span>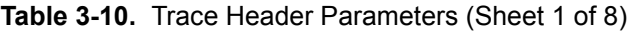

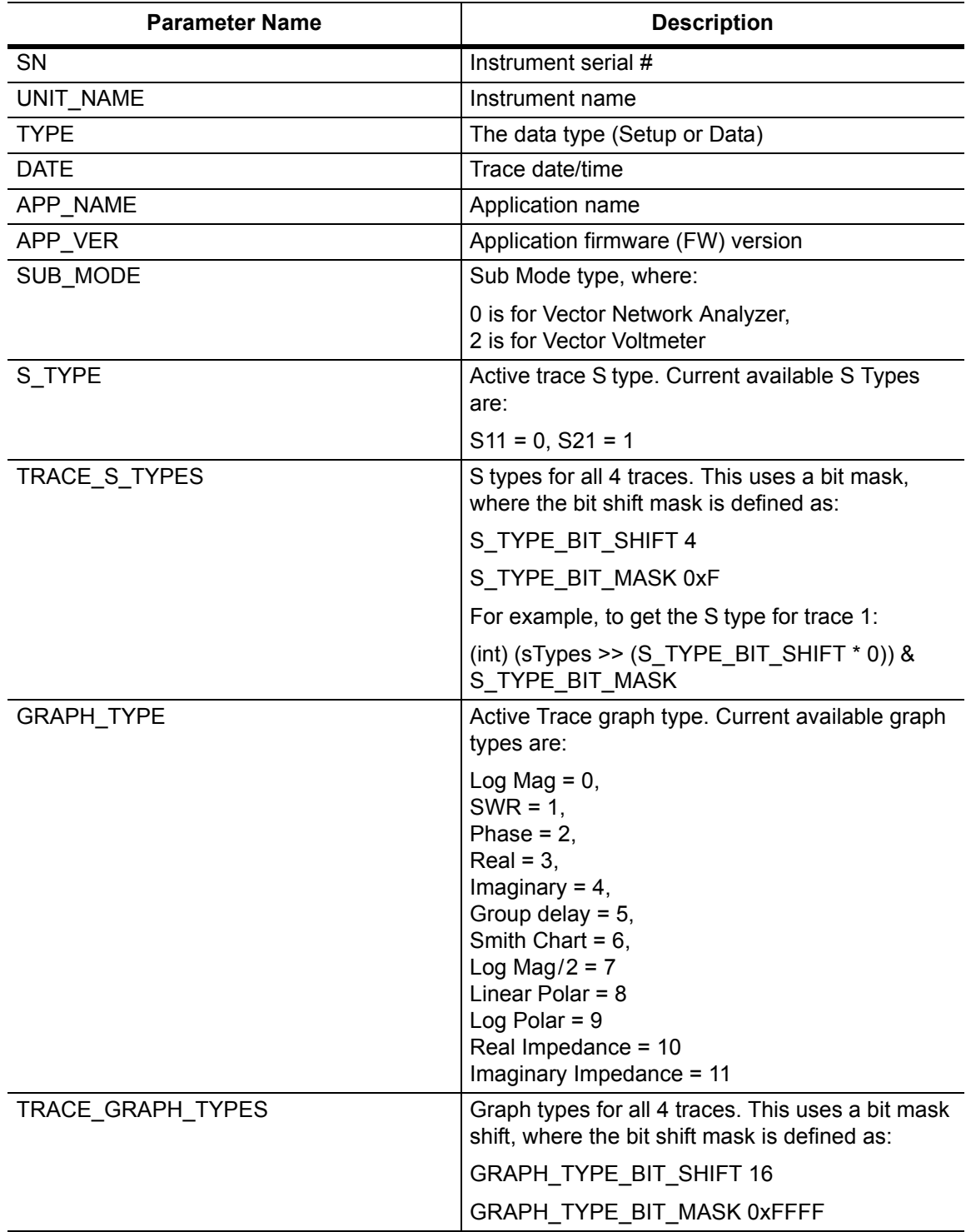

## **Table 3-10.** Trace Header Parameters (Sheet 2 of 8)

<span id="page-139-0"></span>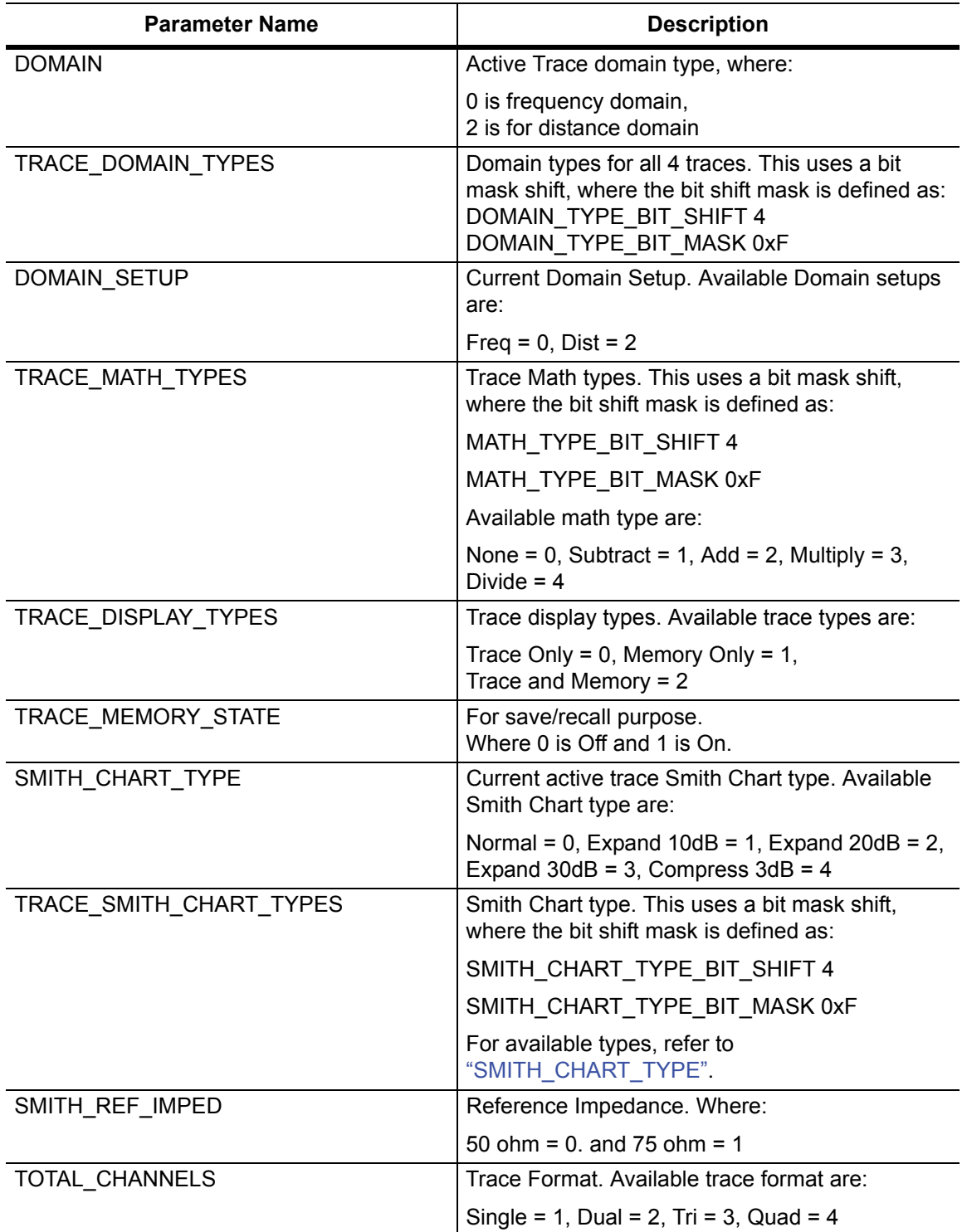

**Table 3-10.** Trace Header Parameters (Sheet 3 of 8)

| <b>Parameter Name</b>     | <b>Description</b>                                                         |
|---------------------------|----------------------------------------------------------------------------|
| ACTIVE_TRACE              | Current active trace. Where:                                               |
|                           | 0 is for trace 1, 1 for trace 2, 2 for trace 3, and<br>3 for trace 4       |
| TOTAL_TRACE               | Total number of traces                                                     |
| AVERAGING COUNT           | <b>Current Averaging Count</b>                                             |
| AVERAGING FACTOR          | Averaging factor                                                           |
| EXTERNAL REFERENCE        | External Reference where 0 is for Off and 1 is for<br>Locked               |
| EXT_REF_FREQ_LIST         | Currently not being used.                                                  |
| SWEEP_TYPE                | Sweep type. Available sweep types are:                                     |
|                           | Single = $0$ and Continuous = $1$                                          |
| <b>EXTERNAL TRIGGER</b>   | Currently not being used.                                                  |
| BIAS_TEE_STATE            | Bias Tee State. Currently available Bias Tee<br>states are:                |
|                           | Off = 0 and Internal = $2$                                                 |
| BIAS_TEE_PORT_SELECTION   | Bias Tee port selection. Where:                                            |
|                           | 1 is port $2$ .                                                            |
| BIAS TEE VOLTAGE Px       | Internal Bias Tee voltage, where:                                          |
|                           | x is the port number.                                                      |
|                           | Return value is 1000 times the current voltage<br>value in Volts.          |
| INT_BIAS_TEE_VOLTAGE      | Internal Bias Tee voltage. Return value in mV.                             |
|                           | Internal Bias Tee current limit, where:                                    |
|                           | x is the port number.                                                      |
|                           | Return value is in mA.                                                     |
| BIAS TEE CURRENT LIMIT Px | Internal Bias Tee current limit, where:                                    |
|                           | x is the port number.                                                      |
|                           | Return value is in mA.                                                     |
| INT BIAS TEE CURRENT      | Internal Bias Tee current. Return value is in mA.                          |
| RF SOURCE POWER           | Source Power. Current valid source power:                                  |
|                           | $low = 0$ , default = 1, and high = 2.                                     |
| <b>CABLE</b>              | The index of the selected cable list, where 0 is the<br>first in the list. |
| <b>DIST UNITS</b>         | Distance units. Available distance units are:                              |
|                           | Meter = $0$ , Feet = 1                                                     |

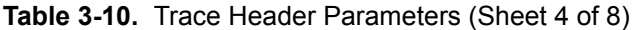

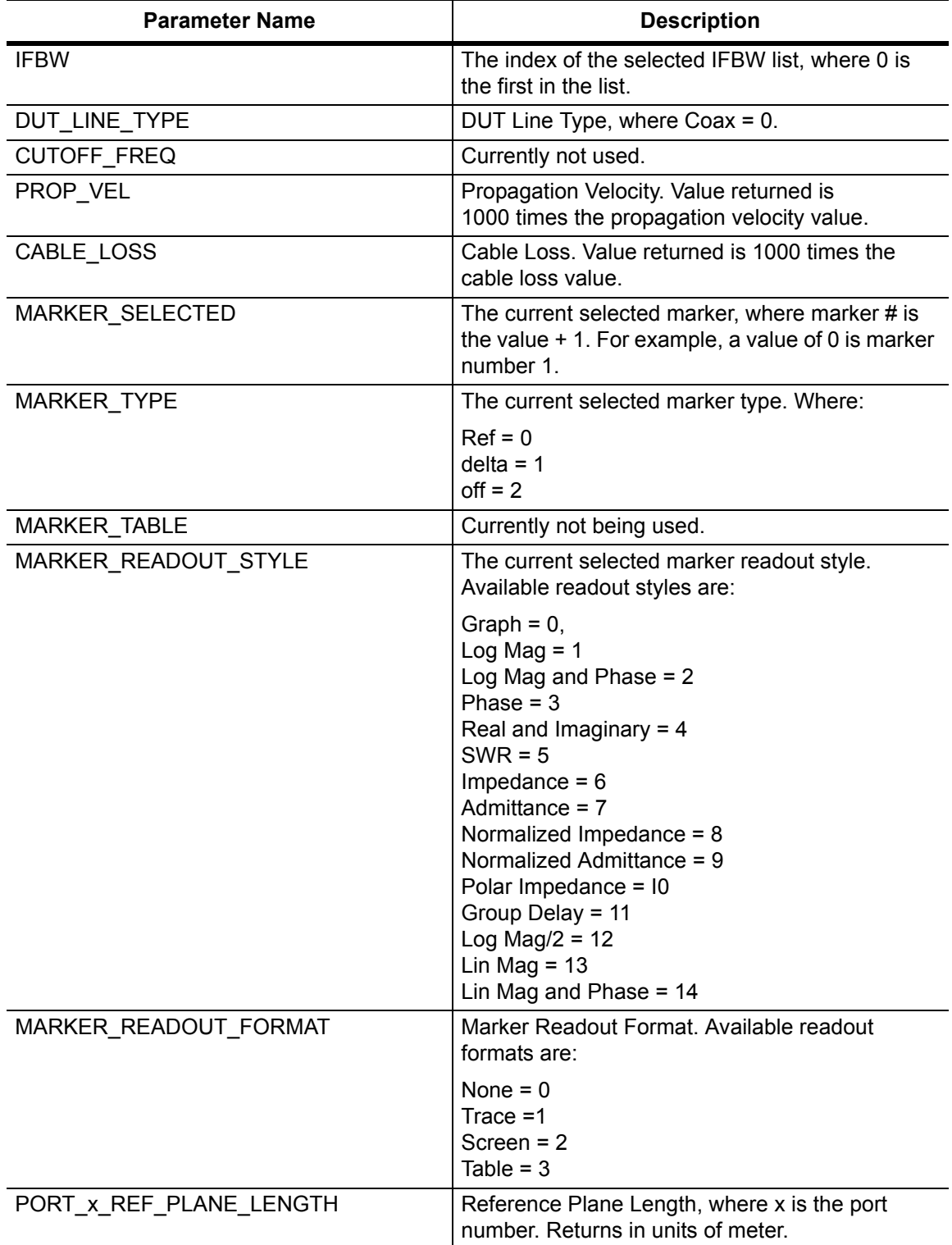

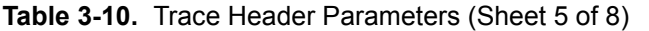

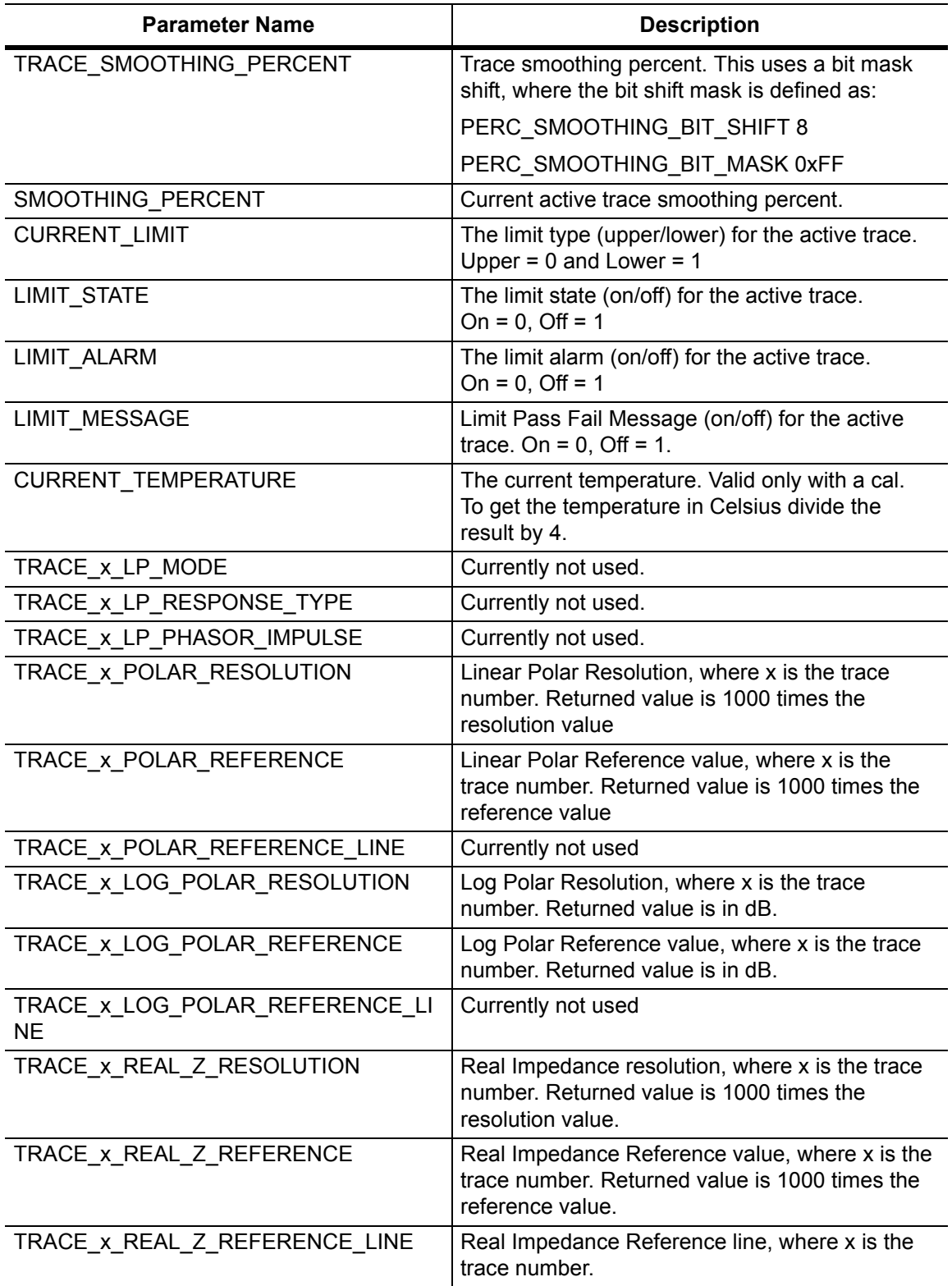

**Table 3-10.** Trace Header Parameters (Sheet 6 of 8)

| <b>Parameter Name</b>          | <b>Description</b>                                                                                                    |
|--------------------------------|----------------------------------------------------------------------------------------------------|
| TRACE_x_IMAG_Z_RESOLUTION      | Imaginary Impedance resolution, where x is the<br>trace number. Returned value is 1000 times the<br>resolution value.                                     |
| TRACE_x_IMAG_Z_REFERENCE       | Imaginary Impedance Reference value, where x<br>is the trace number. Returned value is 1000 times<br>the reference value.                                 |
| TRACE_x_IMAG_Z_REFERENCE_LINE  | Imaginary Impedance Refernece line, where x is<br>the trace number.                                                                                       |
| TRACE_x_START_FREQ             | Start freq, where x is the trace number. Returns in<br>units of megahertz.                                                                                |
| TRACE_x_STOP_FREQ              | Stop frequency, where x is the trace number.<br>Returns in units of megahertz.                                                                            |
| TRACE_x_CENTER_FREQ            | Center frequency, where x is the trace number.<br>Returns in units of megahertz.                                                                          |
| TRACE_x_SPAN                   | Frequency span, where x is the trace number.<br>Returns in units of megahertz.                                                                            |
| TRACE_x_START_DIST             | Start distance, where x is the trace number.<br>Depending on the given distance unit, value is<br>returned in units of either microfeet or<br>micrometer. |
| TRACE_x_STOP_DIST              | Stop distance, where x is the trace number.<br>Depending on the given distance unit, value is<br>returned in units of either microfeet or<br>micrometer.  |
| TRACE_x_SMOOTHING_PERCENT      | Currently not used.                                                                                                    |
| TRACE x WINDOWING              | Windowing, where x is the trace number.<br>Available windowing settings are:                                                                              |
|                                | Rectangular = $0$ , Nominal Side Lobe = $1$ ,<br>Low Side Lobe = $2$ , Minimum Side Lobe = $3$                                                            |
| TRACE x GD APERTURE            | Group Delay Aperture, where x is the trace<br>number.                                                                                                    |
| TRACE_x_DSP_DATA_POINTS        | Number of data points, where x is the trace<br>number.                                                                                                    |
| TRACE_x_LOG_MAG_RESOLUTION     | Log Mag Resolution, where x is the trace number.<br>Returned value is in dB.                                                                              |
| TRACE_x_LOG_MAG_REFERENCE      | Log Mag Reference value, where x is the trace<br>number. Returned value is in dB.                                                                         |
| TRACE_x_LOG_MAG_REFERENCE_LINE | Log Mag Reference Line, where x is the trace<br>number.                                                                                                   |
**Table 3-10.** Trace Header Parameters (Sheet 7 of 8)

| <b>Parameter Name</b>        | <b>Description</b>                                                                                                |
|------------------------------|----------------------------------------------------------------------------------------------------|
| TRACE_x_SWR_RESOLUTION       | SWR Resolution, where x is the trace number.<br>Returned value is 1000 times the SWR<br>Resolution.               |
| TRACE_x_SWR_REFERENCE        | SWR Reference value, where x is the trace<br>number. Returned value is 1000 times the SWR<br>Reference value.     |
| TRACE_x_SWR_REFERENCE_LINE   | SWR Reference Line, where x is the trace<br>number.                                                               |
| TRACE x PHASE RESOLUTION     | Phase Resolution, where x is the trace number.<br>Returned value is 1000 times the phase<br>resolution.           |
| TRACE_x_PHASE_REFERENCE      | Phase Reference value, where x is the trace<br>number. Returned value is 1000 times the phase<br>reference value. |
| TRACE_x_PHASE_REFERENCE_LINE | Phase Reference Line, where x is the trace<br>number.                                                             |
| TRACE_x_REAL_RESOLUTION      | Real Resolution, where x is the trace number.<br>Returned value is 1000 times the<br>resolution per div value.    |
| TRACE_x_REAL_REFERENCE       | Real Reference value, where x is the trace<br>number. Returned value is 1000 times the<br>reference value.        |
| TRACE_x_REAL_REFERENCE_LINE  | Real Reference line, where x is the trace number.                                                                 |
| TRACE_x_IMAG_RESOLUTION      | Imaginary Resolution, where x is the trace<br>number. Returned value is 1000 times the<br>reference value.        |
| TRACE_x_IMAG_REFERENCE       | Imaginary Reference value, where x is the trace<br>number. Returned value is 1000 times the<br>reference value.   |
| TRACE_x_IMAG_REFERENCE_LINE  | Imaginary Reference line, where x is the trace<br>number.                                                         |
| TRACE_x_GD_RESOLUTION        | Group Delay Resolution, where x is the trace<br>number. Returns in units of picoseconds.                          |
| TRACE_x_GD_REFERENCE         | Group Delay Reference value, where x is the<br>trace number. Returns in units of picoseconds.                     |
| TRACE x GD REFERENCE LINE    | Group Delay Reference line, where x is the trace<br>number.                                                       |
| TRACE_x_SMITH_SCALE          | Currently not used.                                                                                               |
| TRACE x SMITH IMPEDANCE      | Currently not used.                                                                                               |
| TRACE_x_SMITH_IMPEDANCE_LINE | Currently not used.                                                                                               |

**Table 3-10.** Trace Header Parameters (Sheet 8 of 8)

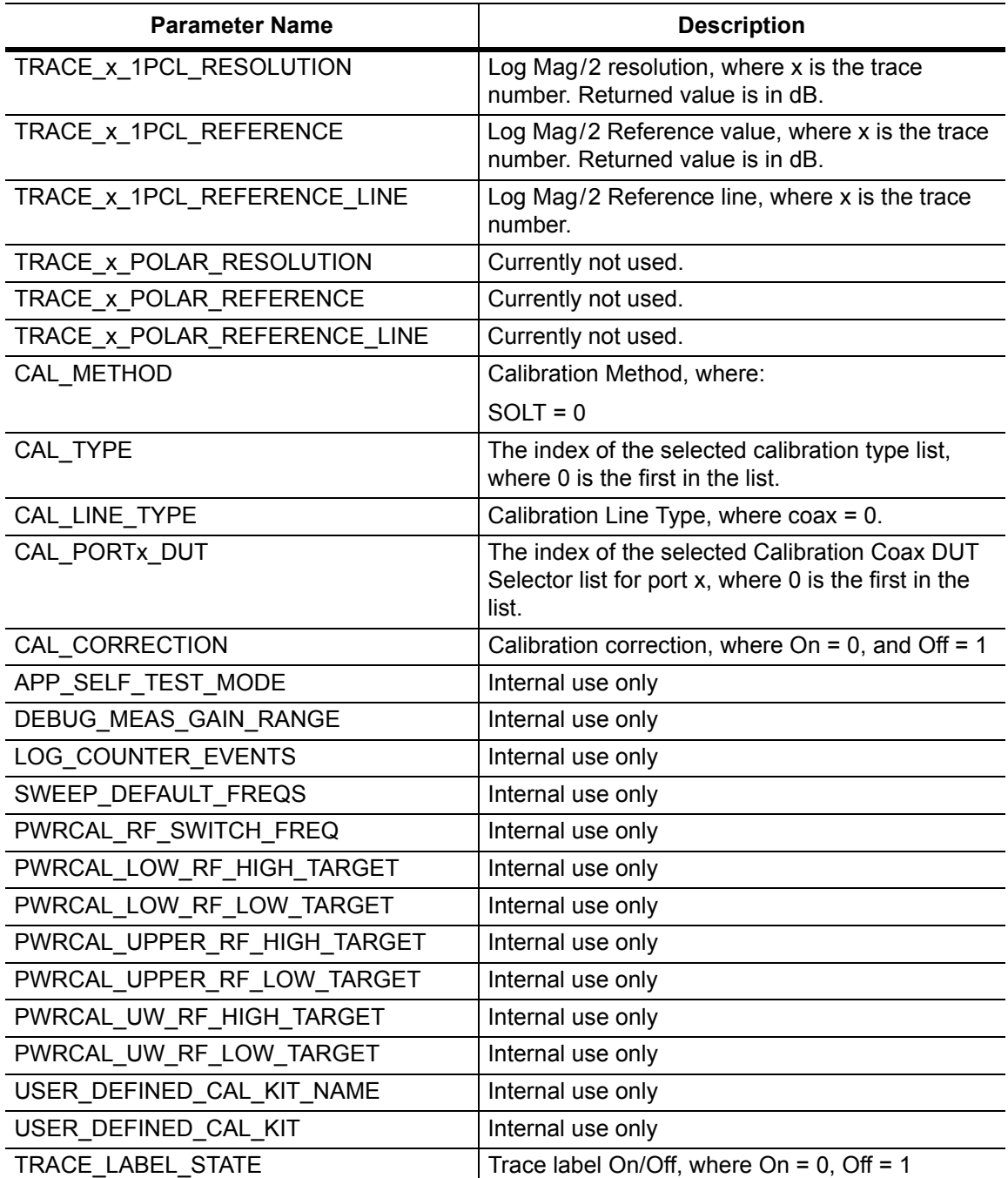

## **Trace Header Transfer (continued)**

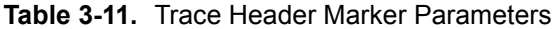

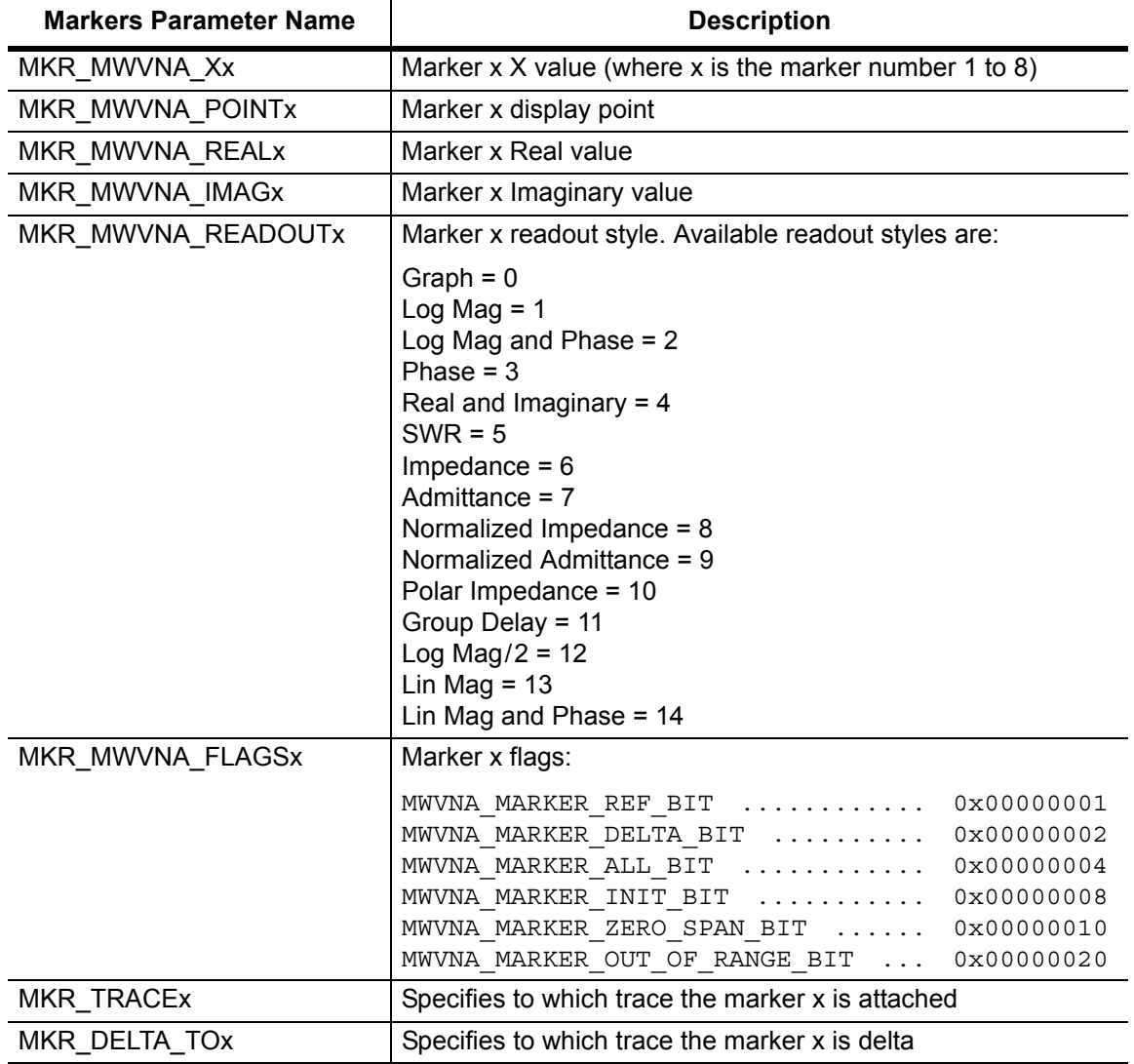

## **Trace Header Transfer (continued)**

## **Table 3-12.** Trace Header Limits Parameters

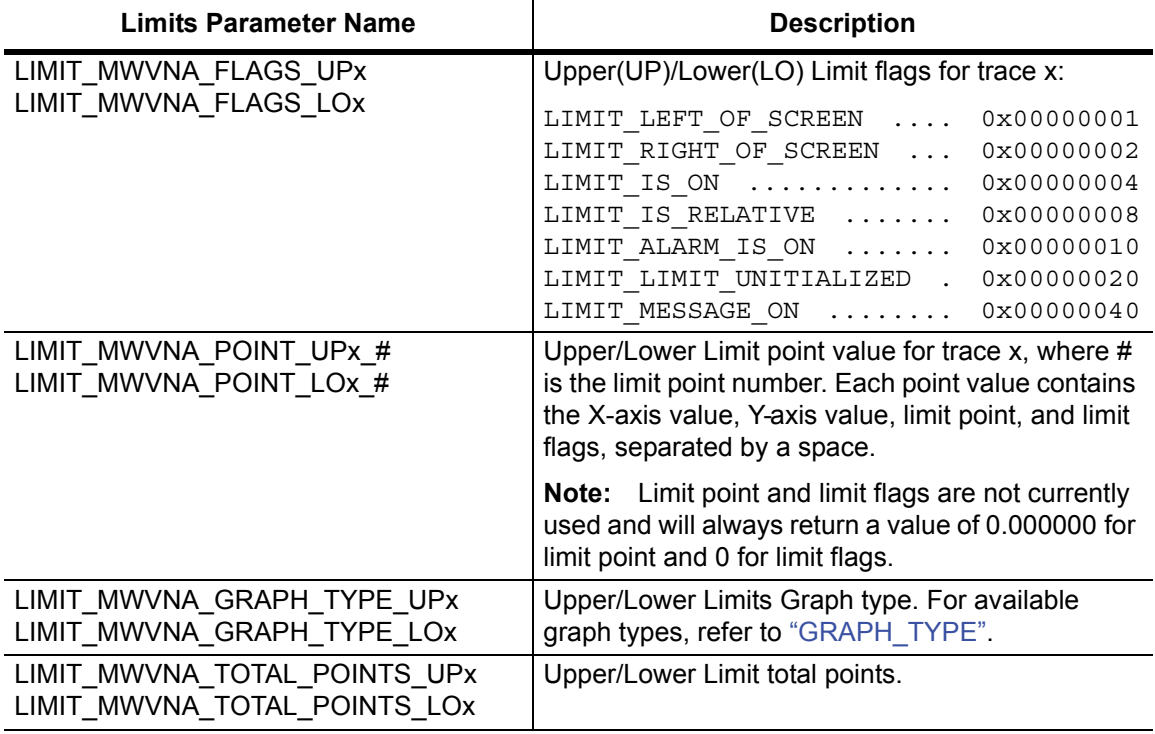

# **Chapter 4 — Vector Voltmeter Commands**

# **4-1 Introduction**

This chapter describes commands for Vector Voltmeter mode. Only the commands that are listed in this chapter and in [Chapter 7, "All Mode Commands"](#page-278-0) can be used in Vector Voltmeter mode. Using commands from other modes may produce unexpected results.

Notational conventions are described in [Section 2-10 "Command and Query Notational](#page-33-0)  [Conventions" on page 2-12](#page-33-0).

# **4-2 Vector Voltmeter Commands**

| <b>Keyword</b>          | <b>Parameter Data or Units</b>                    |
|-------------------------|---------------------------------------------------|
| :MMEMory                | ": MMEMory Subsystem" on page 4-3                 |
| : TRACe                 | ":TRACe VVM Subsystem" on page 4-8                |
| [:SENSe]:VVM            | "[:SENSe]:VVM Subsystem" on page 4-11             |
| [:SENSe]:VVM:CABLe      | "[:SENSe:]:VVM:CABLe Subsystem" on page 4-13      |
| [:SENSe]: VVM: FREQuenc | "[:SENSe]: VVM: FREQuency Subsystem" on page 4-14 |
| [:SENSe]:VVM:REFerence  | "[:SENSe:]:VVM:REFerence Subsystem" on page 4-15  |
| : FETCh: VVM            | ":FETCh: VVM Subsystem" on page 4-16              |
| : FETCh: VVM: REFerence | "FETCh: VVM: REFerence Subsystem" on page 4-19    |

**Table 4-1.** VVM Commands Subsystems

# **4-3 VVM Commands**

[:SENSe]:CORRection

[:SENSe]:CORRection

[:SENSe]:CORRection

:CKIT

:CKIT:USER

:COLLect

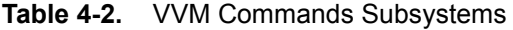

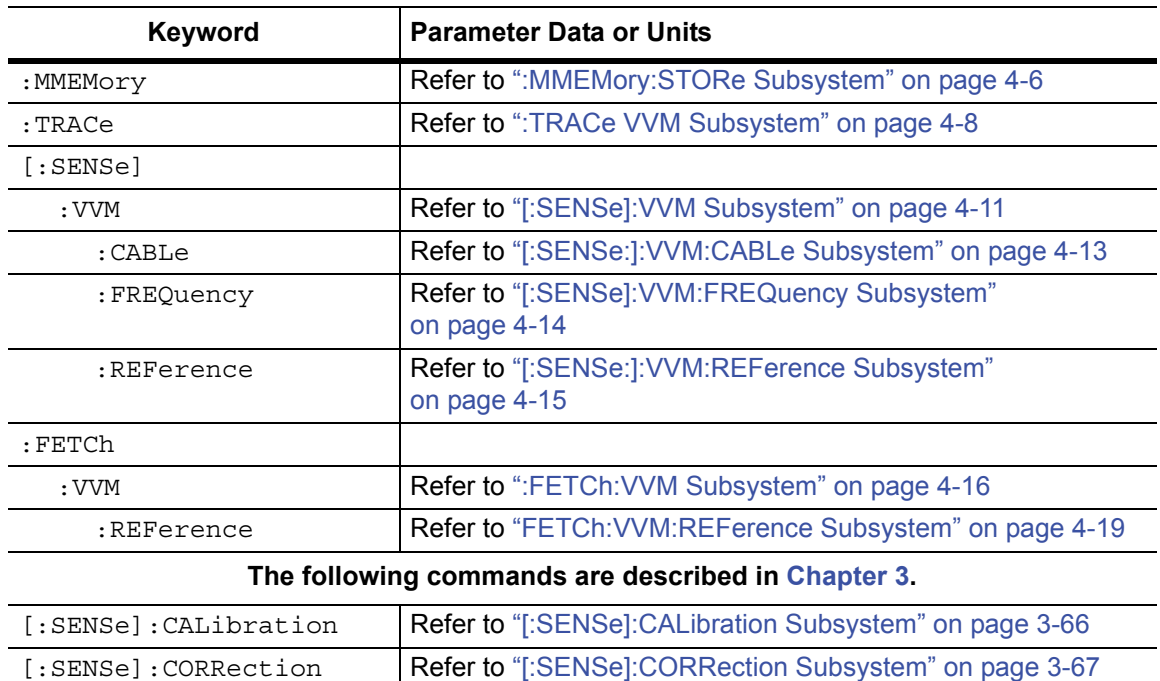

[on page 3-70](#page-103-0)

[on page 3-75](#page-108-0)

[on page 3-78](#page-111-0)

Refer to ["\[:SENSe\]:CORRection:CKIT Subsystem"](#page-103-0) 

Refer to ["\[:SENSe\]:CORRection:CKIT:USER Subsystem"](#page-108-0) 

Refer to ["\[:SENSe\]:CORRection:COLLect Subsystem"](#page-111-0) 

# <span id="page-150-0"></span>**4-4 :MMEMory Subsystem**

The Mass :MEMory subsystem contains functions that provide access to the instrument setup and data storage.

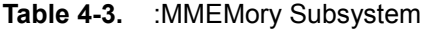

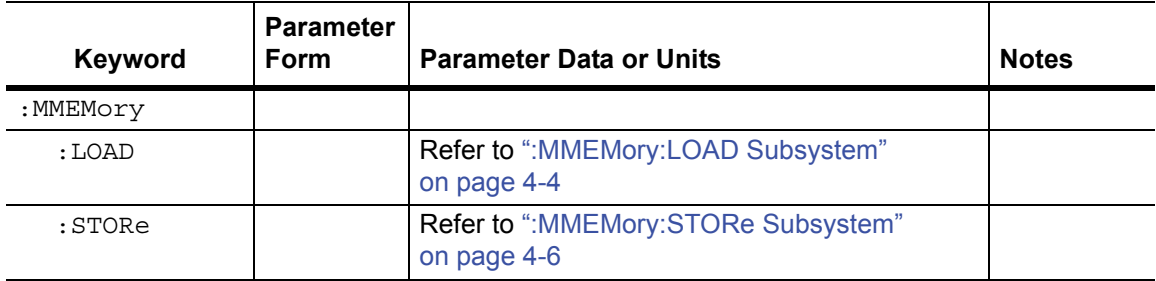

# <span id="page-151-0"></span>**4-5 :MMEMory:LOAD Subsystem**

The Mass MEMory LOAD subsystem contains commands to transfer from the mass memory device to the internal memory.

## **Recall Setup**

#### **:MMEMory:LOAD:STATe**

Description: Recalls a previously stored setup from the current storage location. The saved setup that is to be loaded is specified by  $\le$  file name>. <file name> must be enclosed in either single quotes (' ') or double quotes ("") and must include the extension ".stp". The <integer> parameter is not currently used, but it must be sent. Send a value of 1.

When recalling setups for modes other than the current mode, Anritsu recommends that you first change modes, then recall the setup.

**Note** Use [":INSTrument:NSELect" on page 7-3](#page-280-0) or [":INSTrument\[:SELect\]" on page 7-4](#page-281-0) to change the instrument state, then use : MMEMory: LOAD: STATe to recall the setup.

```
Syntax: : MMEMory: LOAD: STATe <integer>, <file name>
```
Cmd Parameter: <integer>, <string> (1, file name)

Query Response: **NA** (no query)

Related Command: :MMEMory:STORe:STATe :MMEMory:MSIS INTernal|USB

Front Panel Access: **Shift-7** (File), Recall

## **Recall Measurement**

## **:MMEMory:LOAD:TRACe**

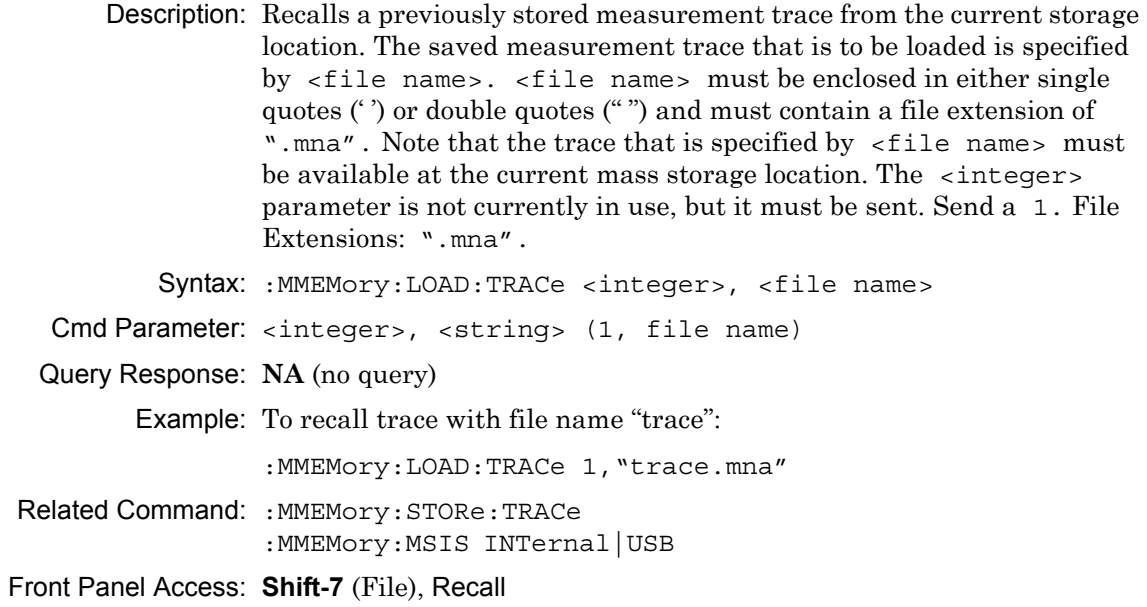

# <span id="page-153-0"></span>**4-6 :MMEMory:STORe Subsystem**

The Mass MEMory STORe subsystem contains commands to transfer from the internal memory to the mass memory device.

## **Save Setup**

#### **:MMEMory:STORe:STATe**

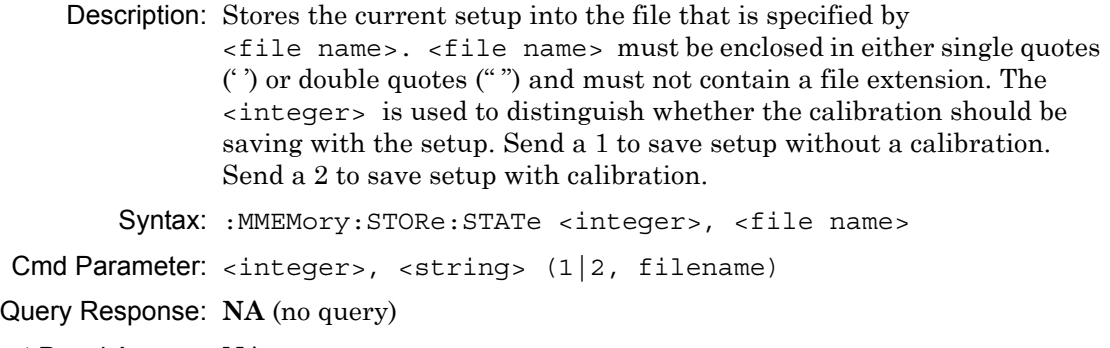

Front Panel Access: **NA**

#### **Save Measurement**

#### **:MMEMory:STORe:TRACe**

Description: Stores the trace into the file that is specified by <file name>. <file name> must be enclosed in either single quotes (' ') or double quotes ("") and must not contain a file extension. The <integer> parameter is used to distinguish which type of files to save. The following types are available:

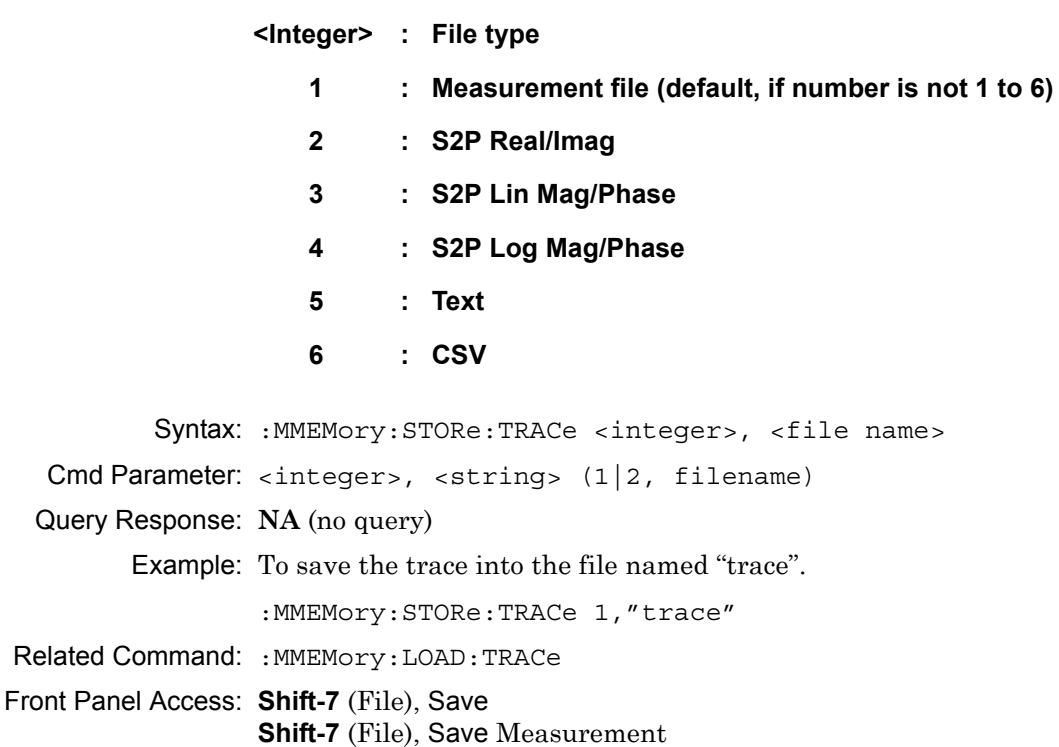

# <span id="page-155-0"></span>**4-7 :TRACe VVM Subsystem**

This subsystem contains commands pertaining to the Vector Voltmeter mode.

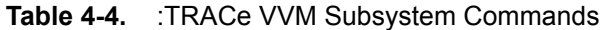

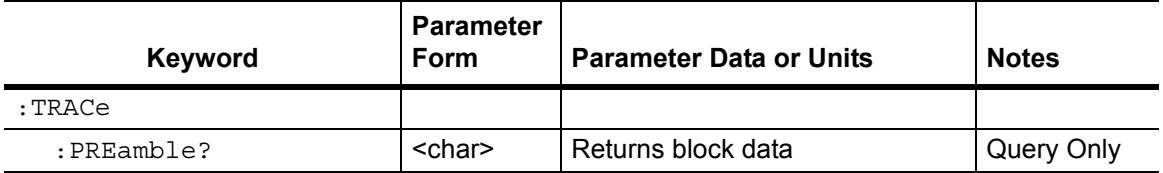

## **Trace Header Transfer**

#### **:TRACe:PREamble?**

Description: Query only. Returns trace header information. The response begins with an ASCII header. The header specifies the number of following bytes. It appears in the format #AX, where A is the number of digits in X, and X is the number of bytes that follow the header.

> Parameters are returned in comma-delimited ASCII format. Each parameter is returned as "NAME=VALUE[UNITS]". Note that the parameters that are returned depend on the firmware version and that this document does not cover all parameter values that are returned by the command. Refer to [Table 4-5, "Trace Header Parameters](#page-156-0).

For the example response, the serial number (SN) is 83320012 and is returned as "SN=83320012". Refer to section ["Example Response](#page-156-1)  [Format:" on page 4-9](#page-156-1).

Syntax: :TRACe:PREamble?

Query Response: <char> (returns block data)

Front Panel Access: **NA**

#### <span id="page-156-1"></span>**Example Response Format:**

[#800001070SN=83320012,UNIT\_NAME=,TYPE=DATA,DATE=1999-11-30-02-00-10-10, APP\_NAME=MWVNA,APP\_VER=T0.00.1001,VVM\_MODE=0.000000,VVM\_CW\_FREQ= 0.005000,VVM\_MEAS\_TYPE=0.000000,VVM\_RETURN\_MEAS\_FORMAT=0.000000, VVM\_CABLE=1.000000,VVM\_PORT\_1\_SAVE\_RETURN\_REF=0.000000,VVM\_PORT\_1\_ SAVE\_INSERTION\_REF=0.000000,VVM\_PORT\_2\_SAVE\_RETURN\_REF=0.000000,VVM PORT\_2\_SAVE\_INSERTION\_REF=0.000000,VVM\_PORT\_1\_RETURN\_REF\_AMP= 0.000000, VVM\_PORT\_1\_RETURN\_REF\_PHASE=0.000000, VVM\_PORT\_1\_RETURN\_REF VSWR=1000.000000,VVM\_PORT\_1\_RETURN\_REF\_REAL=0.000000,VVM\_PORT\_1\_ RETURN\_REF\_IMAG=0.000000,VVM\_PORT\_1\_INSERTION\_REF\_AMP=0.000000,VVM\_ PORT\_1\_INSERTION\_REF\_PHASE=0.000000,VVM\_PORT\_1\_RETURN\_REF\_RAW\_ REAL=1000000.000000,VVM\_PORT\_1\_RETURN\_REF\_RAW\_IMAG=0.000000,VVM\_PORT \_2\_RETURN\_REF\_AMP=0.000000,VVM\_PORT\_2\_RETURN\_REF\_PHASE=0.000000,VVM\_ PORT\_2\_RETURN\_REF\_VSWR=1000.000000.VVM\_PORT\_2\_RETURN\_REF\_REAL= 0.000000,VVM\_PORT\_2\_RETURN\_REF\_IMAG=0.000000,VVM\_PORT\_2\_INSERTION\_ REF\_AMP=0.000000,VVM\_PORT\_2\_INSERTION\_REF\_PHASE=0.000000,VVM\_PORT\_2 RETURN\_REF\_RAW\_REAL=1000000.000000. VVM\_PORT\_2\_RETURN\_REF\_RAW\_IMAG=0.000000, CAL\_PORT=1]

## **Trace Header Parameters**

[Table 4-5](#page-156-0) describes parameters that can be returned by the : TRACe: PREamble? command.

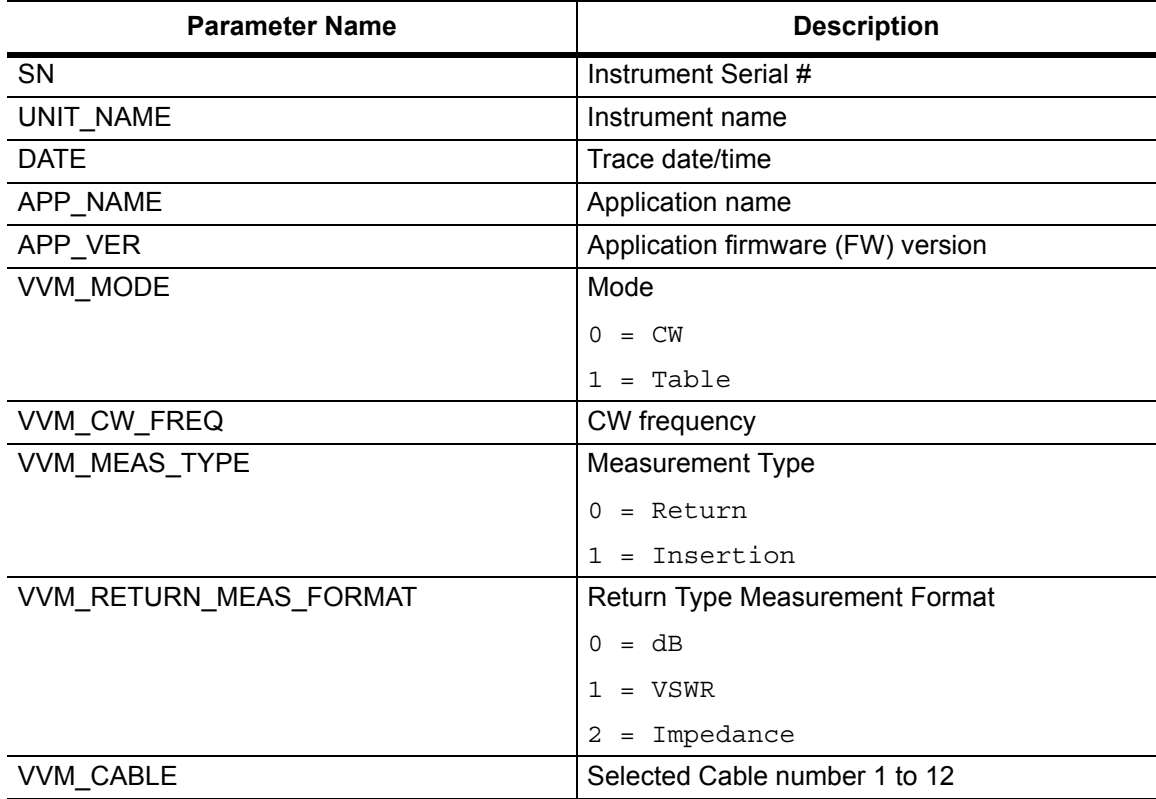

<span id="page-156-0"></span>**Table 4-5.** Trace Header Parameters (Sheet 1 of 2)

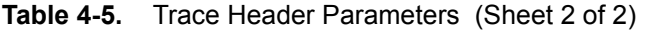

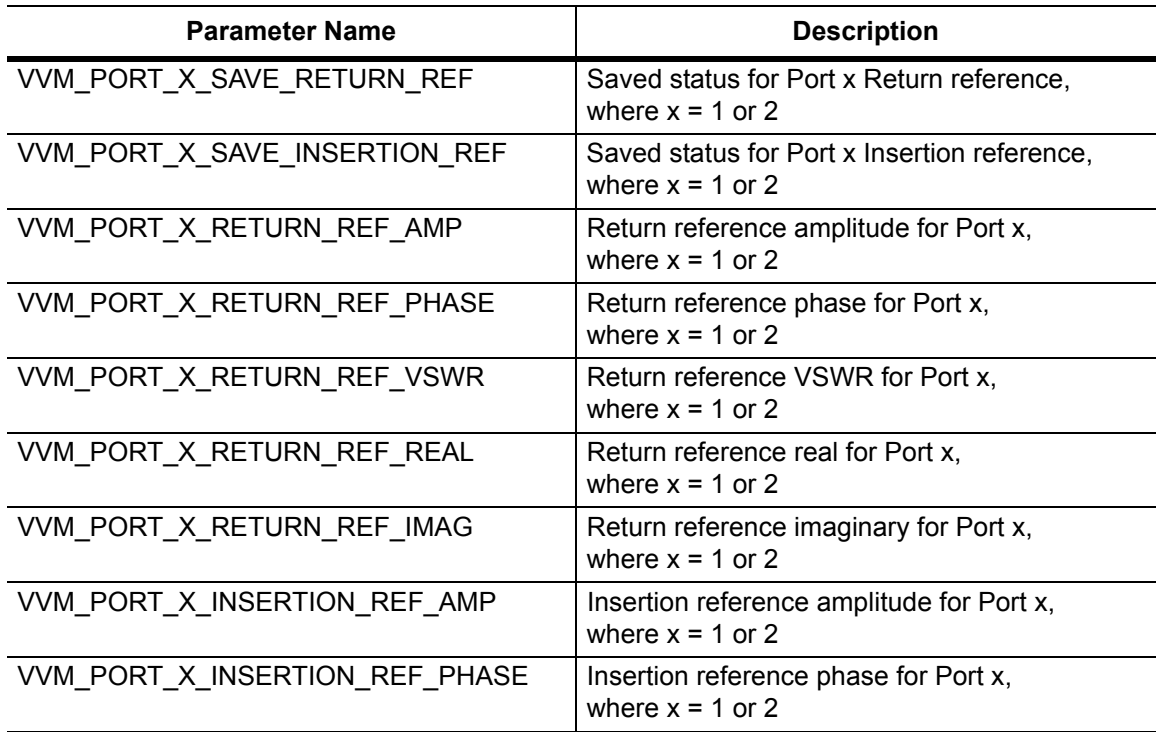

# <span id="page-158-0"></span>**4-8 [:SENSe]:VVM Subsystem**

This subsystem contains commands pertaining to the Vector Voltmeter mode.

| Keyword     | <b>Parameter Data or Units</b>                             |
|-------------|------------------------------------------------------------|
| [:SENSe]    |                                                            |
| : VVM       |                                                            |
| : CABLe     | Refer to "[:SENSe:]:VVM:CABLe Subsystem" on page 4-13.     |
| : FREQuency | Refer to "[:SENSe]: VVM: FREQuency Subsystem" on page 4-14 |
| :REFerence  | Refer to "[:SENSe:]:VVM:REFerence Subsystem" on page 4-15  |

**Table 4-6.** [:SENSe]:VVM Subsystem Commands

## **Return Measurement Format**

## **[:SENSe]:VVM:FORMat**

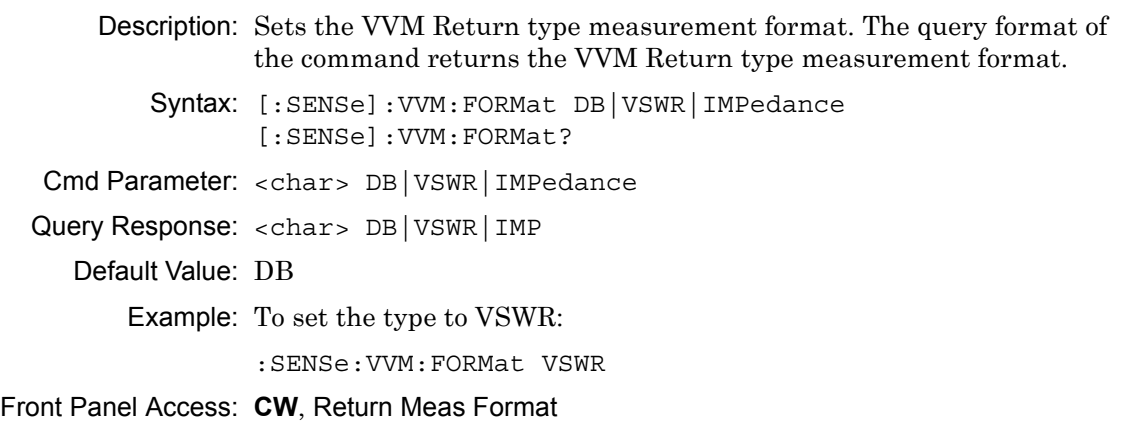

## **Measurement Mode**

#### **[:SENSe]:VVM:MODE CW|TABLe**

Description: Sets the VVM measurement mode. The query format of the command returns the VVM measurement mode.

Syntax: [:SENSe]:VVM:MODE CW|TABLe [:SENSe]:VVM:MODE? Cmd Parameter: <char> CW|TABLe

Query Response: <char> CW | TABL

Default Value: CW

Example: To set the mode to Table:

:SENSe:VVM:MODE TABLe

Front Panel Access: CW: **Hard Key 1**

TABLe: **Hard Key 2**

## **Measurement Type**

#### **[:SENSe]:VVM:TYPE**

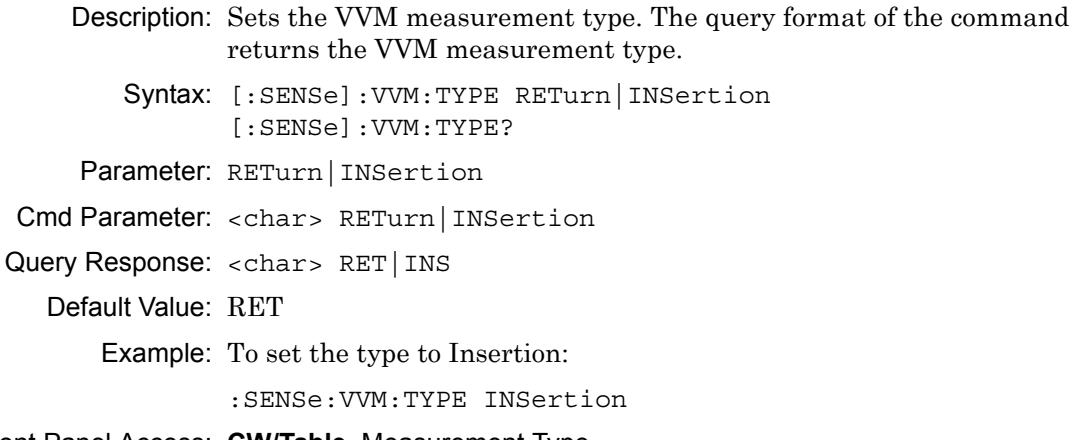

Front Panel Access: **CW/Table**, Measurement Type

# <span id="page-160-0"></span>**4-9 [:SENSe:]:VVM:CABLe Subsystem**

This subsystem contains commands to select and query the VVM cable.

## **Cable**

#### **[:SENSe]:VVM:CABLe:SELect**

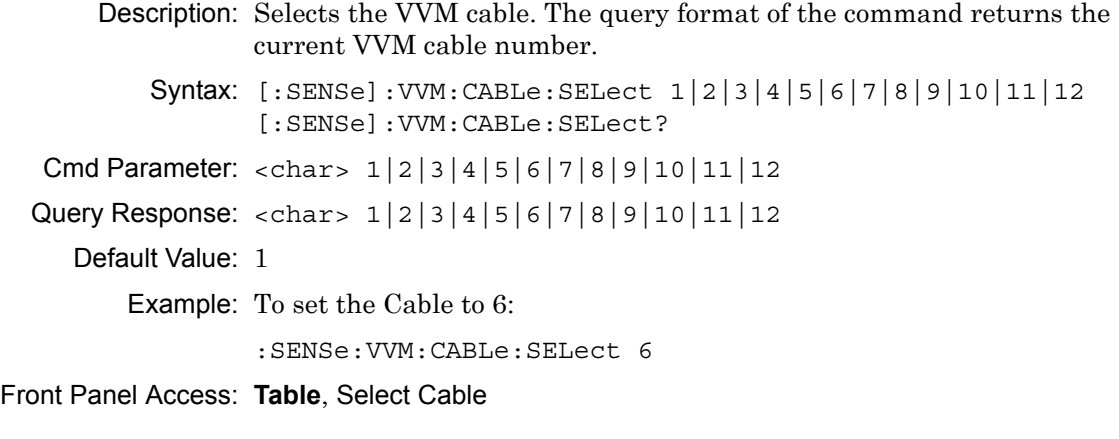

# <span id="page-161-0"></span>**4-10 [:SENSe]:VVM:FREQuency Subsystem**

This subsystem contains commands pertaining to the frequency settings of the Vector Voltmeter.

## **CW Frequency**

#### **[:SENSe]:VVM:FREQuency:CW**

Description: Sets the VVM CW frequency. The query format of the command returns the CW frequency.

Syntax: [:SENSe]: VVM: FREQuency: CW <freq> [:SENSe]:VVM:FREQuency:CW? Cmd Parameter: <NRf> <freq> (hertz) Query Response: <NR3> <freq> (hertz) Default Value: 500 kHz Default Units: Hz Range: 500 kHz to Unit Maximum Frequency Front Panel Access: **CW/Table**, CW Frequency

# <span id="page-162-0"></span>**4-11 [:SENSe:]:VVM:REFerence Subsystem**

This subsystem contains commands to set and clear the reference VVM data.

## **Clear Reference**

#### **[:SENSe]:VVM:REFerence:CLEar**

Description: Clears the reference data for the current port and measurement type. Syntax: [:SENSe]:VVM:REFerence:CLEar Cmd Parameter: **NA** Query Response: **NA** (no query) Default Value: No Reference Example: To clear the Reference: :SENSe:VVM:REFerence:CLEar Front Panel Access: **CW/Table**, Clear Reference

## **Set Reference**

#### **[:SENSe]:VVM:REFerence:MEMorize**

Description: Sets the reference data for the current port and measurement type. Syntax: [:SENSe]:VVM:REFerence:MEMorize Cmd Parameter: **NA** Query Response: **NA** (no query) Default Value: No Reference Example: To set the new Reference: :SENSe:VVM:REFerence:MEMorize Front Panel Access: **CW/Table**, Save New Reference

# <span id="page-163-0"></span>**4-12 :FETCh:VVM Subsystem**

This subsystem contains commands to fetch the VVM reference data and relative data.

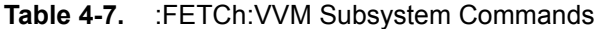

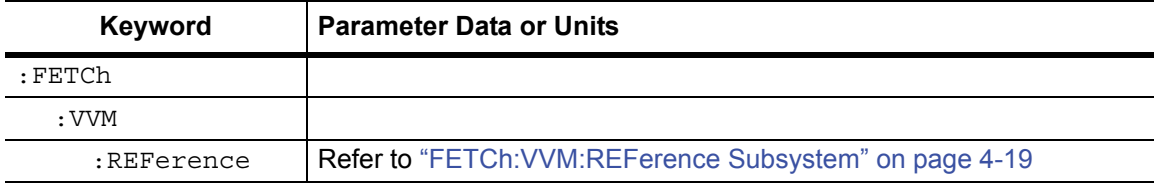

## **Data**

#### **:FETCh:VVM:DATA?**

Description: Query only. Returns the most recent VVM measurement results. Data is returned as 2 or 4 comma-separated values depending upon the measurement type, measurement format, measurement mode, port, and the reference setting. A "**–**" is returned for any data that is not valid at that instance.

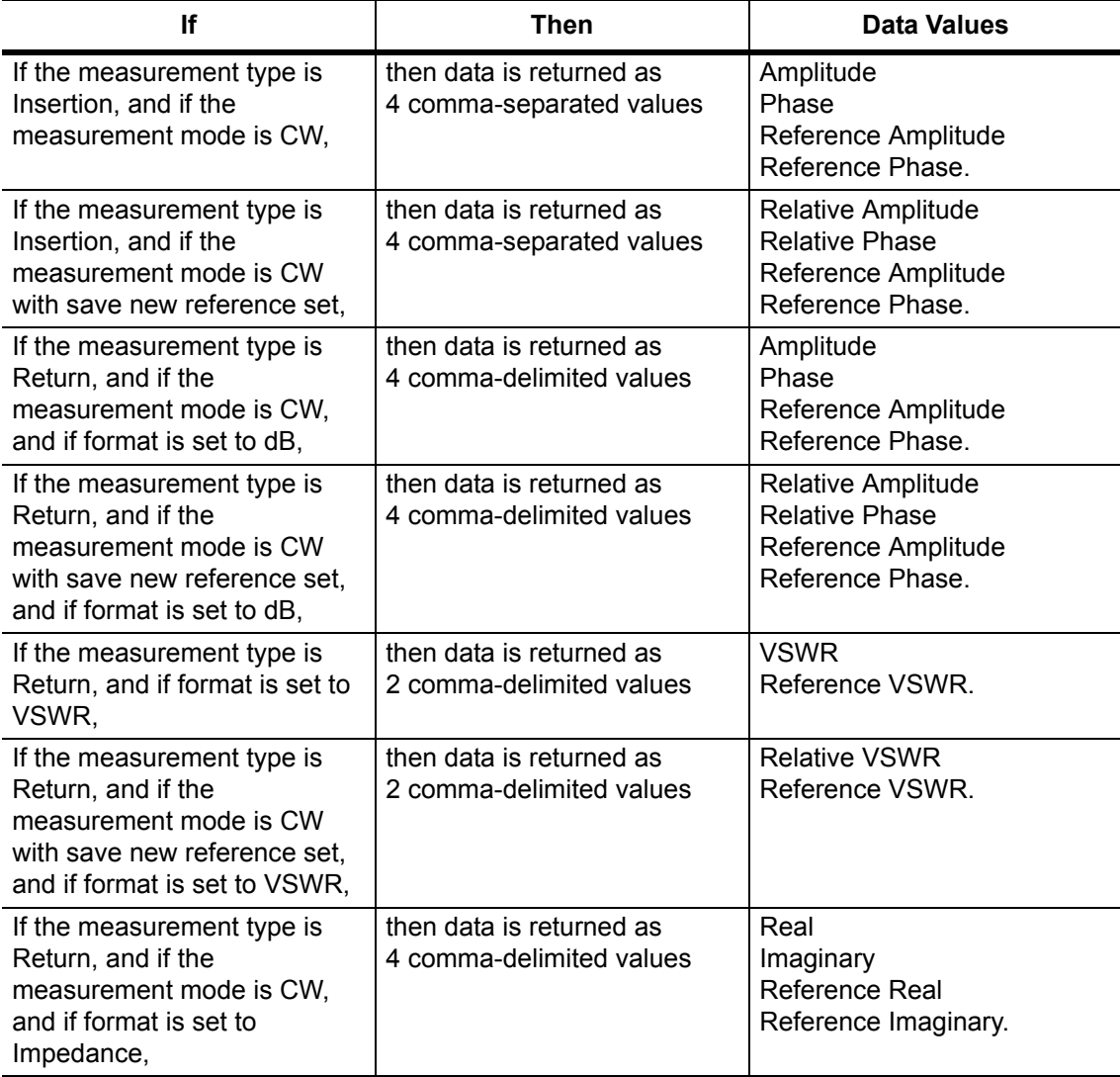

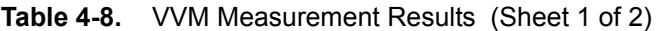

#### **Table 4-8.** VVM Measurement Results (Sheet 2 of 2)

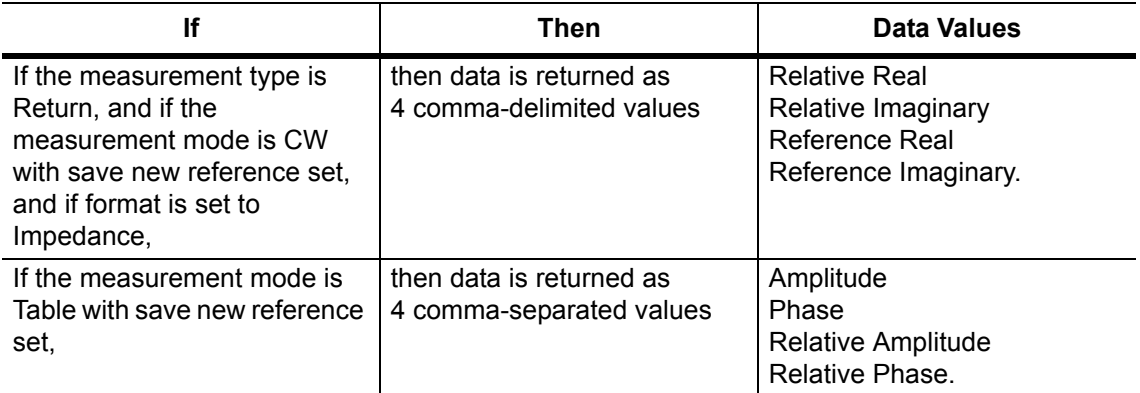

Syntax: :FETCh:VVM:DATA?

Cmd Parameter: **NA** (query only)

Query Response: **NA** (comma separated values)

Example: To fetch the VVM data:

:FETCh:VVM:DATA?

Front Panel Access: **NA**

# <span id="page-166-0"></span>**4-13 FETCh:VVM:REFerence Subsystem**

This subsystem contains commands to fetch VVM reference data.

## **Reference Data**

#### **:FETCh:VVM:REFerence:DATA?**

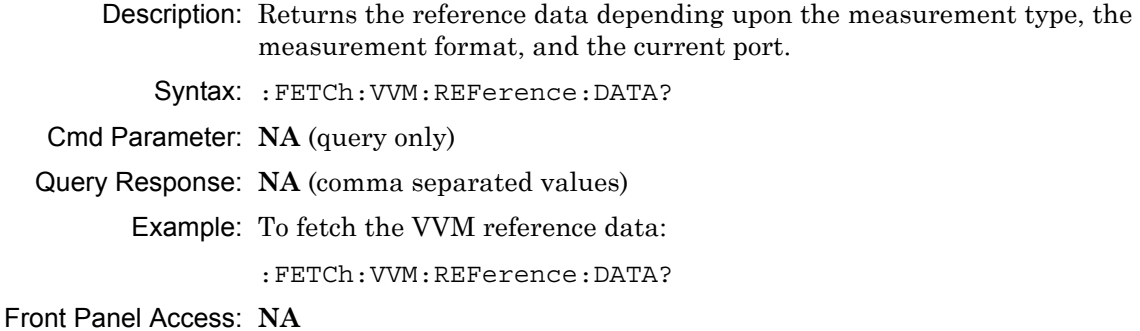

# **Chapter 5 — Spectrum Analyzer Commands**

# **5-1 Introduction**

This chapter describes commands for Spectrum Analyzer mode. Only the commands that are listed in this chapter and in [Chapter 7, "All Mode Commands"](#page-278-0) can be used in Spectrum Analyzer mode. Using commands from other modes may produce unexpected results.

Notational conventions are described in [Section 2-10 "Command and Query Notational](#page-33-0)  [Conventions" on page 2-12](#page-33-0).

## **Spectrum Analyzer Commands**

| Keyword    | <b>Parameter Data or Units</b>      |
|------------|-------------------------------------|
| :ABORt     | ":ABORt Subsystem" on page 5-2      |
| :CALCulate | ":CALCulate Subsystem" on page 5-3  |
| :CONFiqure | ":CONFigure Subsystem" on page 5-27 |
| :DISPlay   | ":DISPlay Subsystem" on page 5-30   |
| : FETCh    | ":FETCh Subsystem" on page 5-32     |
| : FORMat   | ":FORMat Subsystem" on page 5-35    |
| : INITiate | ": INITiate Subsystem" on page 5-37 |
| :MEASure   | ":MEASure Subsystem" on page 5-39   |
| :MMEMory   | ": MMEMory Subsystem" on page 5-43  |
| $:$ READ   | ":READ Subsystem" on page 5-49      |
| :SENSe     | "[:SENSe] Subsystem" on page 5-69   |
| : TRACe    | ":TRACe Subsystem" on page 5-52     |
| :TRIGger   | ":TRIGger Subsystem" on page 5-66   |
| : UNIT     | ": UNIT Subsystem" on page 5-68     |
| [:SENSe]   | "[:SENSe] Subsystem" on page 5-69   |

**Table 5-1.** SPA Commands Subsystems

# <span id="page-169-0"></span>**5-2 :ABORt Subsystem**

The abort subsystem includes commands that allow the user to stop current measurement activities on the instrument.

#### **:ABORt**

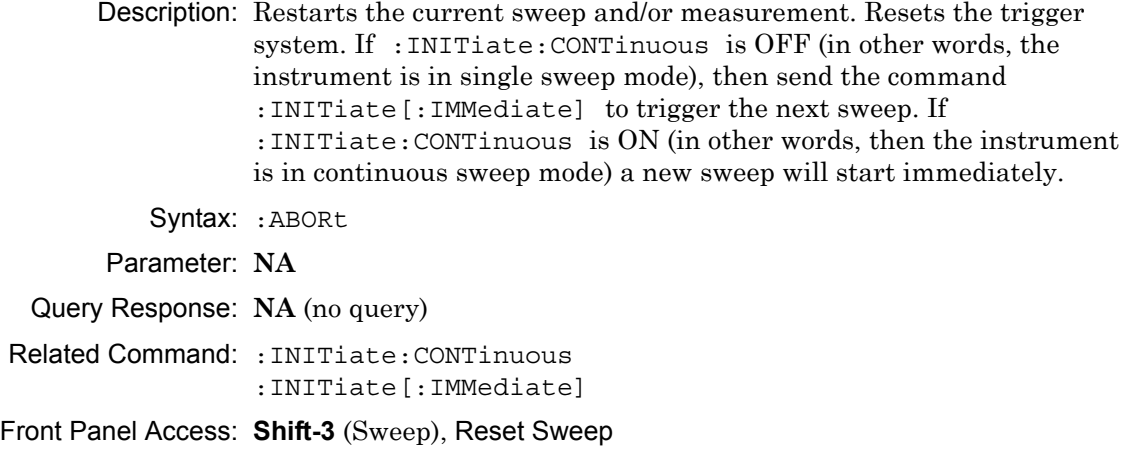

# <span id="page-170-0"></span>**5-3 :CALCulate Subsystem**

The commands in this subsystem process data that has been collected via the SENSe subsystem.

## **Limit Alarm**

#### **:CALCulate:LIMit:ALARm**

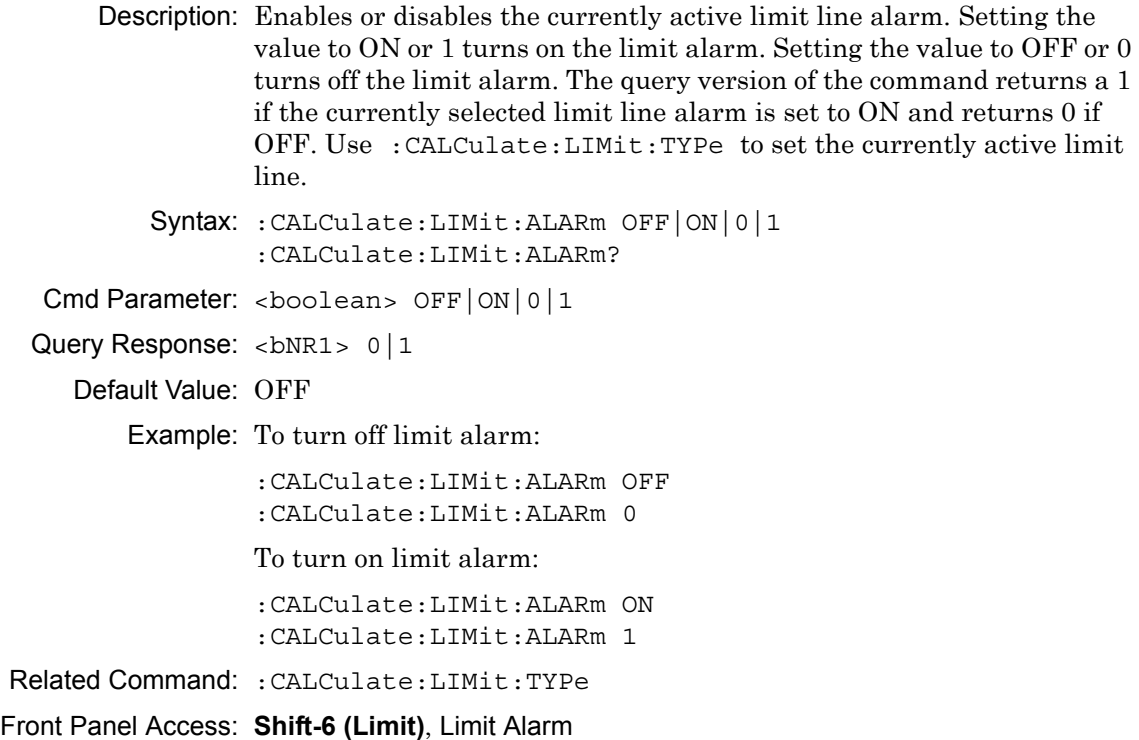

## **Move Limit to Current Center Frequency**

#### **:CALCulate:LIMit:CENTer**

Description: Moves the center of the current active limit line to the center frequency.

Syntax: :CALCulate:LIMit:CENTer

Cmd Parameter:

Query Response: NA (no query)

Example: To move the limit to the current center:

:CALCulate:LIMit:CENTer

Front Panel Access: **Shift-6 (Limit)**, Limit Move, Move Limit to Current Center Freq

## **Create Limit Envelope**

#### **:CALCulate:LIMit:ENVelope:CREate**

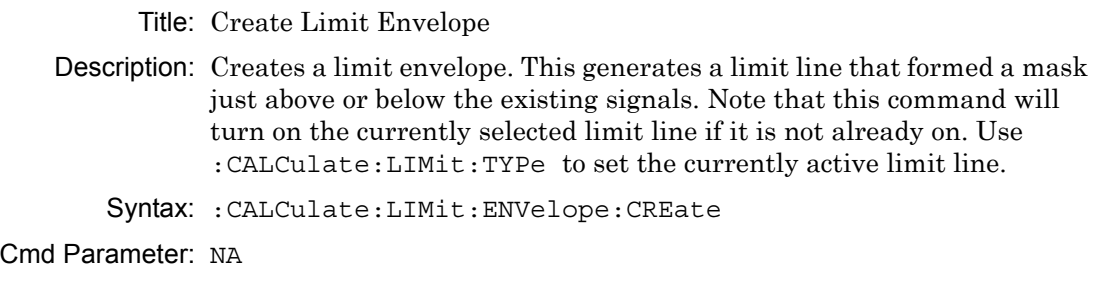

Query Response: NA (no query)

Example: To create a limit envelope:

:CALCulate:LIMit:ENVelope:CREate

Front Panel Access: Shift-6 (Limit), Limit Envelope, Create Envelope

## **Limit Envelope Offset**

#### **:CALCulate:LIMit:ENVelope:OFFSet**

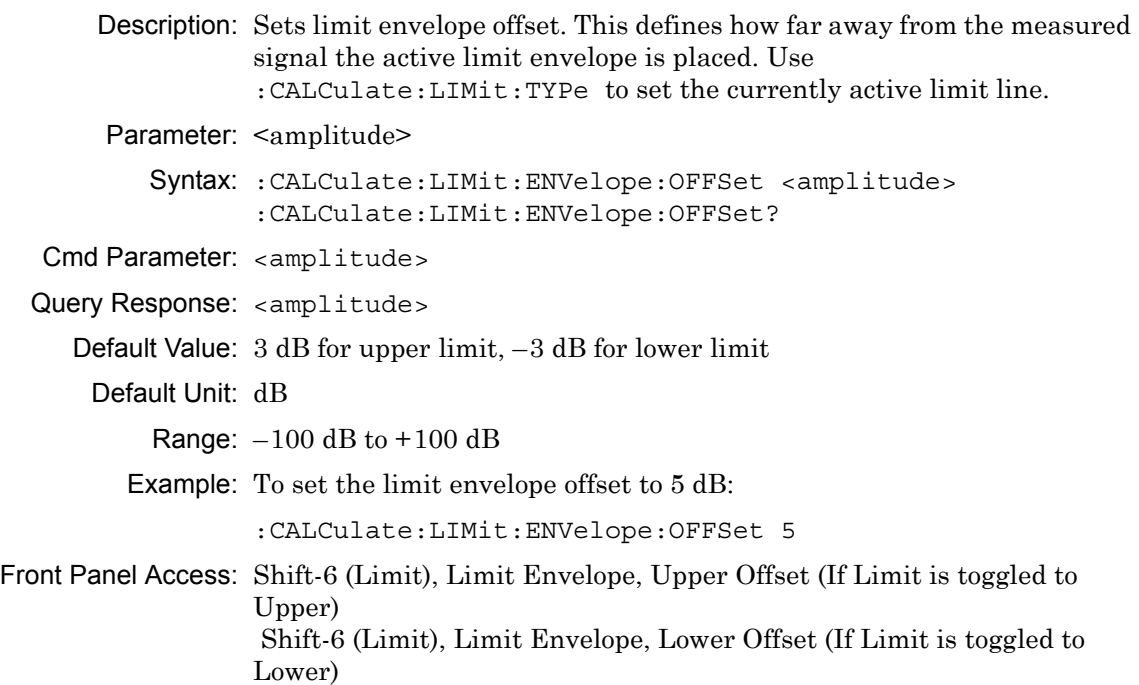

## **Number of Limit Envelope Points**

## **:CALCulate:LIMit:ENVelope:POINt**

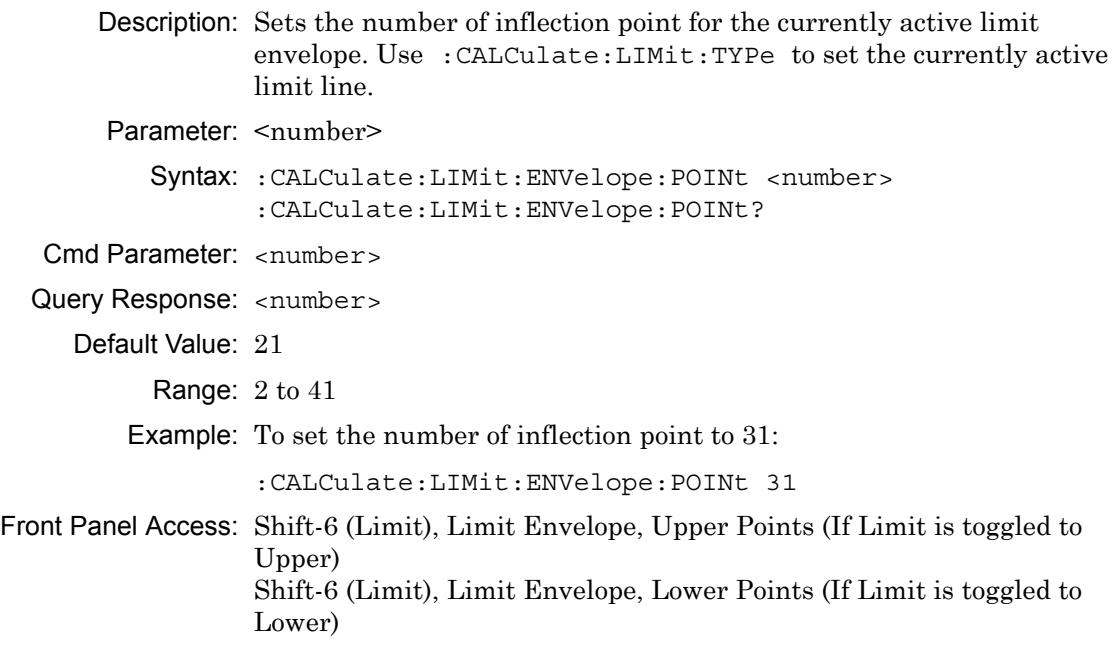

## **Limit Envelope Shape**

### **:CALCulate:LIMit:ENVelope:SHAPe**

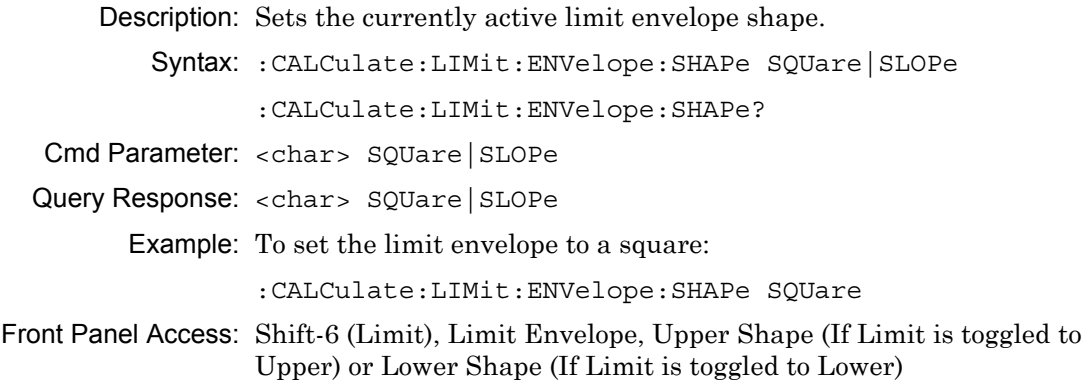

## **Update Limit Envelope Frequency**

#### **:CALCulate:LIMit:ENVelope:UPDate:X**

Description: Updates limit envelope frequency. Note that this command is valid only if the limit envelope shape is set to a square. Use :CALCulate:LIMit:TYPe to set the currently active limit line.

Syntax: :CALCulate:LIMit:ENVelope:UPDate:X

Example: To adjust the envelope frequency:

:CALCulate:LIMit:ENVelope:UPDate:X

## **Update Limit Envelope Amplitude**

#### **:CALCulate:LIMit:ENVelope:UPDate:Y**

Description: Updates the amplitude of the current limit without changing the frequencies of the inflection point. Use :CALCulate:LIMit:TYPe to set the currently active limit line.

Syntax: :CALCulate:LIMit:ENVelope:UPDate:Y

Example: To adjust the limit envelope amplitude:

:CALCulate:LIMit:ENVelope:UPDate:Y

Front Panel Access: Shift-6 (Limit), Limit Envelope, Update Envelope Amplitude

## **Limit Fail State**

#### **:CALCulate:LIMit:FAIL?**

Description: Query whether the currently active limit line (upper or lower) has failed or not. The command returns a 0 on success, 1 on fail, and 2 if the current active limit is OFF or the alarm is OFF. Use :CALCulate:LIMit:TYPe to set the currently active limit line.

Syntax: :CALCulate:LIMit:FAIL?

## **Lower Limit Alarm**

#### **:CALCulate:LIMit:LOWer:ALARm**

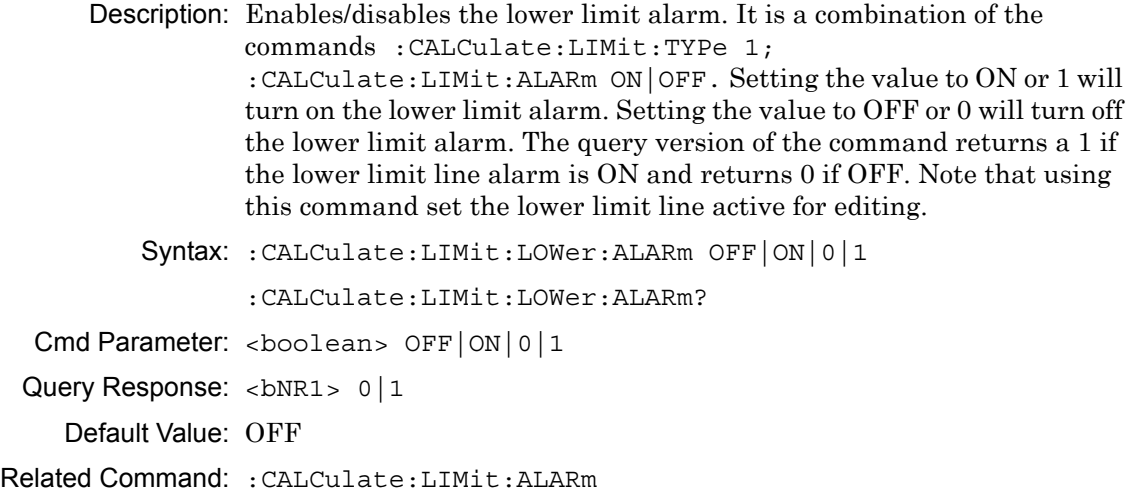

Front Panel Access: **Shift-6 (Limit)**, Limit Alarm

## **Lower Limit Fail State**

#### **:CALCulate:LIMit:LOWer:FAIL?**

Description: Query whether the lower limit line has failed or not. The command returns a 0 on success, returns a 1 on fail, and returns a 2 if the lower limit line is OFF or if the alarm is OFF.

Syntax: :CALCulate:LIMit:LOWer:FAIL?

## **Number of Lower Limit Points**

#### **:CALCulate:LIMit:LOWer:POINt?**

Description: Returns the number of points currently in the lower limit line.

Syntax: :CALCulate:LIMit:LOWer:POINt?

Default Value: 2

Related Command: :CALCulate:LIMit:POINt?

## **Lower Limit State**

#### **:CALCulate:LIMit:LOWer[:STATe]**

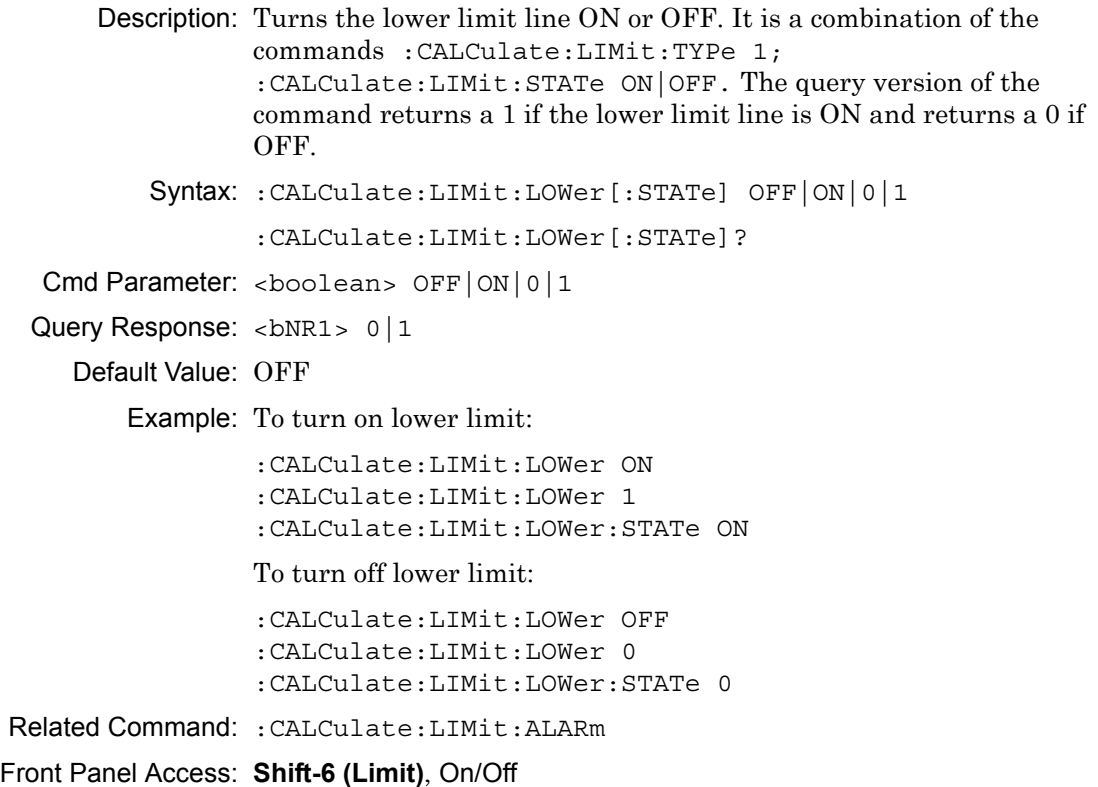

## **Limit Line Type**

#### **:CALCulate:LIMit:LTYPe**

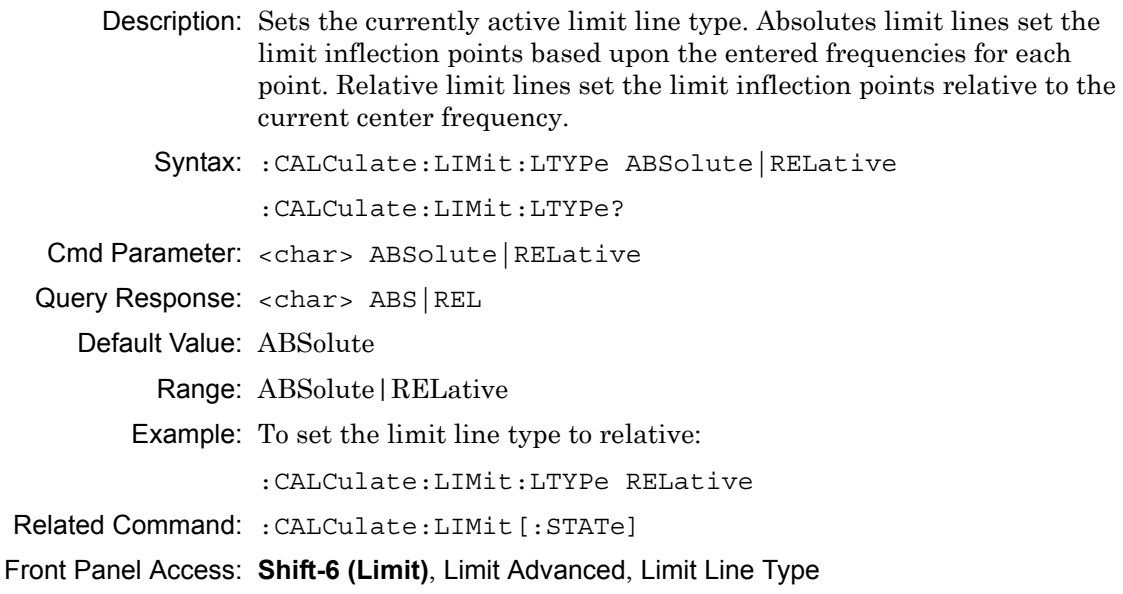

## **Limit Mirror**

## **:CALCulate:LIMit:MIRRor**

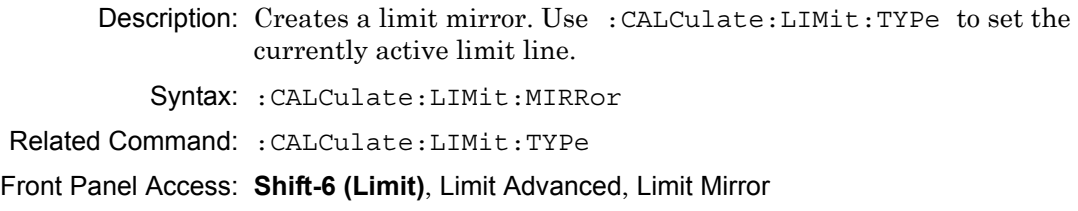

## **Add Limit Point**

#### **:CALCulate:LIMit:POINt:ADD**

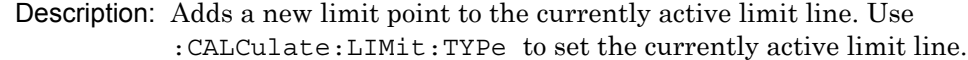

Syntax: :CALCulate:LIMit:POINt:ADD

Related Command: :CALCulate:LIMit:TYPe

Front Panel Access: **Shift-6 (Limit)**, Limit Edit, Add Point

## **Delete Limit Point**

#### **:CALCulate:LIMit:POINt:DELete**

Description: Deletes the currently active limit point. The active point becomes the point that is immediately to the left of the point that was deleted. Note that deletion is only valid if there are more than 2 limit points. Use :CALCulate:LIMit:TYPe to set the currently active limit line.

Syntax: :CALCulate:LIMit:POINt:DELete

Example: To delete the currently active limit point:

:CALCulate:LIMit:POINt:DELete

Front Panel Access: **Shift-6 (Limit)**, Limit Edit, Delete Point

## **Next Point Left**

#### **:CALCulate:LIMit:POINt:LEFT**

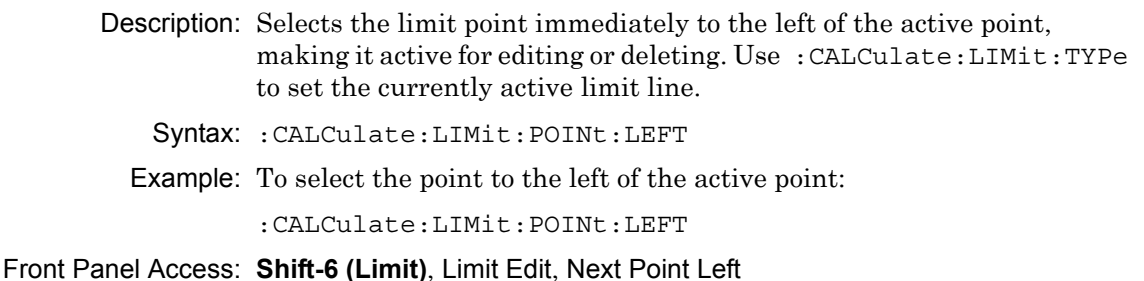

## **Next Point Right**

#### **:CALCulate:LIMit:POINt:RIGHt**

Description: Selects the limit point immediately to the right of the active point, making it active for editing or deleting. Use :CALCulate:LIMit:TYPe to set the currently active limit line.

Syntax: :CALCulate:LIMit:POINt:RIGHt

Example: To select the point to the right of the active point:

:CALCulate:LIMit:POINt:RIGHt

Front Panel Access: **Shift-6 (Limit)**, Limit Edit, Next Point Right

## **Limit Point X Value**

#### **:CALCulate:LIMit:POINt:X**

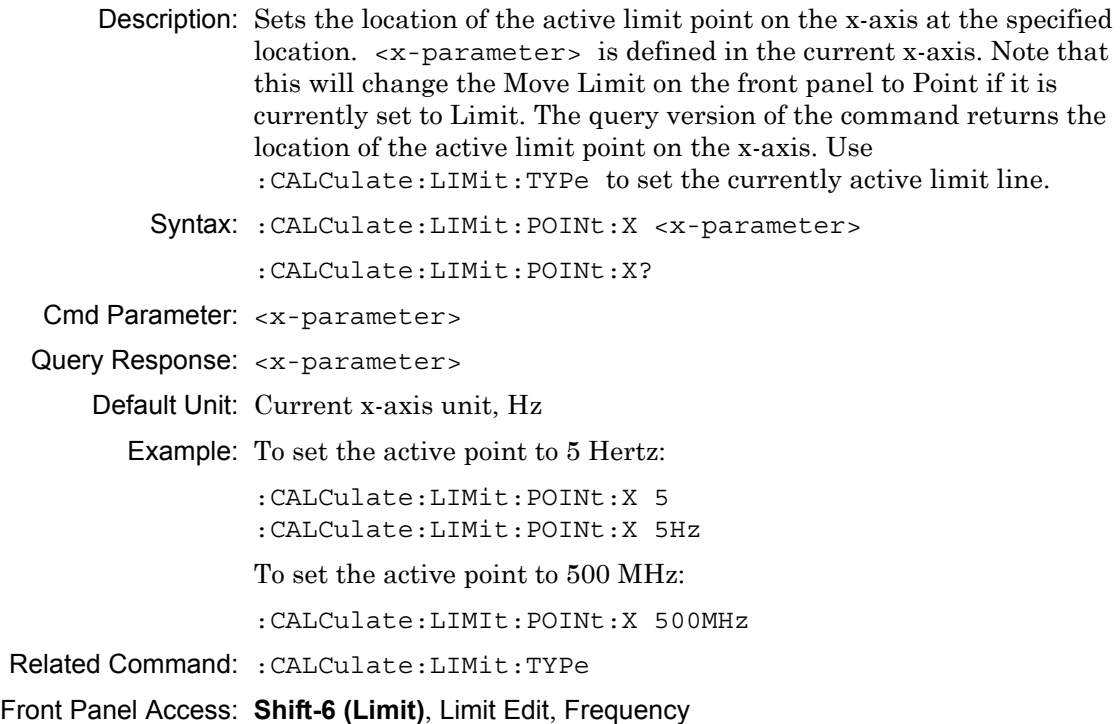

## **Limit Point Y Value**

## **:CALCulate:LIMit:POINt:Y**

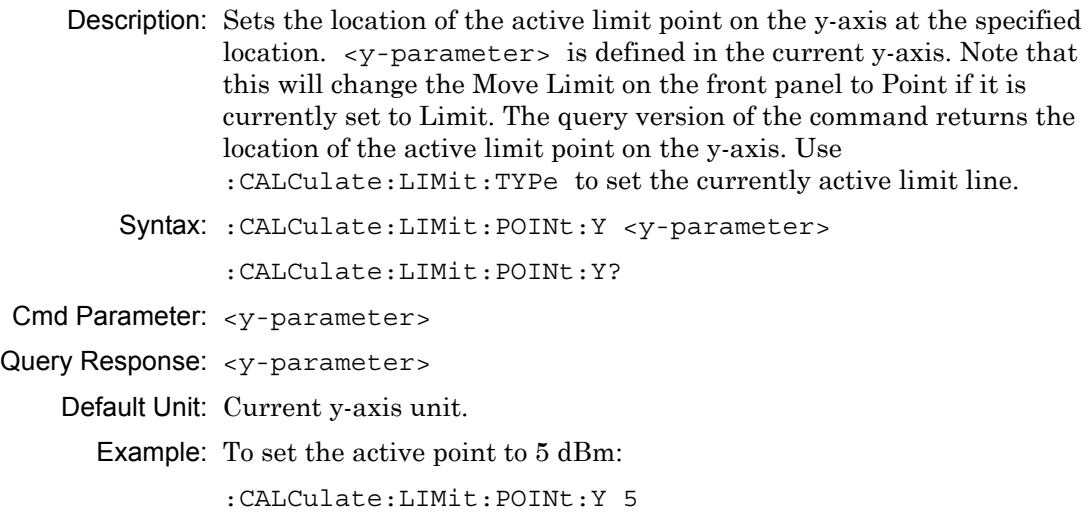

(If y-axis unit is dBm)

:CALCulate:LIMit:POINt:Y 5dBm

Front Panel Access: **Shift-6 (Limit)**, Limit Edit, Amplitude

## **Number of Limit Points**

#### **:CALCulate:LIMit:POINt?**

Description: Returns the number of points currently in the selected limit line. Use :CALCulate:LIMit:TYPe to set the currently active limit line.

Syntax: :CALCulate:LIMit:POINt?

Related Command: :CALCulate:LIMit:TYPe

## **Set Limit Line Upper or Lower**

#### **:CALCulate:LIMit:TYPe**

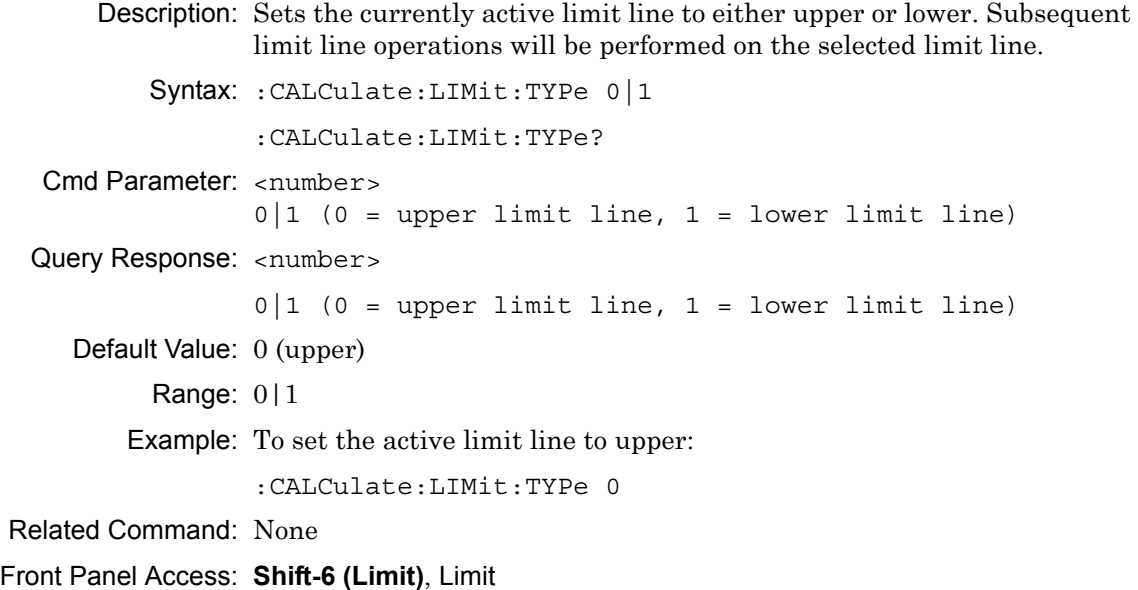
# **Upper Limit Alarm**

#### **:CALCulate:LIMit:UPPer:ALARm**

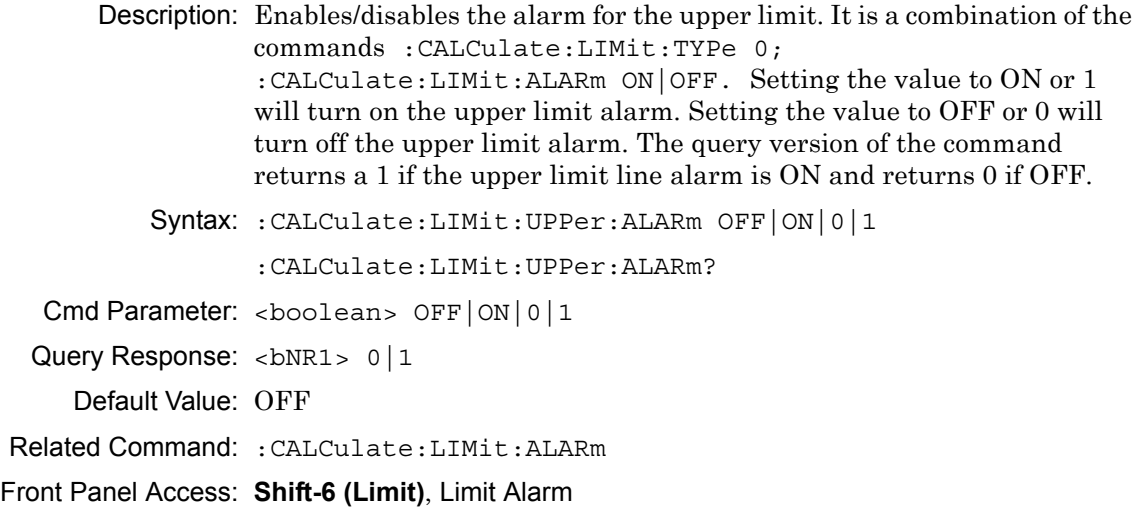

# **Upper Limit Fail State**

#### **:CALCulate:LIMit:UPPer:FAIL?**

Description: Query whether the upper limit line has failed or not. The command returns a 0 on success, returns a 1 on fail, and returns a 2 if the upper limit line is OFF or the alarm is OFF.

Syntax: :CALCulate:LIMit:UPPer:FAIL?

Front Panel Access: **NA**

# **Number of Upper Limit Points**

#### **:CALCulate:LIMit:UPPer:POINt?**

Description: Returns the number of points currently in the upper limit line.

Syntax: :CALCulate:LIMit:UPPer:POINt?

Default Value: 2

Related Command: :CALCulate:LIMit:POINt?

# **Upper Limit State**

### **:CALCulate:LIMit:UPPer[:STATe]**

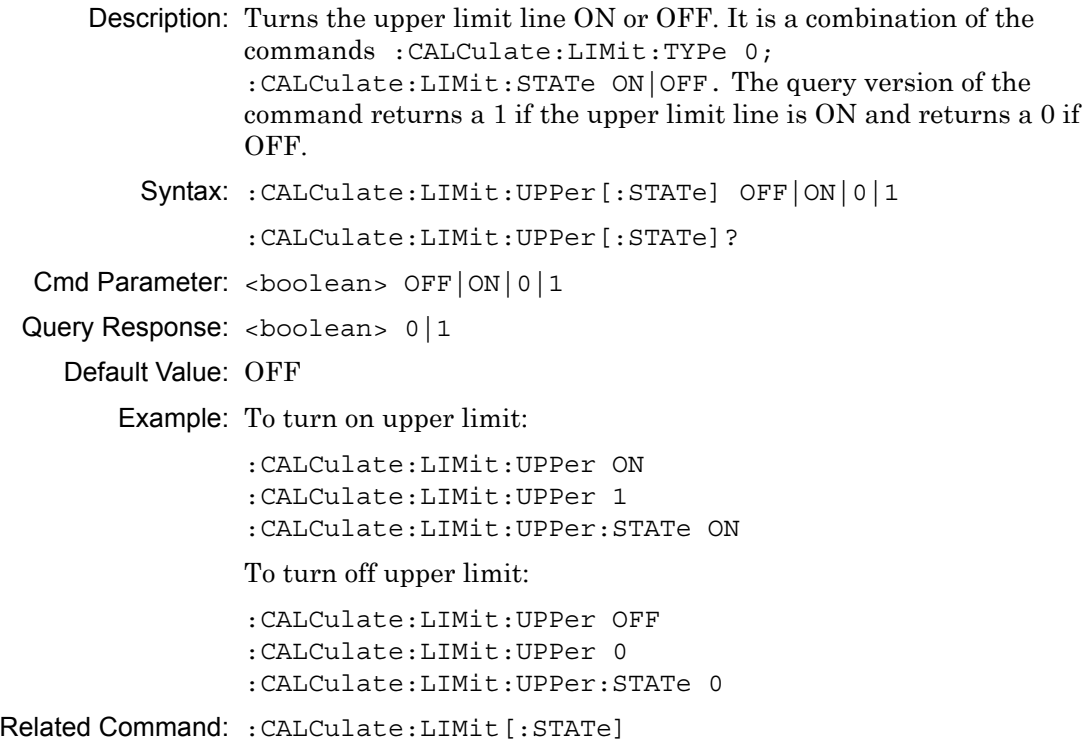

Front Panel Access: **Shift-6 (Limit)**, On/Off

# **Move Limit**

### **:CALCulate:LIMit:VALue**

Description: Sets the currently active limit line value. This command moves an entire single or multi-segment limit line up or down by the given <value>. This command is equivalent to the command :CALCulate:LIMit:Y. Use :CALCulate:LIMit:TYPe to set the currently active limit line.

> Note that this will change the Move Limit on the front panel to Limit if it is currently set to Point.

Syntax: :CALCulate:LIMit:VALue <value>

Cmd Parameter: <value>

Query Response: <value>

Default Unit: Current y-axis unit.

Related Command: :CALCulate:LIMit:Y :CALCulate:LIMit:TYPe

Front Panel Access: **Shift-6** (Limit), Limit Edit, Amplitude

# **Add Vertical**

### **:CALCulate:LIMit:VERTical:ADD**

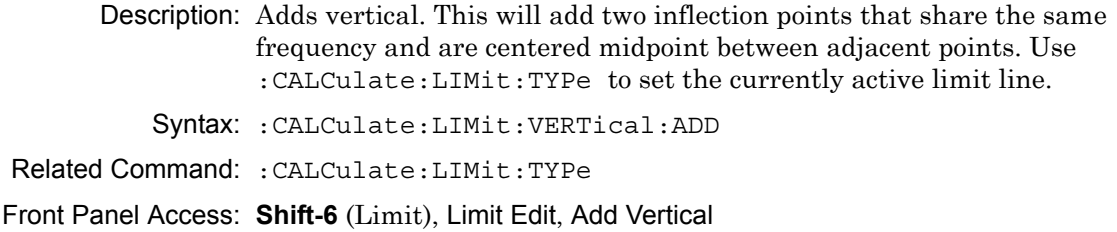

# **Limit X Value**

### **:CALCulate:LIMit:X**

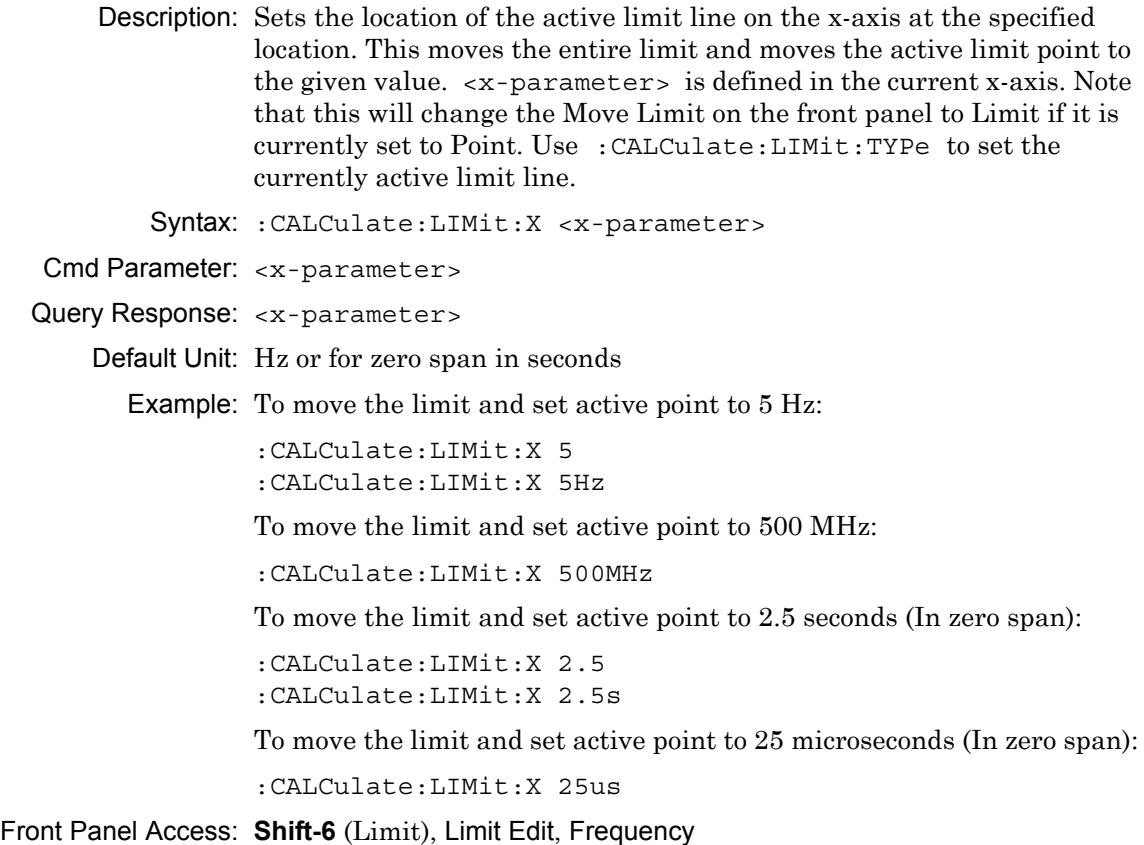

# **Limit Line Y Value**

#### **:CALCulate:LIMit:Y**

Description: Sets the location of the active limit line on the y-axis at the specified location. This moves the entire limit and moves the current active limit point by the given value. <y-parameter> is defined in the current y-axis. Note that this will change the Move Limit on the front panel to Limit if it is currently set to Point. Use :CALCulate:LIMit:TYPe to set the currently active limit line.

Syntax: :CALCulate:LIMit:Y <y-parameter>

Cmd Parameter: <y-parameter>

Query Response: <v-parameter>

Default Unit: Current y-axis unit.

Example: To move limit and set the active point to 5 dbm:

:CALCulate:LIMit:Y 5

(If y-axis unit is dBm)

:CALCulate:LIMit:Y 5dBm

Front Panel Access: **Shift-6** (Limit), Limit Edit, Amplitude

# **Set Default Limit**

### **:CALCulate:LIMit[:SET]:DEFault**

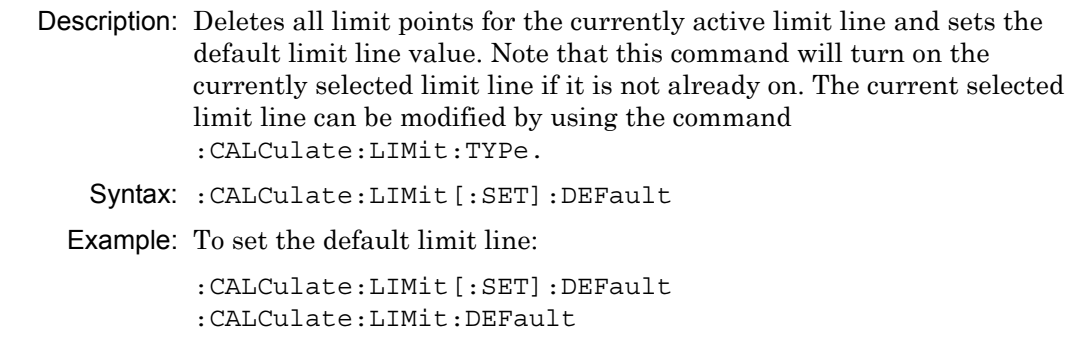

Front Panel Access: **Shift-6** (Limit), Set Default Limit

# **Limit State**

### **:CALCulate:LIMit[:STATe]**

- Description: Turns the currently selected limit line (upper or lower) ON or OFF. If the value is set to ON or 1, then the currently selected limit line is ON. If the value is set to OFF or 0, then the currently selected limit line is OFF. The query version of the command returns a 1 if the currently selected limit line is ON and returns a 0 if OFF. Use :CALCulate:LIMit:TYPe to set the currently active limit line.
	- Syntax: :CALCulate:LIMit[:STATe] OFF|ON|0|1

```
:CALCulate:LIMit[:STATe]?
```
Cmd Parameter: <boolean> OFF|ON|0|1

Query Response: <br/> <br/>bNR1> 0|1

Default Value: OFF

Example: To turn on the currently selected limit line:

:CALCulate:LIMit ON :CALCulate:LIMit:STATe ON :CALCulate:LIMit:STATe 1

To turn off the currently selected limit line:

:CALCulate:LIMit OFF :CALCulate:LIMit:STATe 0 :CALCulate:LIMit 0

Front Panel Access: **Shift-6** (Limit), On/Off

# **Turn All Markers Off**

### **:CALCulate:MARKer:AOFF**

Description: Turns off all markers. Syntax: :CALCulate:MARKer:AOFF

Front Panel Access: Marker, More, All Markers Off

# **Peak Threshold**

### **:CALCulate:MARKer:PEAK:THReshold**

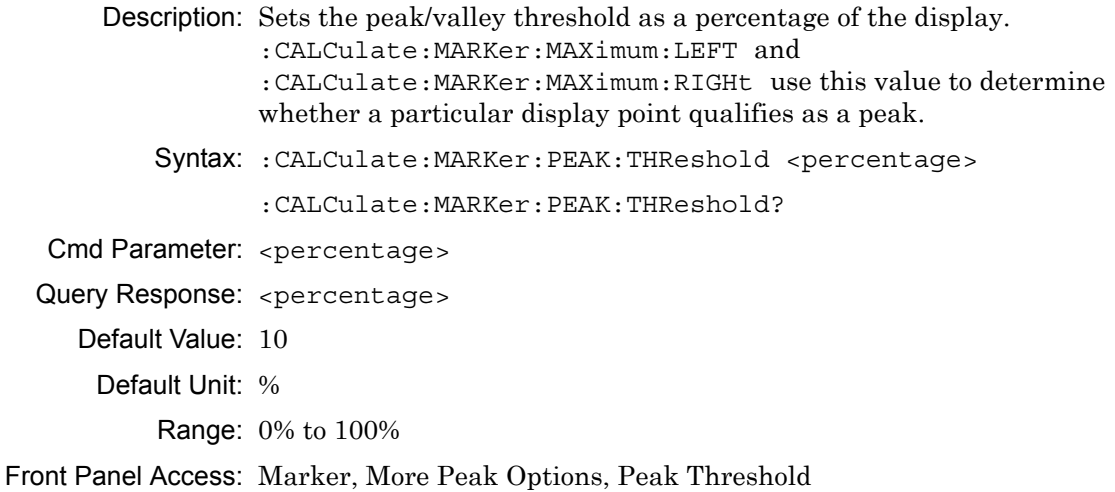

# **Marker Data**

### **:CALCulate:MARKer:TABLe:DATA?**

Description: Returns the marker table contents. Syntax: :CALCulate:MARKer:TABLe:DATA? Cmd Parameter: **NA** (query only) Query Response: **NA** Front Panel Access: **Marker**, More, Marker Table On

### **Marker Table State**

#### **:CALCulate:MARKer:TABLe[:STATe]**

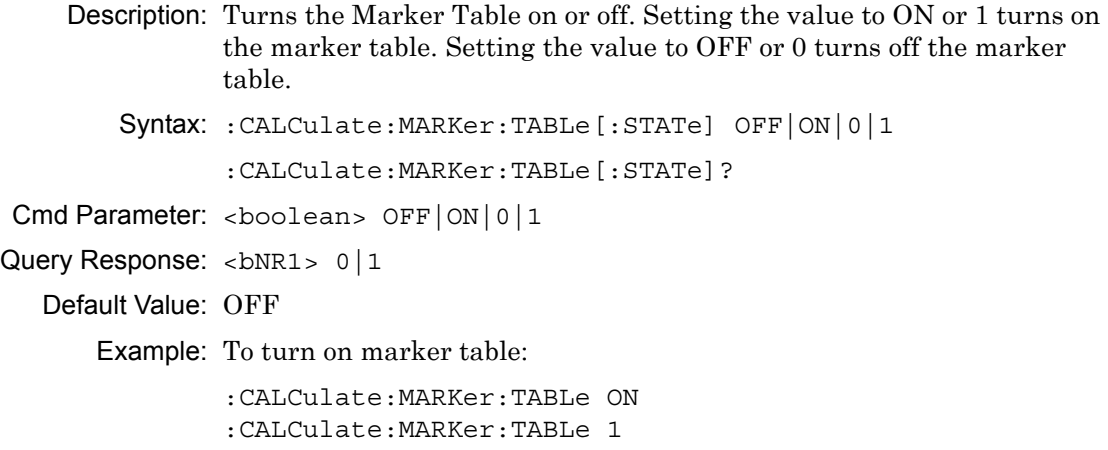

Front Panel Access: **Marker**, More, Marker Table

### **Marker Noise**

### **:CALCulate:MARKer{1|2|3|4|5|6}:DELTa:NOISe[:STATe]**

Description: Turns the delta marker noise on or off. Note that if counter marker is set to on when setting marker noise to on, then counter marker is set to off. This command is not valid in zero span. The query version of this command returns a 1 if the specified delta marker is noise marker and returns a 0 if not.

Syntax:  $:$  CALCulate: MARKer ${1 \mid 2 \mid 3 \mid 4 \mid 5 \mid 6} :$  DELTa: NOISe [: STATe] OFF|ON|0|1

```
:CALCulate:MARKer{1|2|3|4|5|6}:DELTa:NOISe[:STATe]?
```
- Cmd Parameter: <boolean> OFF|ON|0|1
- Query Response: <br/> <br/>bNR1> 0|1

Default Value: OFF

Example: To turn on marker noise for delta marker #1:

:CALCulate:MARKer1:DELTa:NOISe ON :CALCulate:MARKer1:DELTa:NOISe 1 :CALCulate:MARKer:DELTa:NOISe 1 :CALCulate:MARKer:DELTa:NOISe:STATe ON

To turn on marker noise for delta marker #2:

```
:CALCulate:MARKer2:DELTa:NOISe ON 
:CALCulate:MARKer2:DELTa:NOISe 1 
:CALCulate:MARKer2:DELTa:NOISe:STATe ON
```
To turn off marker noise #5:

```
:CALCulate:MARKer5:DELTa:NOISe OFF 
:CALCulate:MARKer5:DELTa:NOISe 0 
:CALCulate:MARKer5:DELTa:NOISe:STATe OFF
```
Front Panel Access: **Marker**, More, Marker Noise

### **Delta Marker X Value**

### **:CALCulate:MARKer{1|2|3|4|5|6}:DELTa:X**

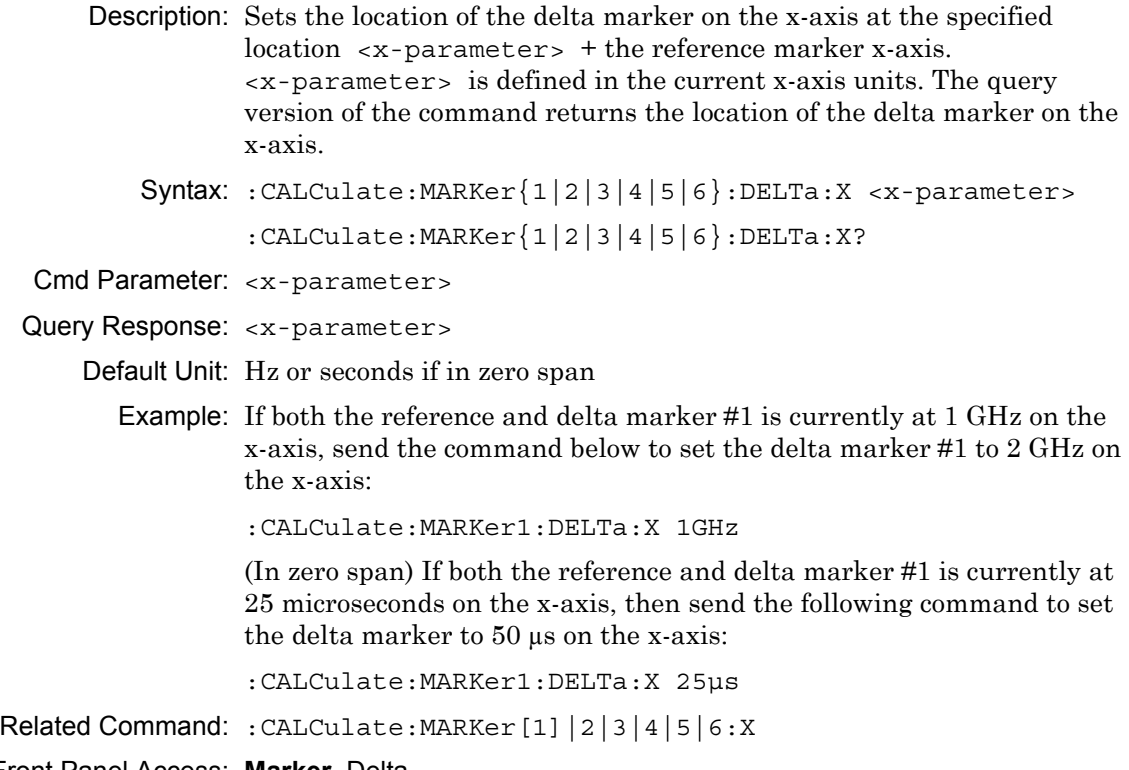

Front Panel Access: **Marker**, Delta

# **Delta Marker Read Y Value**

# **:CALCulate:MARKer{1|2|3|4|5|6}:DELTa:Y?**

Description: Reads the current Y value for the specified delta marker. The units are the units of the y-axis.

Syntax: :CALCulate:MARKer{1|2|3|4|5|6}:DELTa:Y?

Default Unit: Current y-axis unit

# **Delta Marker to Span**

### **:CALCulate:MARKer{1|2|3|4|5|6}:DELTa[:SET]:SPAN**

Description: Sets the total span width to the value of the specified delta marker. Note that this command is valid only if delta marker is on.

Syntax: :CALCulate:MARKer{1|2|3|4|5|6}:DELTa[:SET]:SPAN

Example: To set the span to the value of delta marker #4:

:CALCulate:MARKer4:DELTa:SPAN

Front Panel Access: **Marker**, More Peak Options, Delta Marker to Span

# **Delta Marker State**

### **:CALCulate:MARKer{1|2|3|4|5|6}:DELTa[:STATe]**

Description: Sets the specified delta marker on or off.

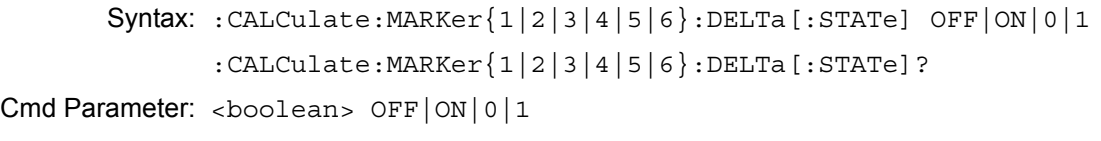

Query Response: <br/> <br/>bNR1> 0|1

Default Value: OFF

Example: To turn on delta marker #3:

:CAL1Culate:MARKer3:DELTa ON :CALCulate:MARKer3:DELTa 1 :CALCulate:MARKer3:DELTa:STATe ON :CALCulate:MARKer3:DELTa:STATe 1

To turn off delta marker #6

:CALCulate:MARKer6:DELTa OFF :CALCulate:MARKer6:DELTa:STATe OFF :CALCulate:MARKer6:DELTa:STATe 0

Front Panel Access: **Marker**, Delta

# **Marker Counter**

# **:CALCulate:MARKer{1|2|3|4|5|6}:FCOunt[:STATe]**

Description: Turns the marker frequency counter on or off. The marker counter is turned off when the selected marker is turned off. If delta marker is on when setting marker counter to on, then delta marker is turned off. If noise marker is set to on when setting marker counter to on, then noise marker is set to off. This command is not valid in zero span. Syntax: :CALCulate:MARKer{1|2|3|4|5|6}:FCOunt[:STATe]

```
OFF|ON|0|1
```

```
:CALCulate:MARKer{1|2|3|4|5|6}:FCOunt[:STATe]?
```
Cmd Parameter: <boolean> OFF|ON|0|1

```
Query Response: <br/> <br/>bNR1> 0|1
```
Default Value: OFF

Example: To turn on frequency counter for reference marker #2:

:CALCulate:MARKer2:FCOunt ON :CALCulate:MARKer2:FCOunt 1

Front Panel Access: **Marker**, More, Counter Marker

# **Marker Fixed State**

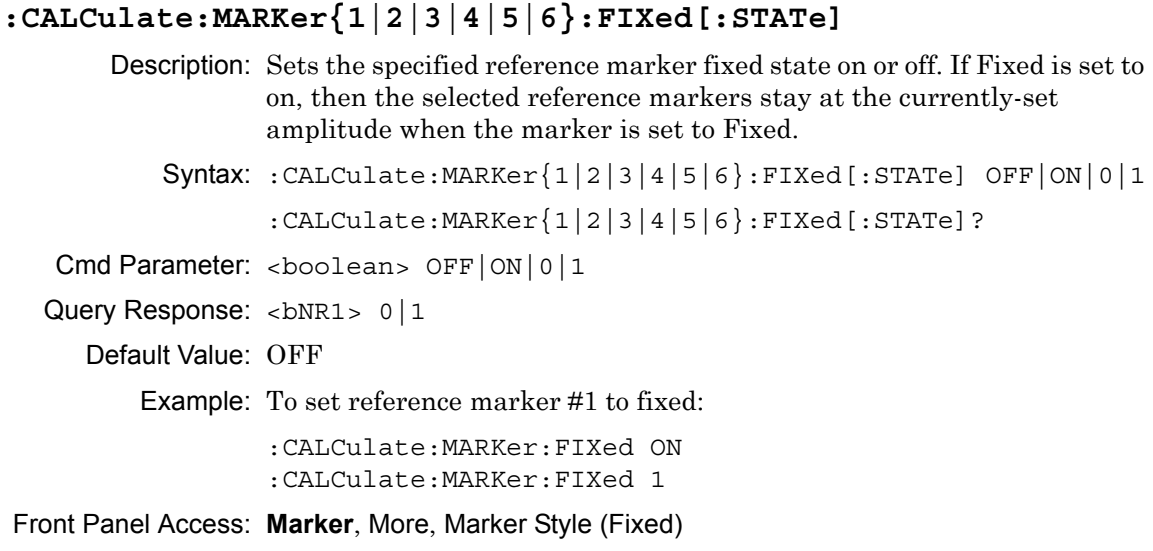

# **Marker (Maximum) Peak Search**

## **:CALCulate:MARKer{1|2|3|4|5|6}:MAXimum**

Description: Puts the specified marker at the maximum amplitude in the trace.

Syntax: :CALCulate:MARKer{1|2|3|4|5|6}:MAXimum

Front Panel Access: **Marker**, Marker [1/2/3/4/5/6], Peak Search **Marker**, Marker [1/2/3/4/5/6], More Peak Options, Peak Search

# **Marker (Maximum) Peak Search Left**

### **:CALCulate:MARKer{1|2|3|4|5|6}:MAXimum:LEFT**

Description: Puts the specified marker on the next highest peak to the left of the current peak. The next highest peak must be above the peak threshold. If no point meets that criterion, the marker is set to the first point on the trace.

Syntax: :CALCulate:MARKer{1|2|3|4|5|6}:MAXimum:LEFT

Related Command: :CALCulate:MARKer:PEAK:THReshold

Front Panel Access: **Marker**, More Peak Options, Next Peak Left

# **Marker (Maximum) Peak Search Next**

### **:CALCulate:MARKer{1|2|3|4|5|6}:MAXimum:NEXT**

Description: Moves the marker to the highest peak anywhere in the trace which is lower than the current marker. If the given marker is not on, the command turns it on and sets it to the second highest peak in the trace. The command uses the existing peak threshold values to determine what is a peak and what is not.

Syntax: :CALCulate:MARKer{1|2|3|4|5|6}:MAXimum:NEXT

Related Command: :CALCulate:MARKer:PEAK:THReshold

# **Marker (Maximum) Peak Search Right**

### **:CALCulate:MARKer{1|2|3|4|5|6}:MAXimum:RIGHt**

Description: Puts the specified marker on the next highest peak to the right of the current peak. The next highest peak must be above the peak threshold. If no point meets that criterion, the marker is set to the last point on the trace.

Syntax: :CALCulate:MARKer{1|2|3|4|5|6}:MAXimum:RIGHt

Related Command: :CALCulate:MARKer:PEAK:THReshold

Front Panel Access: **Marker**, More Peak Options, Next Peak Right

### **Marker Noise**

## **:CALCulate:MARKer{1|2|3|4|5|6}:NOISe[:STATe]**

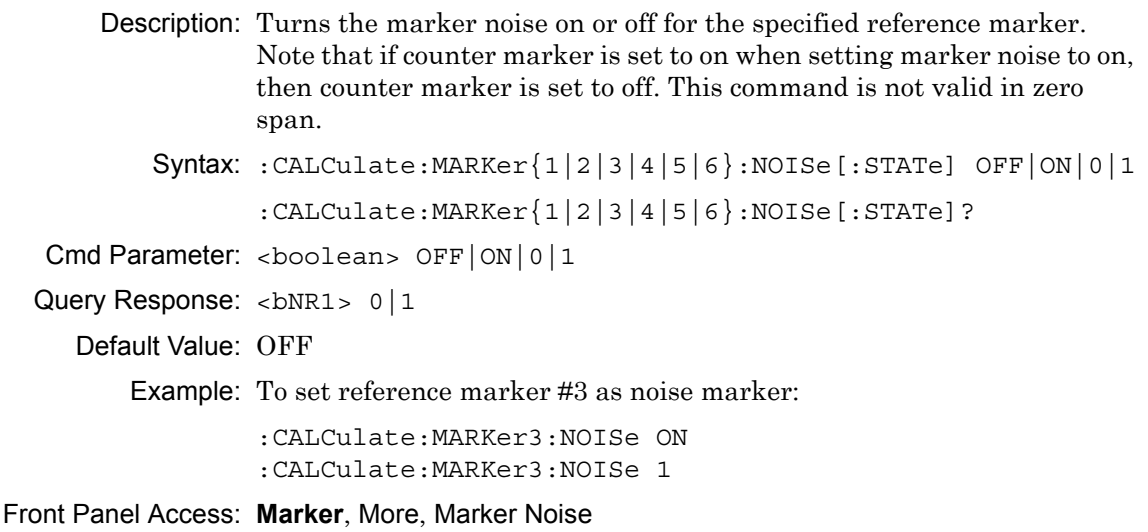

### **Marker X Value**

### **:CALCulate:MARKer{1|2|3|4|5|6}:X**

Description: Sets the location of the marker on the x-axis at the specified location.  $\langle x$ -parameter is defined in the current x-axis units. The query version of the command returns the location of the marker on the x-axis. Note that the marker is snapped to the data point closest to the specified value. If the specified marker is not on, then it is set to on.

Syntax: :CALCulate:MARKer ${1|2|3|4|5|6}$ :X <x-parameter> :CALCulate:MARKer{1|2|3|4|5|6}:X?

Cmd Parameter: <x-parameter>

Query Response: <x-parameter>

Default Unit: Hz or seconds if in zero span

Example: To set reference marker #2 to 5 hertz on the x-axis:

:CALCulate:MARKer2:X 5 :CALCulate:MARKer2:X 5Hz

To set reference marker #1 to 1.5 GHz on the x-axis:

:CALCulate:MARKer:X 1.5GHz :CALCulate:MARKer1:X 1.5GHz

(In zero span) To set reference marker #3 to 1.5 seconds on the x-axis:

:CALCulate:MARKer3:X 1.5 :CALCulate:MARKer3:X 1.5s

(In zero span) To set reference marker #1 to 25 microseconds:

:CALCulate:MARKer:X 25µs :CALCulate:MARker1:X 25µs

Front Panel Access: **Marker**, Marker [1/2/3/4/5/6]

### **Marker Read Y Value**

### **:CALCulate:MARKer{1|2|3|4|5|6}:Y?**

Description: Reads the current Y value for the specified marker. The units are the units of the y-axis.

Syntax: :CALCulate:MARKer{1|2|3|4|5|6}:Y?

Cmd Parameter: **NA** (query only)

Query Response: **NA**

Default Unit: Current y-axis unit

# **Marker Frequency to Center**

## **:CALCulate:MARKer{1|2|3|4|5|6}[:SET]:CENTer**

Description: Sets the center frequency equal to the frequency of the specified marker. Note that this will result in a change to the start and stop frequencies and may also result in a change to the span. Note that this command is not valid in zero span.

Syntax: :CALCulate:MARKer{1|2|3|4|5|6}[:SET]:CENTer

Front Panel Access: **Marker**, Marker Freq to Center

# **Marker to Reference Level**

## **:CALCulate:MARKer{1|2|3|4|5|6}[:SET]:RLEVel**

Description: Sets the reference level equal to the measured amplitude of the specified marker. Note that this may result in a change to the input attenuation.

Syntax: :CALCulate:MARKer{1|2|3|4|5|6}[:SET]:RLEVel

Front Panel Access: **Marker**, Marker to Ref Lvl

# **Marker State**

### **:CALCulate:MARKer{1|2|3|4|5|6}[:STATe]**

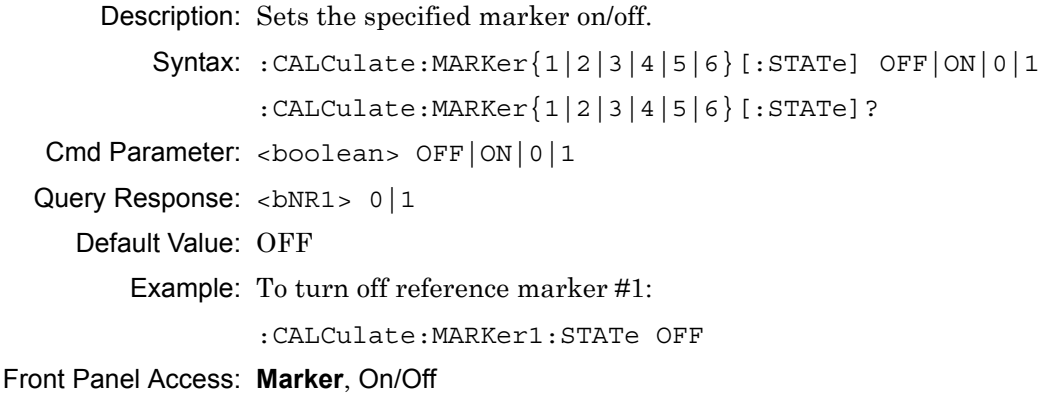

# **5-4 :CONFigure Subsystem**

This set of commands prepares the instrument for the selected measurement. It disables any currently-enabled measurements and activates the specified measurement. It sets the instrument to single sweep mode, waiting for an :INITiate command. It will not initiate the taking of a measurement.

Current instrument settings may be changed to default values. These changes are identified with their respective measurement commands.

# **Configure Adjacent Channel Power Ratio**

#### **:CONFigure:ACPower**

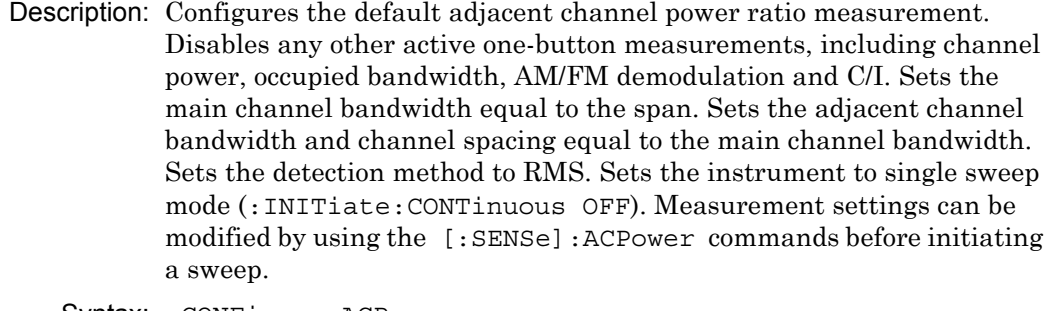

Syntax: :CONFigure:ACPower

```
Related Command: [:SENSe]:ACPower:STATe
               [:SENSe]:ACPower:BANDwidth|BWIDth:MAIN
                [:SENSe]:ACPower:BANDwidth|BWIDth:ADJacent
               [:SENSe]:ACPower:BANDwidth|BWIDth:SPACing
```
Front Panel Access: **NA**

### **Configure Channel Power**

#### **:CONFigure:CHPower**

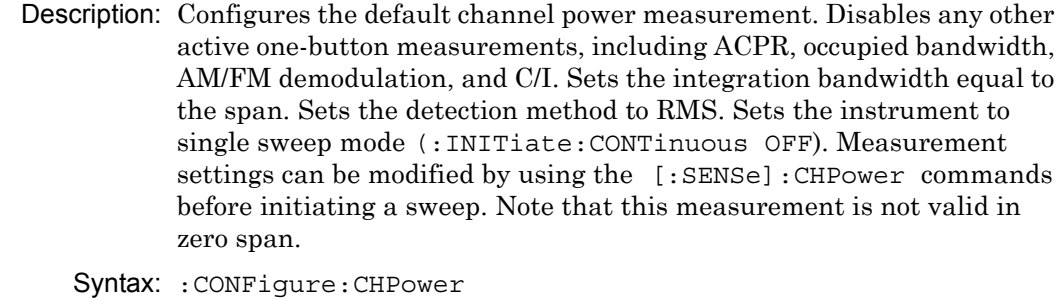

Related Command: [:SENSe]:CHPower:STATe :SENSe:CHPower:BANDwidth|BWIDth:INTegration

# **Configure Field Strength**

### **:CONFigure:FSTRength**

Description: Configures the default field strength measurement. Disables any other active one-button measurements, including channel power, adjacent channel power, occupied bandwidth, AM/FM demodulation, and C/I. Sets the antenna to the first antenna in the instrument's antenna list. Sets the instrument to single sweep mode (: INITiate: CONTinuous OFF). Measurement settings can be modified by using the [: SENSe]: FSTRength commands before initiating a sweep. Note that this measurement is not valid in zero span.

Syntax: :CONFigure:FSTRength

Related Command: [:SENSe]:FSTRength:ANTenna

Front Panel Access: **NA**

# **Configure Occupied Bandwidth**

### **:CONFigure:OBWidth**

Description: Configures the default occupied bandwidth measurement. Disables any other active one-button measurements, including channel power, ACPR, AM/FM demodulation, and C/I. Sets the method to %. Sets the % of power to 99%. Sets the instrument to single sweep mode (:INITiate:CONTinuous OFF). Measurement settings can be modified by using the [:SENSe]:OBWidth commands before initiating a sweep. Note that this measurement is not valid in zero span.

Syntax: :CONFigure:OBWidth Related Command: [:SENSe]:OBWidth:STATe [:SENSe]:OBWidth:METHod [:SENSe]:OBWidth:PERCent [:SENSe]:OBWidth:XDB

### **Measurement Mode**

#### **:CONFigure?**

Description: Returns the Measurement mode: "CHP" for channel power, "FLDS" for field strength, "OBW" for occupied bandwidth, "ACP" for ACPR, "AMFM" for AM/FM Demod, "CI" for C/I

Syntax: :CONFigure?

Cmd Parameter: **NA** (query only)

Query Response: **NA**

# **5-5 :DISPlay Subsystem**

This subsystem provides commands that modify the display of data for the user. They do not modify the way in which data are returned to the controller.

# **Display Grid**

### **:DISPlay:GRID**

Description: Turns the sweep window grid lines On or Off. Syntax: :DISPlay:GRID 0|1|ON|OFF

Cmd Parameter: <boolean> 0|1|ON|OFF

Query Response: **NA** (no query)

Front Panel Access: **NA**

# **Scale**

### **:DISPlay:WINDow:TRACe:Y[:SCALe]:PDIVision**

Description: Sets the scale (dB/division) for the y-axis. Syntax: :DISPlay:WINDow:TRACe:Y[:SCALe]:PDIVision <rel ampl> :DISPlay:WINDow:TRACe:Y[:SCALe]:PDIVision? Cmd Parameter: <rel ampl> Query Response: <rel ampl> Default Value: 10 dB/div Default Unit: dB Range: 1 dB to 15 dB Front Panel Access: **Amplitude**, Scale

# **Reference Level**

### **:DISPlay:WINDow:TRACe:Y[:SCALe]:RLEVel**

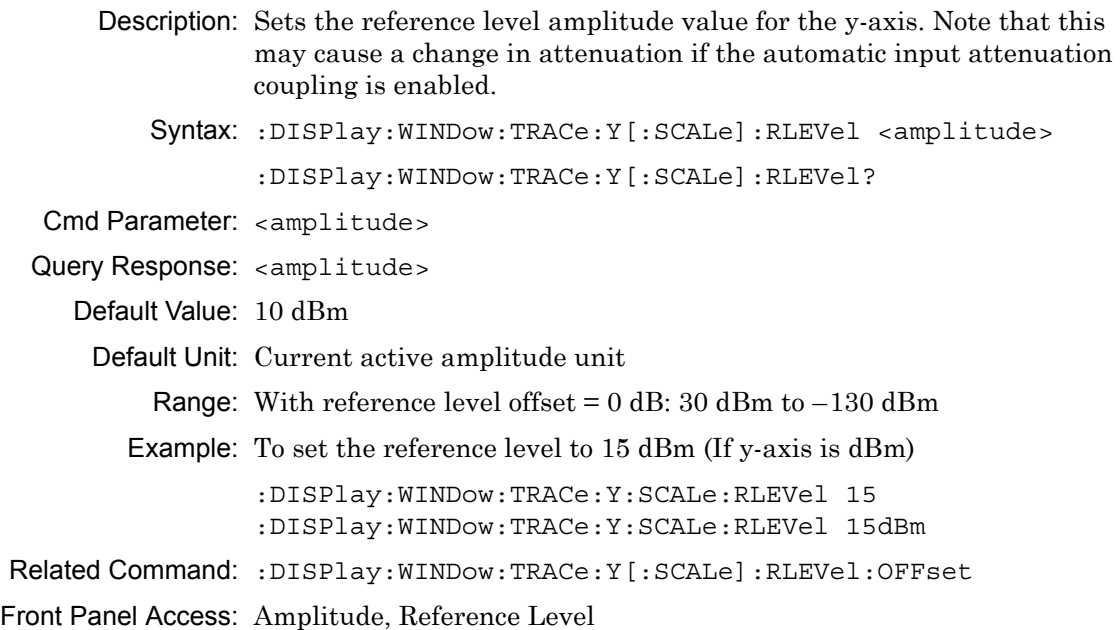

# **Reference Level Offset**

### **:DISPlay:WINDow:TRACe:Y[:SCALe]:RLEVel:OFFSet**

Description: Sets the reference level offset value for the y-axis.

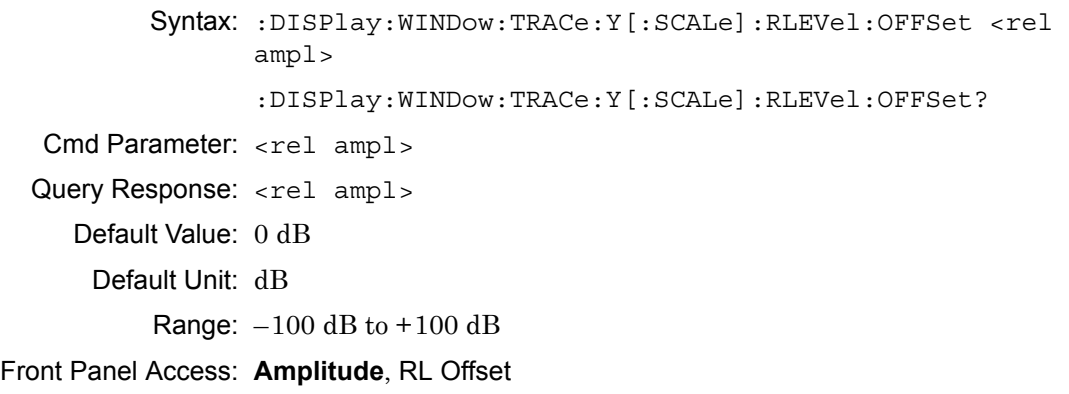

# **5-6 :FETCh Subsystem**

This set of commands returns the most recent measurement data of the active measurement. They will not switch to another measurement.

To make a new measurement, use the INITiate command. To get new measurement data, use the READ or MEASure query commands.

## **Fetch Adjacent Channel Power Ratio**

#### **:FETCh:ACPower?**

Description: Returns the most recent adjacent channel power ratio measurement results. If the instrument is sweeping, it will not return until the sweep is complete. If the instrument is not sweeping and the current data is not valid it will return error  $-230$ . This could occur if there was a \*RST immediately before the :FETCh? or if a measurement parameter was changed without an :INITiate.

> Data is returned as 3 comma-separated values: main channel power, lower adjacent channel power, upper adjacent channel power.

Syntax: :FETCh:ACPower?

Default Unit: Current amplitude units

Front Panel Access: **NA**

# **Fetch Channel Power**

#### **:FETCh:CHPower:CHPower?**

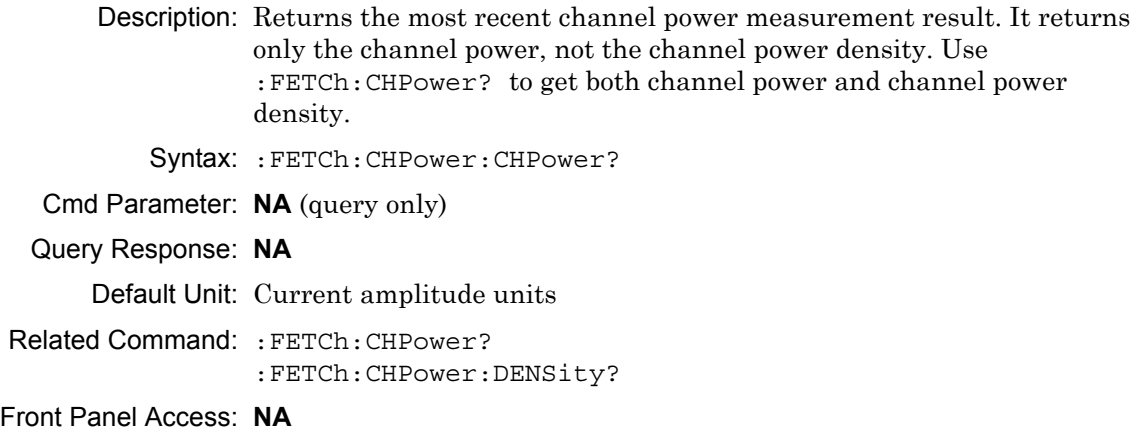

# **Fetch Channel Power Density**

#### **:FETCh:CHPower:DENSity?**

Description: Returns the most recent channel power density measurement result. It returns only the channel power density, not the channel power. Use :FETCh:CHPower? to get both channel power and channel power density. If the instrument is sweeping, it will not return until the sweep is complete. If the instrument is not sweeping, and if the current data is not valid, then it will return error –230. This could occur if there were a \*RST immediately before the :FETCh?, or if a measurement parameter were changed without an :INITiate.

```
Syntax: :FETCh:CHPower:DENSity?
```
Cmd Parameter: **NA** (query only)

Query Response: **NA**

Default Unit: Current amplitude units

Front Panel Access: **NA**

### **Fetch Channel Power/Density**

#### **:FETCh:CHPower?**

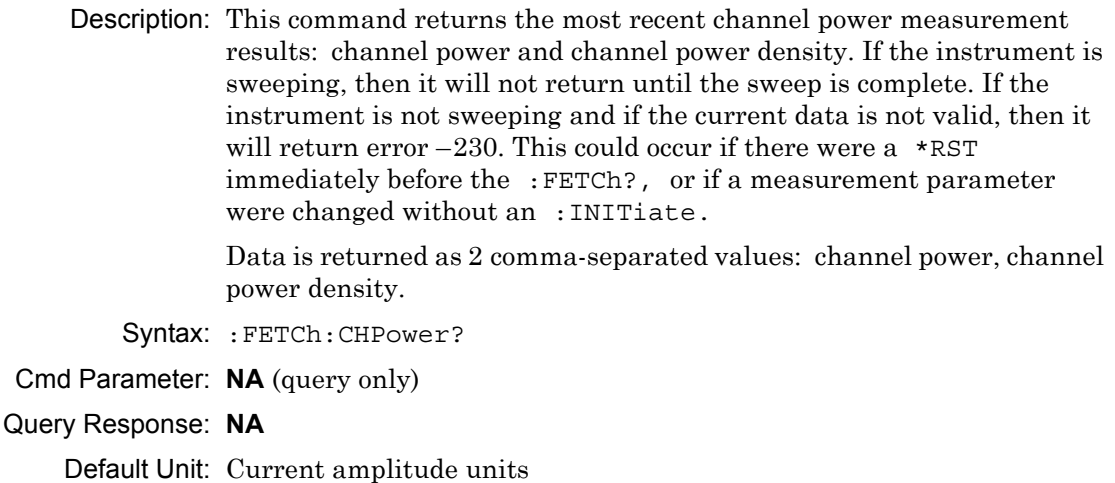

Related Command: :FETCh:CHPower:CHPower? :FETCh:CHPower:DENSity?

# **Fetch Occupied Bandwidth Frequency**

### **:FETCh:OBWidth:FREQuency?**

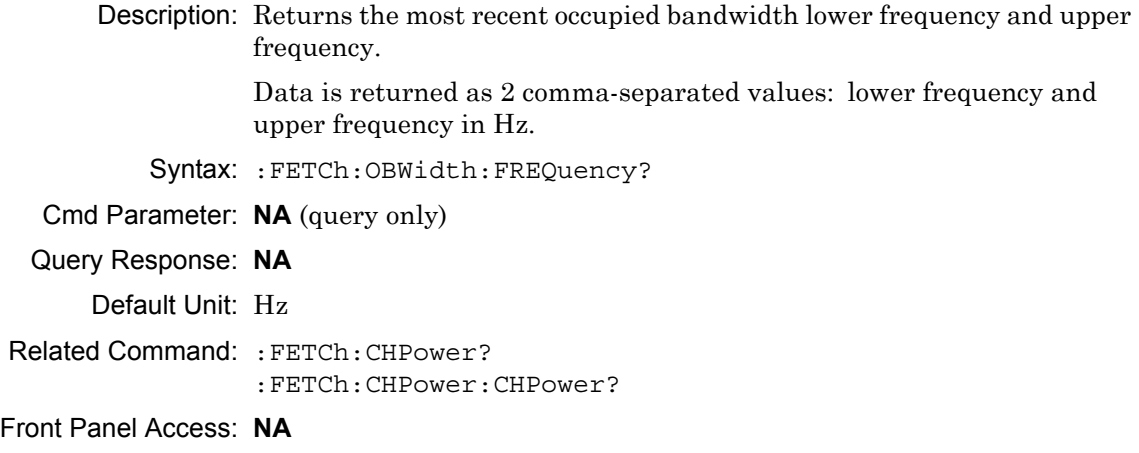

# **Fetch Occupied Bandwidth**

### **:FETCh:OBWidth?**

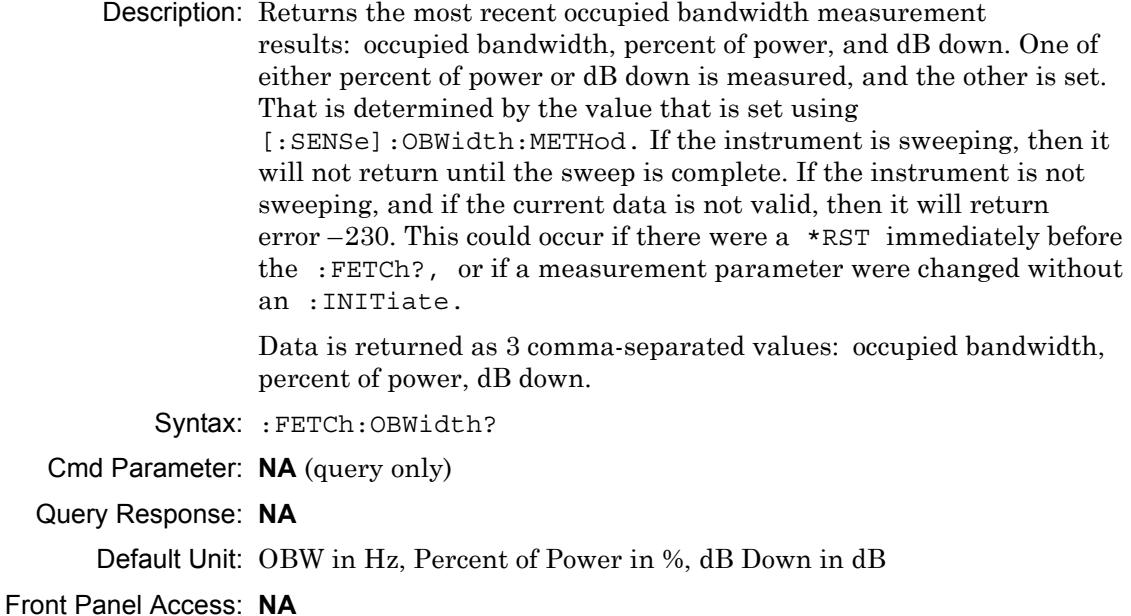

# **5-7 :FORMat Subsystem**

This subsystem contains commands that determine the formatting of numeric data when it is transferred.

The format setting affects data in specific commands only. If a command is affected, it is noted in the command description.

## **Numeric Data Format**

### **:FORMat[:READings][:DATA]**

Description: This command specifies the format in which data is returned in certain commands. The optional <length> parameter is needed for REAL format only. It defines the length of the floating point number in bits. Valid values are 32 and 64. If no length is specified, then the default length of REAL data is set to 64 bits.

> ASCii format returns the data in comma-separated ASCII format. The units are the current instrument units. This format requires many more bytes, and it is therefore the slowest format. INTeger,32 values are signed 32-bit integers in little-endian byte order. This format returns the data in 4-byte blocks. The units are always mdBm. For example, if the measured result were  $-12.345$  dBm, then that value would be sent. as –12345. REAL,32 values are 32-bit floating point numbers conforming to the IEEE 754 standard in little-endian byte order. This format returns the data in 4-byte binary format. The units are the current instrument units. REAL,64 values are 64-bit floating point numbers conforming to the IEEE 754 standard in little-endian byte order. This format returns the data in 8-byte binary format. The units are the current instrument units. For a more precise reading, REAL,64 should be used instead of REAL,32 when the current instrument unit is set to Volt or Watt.

Both INTeger and REAL formats return a definite block length. Each transfer begins with an ASCII header such as #42204 for INTeger,32 and REAL,32 and #44408 for REAL,64. The first digit represents the number of following digits in the header (in this example, 4). The remainder of the header indicates the number of bytes that follow the header (in this example, 2204 for INT,32 and REAL,32 and 4408 for REAL,64). You then divide the number of following bytes by the number of bytes in the data format that you have chosen (4 for both INTeger,32 and REAL,32, and 8 for REAL,64) to get the number of data points (in this example, 551).

Syntax: :FORMat [:READings] [:DATA] ASCii|INTeger,32|REAL,[<length>] :FORMat[:READings][:DATA]? Cmd Parameter: <char> ASCii|INTeger,32|REAL,[<length>] Query Response: <char> ASCii|INTeger,32|REAL,[<length>] Default Value: ASCii Related Command: : TRACe [: DATA]

# **5-8 :INITiate Subsystem**

This subsystem controls the triggering of measurements.

## **Continuous/Single Sweep**

#### **:INITiate:CONTinuous**

Description: Specifies whether the sweep/measurement is triggered continuously. If the value is set to ON or 1, then another sweep/measurement is triggered as soon as the current one is complete. If continuous is set to OFF or 0, then the instrument enters the "idle" state and waits for the :INITiate[:IMMediate] command or for :INITiate:CONTinuous ON. The default value is ON. That is, sending :INIT:CONT is equivalent to sending :INIT:CONT ON. The query version of the command returns a 1 if the instrument is continuously sweeping/measuring and returns a 0 if the instrument is in single sweep/measurement mode. Note that rapid toggling between ON and OFF is not allowed. The instrument must be allowed to make a full sweep before toggling can be done.

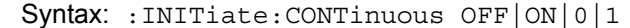

:INITiate:CONTinuous?

Cmd Parameter: <boolean> OFF|ON|0|1

Query Response: <br/> <br/>bNR1> 0|1

Default Value: ON

Related Command: : INITiate [: IMMediate] :INITiate:HOLD

Front Panel Access: **Shift-3** (Sweep), Sweep

### **Trigger Sweep/Measurement**

### **:INITiate[:IMMediate]**

Description: Initiates a sweep/measurement. If : INITiate: CONTinuous is set to ON, then this command is ignored. Use this command in combination with :STATus:OPERation? to synchronize the capture of one complete set of data. When this command is sent, the "sweep complete" bit of :STATus:OPERation? is set to 0, indicating that the measurement is not complete. The data collection is then triggered. The controlling program can poll :STATus:OPERation? to determine the status. When the "sweep complete" bit is set to 1, then data is ready to be retrieved.

When averaging is on, the sweep complete bit is set after the first sweep is completed. An :INITiate[:IMMediate] command must be issued for each additional sweep that is desired.

Syntax: :INITiate[:IMMediate]

Related Command: :INITiate:CONTinuous :STATus:OPERation?

Front Panel Access: **Shift-3** (Sweep), Manual Trigger

# **5-9 :MEASure Subsystem**

These commands take the instrument from its current state, enable the specified measurement and put the instrument into single sweep mode. They correct any parameters that are invalid given the new measurement state such that a valid measurement can take place. Other settings may be changed. Refer to the documentation of :CONFigure for each measurement. They then initiate the measurement. When the measurement is complete, they return the result.

To make a measurement with settings other than the "default" measurement settings applied by :CONFigure, do the following:

- **•** Send the appropriate :CONFigure command to set the desired measurement.
- **•** Modify the settings as required.
- **•** Send the appropriate :READ command to measure and return the result.

To get the current measurement data, use the appropriate :FETCh command.

### **Measure Adjacent Channel Power Ratio**

#### **:MEASure:ACPower?**

Description: Sets the active measurement to adjacent channel power ratio, sets the default measurement parameters, triggers a new measurement and returns the main channel power lower adjacent and upper adjacent channel power results. It is a combination of the commands :CONFigure:ACPower; :READ:ACPower? For a description of the default adjacent channel power ratio measurement parameters, refer to :CONFigure:ACPower. To make an adjacent channel power ratio measurement with settings other than the default values send:

> :CONFigure:ACPower Commands to set desired settings :READ:ACPower?

Data is returned as 3 comma-separated values: main channel power, lower adjacent channel power, upper adjacent channel power.

Syntax: :MEASure:ACPower? Cmd Parameter: **NA** (query only) Query Response: **NA** Default Unit: Current amplitude units Related Command: :CONFigure:ACPower

### **Measure Channel Power**

#### **:MEASure:CHPower:CHPower?**

Description: Sets the active measurement to channel power, sets the default measurement parameters, triggers a new measurement and returns the channel power result. To measure both channel power and channel power density, use :MEASure:CHPower? It is a combination of the commands :CONFigure:CHPower; :READ:CHPower:CHPower? For a description of the default channel power measurement parameters, refer to :CONFigure:CHPower. To make a channel power measurement with settings other than the default values send:

> :CONFigure:CHPower Commands to set desired settings :READ:CHPower:CHPower?

Syntax: :MEASure:CHPower:CHPower?

- Cmd Parameter: **NA** (query only)
- Query Response: **NA**

Default Unit: Current amplitude units

Related Command: :MEASure:CHPower? :MEASure:CHPower:DENSity? :CONFigure:CHPower

## **Measure Channel Power Density**

#### **:MEASure:CHPower:DENSity?**

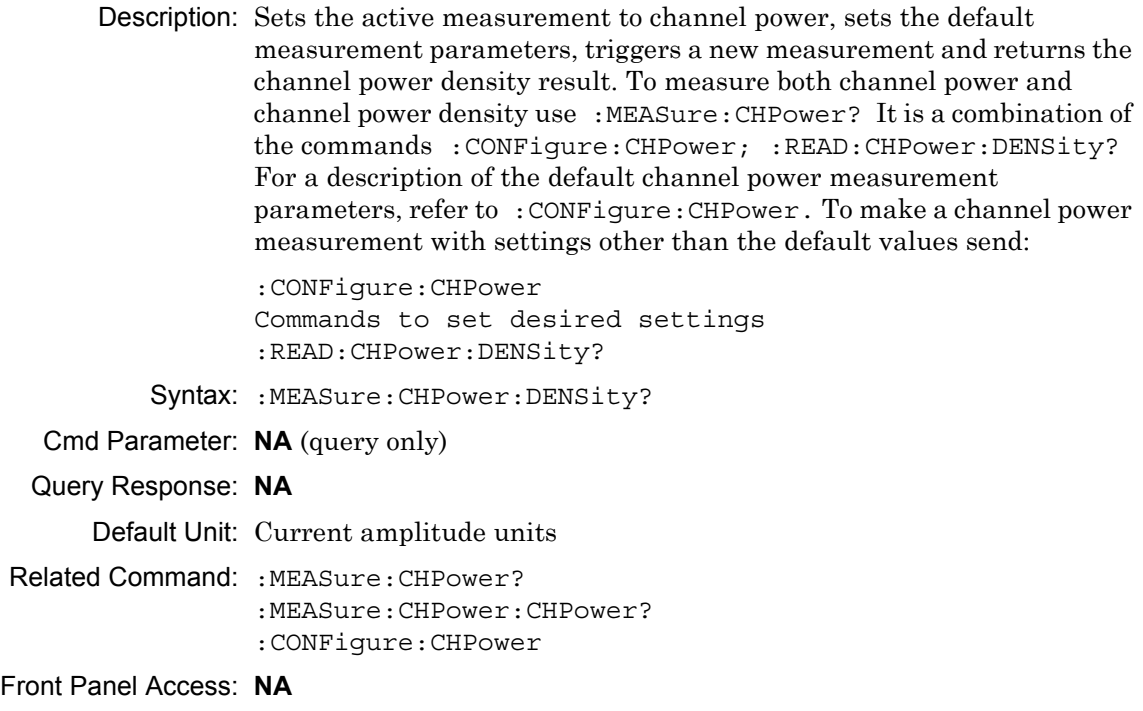

### **Measure Channel Power/Density**

#### **:MEASure:CHPower?**

Description: Sets the active measurement to channel power, sets the default measurement parameters, triggers a new measurement, and returns the channel power and channel power density results. It is a combination of the commands :CONFigure:CHPower; :READ:CHPower? For a description of the default channel power measurement parameters, refer to :CONFigure:CHPower. To make a channel power measurement with settings other than the default values send:

> :CONFigure:CHPower Commands to set desired settings :READ:CHPower?

Data is returned as 2 comma-separated values: channel power, channel power density.

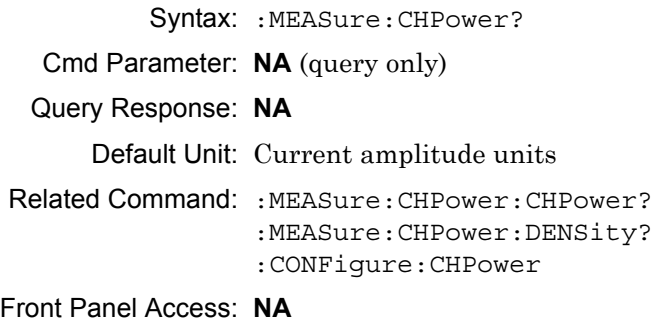

# **Measure Occupied Bandwidth**

### **:MEASure:OBWidth?**

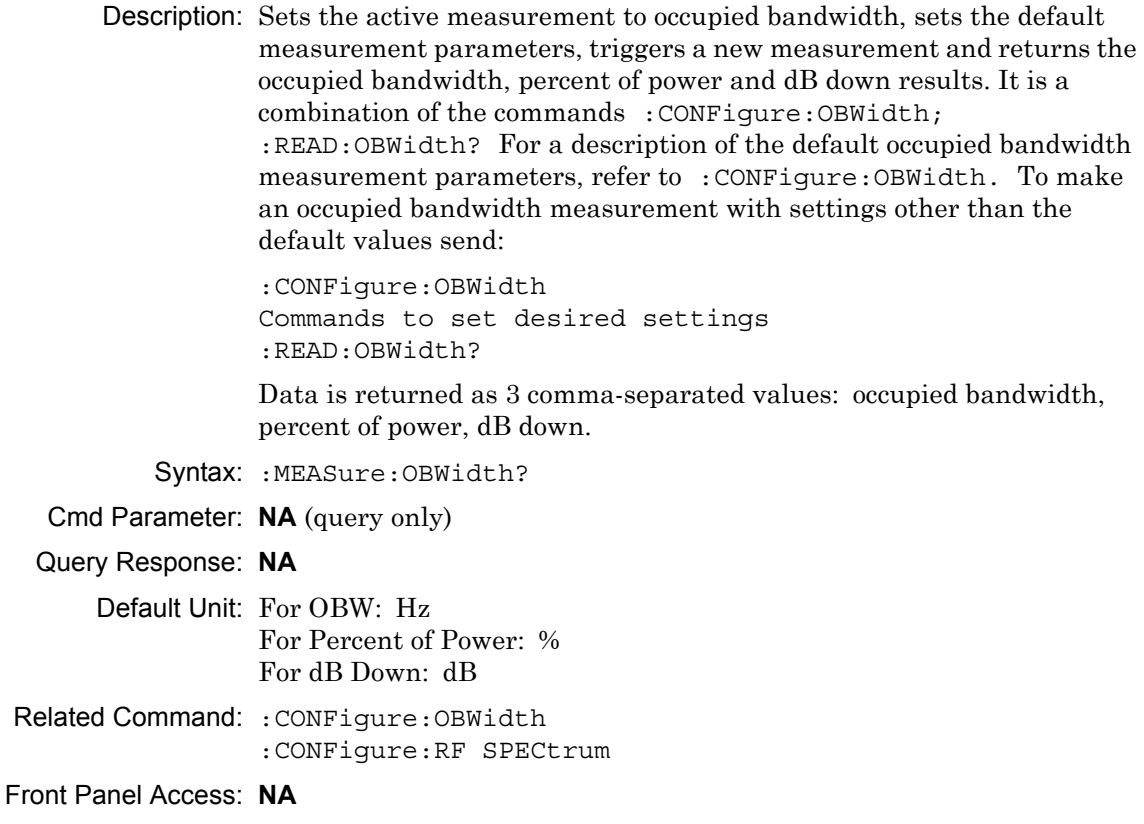

# **5-10 :MMEMory Subsystem**

The Mass MEMory subsystem contains functions that provide access to the instrument's setup and data storage.

# **Transfer Data**

#### **:MMEMory:DATA?**

Title: Transfer Data

Description: Transfers the data stored in the given file from the instrument to the controlling program. Data is transferred in the form of <header><block>. The ASCII <header> specifies the number of data byes. It appears as #AX, where A is the number of digits in X, and X is the number of bytes in <block>. <file name> should be enclosed in either single quotes (') or double quotes ("") and should contain a file extension (for example, \*.stp, \*.jpg), and the file must not be larger than 262136 bytes. Use the command MMEMory:MSIS to set the current storage location.

Syntax: :MMEMory:DATA? <file name>

Cmd Parameter: <file name>

Query Response: <file name>

Front Panel Access: **NA**

# **Delete Setup/Measurement**

#### **:MMEMory:DELete**

Description: Removes the measurement or setup file specified by  $\le$  file name> from the current mass storage device. <file name> should be enclosed in either single quotes ('') or double quotes ("''). It should contain one of the following file extensions:

".stp" for setup ".edg" for GSM measurements ".spa" for SPA measurement ".wcd" for WCDMA measurements ".wmxd" for WiMAX ".wmxe" for Mobile WiMAX measurements ".vna" for Cable & Antenna measurements ".cdma" for CDMA measurements ".tds" for TDSCDMA measurements ".evdo" for EVDO measurements ".ia" for Interference Analysis measurements ".cs" for Channel Scanner measurements ".dmr2" for DMR 2 Analyzer measurements ".p25" for P25 Analyzer measurements ".nxdn" for NXDN Analyzer measurements ".afp" for AMFMPM Analyzer measurements Use the command MMEMory: MSIS to set the current mass storage location. Syntax: :MMEMory:DELete <file name> Cmd Parameter: <file name> Query Response: **NA** (no query) Related Command: :MMEMory:STORE:STATe :MMEMory:STORe:TRACe :MMEMory:MSIS INTernal|USB

Front Panel Access: **Shift-7** (File), Delete, Delete Selected File

### **Recall Limit**

#### **:MMEMory:LOAD:LIMit**

Description: Recalls a previously stored limit from the current storage location. The saved limit setting to be loaded is specified by  $\le$  file name>.  $\le$  file name> should be enclosed in either single quotes (' ') or double quotes (" ") and should contain a file extension ".lim". Note that the trace specified by  $\le$  file name> should be available at the current mass storage location. Use the command MMEMory:MSIS to set the current mass storage location. File Extension: ".lim"

Syntax: :MMEMory:LOAD:LIMit <file name>

Cmd Parameter: <file name>

Query Response: **NA** (no query)

Example: To recall trace with file name "limit"

:MMEMory:LOAD:LIMit "limit.lim"

Related Command: : MMEMory: STORe: LIMit

Front Panel Access: **Shift-7** (File), Recall

### **Recall Setup**

#### **:MMEMory:LOAD:STATe**

Description: Recalls a previously stored instrument setup in the current storage location. The setup file to be loaded is specified by <file name>. <file name> should be enclosed in either single quotes (' ') or double quotes (" ") and should contain a file extension ".stp". Use the command MMEMory:MSIS to set the current storage location. The <integer> parameter is not currently used, but it must be sent. Send a 1.

When recalling setups for modes other than the current mode, Anritsu recommends that you first change modes, then recall the setup.

**Note** Use [":INSTrument:NSELect" on page 7-3](#page-280-0) or [":INSTrument\[:SELect\]" on page 7-4](#page-281-0) to change the instrument state, then use : MMEMory: LOAD: STATe to recall the setup.

Syntax: : MMEMory: LOAD: STATe <integer>, <file name>

Cmd Parameter: <integer>,<file name>

Query Response: **NA** (no query)

Related Command: :MMEMory:STORe:STATe :MMEMory:MSIS INTernal|USB

Front Panel Access: **Shift-7** (File), Recall

### **Recall Measurement**

#### **:MMEMory:LOAD:TRACe**

Description: The instrument must be in the mode of the saved trace in order to recall that trace. Use :INSTrument:SELect or :INSTrument:NSELect to set the mode. Recalls a previously stored measurement trace from the current storage location. The saved measurement trace to be loaded is specified by <file name>. <file name> should be enclosed in either single quotes (' ') or double quotes (" ") and should contain a file extension. Note that the trace specified by <file name> should be available at the current mass storage location. Use the command MMEMory:MSIS to set the current mass storage location. The <integer> parameter is not currently used, but it must be sent. Send a 1.

File name extensions:

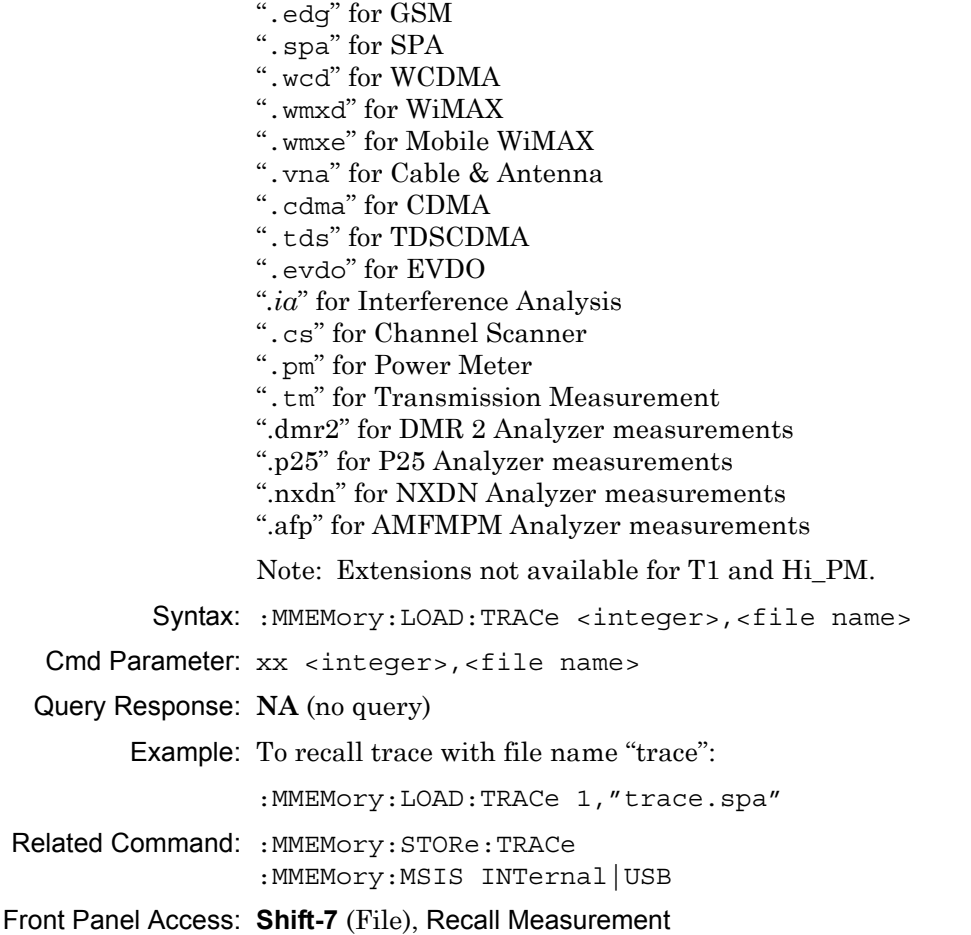

## **Save Limit**

#### **:MMEMory:STORe:LIMit**

Description: Stores the current limit setup into the file specified by  $\le$  file name>. <file name> should be enclosed in either single quotes (' ') or double quotes (" ") and should not contain a file extension. Use the command MMEMory:MSIS to set the current storage location.

Syntax: :MMEMory:STORe:LIMit <file name>

Cmd Parameter: <file name>

Query Response: **NA** (no query)

Related Command: : MMEMory: MSIS INTernal | USB

Front Panel Access: **Shift-7** (File), Save

# **Save Setup**

#### **:MMEMory:STORe:STATe**

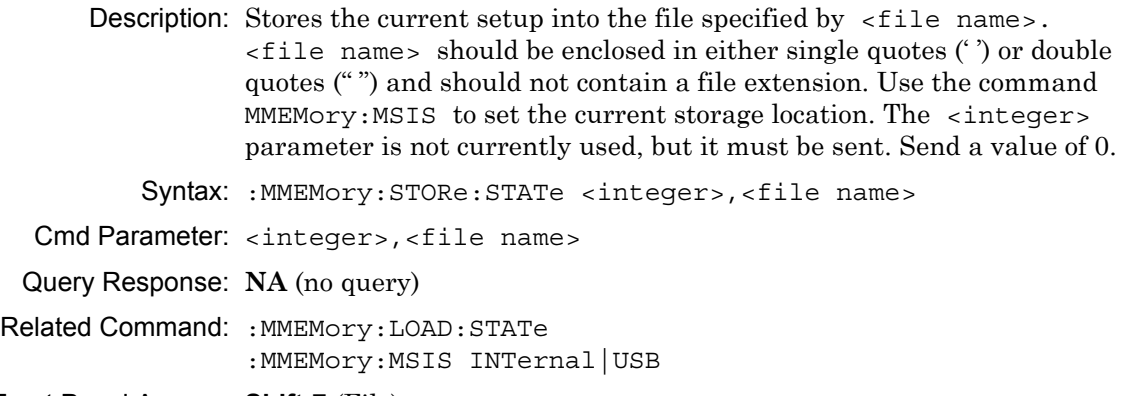

Front Panel Access: **Shift-7** (File)

## **Save Measurement**

#### **:MMEMory:STORe:TRACe**

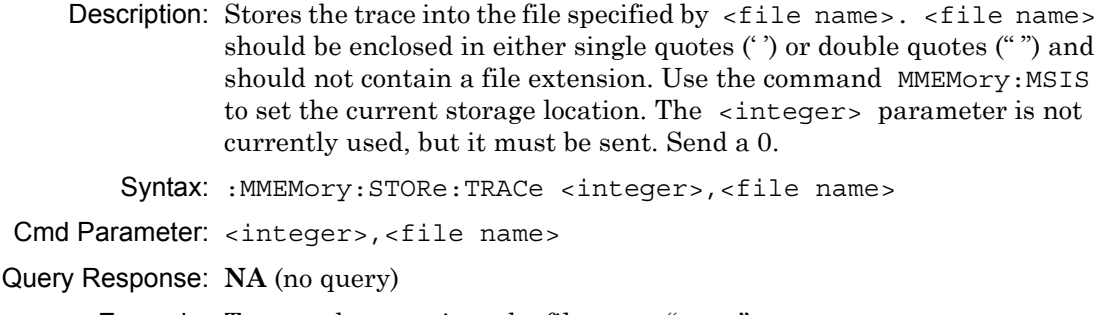

Example: To save the trace into the file name "trace":

:MMEMory:STORe:TRACe 0,"trace"

- Related Command: : MMEMory: LOAD: TRACe :MMEMory:MSIS INTernal|USB
- Front Panel Access: **Shift-7** (File), Save **Shift-7** (File), Save Measurement
# **5-11 :READ Subsystem**

This set of commands combines the :ABORt, :INITiate and :FETCh commands. It aborts any current triggering sequence and sets the trigger state to idle. It then initiates a new active measurement (in other words, begins the collection of new data). When the measurement is complete, it returns the result. These commands will not switch to another measurement.

To get the current measurement data, use the :FETCh command.

## **Read Adjacent Channel Power Ratio**

#### **:READ:ACPower?**

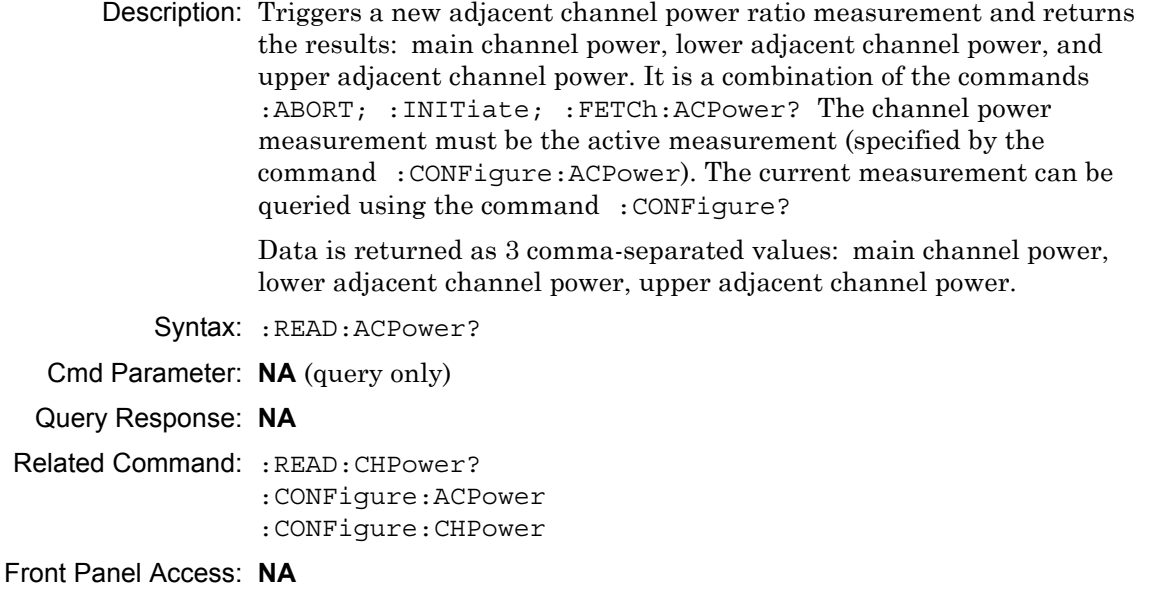

# **Read Channel Power Density**

#### **:READ:CHPower:DENSity?**

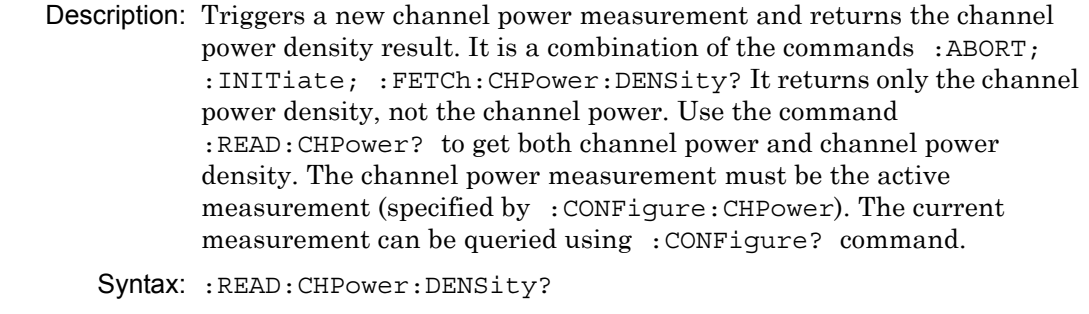

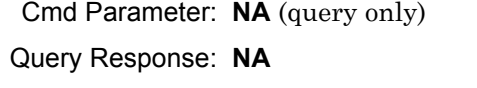

Default Unit: Current amplitude units

Related Command: :READ:CHPower? :READ:CHPower:CHPower? :CONFigure:CHPower

Front Panel Access: **NA**

# **Read Channel Power**

# **:READ:CHPower?** Description: Triggers a new channel power measurement and returns the results. It is a combination of the commands :ABORT; :INITiate; :FETCh:CHPower? The channel power measurement must be active. The current measurement can be queried using :CONFigure? Syntax: :READ:CHPower? Cmd Parameter: **NA** (query only) Query Response: **NA** Default Unit: dBm Front Panel Access: **NA**

# **Read Occupied Bandwidth**

#### **:READ:OBWidth?**

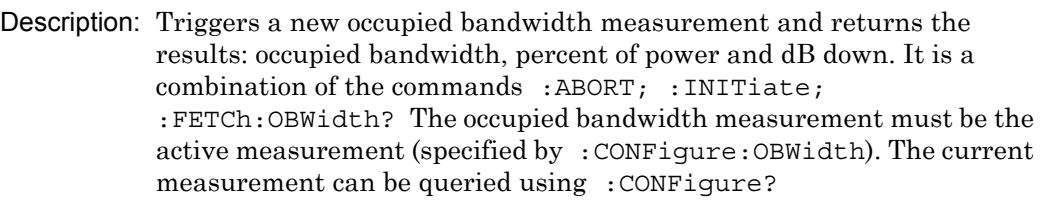

Data is returned as 3 comma-separated values: occupied bandwidth, percent of power, dB down.

- Syntax: :READ:OBWidth?
- Cmd Parameter: **NA** (query only)

Query Response: **NA**

- Default Unit: For OBW: Hz For Percent of Power: % For dB Down: dB
- Related Command: :CONFigure:OBWidth
- Front Panel Access: **NA**

# **5-12 :TRACe Subsystem**

This subsystem contains commands related to the transfer of trace data to and from the instrument.

# **Trace Copy**

#### **:TRACe:COPY**

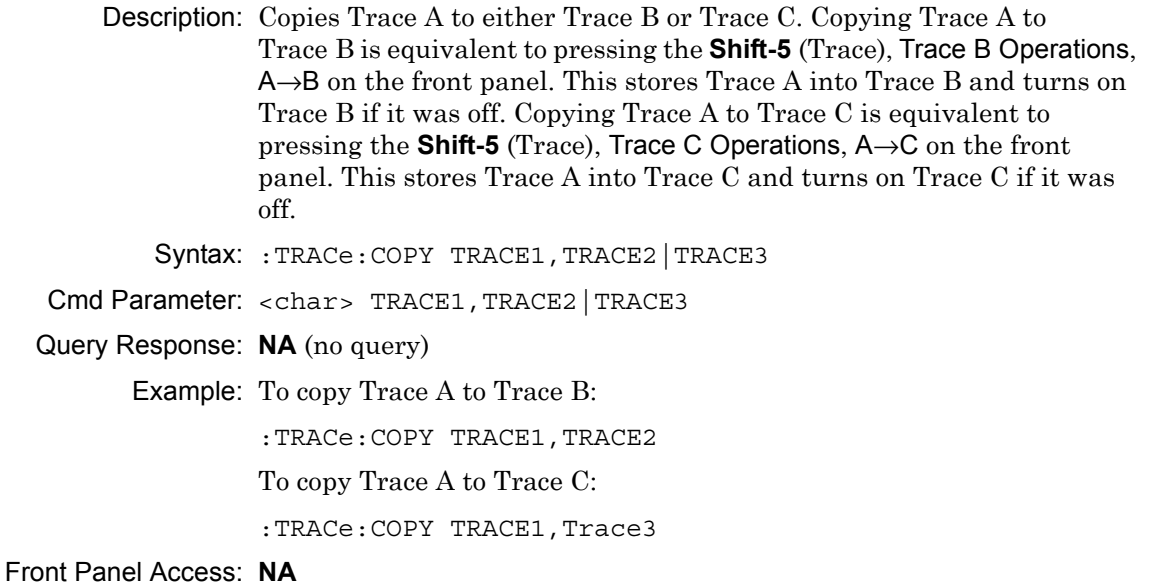

# **Trace Exchange**

#### **:TRACe:EXCHange TRACE2,TRACE3**

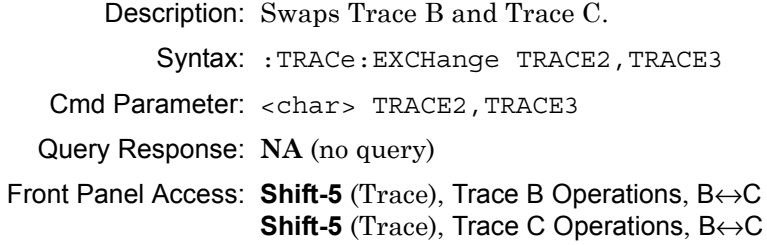

### **Trace Header Transfer**

#### **:TRACe:PREamble?**

Description: Returns trace header information for the specified trace. Data can be transferred to and from the 3 available display traces. Use the commands in the :MMEMory subsystem to store and recall traces from the instrument memory. The response begins with an ASCII header. The header specifies the number of following bytes. It appears as #AX, where A is the number of digits in X, and X is the number of bytes that follow the header. (Refer to ["Example Response Format:" on page 3-104](#page-137-0) for an example of the header.)

> Parameters are returned in comma-delimited ASCII format. Each parameter is returned as "NAME=VALUE[UNITS]," Note that the parameters that are returned depend on the firmware version and that this document does not cover all parameter values that are returned by the command. Refer to [Table 5-2](#page-221-0) for valid parameter names.

```
Syntax: :TRACe:PREamble? \{1|2|3\}
```
Cmd Parameter: **NA** (query only)

Query Response: [1] | 2 | 3

Range: 1|2|3

Front Panel Access: **NA**

# **Trace Header Parameters**

[Table 5-2](#page-221-0) describes parameters that can be returned by the  $:$  TRACe: PREamble? command.

<span id="page-221-0"></span>**Table 5-2.** Available Parameters in Spectrum Analyzer Mode (Sheet 1 of 6)

| <b>Parameter Name</b> | <b>Description</b>               |
|-----------------------|----------------------------------|
| SN                    | Instrument serial #              |
| UNIT_NAME             | Instrument name                  |
| <b>DESCR</b>          | Trace name                       |
| <b>DATE</b>           | Trace date/time                  |
| <b>BASE_VER</b>       | Base FW version                  |
| APP_NAME              | Application name                 |
| APP_VER               | Application FW version           |
| <b>UNITS</b>          | Amplitude units                  |
| CENTER_FREQ           | Center frequency                 |
| <b>SPAN</b>           | Frequency span                   |
| FREQ_STEP             | Frequency step size              |
| <b>RBW</b>            | <b>Resolution bandwidth</b>      |
| RBW_TYPE              | RBW coupling auto/manual         |
| <b>VBW</b>            | Video bandwidth                  |
| VBW_TYPE              | VBW coupling auto/manual         |
| RBW_VBW_RATIO         | RBW/VBW ratio                    |
| SPAN_RBW_RATIO        | Span/RBW ratio                   |
| INPUT_ATTEN           | Input attenuation                |
| ATTEN_TYPE            | Attenuation coupling auto/manual |
| REFERENCE_LEVEL       | Reference level                  |
| <b>SCALE</b>          | Y-axis scale                     |
| PREAMP_SET            | Preamp state                     |
| REF LEVEL OFFSET      | Reference level offset           |
| <b>DETECTION</b>      | Detection type                   |
| TRACE AVERAGE         | Number of traces to average      |
| SWEEP_TYPE            | Single/continuous                |

### **Table 5-2.** Available Parameters in Spectrum Analyzer Mode (Sheet 2 of 6)

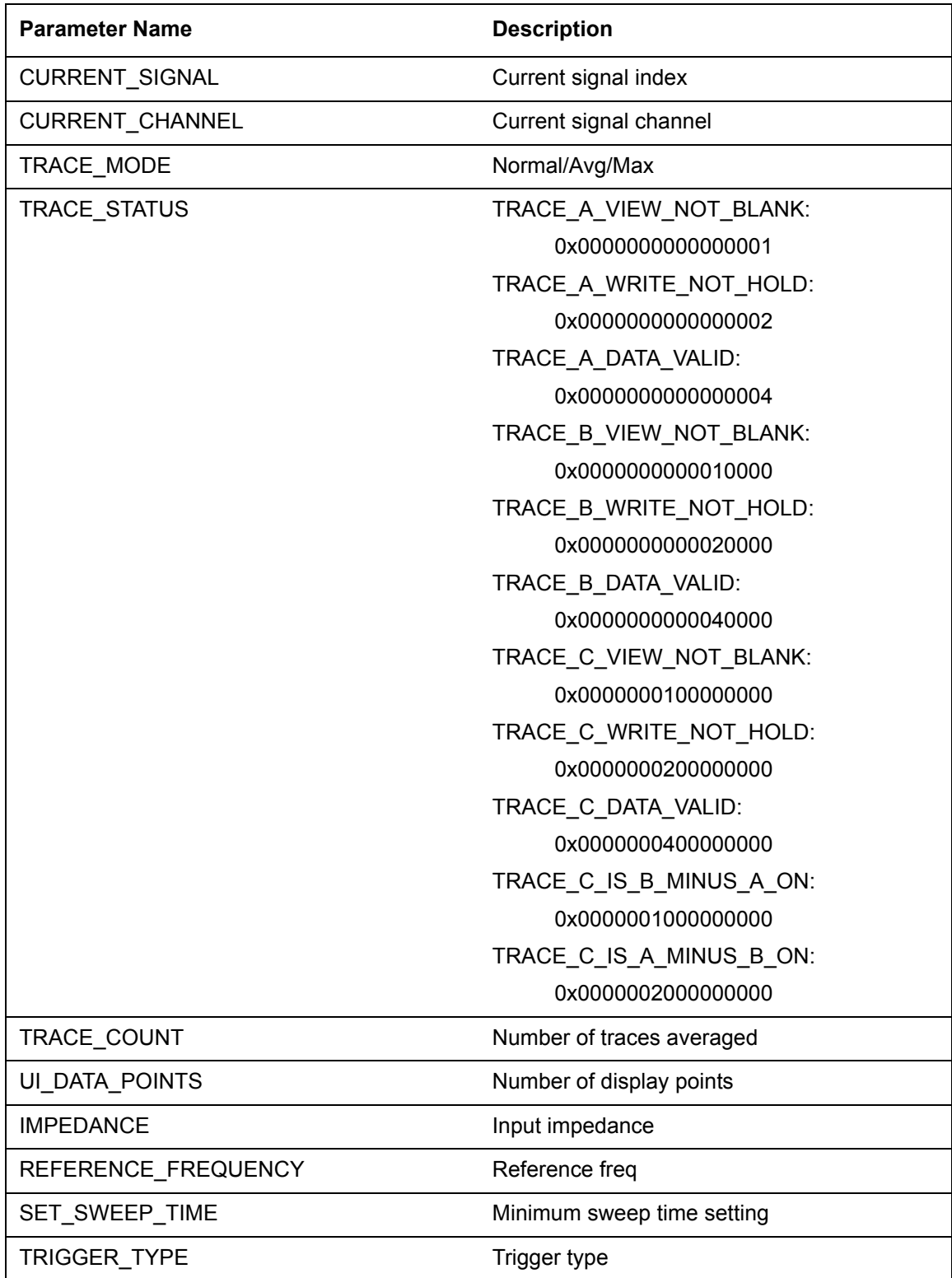

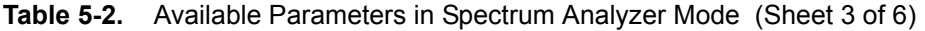

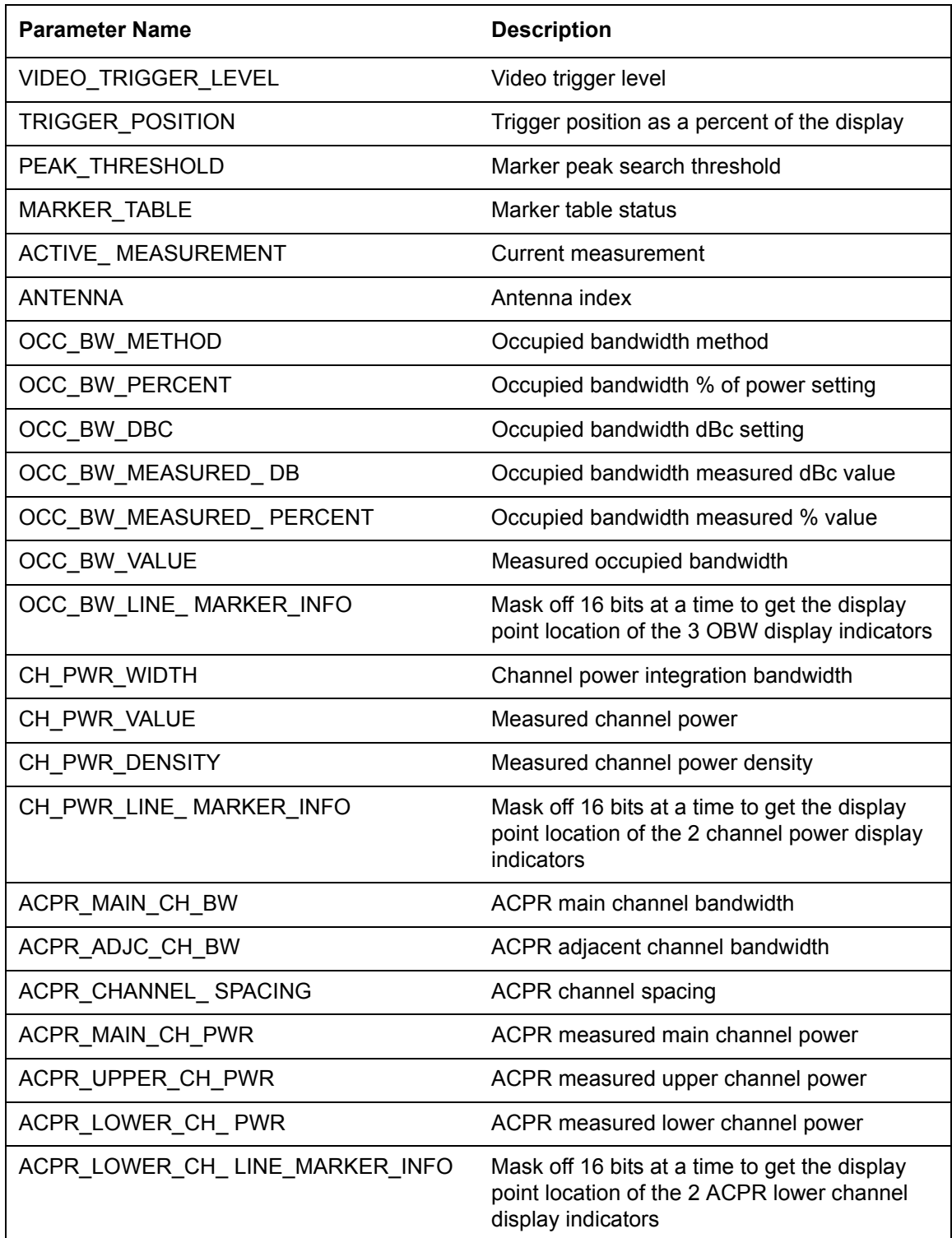

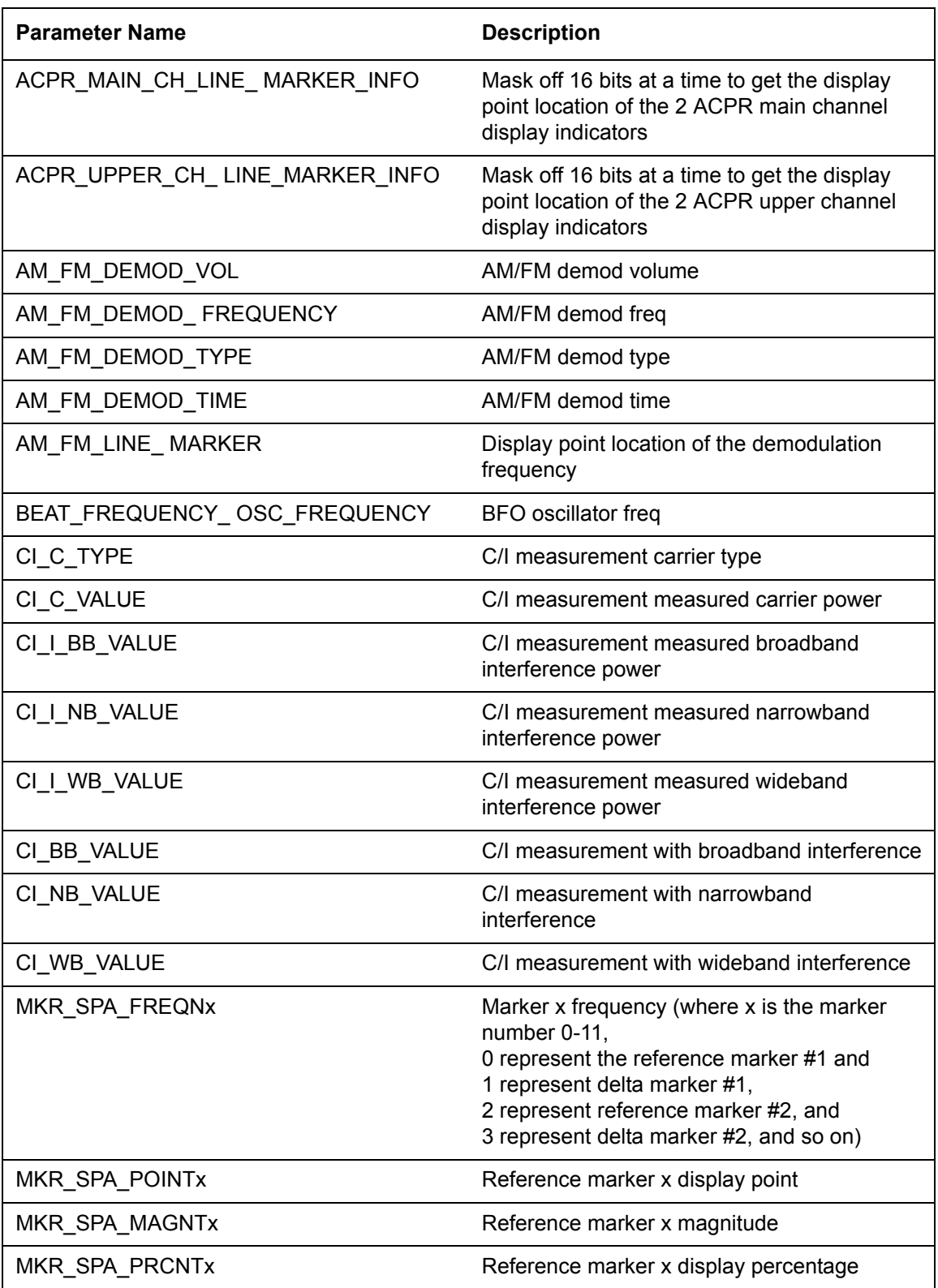

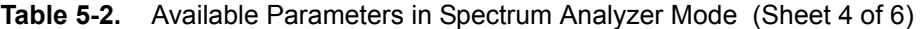

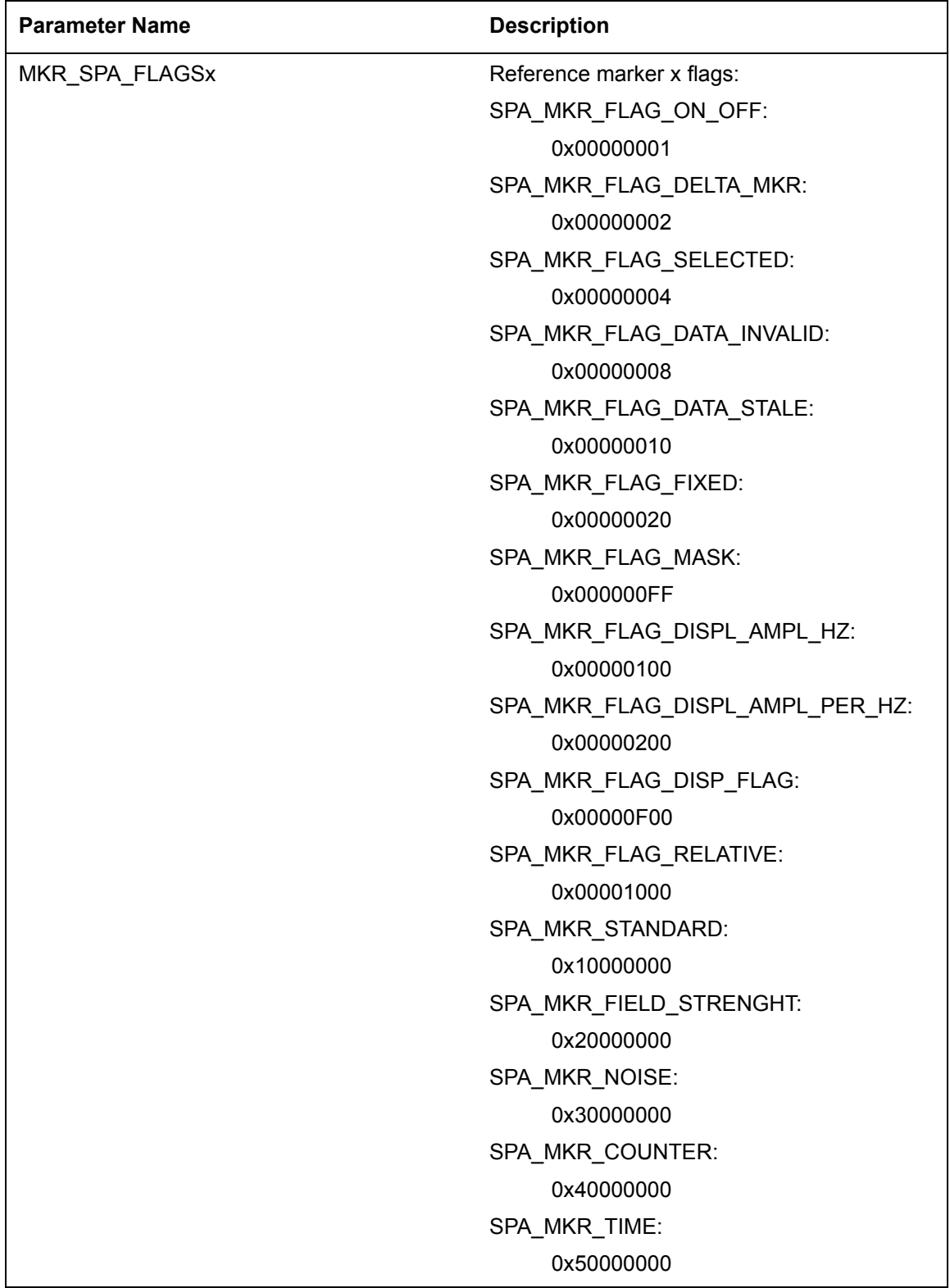

### **Table 5-2.** Available Parameters in Spectrum Analyzer Mode (Sheet 5 of 6)

**Table 5-2.** Available Parameters in Spectrum Analyzer Mode (Sheet 6 of 6)

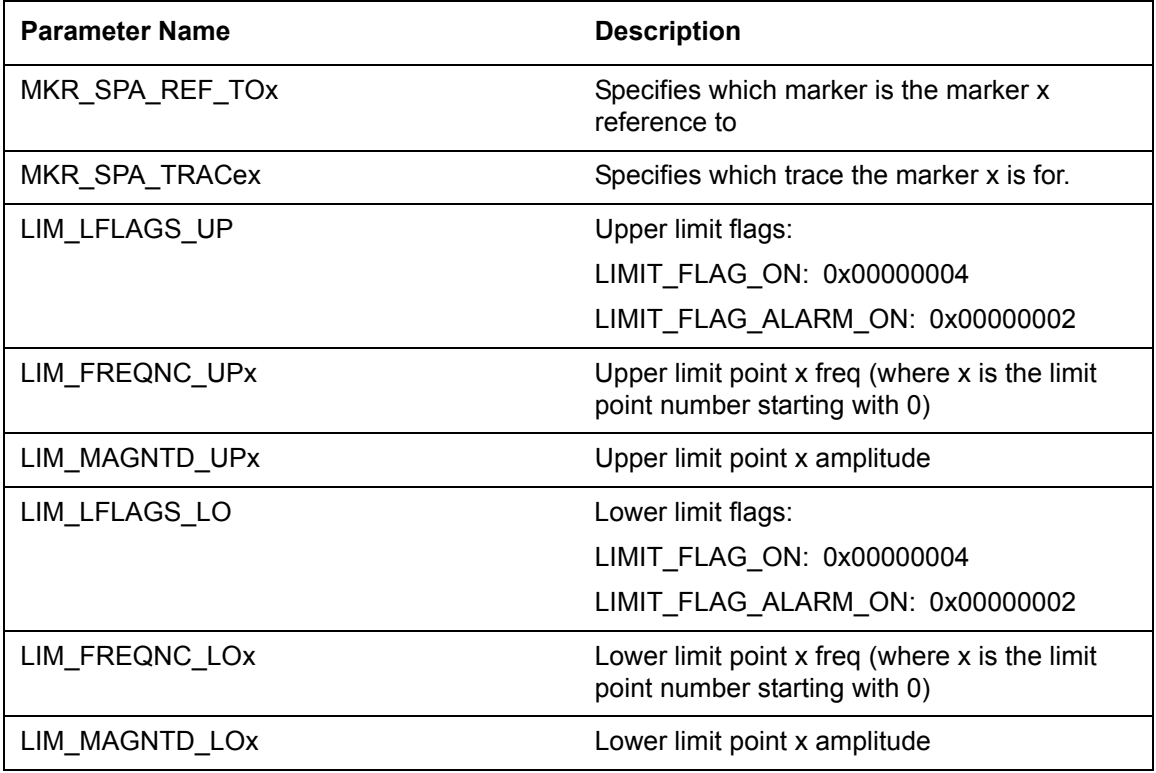

### **Trace Data Transfer**

#### **:TRACe[:DATA]**

Description: This command transfers data from the controlling program to the instrument. The query form transfers trace data from the instrument to the controller. When transferred to the instrument, data is enclosed in parentheses as (<header><block>), and when transferred from the instrument, data is formatted as <header><block>.

> The ASCII header specifies the number of data bytes. It appears as #AX, where A is the number of digits in X, and X is the number of bytes in the **.**

> The format of the block data in the query form is specified by :FORMat:DATA. The block data in the command form is always sent in ASCII format. Data can be transferred to and from the 3 available display traces. Use the commands in the :MMEMory subsystem to store and recall traces from the instrument memory. The command form does not support setting all trace points to a single value. To do this, send the same value to each point. Trace setup information can be acquired by using :TRACe[:DATA]:PREamble?.

> To acquire the data from Trace A in the instrument, send :TRACe [:DATA]? 1. A 551 point trace is returned as  $\#42204 <$ block data>. <block> data could be in either INTeger,32 or REAL,32 format. In both cases, each data point has 4 bytes. So, 4 bytes per point multiplied by 551 data points gives 2204 bytes in <br/>block> data. This example assumes that :FORMat:DATA INTeger,32 or :FORMat:DATA REAL,32 has been sent to the instrument before the query command is sent.

The query command returns a #0 if data is invalid for the active trace.

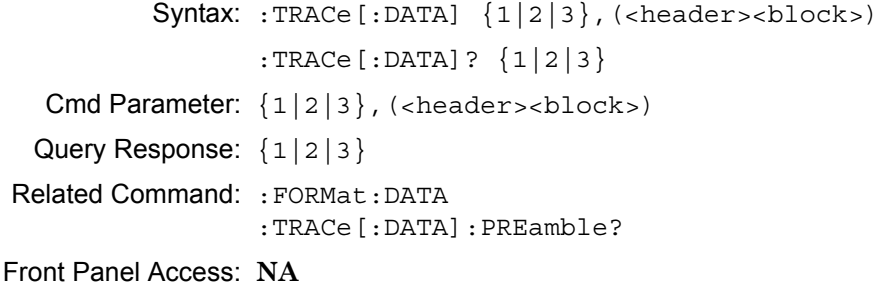

### **Trace View State**

### **:TRACe{1|2|3}:DISPlay[:STATe]**

Description: Specifies whether the designated trace should be displayable (visible) or hidden. TRACe1 corresponds to Trace A, TRACe2 corresponds to Trace B, and TRACe3 corresponds to Trace C. Setting the value to ON or to 1 sets the designated trace to be visible. Setting the value to OFF or to 0 sets the designated trace to be hidden. Note that issuing this command also sets the specified trace as the active trace.

```
Syntax: :TRACe{1|2|3}:DISPlay[:STATe] OFF|ON|0|1
```

```
:TRACe{1|2|3}:DISPlay[:STATe]?
```
Cmd Parameter: <boolean> OFF|ON|0|1

Query Response: <br/> <br/>bNR1> 0|1

Default Value: ON for Trace A OFF for Trace B OFF for Trace C

Example: To set Trace A to Blank:

:TRACe:DISPlay OFF :TRACe1:DISPlay 0

To set Trace B to View:

:TRACe2:DISPlay ON :TRACe2:DISPlay:STATe ON :TRACe2:DISPlay 1

Front Panel Access: **Shift-5** (Trace), Trace [A|B|C], View|Blank

# **Trace Write State**

### **:TRACe{1|2|3}:WRITe[:STATe]**

Description: Specifies whether the designated trace state should be set to write or to hold. TRACe1 corresponds to Trace A, TRACe2 corresponds to Trace B, and TRACe3 corresponds to Trace C. Setting the state to ON or to 1 sets the specified trace to write. Setting the state to OFF or to 0 sets the specified trace to hold.

```
Syntax: :TRACe{1|2|3}:WRITe[:STATe] OFF|ON|0|1
```

```
:TRACe{1|2|3}:WRITe[:STATe]?
```
Cmd Parameter: <boolean> OFF|ON|0|1

Query Response: <br/> <br/>bNR1> 0|1

Default Value: ON for Trace A OFF for Trace B OFF for Trace C

Example: To set Trace A to Hold:

:TRACe:WRITe:STATe OFF :TRACe:WRITe OFF :TRACe:WRITe 0

To set Trace C to Write:

:TRACe3:WRITe ON :TRACe3:WRITe:STATe ON :TRACe3:WRITe 1

Related Command: :TRACe:DATA

Front Panel Access: **Shift-5** (Trace), Write|Hold

### **Trace A Operation**

#### **:TRACe1:OPERation**

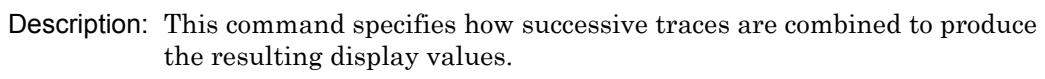

Setting the operation to NORMal is equivalent to pressing **Shift-5** (Trace), Trace A Operations, Normal→A on the front panel. This displays a trace based on the detection method selected.

Setting the operation to MAXHold is equivalent to pressing **Shift-5** (Trace), Trace A Operations, Max Hold→A on the front panel. This displays the largest signal for each display point over multiple sweeps.

Setting the operation to MINHold is equivalent to pressing **Shift-5** (Trace), Trace A Operations, Min Hold→A on the front panel. This displays the smallest signal for each display point over multiple sweeps.

Setting the operation to AVERage is equivalent to pressing **Shift-5** (Trace), Trace A Operations, Average→A on the front panel. This displays the average value of multiple sweeps for each display point.

The query version of the command returns the current operation mode or "NONE" if no operation is set.

Syntax: :TRACe1:OPERation NORMal|MAXHold|MINHold|AVERage

:TRACe1:OPERation?

- Cmd Parameter: <char> NORMal | MAXHold | MINHold | AVERage
- Query Response: <char> NORM | MAXH | MINH | AVER
- Default Value: NORMal
- Related Command: [:SENSe]:AVERage:TYPE
- Front Panel Access: **Shift-5** (Trace), Trace A Operations, Normal→A|Max Hold→A|Min Hold→A|Average→A

# **Trace B Operation**

### **:TRACe2:OPERation**

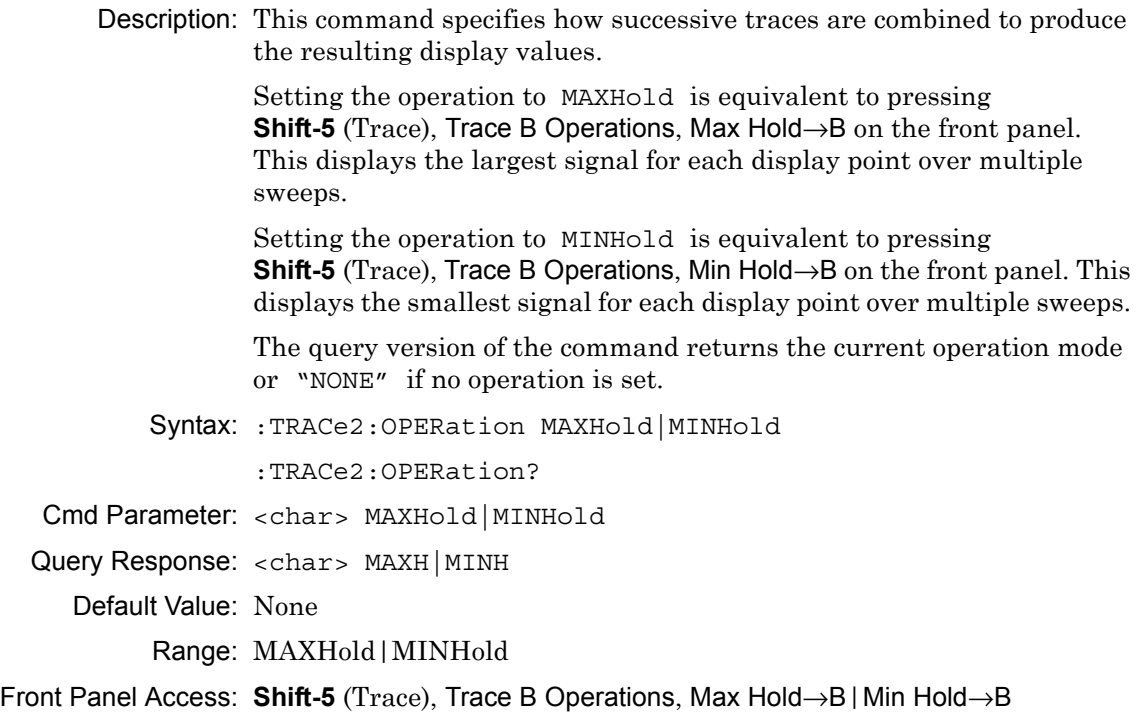

# **Trace C Operation**

### **:TRACe3:OPERation**

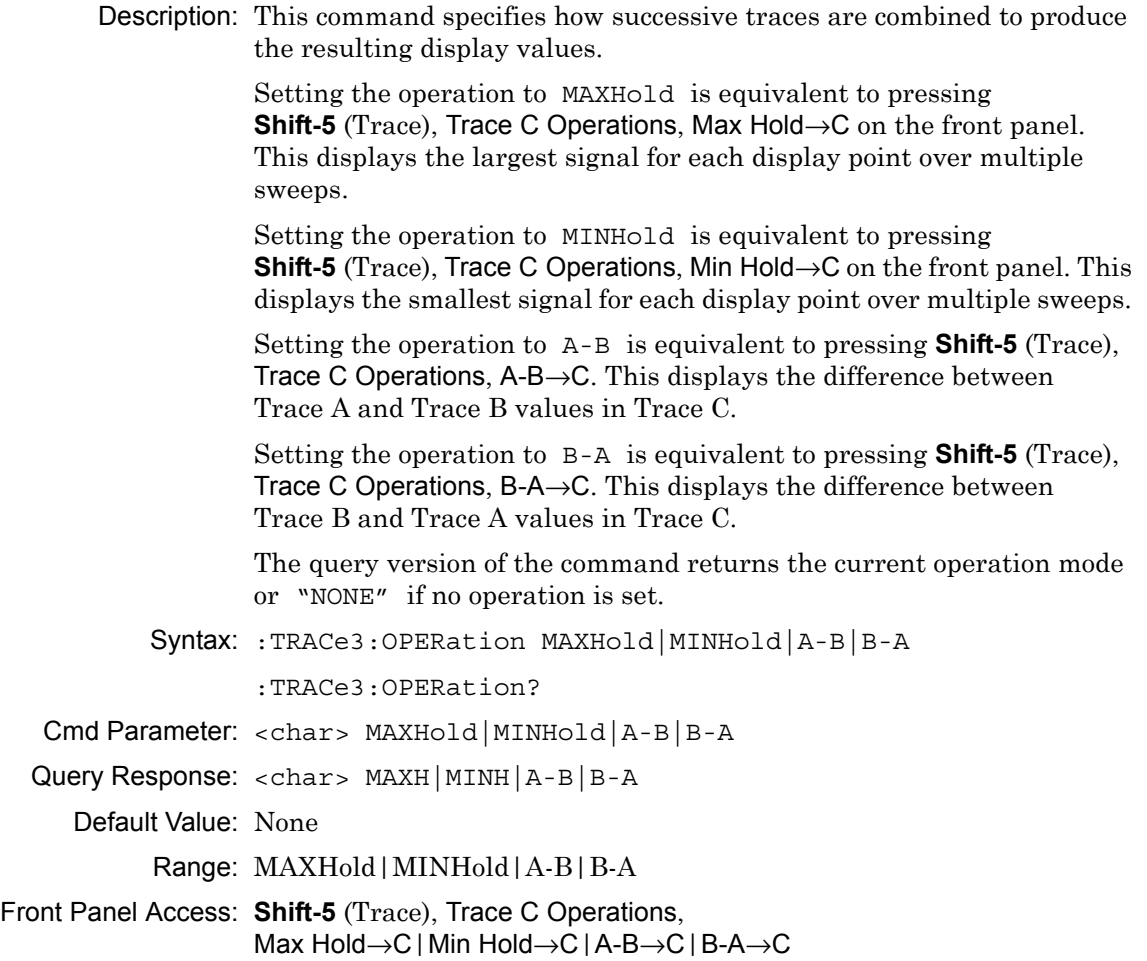

# **5-13 :TRIGger Subsystem**

This subsystem contains commands related to the triggering of instrument functions for the purposes of synchronization. Related commands appear in the :ABORt and :INITiate subsystems.

# **Trigger Source**

### **:TRIGger[:SEQuence]:SOURce**

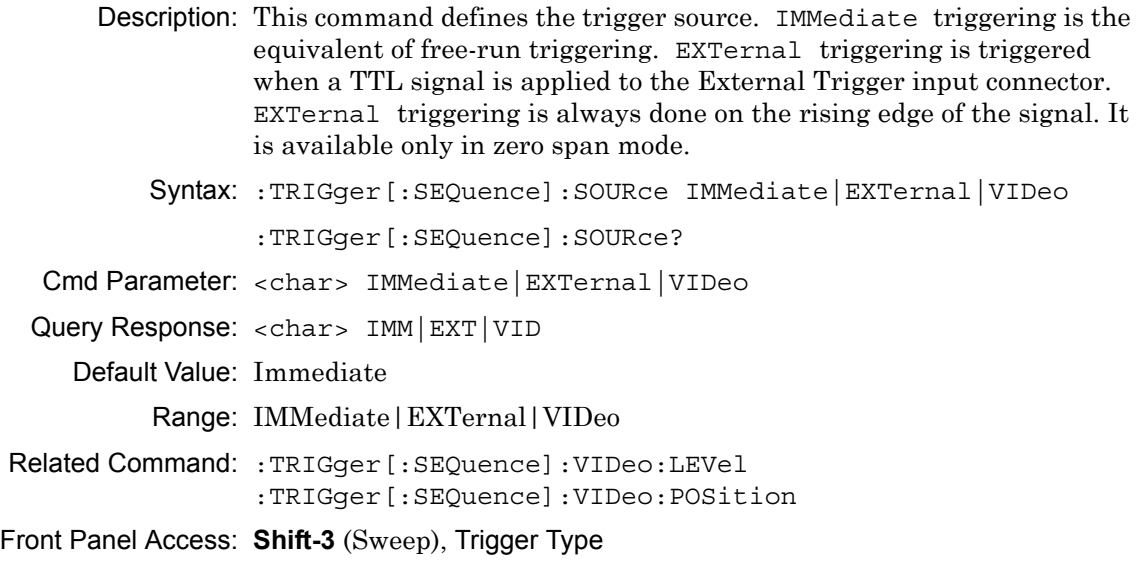

# **Video Trigger Level**

#### **:TRIGger[:SEQuence]:VIDeo:LEVel**

Description: This command sets the video triggering level.

Syntax: :TRIGger[:SEQuence]:VIDeo:LEVel <amplitude>

:TRIGger[:SEQuence]:VIDeo:LEVel?

Cmd Parameter: <amplitude>

- Query Response: <amplitude>
	- Default Value: –65.0 dBm

Default Unit: Current amplitude unit

Range:  $+30$  dBm to  $-130$  dBm

Front Panel Access: **Shift-3** (Sweep), Trigger Type, Video

### **Video Trigger Position**

#### **:TRIGger[:SEQuence]:VIDeo:POSition**

- Description: This command sets the video triggering position as a percentage of the display. When the sweep is triggered, the trigger point is drawn at the location defined by the position. The graph appearing to the left of the trigger position is data acquired before the trigger. The graph appearing to the right of the trigger position is data acquired after the trigger.
	- Syntax: :TRIGger [:SEQuence]:VIDeo:POSition <percentage> :TRIGger[:SEQuence]:VIDeo:POSition?
- Cmd Parameter: <percentage>

Query Response: <percentage>

Default Value: 1

Default Unit: %

Range: 0% to 100%

Front Panel Access: **Shift-3** (Sweep), Trigger Type, Change Trigger Position

# **5-14 :UNIT Subsystem**

The unit subsystem is used to modify the default units used for related parameters. These changes affect parameters in both commands and responses.

### **Measurement Units**

#### **:UNIT:POWer**

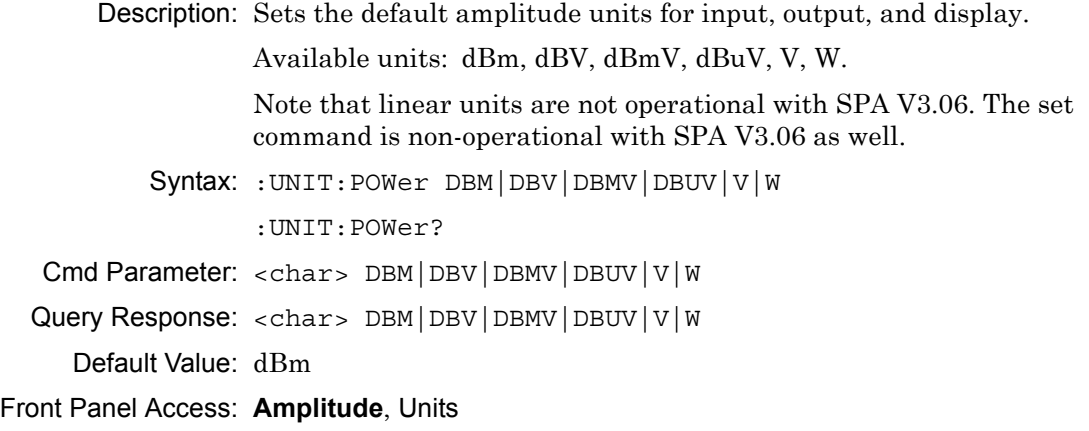

# **5-15 [:SENSe] Subsystem**

The commands in this subsystem relate to device-specific parameters, not signal-oriented parameters.

# **ACPR Adjacent Channel Bandwidth**

### **[:SENSe]:ACPower:BANDwidth|BWIDth:ADJacent**

Description: Sets the adjacent channel bandwidth for the ACPR measurement.

Syntax: [:SENSe]:ACPower:BANDwidth|BWIDth:ADJacent <freq>

[:SENSe]:ACPower:BANDwidth|BWIDth:ADJacent?

Cmd Parameter: <freq>

Query Response: <freq>

Default Value: 10.35 MHz

Default Unit: Hz

Front Panel Access: **Shift-4** (Measure), ACPR, Adj Ch BW

# **ACPR Main Channel Bandwidth**

#### **[:SENSe]:ACPower:BANDwidth|BWIDth:MAIN**

Description: Sets the main channel bandwidth for the ACPR measurement.

Syntax: [:SENSe]:ACPower:BANDwidth|BWIDth:MAIN <freq>

[:SENSe]:ACPower:BANDwidth|BWIDth:MAIN?

Cmd Parameter: <freq>

Query Response: <freq>

Default Value: 10.35 MHz

Default Unit: Hz

Front Panel Access: **Shift-4** (Measure), ACPR, Main Ch BW

# **ACPR Channel Spacing**

### **[:SENSe]:ACPower:BANDwidth|BWIDth:SPACing**

Description: Sets the channel spacing for the ACPR measurement.

Syntax: [:SENSe]:ACPower:BANDwidth|BWIDth:SPACing <freq>

```
[:SENSe]:ACPower:BANDwidth|BWIDth:SPACing?
```
Cmd Parameter: <freq>

Query Response: <freq>

Default Value: 10.35 MHz

Default Unit: Hz

Front Panel Access: **Shift-4** (Measure), ACPR, Ch Spacing

# **ACPR Measurement State**

### **[:SENSe]:ACPower:STATe**

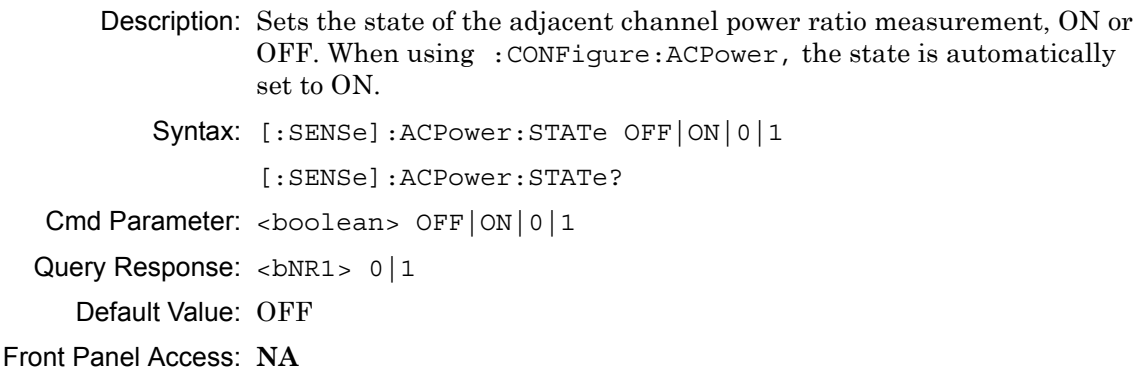

# **Number of Traces to Average**

#### **[:SENSe]:AVERage:COUNt**

Description: Sets the number of traces to average.

Syntax: [:SENSe]: AVERage: COUNt <integer>

[:SENSe]:AVERage:COUNt?

Cmd Parameter: <integer>, <integer>

Query Response: <integer>, <integer>

Default Value: 10

Range: 2 to 65535

Front Panel Access: **Shift-5** (Trace), Trace A Operations, # of Averages

## **Trace Mode (Normal/Average/Max Hold/Min Hold)**

### **[:SENSe]:AVERage:TYPE**

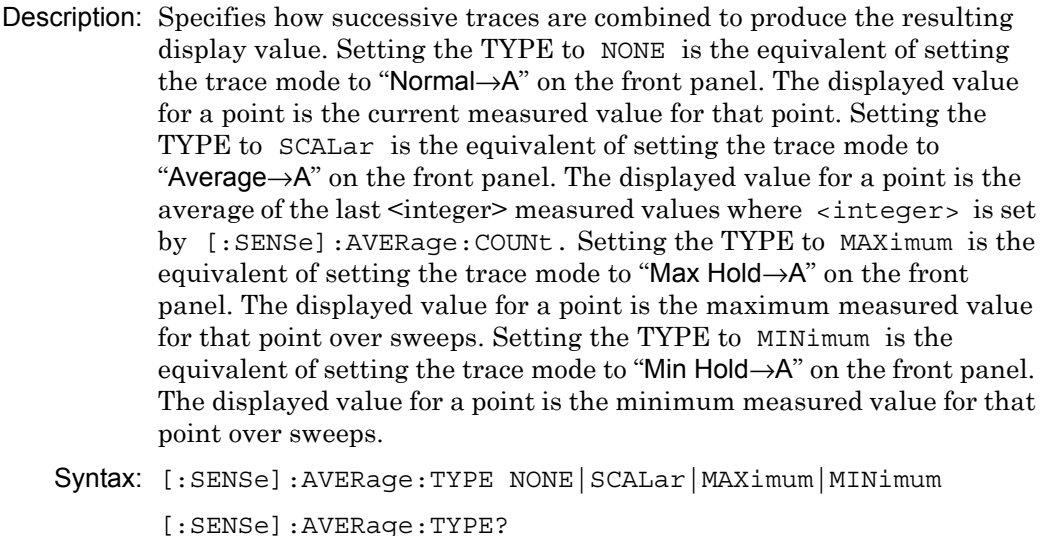

Cmd Parameter: <char> NONE|SCALar|MAXimum|MINimum

Query Response: <char> NONE | SCAL | MAX | MIN

Default Value: NONE

Example: To set the TYPE to SCALar:

:SENSe:AVERage:TYPE SCALar

To set the TYPE to MAXimum:

:SENSe:AVERage:TYPE MAXimum

- Related Command: [:SENSe]:AVERage:COUNt
- Front Panel Access: Shift-5 (Trace), Trace A Operations

# **Video Bandwidth**

#### **[:SENSe]:BANDwidth|BWIDth:VIDeo**

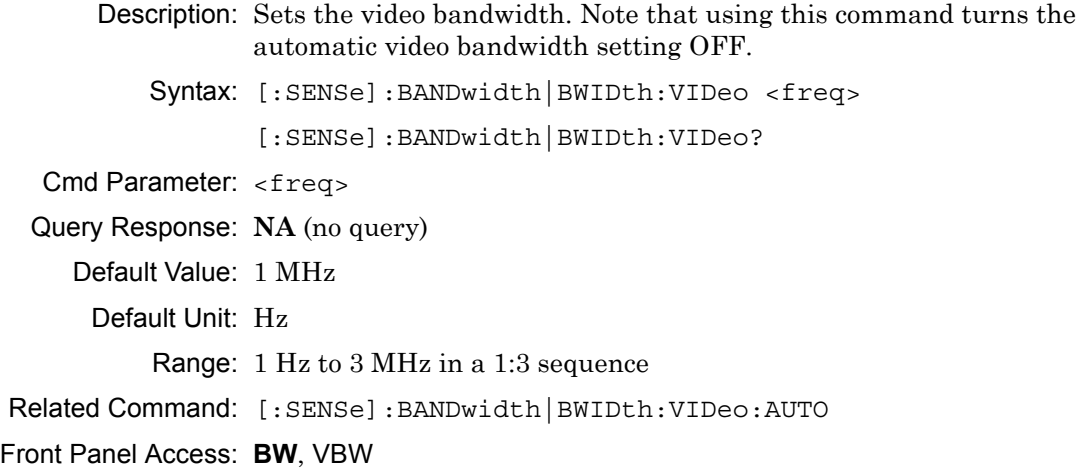

# **Video Bandwidth Coupling**

#### **[:SENSe]:BANDwidth|BWIDth:VIDeo:AUTO**

Description: Sets the state of the coupling of the video bandwidth to the resolution bandwidth. Setting the value to ON or to 1 results in the video bandwidth being coupled to the resolution bandwidth. That is, when the resolution bandwidth changes, the video bandwidth changes. Setting the value to OFF or to 0 results in the video bandwidth being uncoupled from the resolution bandwidth. That is, changing the resolution bandwidth will no longer change the video bandwidth. When this command is issued, the video bandwidth setting itself does not change, only the coupling is affected. The default value is ON. That is, sending :SENS:BAND:VID:AUTO is equivalent to sending :SENS:BAND:VID:AUTO ON. Syntax: [:SENSe]:BANDwidth|BWIDth:VIDeo:AUTO OFF|ON|0|1 [:SENSe]:BANDwidth|BWIDth:VIDeo:AUTO? Cmd Parameter: <boolean> OFF|ON|0|1 Query Response: <br/> <br/>bNR1> 0|1 Default Value: ON

Front Panel Access: **BW**, Auto VBW

# **Video Bandwidth to Resolution Bandwidth Ratio**

### **[:SENSe]:BANDwidth|BWIDth:VIDeo:RATio**

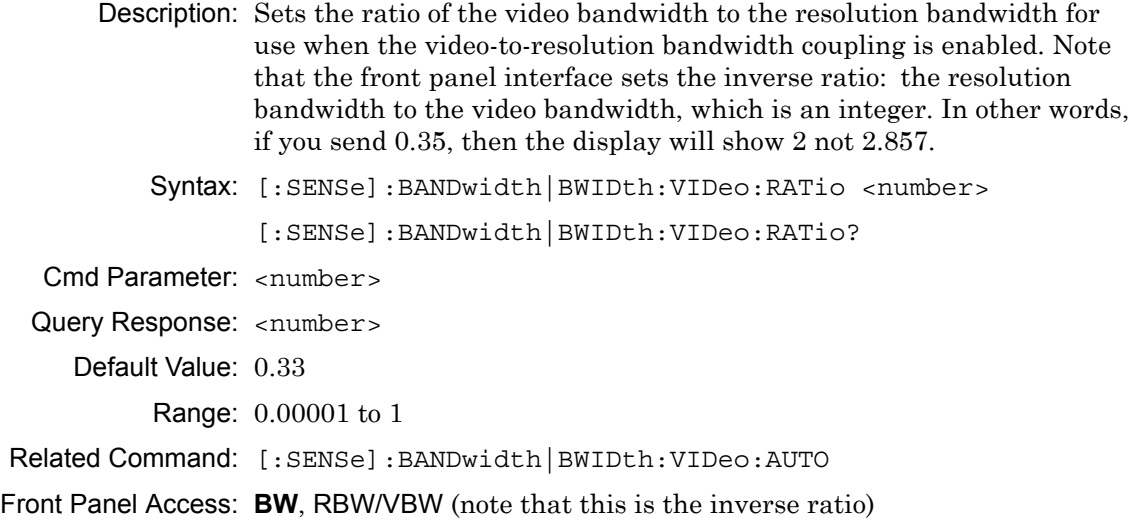

# **Resolution Bandwidth**

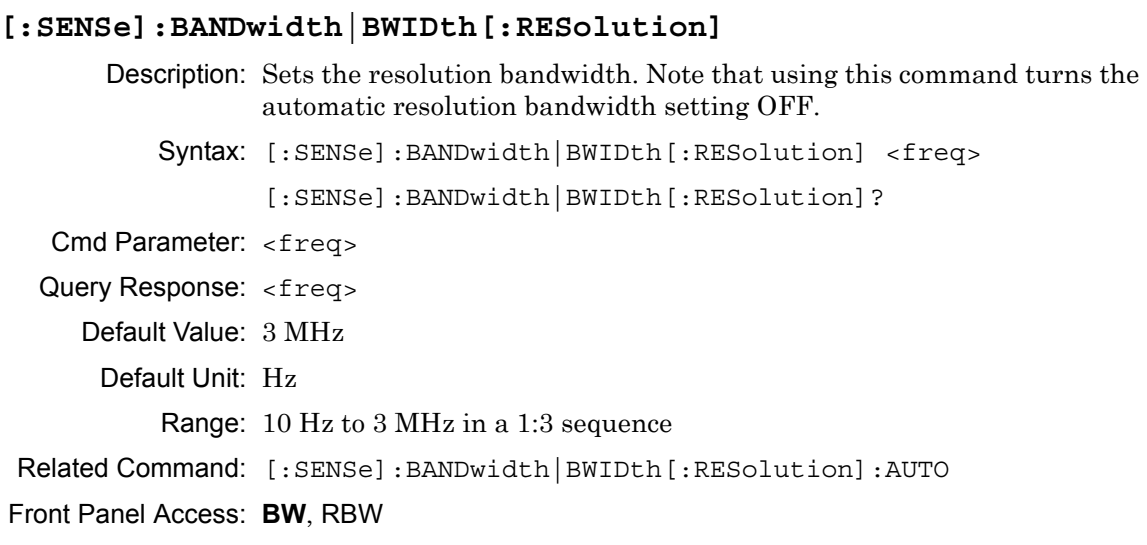

# **Resolution Bandwidth Coupling**

### **[:SENSe]:BANDwidth|BWIDth[:RESolution]:AUTO**

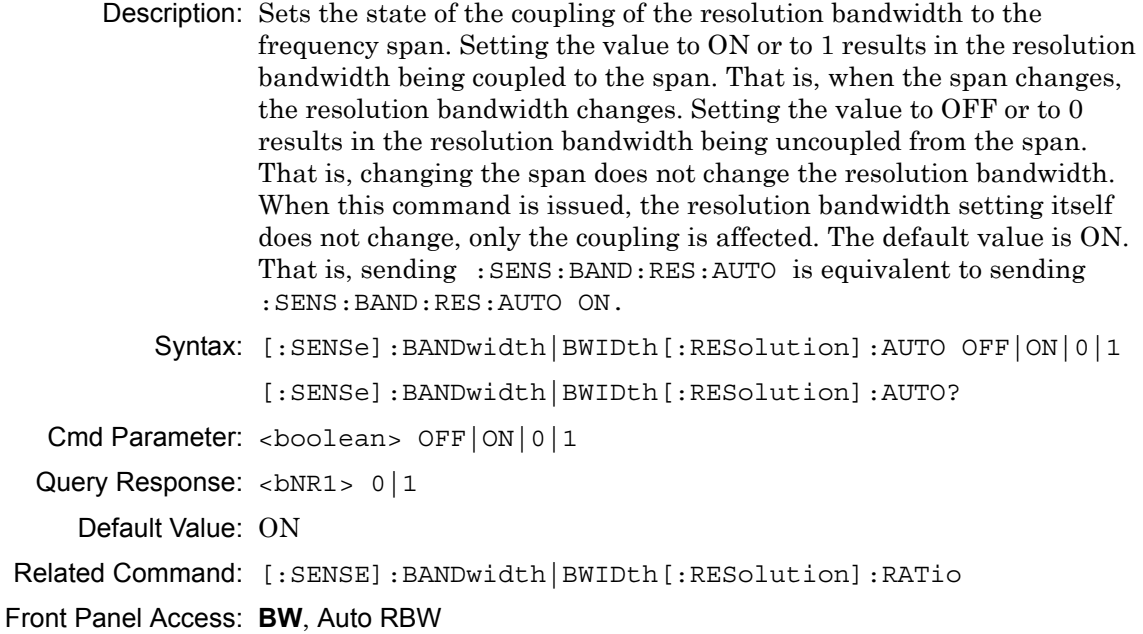

# **Resolution Bandwidth to Span Ratio**

### **[:SENSe]:BANDwidth|BWIDth[:RESolution]:RATio**

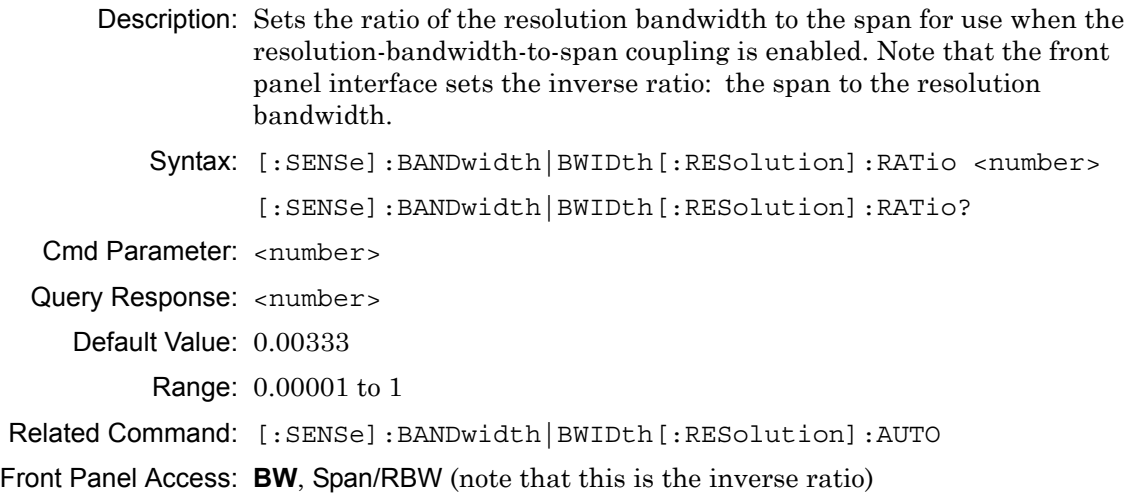

# **Channel Power Integration Bandwidth**

# **[:SENSe]:CHPower:BANDwidth|BWIDth:INTegration** Description: Sets the integration bandwidth for the channel power measurement. Integration bandwidth must be less than or equal to the frequency span. Syntax: [:SENSe]:CHPower:BANDwidth|BWIDth:INTegration <freq> [:SENSe]:CHPower:BANDwidth|BWIDth:INTegration? Cmd Parameter: <freq> Query Response: <freq> Default Value: 10.35 MHz Default Unit: Hz Related Command: [:SENSe]:FREQuency:SPAN Front Panel Access: **Shift-4** (Measure), Channel Power, Ch Pwr Width

# **Channel Power Measurement State**

### **[:SENSe]:CHPower:STATe**

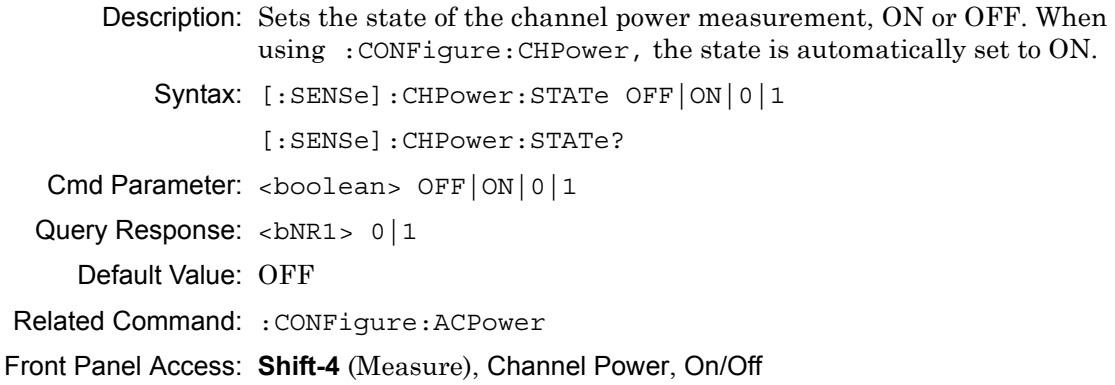

# **Other Input Impedance Loss**

### **[:SENSe]:CORRection:IMPedance[:INPut]:OFFSet**

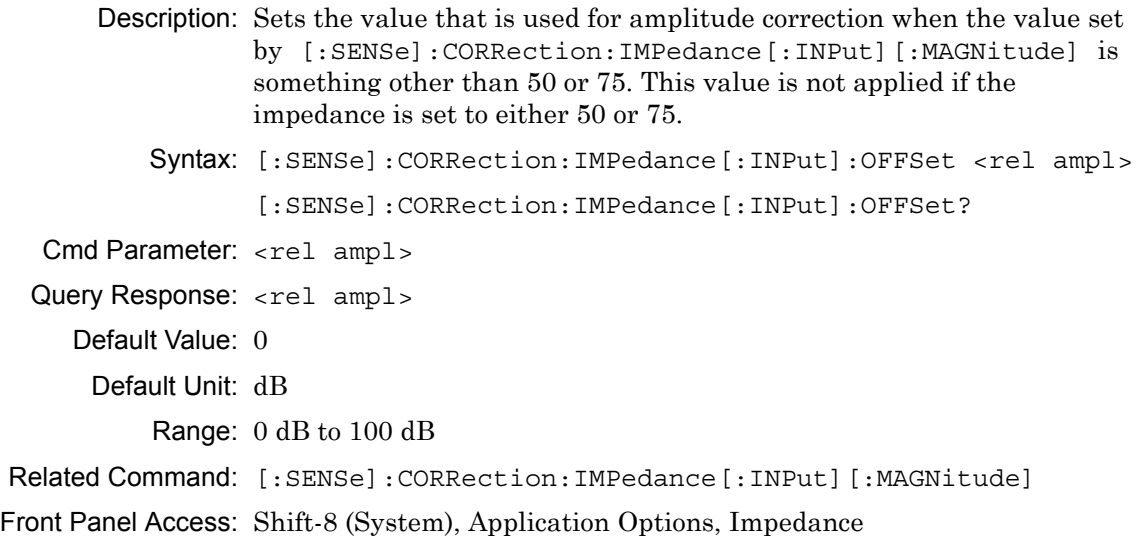

# **Input Impedance**

### **[:SENSe]:CORRection:IMPedance[:INPut][:MAGNitude]**

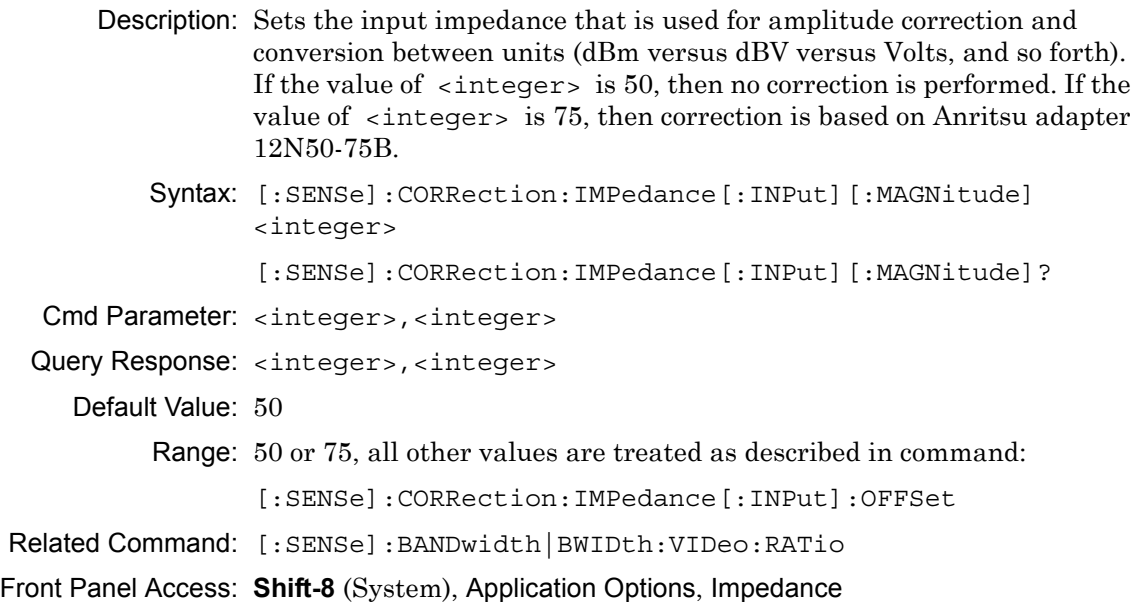

# **Detection Type**

### **[:SENSe]:DETector[:FUNCtion]**

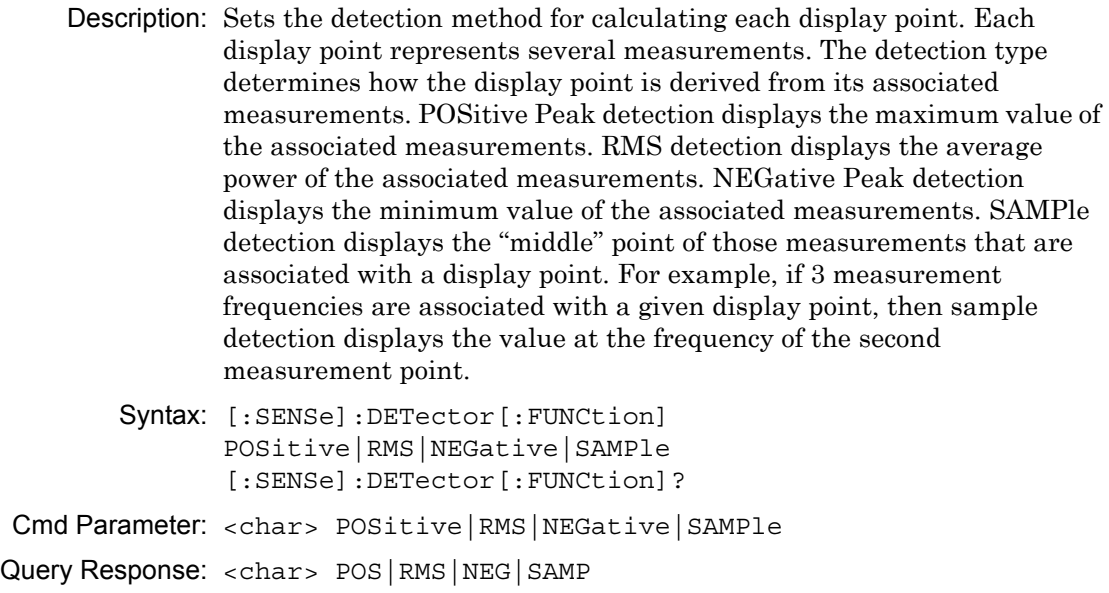

Default Value: (Positive) Peak

Front Panel Access: **Shift-3** (Sweep), Detection

# **Center Frequency**

### **[:SENSe]:FREQuency:CENTer**

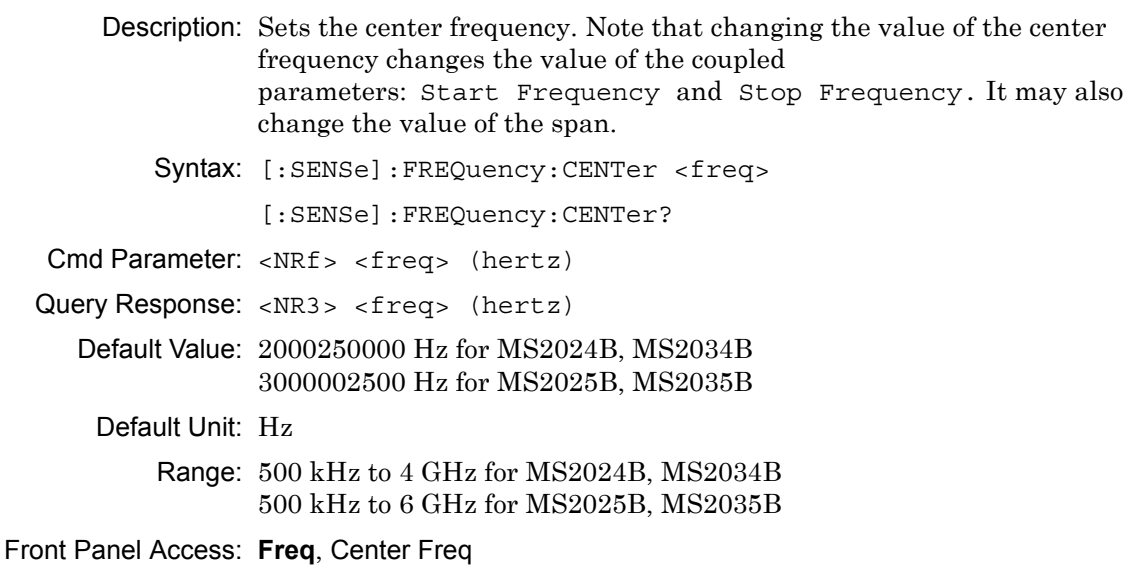

# **Channel Selection**

#### **[:SENSe]:FREQuency:SIGStandard:CHANnel**

Description: Sets the channel number for the selected signal standard.

Parameter: <number>

Syntax: [:SENSe]:FREQuency:SIGStandard:CHANnel <number>

[:SENSe]:FREQuency:SIGStandard:CHANnel?

Cmd Parameter: <number>

Query Response: <number>

Front Panel Access: **Freq**, Channel

### **Signal Standard**

#### **[:SENSe]:FREQuency:SIGStandard:NAMe**

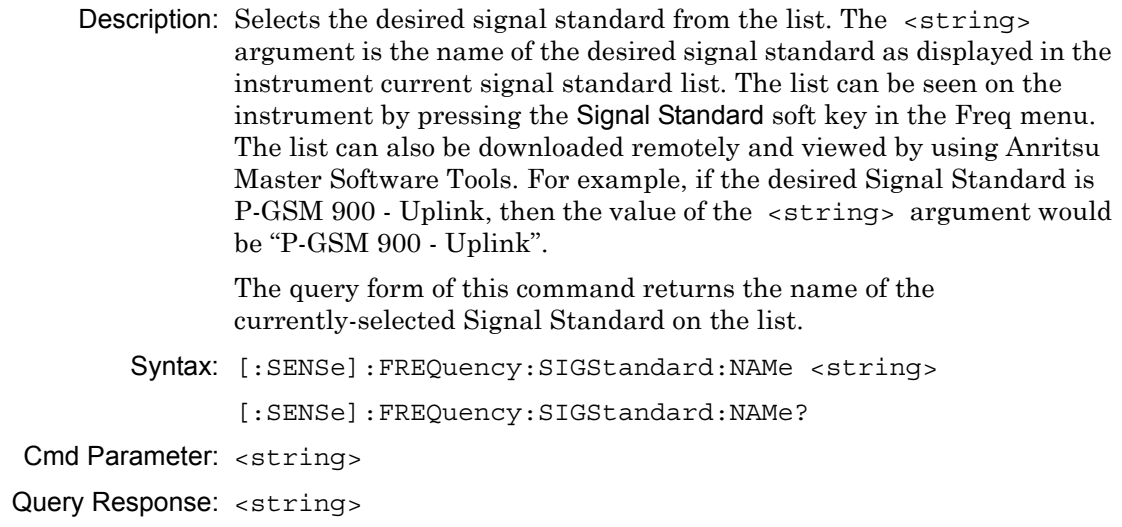

Front Panel Access: **Freq**, Signal Standard

### **Frequency Span**

#### **[:SENSe]:FREQuency:SPAN**

**Description:** Sets the frequency span. Setting the value of  $\leq$  freq  $>$  to 0 Hz is the equivalent of setting the span mode to zero span. Note that changing the value of the frequency span changes the value of the coupled parameters Start Frequency and Stop Frequency, and may change the Center Frequency.

Syntax: [:SENSe]:FREQuency:SPAN <freq>

[:SENSe]:FREQuency:SPAN?

Cmd Parameter: <freq>

Query Response: <freq>

Default Unit: Hz

Front Panel Access: **NA**

### **Frequency Span – Full**

#### **[:SENSe]:FREQuency:SPAN:FULL**

Description: Sets the frequency span to full span. Note that changing the value of the frequency span changes the value of the coupled parameters, Start Frequency and Stop Frequency, and may change the Center Frequency. Syntax: [:SENSe]:FREQuency:SPAN:FULL

Cmd Parameter: **NA**

Query Response: **NA** (no query)

Front Panel Access: **Span**, Full Span

### **Frequency Span – Last**

#### **[:SENSe]:FREQuency:SPAN:PREVious**

Description: Sets the frequency span to the previous span value. Note that changing the value of the frequency span changes the value of the coupled parameters, Start Frequency and Stop Frequency, and may change the Center Frequency.

Syntax: [:SENSe]:FREQuency:SPAN:PREVious

Cmd Parameter: **NA**

Query Response: **NA** (no query)

Default Unit: Hz

Front Panel Access: **Span**, Last Span

# **Start Frequency**

### **[:SENSe]:FREQuency:STARt**

Description: Sets the start frequency. Note that in the spectrum analyzer, changing the value of the start frequency changes the value of the coupled parameters, Center Frequency and Span.

Syntax: [:SENSe]:FREQuency:STARt <freq>

[:SENSe]:FREQuency:STARt?

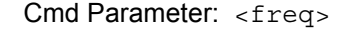

- Query Response: <freq>
	- Default Value: 0 Hz

Default Unit: Hz

Related Command: [:SENSe]:FREQuency:STOP?

Front Panel Access: **Freq**, Start Freq

# **Frequency Step**

### **[:SENSe]:FREQuency:STEP[:INCRement]**

Description: Sets the frequency step to the given frequency value.

Syntax: [:SENSe]:FREQuency:STEP[:INCRement] <freq> [:SENSe]:FREQuency:STEP[:INCRement]? Cmd Parameter: <freq> Query Response: <freq> Default Value: 1 MHz Default Unit: Hz Range: 1 Hz to 20 GHz

Front Panel Access: **Freq**, Freq Step

### **Stop Frequency**

#### **[:SENSe]:FREQuency:STOP**

Description: Sets the stop frequency. Note that in the spectrum analyzer, changing the value of the stop frequency will change the value of the coupled parameters, Center Frequency and Span.

Syntax: [:SENSe]:FREQuency:STOP <freq>

[:SENSe]:FREQuency:STOP?

Cmd Parameter: <freq>

Query Response: <freq>

Default Unit: Hz

Front Panel Access: **NA**

# **Field Strength Antenna**

#### **[:SENSe]:FSTRength:ANTenna**

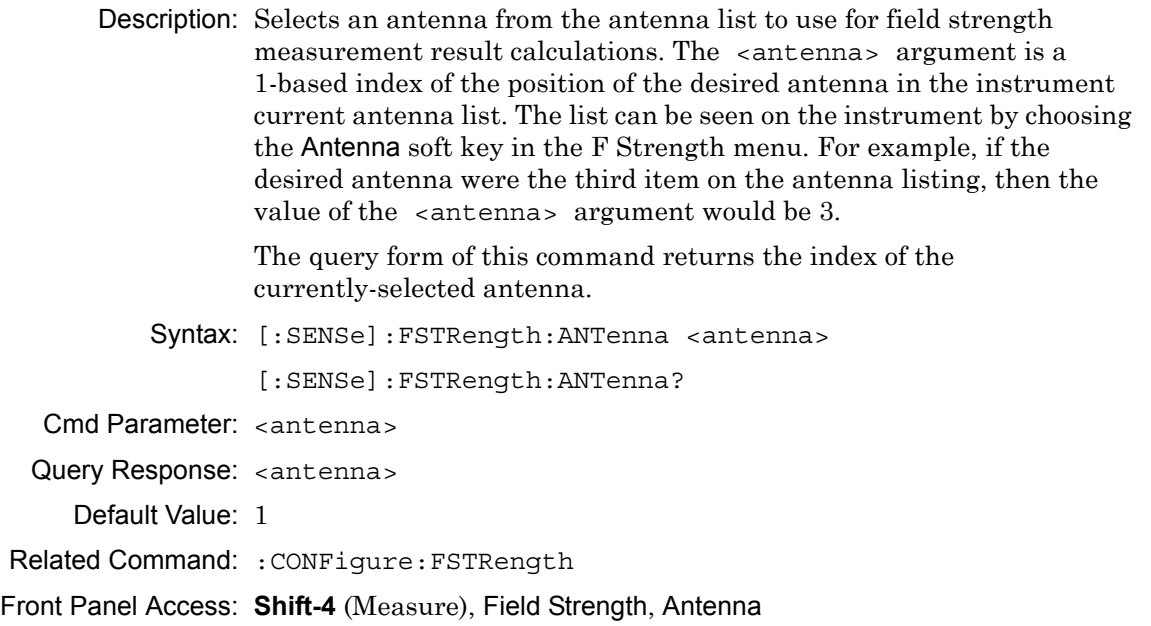

# **Field Strength Measurement State**

#### **[:SENSe]:FSTRength:STATe**

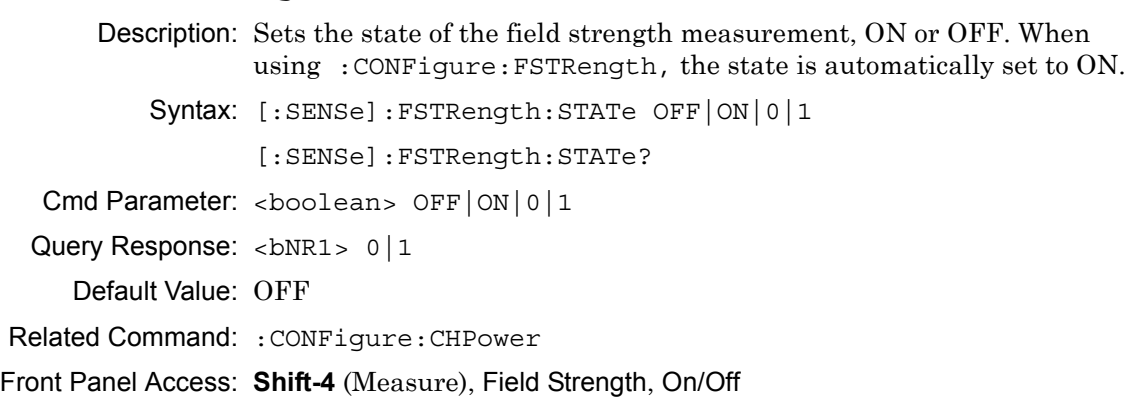

# **Occupied Bandwidth Measurement Method**

### **[:SENSe]:OBWidth:METHod**

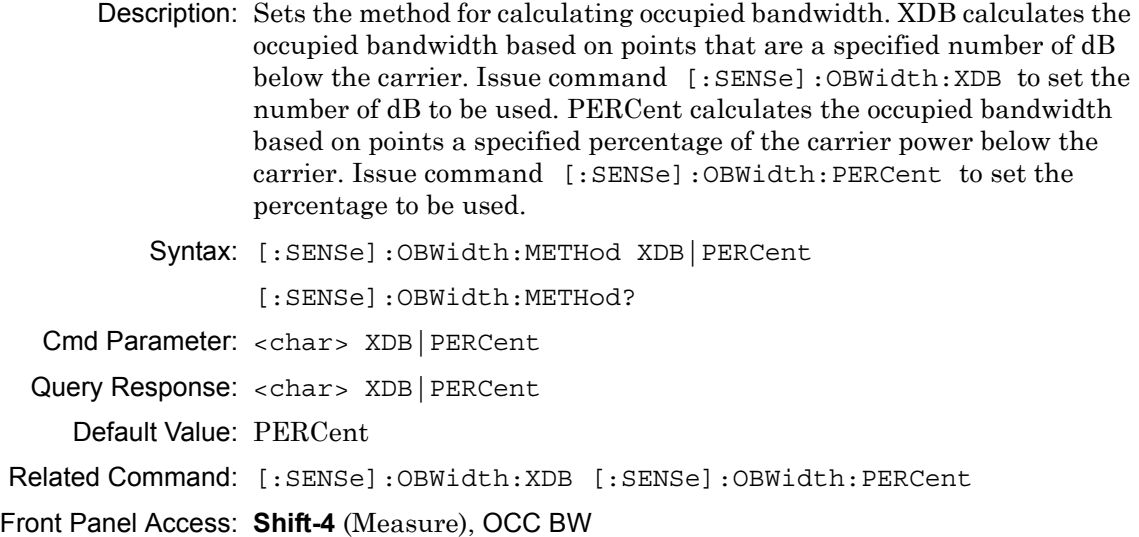

### **Occupied Bandwidth Percent of Power**

### **[:SENSe]:OBWidth:PERCent**

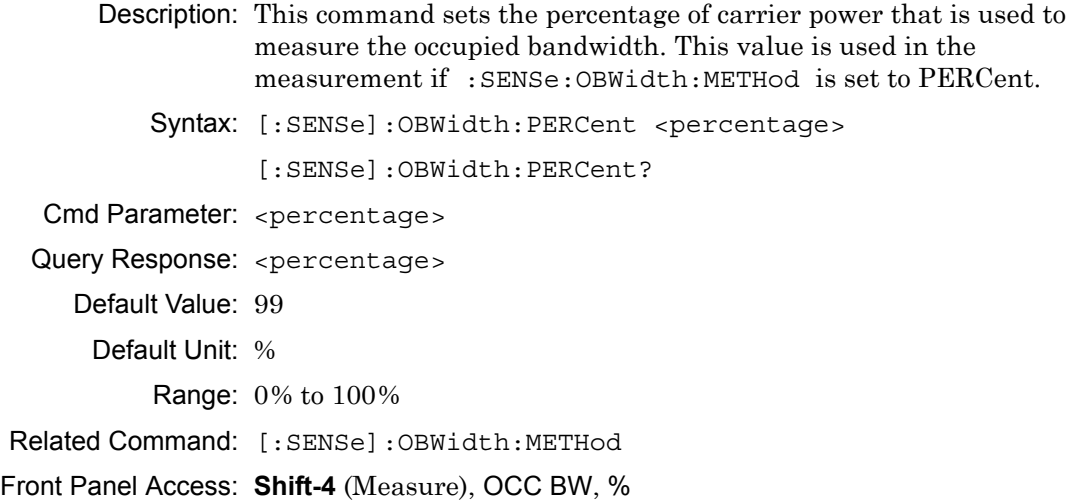

# **Occupied Bandwidth Measurement State**

### **[:SENSe]:OBWidth:STATe**

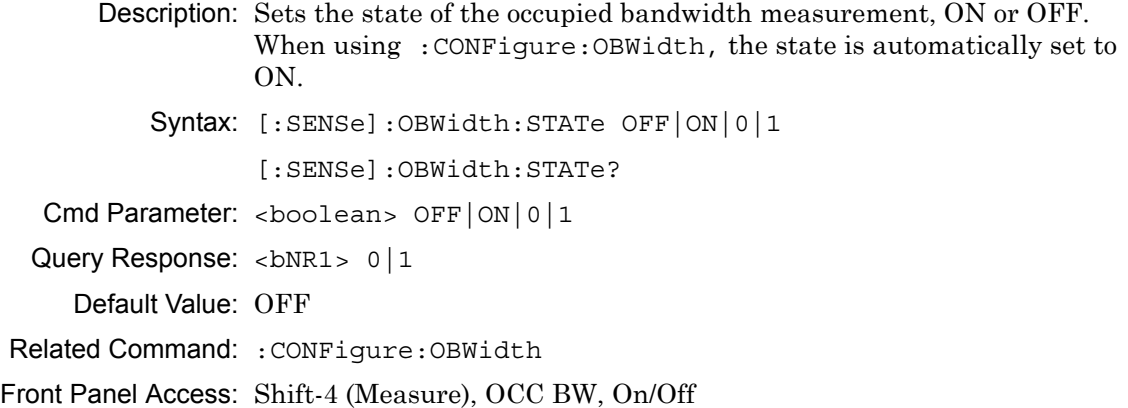

# **Occupied Bandwidth dB Down**

#### **[:SENSe]:OBWidth:XDB**

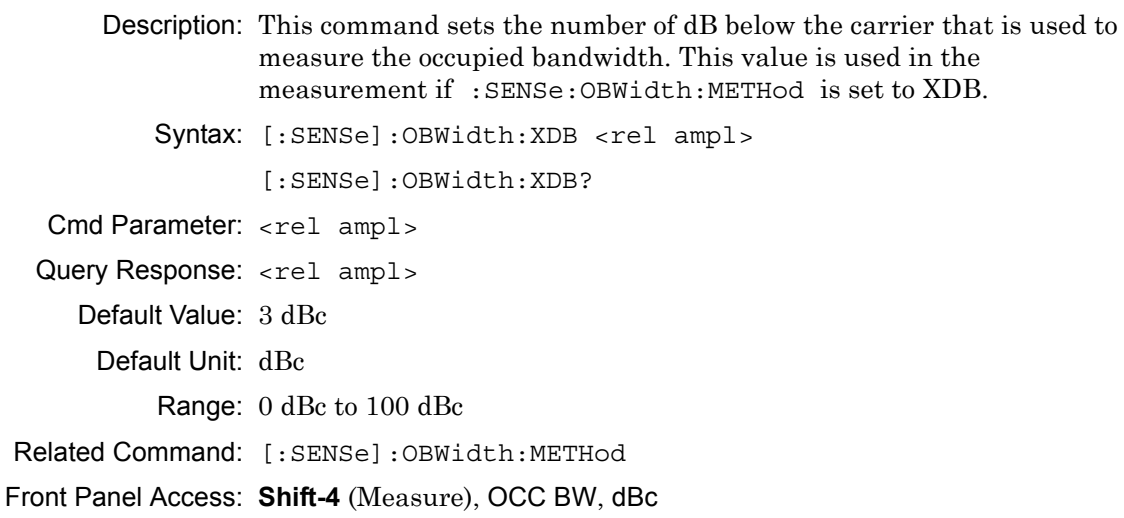

# **Input Attenuation**

### **[:SENSe]:POWer[:RF]:ATTenuation**

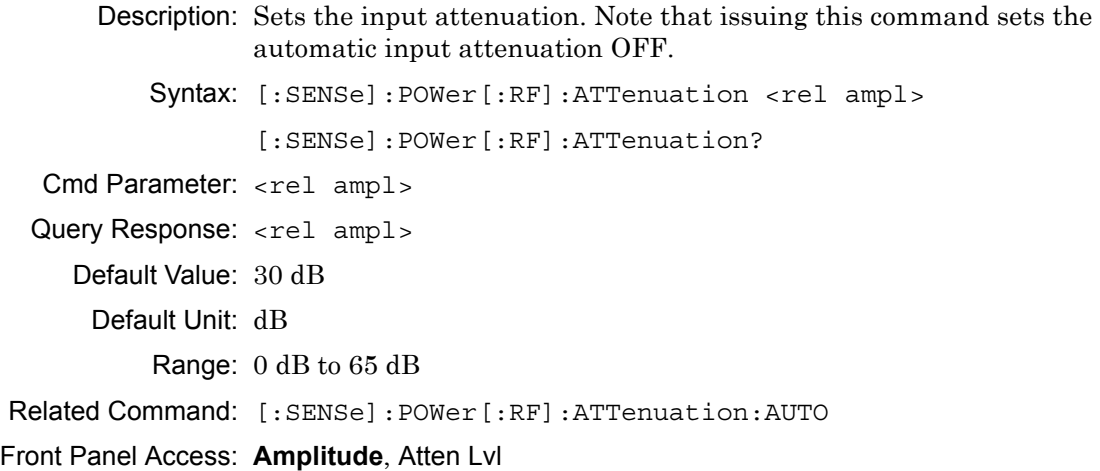
# **Input Attenuation Coupling**

#### **[:SENSe]:POWer[:RF]:ATTenuation:AUTO**

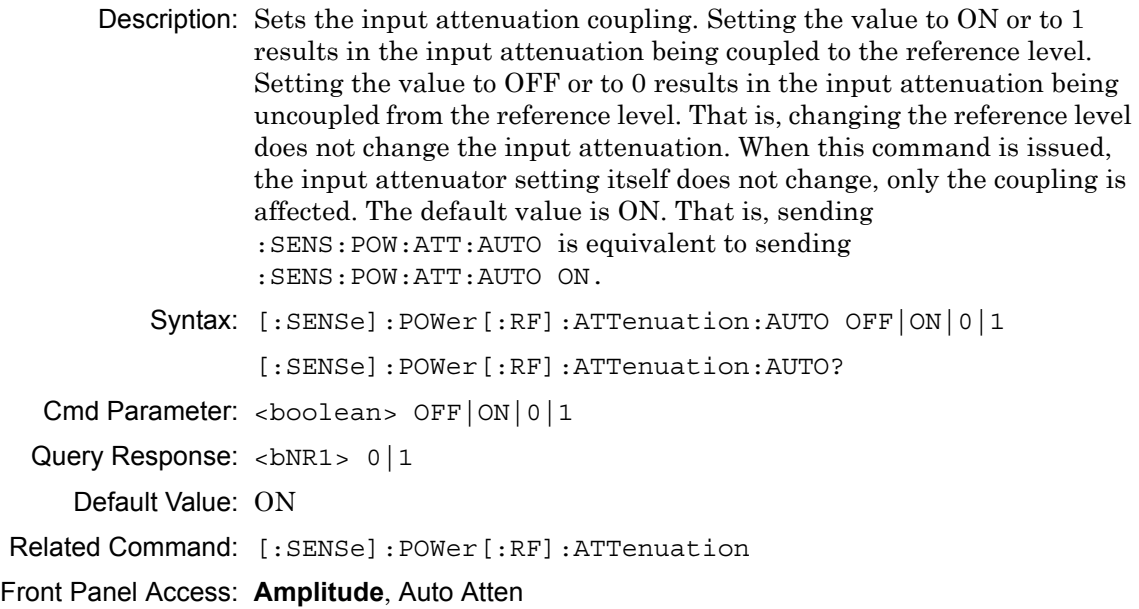

## **Preamp State**

## **[:SENSe]:POWer[:RF]:GAIN[:STATe]**

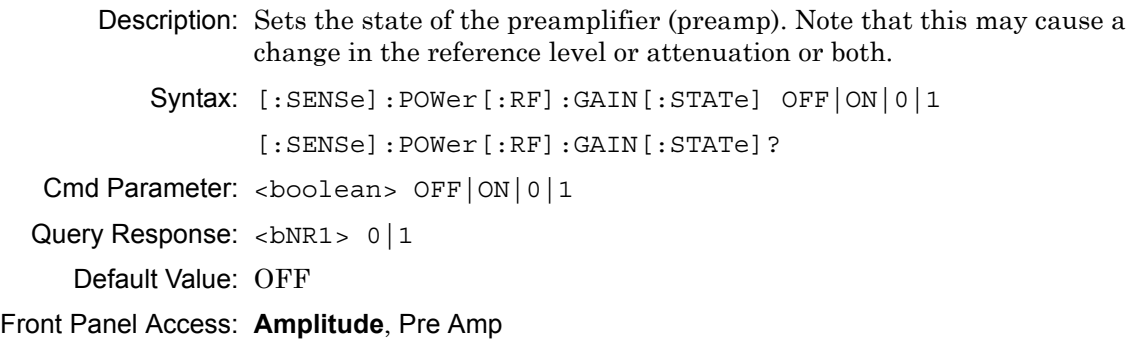

# **Sweep Status**

#### **[:SENSe]:SWEep:STATus?**

Description: Returns 1 when the sweep is complete. Returns 0 when the sweep is in progress.

Syntax: [:SENSe]:SWEep:STATus?

Front Panel Access: None

# **Minimum Sweep Time**

#### **[:SENSe]:SWEep:TIME**

Description: Sets the value of the minimum sweep time parameter. The sweep is completed in the shortest time possible, greater than the specified time. To sweep as fast as possible, enter the minimum value that is allowed for the sweep time.

Syntax: [:SENSe]:SWEep:TIME

[:SENSe]:SWEep:TIME?

Default Value: 1 ms

Default Unit: Seconds

Range: 10 μs to 600000000 μs

Front Panel Access: **Shift-3** (Sweep), Min Sweep Time

# **Chapter 6 — AM/FM/PM Commands**

# **6-1 :CALCulate Subsystem**

The commands in this subsystem process data that has been collected via the SENSe subsystem.

**:CALCulate:MARKer{1|2|3|4|5|6}[:STATe] OFF|ON|0|1**

# **:CALCulate:MARKer{1|2|3|4|5|6}[:STATe]?**

Title: Marker State

Description: Sets the specified marker on/off.

Parameter: OFF|ON|0|1

Parameter Type: <br/> <br/>boolean>

Default Value: OFF

Example: To turn off reference marker #1:

:CALCulate:MARKer1:STATe OFF

Front Panel Access: Marker, On/Off

# **:CALCulate:MARKer{1|2|3|4|5|6}:DELTa[:STATe] OFF|ON|0|1 :CALCulate:MARKer{1|2|3|4|5|6}:DELTa[:STATe]?**

Title: Delta Marker State Description: Sets the specified delta marker on or off.

Parameter: OFF|ON|0|1

Parameter Type: <br/> <br/>boolean>

Default Value: OFF

Example: To turn on delta marker #3:

:CAL1Culate:MARKer3:DELTa ON :CALCulate:MARKer3:DELTa 1 :CALCulate:MARKer3:DELTa:STATe ON :CALCulate:MARKer3:DELTa:STATe 1

To turn off delta marker #6

:CALCulate:MARKer6:DELTa OFF :CALCulate:MARKer6:DELTa:STATe OFF :CALCulate:MARKer6:DELTa:STATe 0

Front Panel Access: Marker, Delta

## **:CALCulate:MARKer{1|2|3|4|5|6}:DELTa:X <x-parameter> :CALCulate:MARKer{1|2|3|4|5|6}:DELTa:X?**

Title: Delta Marker X Value

Description: Sets the location of the delta marker on the x-axis at the specified location <x-parameter> plus the reference marker x-axis. <x-parameter> is defined in the current x-axis units. The query version of the command

returns the location of the delta marker on the x-axis.

Parameter: <x-parameter>

- Default Unit: Hz or seconds if in Audio Waveform.
	- Example: If both the reference and delta marker #1 is currently at 1 GHz on the x-axis, send thecommand below to set the delta marker #1 to 2 GHz on the x-axis:

:CALCulate:MARKer1:DELTa:X 1GHz

(In Audio Waveform) If both the reference and delta marker #1 is currently at 25 µs on the x-axis, send the command below to set the delta marker to 50us on the x-axis:

:CALCulate:MARKer1:DELTa:X 25µs

Related Command: :CALCulate:MARKer[1]|2|3|4|5|6:X

Front Panel Access: Marker, Delta

## **:CALCulate:MARKer{1|2|3|4|5|6}:DELTa:Y?**

Title: Delta Marker Read Y Value

Description: In RF spectrum view, the value is returned in dBm. In Audio Spectrum or Audio Waveform view, the value is returned in % for AM, Hz for FM and Radians for PM.

Default Unit: Current y-axis unit

# **:CALCulate:MARKer{1|2|3|4|5|6}[:SET]:CENTer**

Title: Marker Frequency to Center

Description: In RF spectrum view, this command sets the center frequency equal to the frequency of the specified marker. Note that this will result in a change to the start and stop frequencies and may also result in a change to the span. Note that this command is not valid in Audio Spectrum, Audio Waveform and Summary view.

Front Panel Access: Marker, Marker Freq to Center

#### **:CALCulate:MARKer{1|2|3|4|5|6}:MAXimum**

Title: Marker (Maximum) Peak Search

Description: Puts the specified marker at the maximum amplitude in the trace.

Front Panel Access: Marker, Marker [1/2/3/4/5/6], Peak Search Marker, Marker [1/2/3/4/5/6], More Peak Options, Peak Search

#### **:CALCulate:MARKer{1|2|3|4|5|6}[:SET]:RLEVel**

Title: Marker to Reference Level

Description: Sets the reference level equal to the measured amplitude of the specified marker. Note that this may result in a change to the input attenuation. Note that this command is not valid in Audio Spectrum, Audio Waveform and Summary view.

Front Panel Access: Marker, Marker to Ref Lvl

#### **:CALCulate:MARKer{1|2|3|4|5|6}:X <x-parameter> :CALCulate:MARKer{1|2|3|4|5|6}:X?**

Title: Marker X Value

Description: Sets the location of the marker on the x-axis at the specified location.  $\langle x$ -parameter is defined in the current x-axis units. The query version of the command returns the location of the marker on the x-axis. Note that the marker is snapped to the data point closest to the specified value. If the specified marker is not on it is set to on.

Parameter: <x-parameter>

Default Unit: Hz or seconds if in Audio Waveform.

Example: To set reference marker #2 to 5 hertz on the x-axis:

:CALCulate:MARKer2:X 5 :CALCulate:MARKer2:X 5Hz

To set reference marker #1 to 1.5 GHz on the x-axis:

:CALCulate:MARKer:X 1.5GHz :CALCulate:MARKer1:X 1.5GHz

(In Audio Waveform) To set reference marker #3 to 1.5 milli-seconds on the x-axis:

:CALCulate:MARKer3:X .0015 :CALCulate:MARKer3:X 1.5ms

# **:CALCulate:MARKer{1|2|3|4|5|6}:Y?**

Title: Marker Read Y Value

Description: In RF spectrum view, the value is returned in dBm. In Audio Spectrum or Audio Waveform view, the value is returned in % for AM, Hz for FM and Radians for PM.

Default Unit: Current y-axis unit

#### **:CALCulate:MARKer:AOFF**

Title: Turn All Markers Off

Description: Turns off all markers.

Front Panel Access: Marker, More, All Markers Off

#### **:CALCulate:MARKer:TABLe[:STATe] OFF|ON|0|1 :CALCulate:MARKer:TABLe[:STATe]?**

Title: Marker Table State

Description: Turns the Marker Table on or off. Setting the value to ON or 1 will turn on the marker table. Setting the value to OFF or 0 will turn off the marker table.

Parameter: OFF|ON|0|1

Parameter Type: <boolean>

Default Value: OFF

Example: To turn on marker table:

:CALCulate:MARKer:TABLe ON

:CALCulate:MARKer:TABLe 1

# **6-2 :DISPlay Subsystem**

This subsystem provides commands that modify the display of data for the user. They do not modify the way in which data are returned to the controller.

## **:DISPlay:WINDow:TRACe:Y[:SCALe]:PDIVision <rel ampl> :DISPlay:WINDow:TRACe:Y[:SCALe]:PDIVision?**

Title: Scale

Description: Sets the scale (dB/division) for the y-axis in RF Spectrum view.

Parameter: <rel ampl>

Default Value: 10 dB/div

Default Unit: dB

Range: 1 dB to 15 dB

Front Panel Access: Amplitude, Scale

## **:DISPlay:WINDow:TRACe:Y:AFPanalyzer:PWR:OFFSet <rel ampl> :DISPlay:WINDow:TRACe:Y:AFPanalyzer:PWR:OFFSet?**

Title: Power Offset

Description: Sets the power offset value for the y-axis in RF Spectrum view.

Parameter: <rel ampl>

Default Value: 0 dB

Default Unit: dB

Range: -100 dB to 100 dB

Front Panel Access: Amplitude, Power Offset

# **6-3 :FORMat Subsystem**

This subsystem contains commands that determine the formatting of numeric data when it is transferred. The format setting affects data in specific commands only. If a command is affected, it is noted in the command description.

## **:FORMat[:READings][:DATA] ASCii|INTeger,32|REAL,[<length>] :FORMat[:READings][:DATA]?**

Title: Numeric Data Format

Description: This command specifies the format in which data is returned in certain commands. The optional <length> parameter is needed for REAL format only. It defines the

> length of the floating point number in bits. Valid values are 32 and 64. If no length is specified, the default length of REAL data is set to 64 bits.

> ASCii format returns the data in comma-separated ASCII format. The units are

dBm for RF Spectrum, % for AM Audio Spectrum/Waveform, Hz for FM Audio Spectrum/Waveform, Radians for PM Audio Spectrum/Waveform.

This format requires many more bytes so it is the slowest format. INTeger,

32 values are signed 32-bit integers in little-endian byte order. This format

returns the data in 4-byte blocks. The units are mdBm for RF Spectrum, 1000\*% for AM Audio Spectrum/Waveform, Hz for FM Audio Spectrum/Waveform, milli-Radians for PM Audio Spectrum/Waveform.

For example, if the measured result was -12.345 dBm, that value would be sent as -12345. REAL,32 values are 32-bit floating point numbers conforming to the IEEE 754 standard in little-endian byte order. This format returns the data in 4-byte binary format. The units are dBm for RF Spectrum, % for AM Audio Spectrum/Waveform,

Hz for FM Audio Spectrum/Waveform, Radians for PM Audio Spectrum/Waveform.

REAL,64 values are 64-bit floating point numbers conforming to the IEEE 754 standard in little-endian byte order. This format returns the data in 8-byte binary format. The units are dBm for RF Spectrum, % for AM Audio Spectrum/Waveform, Hz for FM Audio Spectrum/Waveform, Radians for PM Audio Spectrum/Waveform.

Both INTeger and REAL formats return a definite block length. Each transfer begins with an ASCII header such as #42204 for INTeger,32 and REAL,32 and #44408 for REAL,64. The first digit represents the number of following digits in the header (in this example, 4). The remainder of the header indicates the number of bytes that follow the header (in this example, 2204 for INT,32 and REAL,32 and 4408 for REAL,64). Divide the number of following bytes by the number of bytes in the data format chosen (4 for both INTeger,32 and REAL,32, and 8 for REAL,64) to get the number of data points (in this example, 551).

Parameter: ASCii | INTeger, 32 | REAL, [<length>]

Parameter Type: <char>

Default Value: ASCii

Related Command: :TRACe[:DATA]

# **6-4 :INITiate Subsystem**

This subsystem controls the triggering of measurements.

#### **:INITiate[:IMMediate]**

- Title: Trigger Sweep/Measurement
- Description: Initiates a sweep/measurement. If :INITiate:CONTinuous is set to ON, this command is ignored. Use this command in combination with :STATus:OPERation? to synchronize the capture of one complete set of data. When this command is sent, the "sweep complete" bit of :STATus:OPERation? is set to 0, indicating that the measurement has not completed. The data collection is then triggered. The controlling program can poll :STATus:OPERation? to determine the status. When the "sweep complete" bit is set to 1, data is ready to be retrieved. An :INITiate[:IMMediate] command must be issued for each additional sweep desired.

Related Command: :INITiate:CONTinuous :STATus:OPERation?

Front Panel Access: Shift-3 (Sweep), Manual Trigger

## **:INITiate:CONTinuous OFF|ON|0|1 :INITiate:CONTinuous?**

Title: Continuous/Single Sweep

Description: Specifies whether the sweep/measurement is triggered continuously. If the value is set to ON or 1, another sweep/measurement is triggered as soon as the current one completes. If continuous is set to OFF or 0, the instrument enters the "idle" state and waits for the :INITiate[:IMMediate] command or for :INITiate:CONTinuous ON. The default value is ON. That is, sending :INIT:CONT is equivalent to sending :INIT:CONT ON. The query version of the command returns a 1 if the instrument is continuously sweeping/measuring and returns a 0 if the instrument is in single sweep/measurement mode. Note that rapid toggling between ON and OFF is not allowed. The instrument must be allowed to make a full sweep before toggling can be done.

Parameter: OFF|ON|0|1

Parameter Type: <br/>boolean>

Default Value: ON

Related Command: :INITiate[:IMMediate]

Front Panel Access: Shift-3 (Sweep), Sweep

# **6-5 :MMEMory Subsystem**

The Mass MEMory subsystem contains functions that provide access to the instrument's setup and data storage.

#### **:MMEMory:DELete <file name>**

Title: Delete Setup/Measurement

Description: Removes the measurement or setup file specified by <file name> from the current mass storage device. <file name> should be enclosed in either single quotes ('') or double quotes ("''). It should contain one of the following file extensions:

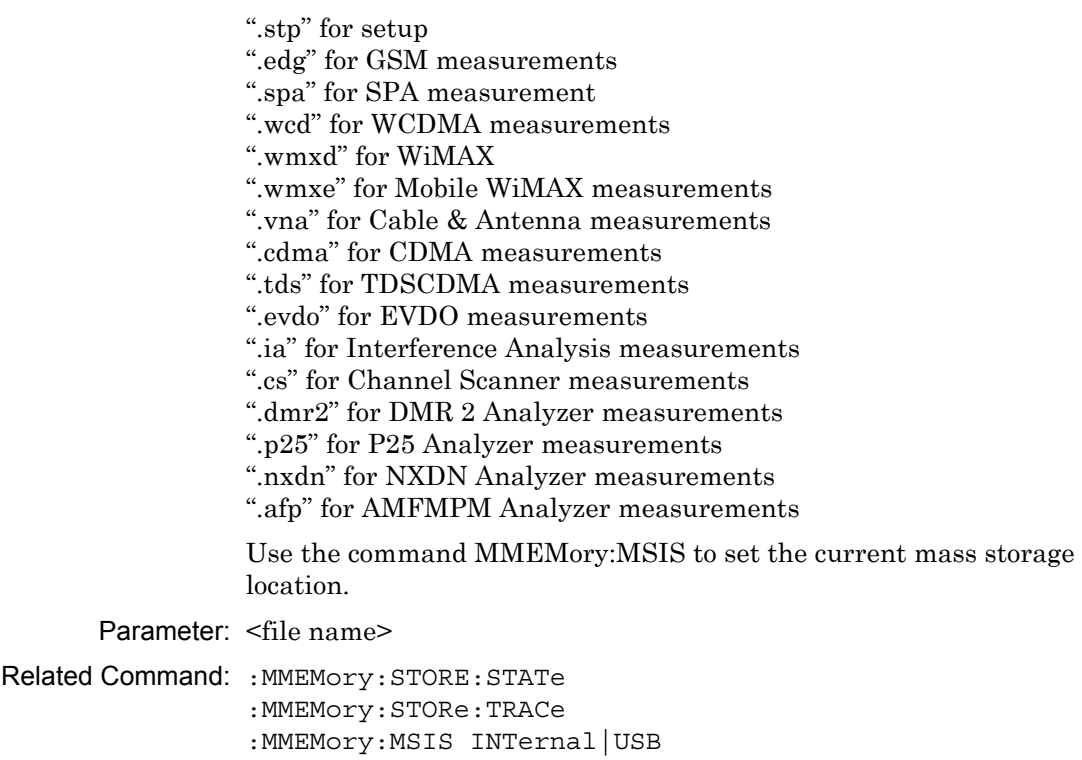

Front Panel Access: Shift-7 (File), Delete, Delete Selected File

#### **:MMEMory:LOAD:STATe <integer>,<file name>**

Title: Recall Setup

Description: Recalls a previously stored instrument setup in the current storage location. The setup file to be loaded is specified by <file name>. <file name> should be enclosed in either single quotes (' ') or double quotes (" ") and should contain a file extension ".stp". Use the command MMEMory: MSIS to set the current storage location. The <integer> parameter is not currently used, but it must be sent. Send a 1.

Parameter: <integer>, <file name>

Related Command: :MMEMory:STORe:STATe :MMEMory:MSIS INTernal|USB

Front Panel Access: Shift-7 (File), Recall

#### **:MMEMory:LOAD:TRACe <integer>,<file name>**

Title: Recall Measurement

Description: The instrument must be in the mode of the saved trace in order to recall that trace.Use :INSTrument:SELect or :INSTrument:NSELect to set the mode. Recalls a previously stored measurement trace from the current storage location. The saved measurement trace to be loaded is specified by <file name>. <file name> should be enclosed in either single quotes (' ') or double quotes (" ") and should contain a file extension. Note that the trace specified by <file name> should be available at the current mass storage location.

> Use the command MMEMory:MSIS to set the current mass storage location. The  $\leq$ integer> parameter is not currently used, but it must be sent. Send a 1.

File name extensions:

".edg" for GSM ".spa" for SPA ".wcd" for WCDMA ".wmxd" for WiMAX ".wmxe" for Mobile WiMAX ".vna" for Cable & Antenna ".cdma" for CDMA ".tds" for TDSCDMA ".evdo" for EVDO ".ia" for Interference Analysis ".cs" for Channel Scanner ".pm" for Power Meter ".tm" for Transmission Measurement ".dmr2" for DMR 2 Analyzer measurements ".p25" for P25 Analyzer measurements ".nxdn" for NXDN Analyzer measurements ".afp" for AMFMPM Analyzer measurements Note: Extensions not available for T1 and Hi\_PM. Parameter: <integer>, <file name> Example: To recall trace with file name "trace": :MMEMory:LOAD:TRACe 1,"trace.spa" Related Command: :MMEMory:STORe:TRACe :MMEMory:MSIS INTernal|USB Front Panel Access: Shift-7 (File), Recall Measurement

#### **:MMEMory:STORe:STATe <integer>,<file name>**

Title: Save Setup

Description: Stores the current setup into the file specified by <file name>. <file name> should be enclosed in either single quotes (") or double quotes (" ") and should not contain a file extension. Use the command MMEMory: MSIS to set the current storage location. The <integer> parameter is not currently used, but it must be sent. Send a value of 0.

Parameter: <integer>, <file name>

Related Command: : MMEMory: LOAD: STATe :MMEMory:MSIS INTernal|USB

Front Panel Access: Shift-7 (File)

#### **:MMEMory:STORe:TRACe <integer>,<file name>**

Title: Save Measurement

Description: Stores the trace into the file specified by <file name>. <file name> should be enclosed in either single quotes (' ') or double quotes (" ") and should not contain a file extension. Use the command MMEMory:MSIS to set the current storage location. The  $\leq$ integer> parameter is not currently used, but it must be sent. Send a 0.

Parameter: <integer>, <file name>

Example: To save the trace into the file name "trace":

:MMEMory:STORe:TRACe 0,"trace"

Related Command: : MMEMory: LOAD: TRACe :MMEMory:MSIS INTernal|USB

Front Panel Access: Shift-7 (File), Save

# **6-6 :TRACe Subsystem**

This subsystem contains commands related to the transfer of trace data to and from the instrument.

#### **:TRACe[:DATA]?**

Title: Trace Data Transfer

Description: This command transfers data from the controlling program to the instrument. The query form transfers trace data from the instrument to the controller. Data is transferred to the instrument enclosed in parentheses as (<header>>block>) and from the instrument as <header><block>.

> The ASCII header specifies the number of data bytes. It looks like #AX, where A is the number of digits in X and X is the number of bytes in the <block>. The format of the block data in the query form is specified by :FORMat:DATA. The block data in the command form is always sent in ASCII format.

> To acquire the data from the trace in the instrument send :TRACe[:DATA]?. A 551 point trace is returned as #42204<br/>sblock data>. <block> data could be in either INTeger,32 or REAL,32 format. In both cases, there is 4 bytes per data point. So, 4 bytes per point \* 551 data points gives 2204 bytes in <block> data. This example assumes that :FORMat:DATA INTeger,32 or :FORMat:DATA REAL,32 has been sent to the instrument before the query command is sent.

The query command will return a #0 if data is invalid for the active trace.

Related Command: : FORMat: DATA

# **6-7 [:SENSe] Subsystem**

The commands in this subsystem relate to device-specific parameters, not signal-oriented parameters.

#### **[:SENSe]:AFPanalyzer:AVERage:COUNt <avg count> [:SENSe]:AFPanalyzer:AVERage:COUNt?**

Title: Measurement Average

Description: Sets the average count for the measurement data in the summary mode. The query format of this command returns the value only in the summary mode. The query format returns nothing in other measurement modes.

Parameter: <number>

Range: 1 to 65535

Front Panel Access: Shift-4 (Measure), Average (only in Summary mode)

#### **[:SENSe]:AFPanalyzer:DEMod:DATA?**

Title: Summary data

Description: This query returns the measurment values in the Summary view. The order of the values are as follows:

> <Modulation rate> in Hz, <RMS Deviation> in % or Hz or Rad depending on the demod type, <Peak-Peak/2 Dev> in % or Hz or Rad depending on the demod type, <SINAD> in dB, <THD> in % and <Distortion> in %. All values are comma separated.

Front Panel Access: Shift-4 (Measure), Audio Spectrum/Waveform.

# **[:SENSe]:AFPanalyzer:DEMod:MODE RFSP|AFSP|AFWV|SUMMary [:SENSe]:AFPanalyzer:DEMod:MODE?**

Title: Demodulation Mode

Description: This command sets the demodulation mode(graph type) to RF spectrum(RFSP) or Audio Spectrum(AFSP) or Audio Waveform (AFWV) or Summary.

Parameter: RFSP|AFSP|AFWV|SUMMary

Default Value: RFSP

Example: To set the demodulation mode to Audio Waveform:

SENSe:AFPanalyzer:DEMod:MODE AFWV

Front Panel Access: Shift-4 (Measure).

#### **[:SENSe]:AFPanalyzer:DEMod:TYPE AM|FM|PM [:SENSe]:AFPanalyzer:DEMod:TYPE?**

Title: Demodulation Type

Description: This command sets the demodulation type.

Parameter: AM|FM|PM

Default Value: AM

Example: To set the demodulation type to FM:

SENSe:AFPanalyzer:DEMod:TYPE FM

Front Panel Access: Setup, Demod Type

#### **[:SENSe]:AFPanalyzer:FM:SCALe <percentage> [:SENSe]:AFPanalyzer:FM:SCALe?**

Title: FM Y-axis reference level percentage

Description: This command sets the Y-axis reference level as the percentage of the IF bandwidth in the FM Audio spectrum/waveform display.

Parameter: <percentage>

Default Value: 50

Default Unit: %

Range: 0% to 100%

Front Panel Access: Shift-4 (Measure), Audio Spectrum/Waveform, Scale: % IFBW

#### **[:SENSe]:AFPanalyzer:IFBW <freq> [:SENSe]:AFPanalyzer:IFBW?**

Title: IF bandwidth

Description: Sets the IF bandwidth. Note that using this command turns the automatic IF bandwidth setting OFF.

Parameter: <freq>

Default Value: 300 kHz

Default Unit: Hz

Range: 1 kHz to 300 kHz in a 1:3 sequence

Related Command: [:SENSe]:AFPanalyzer:IFBW:AUTO

Front Panel Access: Setup, IFBW

#### **[:SENSe]:AFPanalyzer:IFBW:AUTO 0|1 [:SENSe]:AFPanalyzer:IFBW:AUTO?**

Title: IF bandwidth coupling

Description: Sets the state of the coupling of the IF bandwidth to the span. Setting the value to 1 will result in the IF bandwidth being coupled to the span. That is, when the span changes, the IF bandwidth changes. Setting the value to 0 will result in the IF bandwidth being un-coupled from the span. That is, changing the span will not change the IF bandwidth.

Parameter: 011

Parameter Type: <br/>boolean>

Default Value: 1

Front Panel Access: Setup, Auto IFBW

#### **[:SENSe]:AFPanalyzer:PM:SCALe <Radians> [:SENSe]:AFPanalyzer:PM:SCALe?**

Title: PM Y-axis reference level

Description: This command sets the Y-axis reference level in the PM Audio spectrum/waveform display.

Parameter: <number>

Default Value: 3.140

Range: 3.140 to 3140

Front Panel Access: Shift-4 (Measure), Audio Spectrum/Waveform, Scale: milli-Rad

#### **[:SENSe]:AFPanalyzer:RFSPectrum:DATA?**

Title: Summary data

Description: This query returns the measurment values in the RF spectrum view. The order of the values are as follows:

> <carrier power> in dBm, <carrier freq> in Hz, <Occ BW> in Hz. All values are comma separated.

Front Panel Access: Shift-4 (Measure), RF Spectrum.

## **[:SENSe]:AFPanalyzer:SPAN <freq> [:SENSe]:AFPanalyzer:SPAN?**

Title: Audio Frequency Span

Description: Sets the audio frequency span in the audio spectrum view. Valid values are 2 kHz, 5 kHz, 10 kHz, 20 kHz and 70 kHz.

Parameter: <freq>

Default Unit: Hz

Front Panel Access: Shift-4 (Measure), Audio Spectrum, Span

#### **[:SENSe]:AFPanalyzer:SWEep:TIME <time> [:SENSe]:AFPanalyzer:SWEep:TIME?**

Title: Audio Waveform sweep time

Description: Sets the audio waveform sweep time in the audio waveform view.

Parameter: <time>

Default Unit: Secs

Range: 50 µs to 50 ms.

Front Panel Access: Shift-4 (Measure), Audio Waveform, Sweep Time

#### **[:SENSe]:AFPanalyzer:SUMMary:DATA?**

Title: Summary data

Description: This query returns the measurment values in the Summary view. The order of the values are as follows:

> <demod type> (AM|FM|PM), <RMS Deviation> in % or Hz or Rad depending on the demod type, <Peak+ Deviation> in % or Hz or Rad depending on the demod type, <Peak-Dev> in % or Hz or Rad depending on the demod type, <Peak-Peak/2 Dev> in % or Hz or Rad depending on the demod type,  $\alpha$  <carrier power> in dBm,  $\alpha$  arrier freq> in Hz,  $\alpha$  = 0cc BW> in Hz, <Modulation rate> in Hz, <SINAD> in dB, <THD> in % and <Distortion> in %. All values are comma separated.

Front Panel Access: Shift-4 (Measure), Summary.

## **[:SENSe]:FREQuency:CENTer <freq> [:SENSe]:FREQuency:CENTer?**

Title: Center Frequency

Description: Sets the center frequency. Note that changing the value of the center frequency may also change the value of the span.

Parameter: <freq>

Default Unit: Hz

Front Panel Access: Freq, Center Freq

#### **[:SENSe]:FREQuency:SIGStandard:CHANnel <number> [:SENSe]:FREQuency:SIGStandard:CHANnel?**

Title: Channel Selection

Description: Sets the channel number for the selected signal standard.

Parameter: <number>

Front Panel Access: Freq, Channel

#### **[:SENSe]:FREQuency:SIGStandard:NAMe <string> [:SENSe]:FREQuency:SIGStandard:NAMe?**

Title: Signal Standard

Description: Selects the desired signal standard from the list. The  $\leq$ string> argument is the name of the desired signal standard as displayed in the instrument's current signal standard list. The list can be seen on the instrument by choosing the Signal Standard submenu button in the Freq menu. The list can also be downloaded remotely and viewed using Anritsu Master Software Tools. For example, if the desired Signal Standard is:

> P-GSM 900 - Uplink then the value of the <string> would be "P-GSM 900 - Uplink".

The query form of this command will return the name of the currently-selected Signal Standard on the list.

Parameter: <string>

Front Panel Access: Freq, Signal Standard

#### **[:SENSe]:FREQuency:SPAN <freq> [:SENSe]:FREQuency:SPAN?**

Title: Frequency Span

Description: Sets the frequency span. Minimum value and the maximum value are 10 kHz and 10 MHz respectively. Note that changing the value of the frequency span may change the Center Frequency.

Parameter: <freq>

Default Unit: Hz

Front Panel Access: Freq, Span

#### **[:SENSe]:FREQuency:SPAN:FULL**

Title: Frequency Span – Full

Description: Sets the frequency span to maximum span (10 MHz). Note that changing the value of the frequency span may change the Center Frequency.

Front Panel Access: Freq, Span, Max Span

#### **[:SENSe]:FREQuency:SPAN:MINimum**

Title: Frequency Span – Minimum

Description: Sets the frequency span to minimum span (10 kHz). Note that changing the value of the frequency span may change the Center Frequency.

Front Panel Access: Freq, Span, Min Span

#### **[:SENSe]:FREQuency:SPAN:PREVious**

Title: Frequency Span – Last

Description: Sets the frequency span to the previous span value. Note that changing the value of the frequency span may change the Center Frequency.

Default Unit: Hz

Front Panel Access: Freq, Span, Last Span

## **[:SENSe]:FREQuency:STEP[:INCRement] <freq> [:SENSe]:FREQuency:STEP[:INCRement]?**

Title: Frequency Step

Description: Sets the frequency step to the given frequency value.

Parameter: <freq>

Default Value: 1 MHz

Default Unit: Hz

Range: 1 Hz to 20 GHz

Front Panel Access: Freq, Freq Step

#### **[:SENSe]:OBWidth:METHod XDB|PERCent [:SENSe]:OBWidth:METHod?**

Title: Occupied Bandwidth Measurement Method

Description: Sets the method for calculating occupied bandwidth. XDB calculates the occupied bandwidth based on points a specified number of dB below the carrier. Issue command [:SENSe]:OBWidth:XDB to set the number of dB to be used. PERCent calculates the occupied bandwidth based on points a specified percentage of the carrier power below the carrier. Issue command [:SENSe]:OBWidth:PERCent to set the percentage to be used.

Parameter: XDB|PERCent

Parameter Type: <char>

Default Value: PERCent

Related Command: [:SENSe]:OBWidth:XDB [:SENSe]:OBWidth:PERCent

Front Panel Access: Shift-4 (Measure), RF Spectrum, Occ BW Method

#### **[:SENSe]:OBWidth:PERCent <percentage> [:SENSe]:OBWidth:PERCent?**

Title: Occupied Bandwidth Percent of Power

Description: This command sets the percentage of carrier power used to measure the occupied bandwidth. This value is used in the measurement if :SENSe:OBWidth:METHod is set to PERCent.

Parameter: <percentage>

Default Value: 99

Default Unit: %

Range: 0% to 100%

Related Command: [:SENSe]:OBWidth:METHod

Front Panel Access: Shift-4 (Measure), RF Spectrum, %

#### **[:SENSe]:OBWidth:XDB <rel ampl> [:SENSe]:OBWidth:XDB?**

Title: Occupied Bandwidth dB Down

Description: This command sets the number of dB below the carrier used to measure the occupied bandwidth. This value is used in the measurement if :SENSe:OBWidth:METHod is set to XDB.

Parameter: <rel ampl>

Default Value: 3 dBc

Default Unit: dBc

Range: 0 to 100 dBc

Related Command: [:SENSe]:OBWidth:METHod

Front Panel Access: Shift-4 (Measure), RF Spectrum, dBc

# **Chapter 7 — All Mode Commands**

# **7-1 Introduction**

The commands that are listed in this chapter are functional in the following instrument modes of operation:

- **•** Vector Network Analyzer
- **•** Spectrum Analyzer
- **•** Vector Voltmeter

Notational conventions are described in [Section 2-10 "Command and Query Notational](#page-33-0)  [Conventions" on page 2-12](#page-33-0).

# **7-2 All Mode Commands**

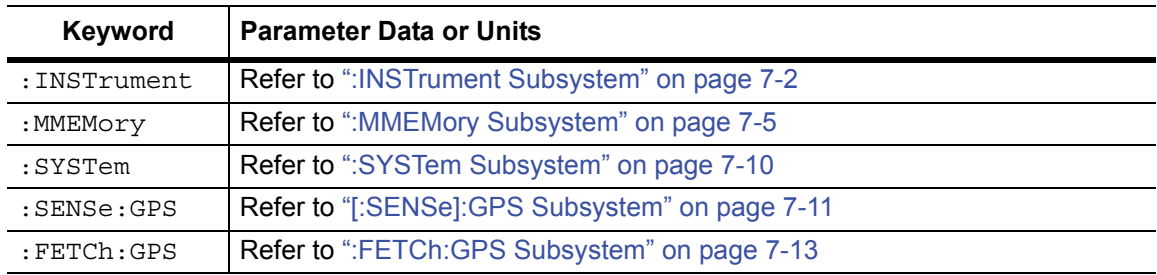

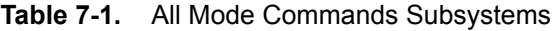

# <span id="page-279-0"></span>**7-3 :INSTrument Subsystem**

One instrument may contain many logical instruments ("modes"). This subsystem controls the selection of the current instrument mode.

# **Query Available Modes**

#### **:INSTrument:CATalog:FULL?**

Description: Returns a comma-separated list of available modes. Mode names are enclosed in double quotes (" "). The application number immediately follows the string name. For example: "HI\_PM"10, "MWVNA"26

Syntax: :INSTrument:CATalog:FULL?

Cmd Parameter: **NA** (query only)

Query Response: **NA** (comma separated list)

Front Panel Access: **Shift-9** (Mode)

# **Select Mode by Number**

#### **:INSTrument:NSELect**

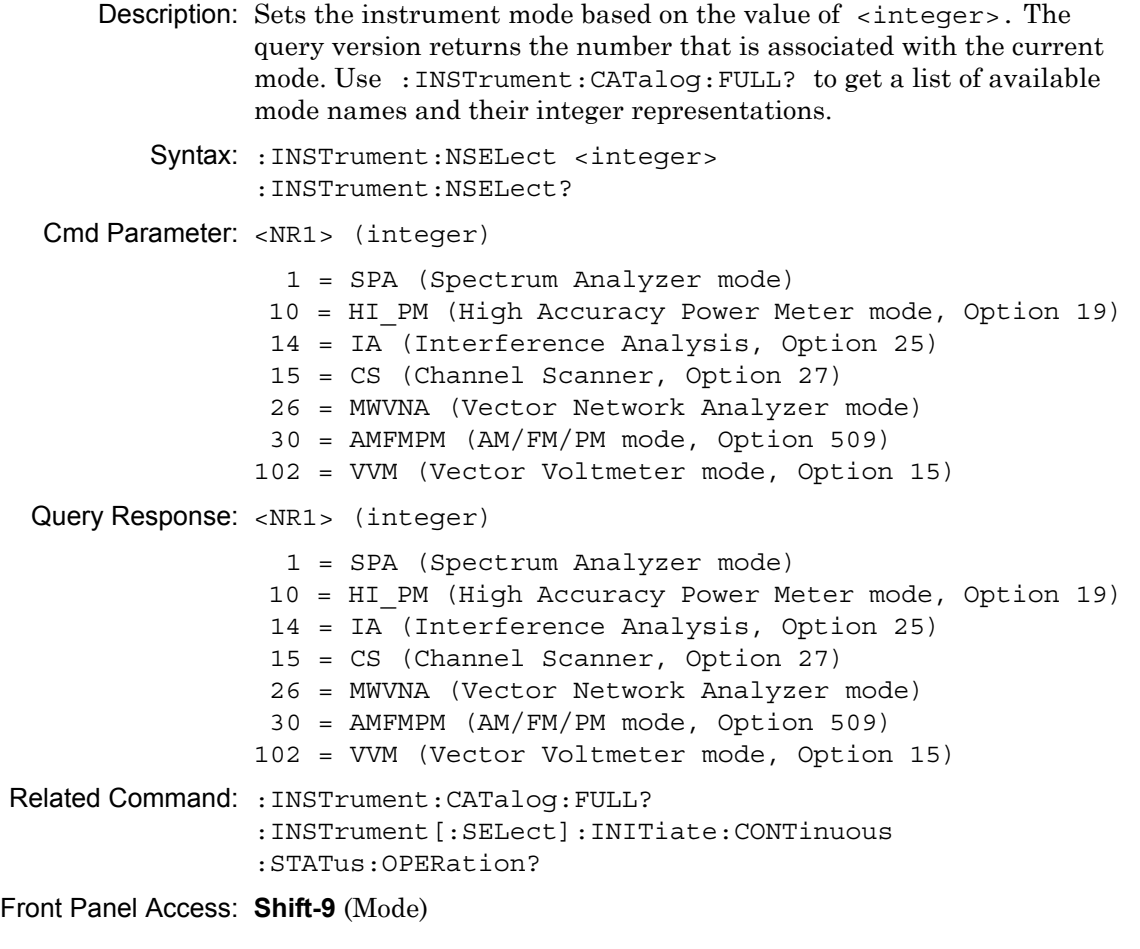

**Note** Switching modes can take longer than 60 seconds, depending on the application. Anritsu Company advises you to set the remote PC time-out to 120 seconds in order to avoid unexpected time-out errors.

#### **Select Mode by Name**

#### **:INSTrument[:SELect]**

```
Description: Sets the instrument mode based on the mode name that is specified by
                  <string>. The query version returns the name of the current mode. 
                  Use :INSTrument:CATalog:FULL? to get a list of available modes. 
                  For example, for Vector Voltmeter, use "VVM".
          Syntax: : INSTrument [: SELect] <string>
                  :INSTrument[:SELect]?
  Cmd Parameter: <string> HI_PM|MWVNA|Power Monitor|VVM
                 AMFMPM = AM/FM/PM mode
                  CS = Channel Scanner 
                  IA = Interference Analysis 
                 HIPM = High Accuracy Power MeterMWVNA = Vector Network Analyzer
                  SPA = Spectrum Analyzer 
                 VVM = Vector Voltmeter
  Query Response: <string> HI_PM|MWVNA|Power Monitor|VVM
                 AMFMPM = AM/FM/PM mode
                  CS = Channel Scanner 
                  IA = Interference Analysis 
                 HI PM = High Accuracy Power Meter
                 MWVNA = Vector Network Analyzer
                  SPA = Spectrum Analyzer 
                 VVM = Vector Voltmeter
Related Command: :INSTrument:CATalog:FULL?
                  :INSTrument:NSELect
Front Panel Access: Shift-9 (Mode)
```
**Note** Switching modes can take longer than 60 seconds, depending on the application. Anritsu Company advises you to set the remote PC time-out to 120 seconds in order to avoid unexpected time-out errors.

# <span id="page-282-0"></span>**7-4 :MMEMory Subsystem**

The Mass MEMory subsystem contains functions that provide access to the instrument setup and data storage.

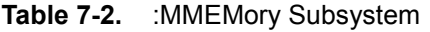

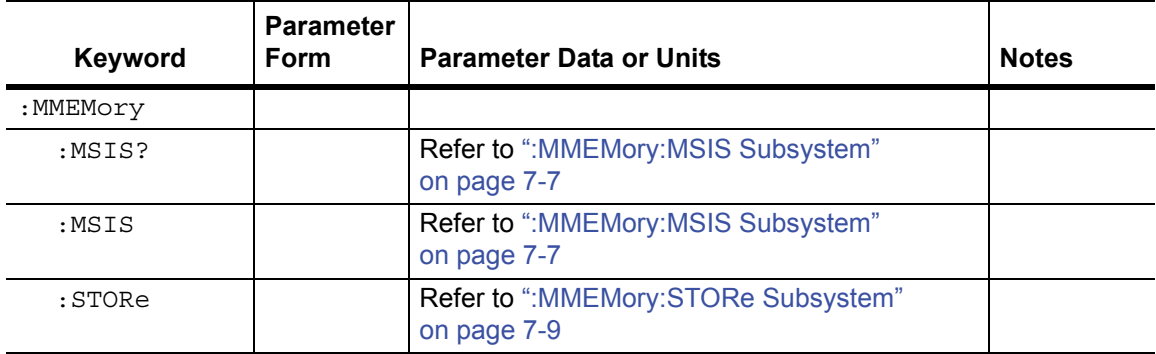

# **Transfer Data**

#### **:MMEMory:DATA?**

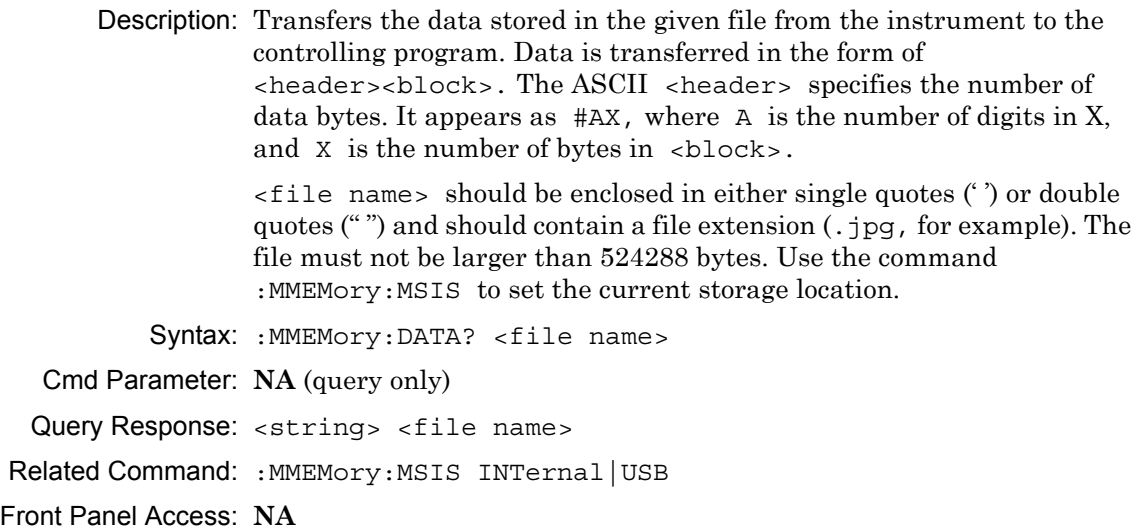

# **Delete Data/Location**

#### **:MMEMory:DELete**

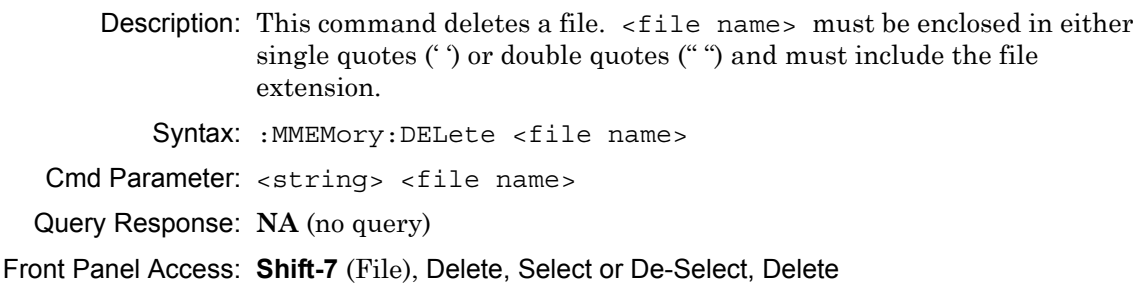

# <span id="page-284-0"></span>**7-5 :MMEMory:MSIS Subsystem**

The Mass MEMory "Mass Storage IS" subsystem contains commands for selecting a mass storage device that is used by all of the MMEMory commands.

# **Storage Location**

#### **:MMEMory:MSIS**

Description: Sets the storage location. Setting the storage location to INTernal sets the current storage location to be the internal memory. Setting the storage location to USB sets the current storage location to be the USB Flash drive. Note that changing the current location to save files causes the "Copy to Destination" on the front panel to be automatically changed if the selected current location is the same as the destination. When the change occurs, the instrument cycles through each of the available storage locations.

> Note that the storage location can be set independently and can be different for remote operation and front panel operation. Changing the copy location remotely does not change the location that is set and displayed on the front panel. Similarly, changing the copy location via the front panel does not affect the location that is used by the remote operation commands.

Note that the storage location must be available in order for it to be set.

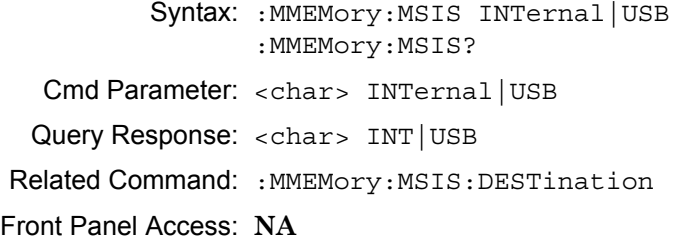

## **Copy From Current Location To Destination**

#### **:MMEMory:MSIS:COPY**

Description: Copies all measurements, setups, and \*.jpg files that are stored in the current storage location to the "copy to destination" location.

Syntax: :MMEMory:MSIS:COPY

Cmd Parameter: **NA**

Query Response: **NA** (no query)

Related Command: : MMEMory: MSIS :MMEMory:MSIS:DESTination

Front Panel Access: **NA**

# **Copy to Destination**

#### **:MMEMory:MSIS:DESTination**

Description: Sets the destination to where measurements and setups in the current storage location are to be copied.

> Setting the location to INTernal copies the files that are stored at the current storage location into the internal memory when the command :MMEMory:MSIS:COPY is sent.

> Setting the location to USB copies the files that are stored at the current storage location into the USB Flash drive when the command :MMEMory:MSIS:COPY is sent.

Note that the storage location can be set independently and can be different for remote operation and front panel operation. Changing the save location remotely does not change the location that is set and displayed on the front panel. Similarly, changing the save location via the front panel does not affect the location that is used by the remote operation commands.

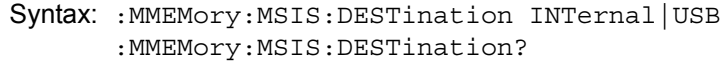

Cmd Parameter: <char> INTernal | USB

Query Response: <char> INT USB

Related Command: : MMEMory: MSIS :MMEMory:MSIS:COPY

Front Panel Access: **Shift-7** (File), Copy, Scroll Destination Folder, Select or De-Select

# <span id="page-286-0"></span>**7-6 :MMEMory:STORe Subsystem**

The Mass MEMory STORe subsystem contains commands to transfer from the internal memory to the mass memory device.

## **Save Screen as JPEG**

#### **:MMEMory:STORe:JPEG**

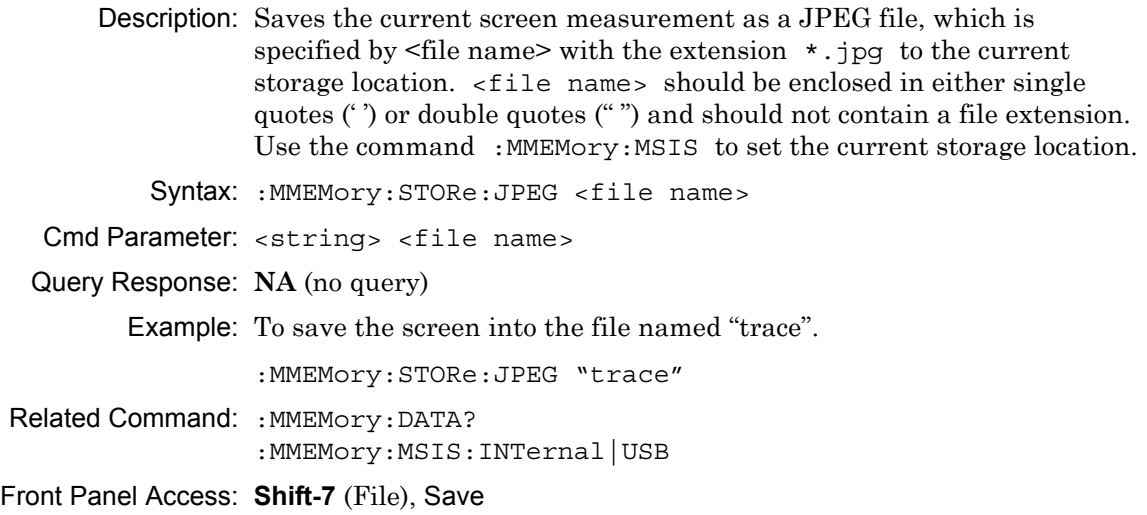

# <span id="page-287-0"></span>**7-7 :SYSTem Subsystem**

This subsystem contains commands that affect instrument functionality. This functionality does not directly relate to data collection, display, or transfer.

# **Query Installed Options**

#### **:SYSTem:OPTions?**

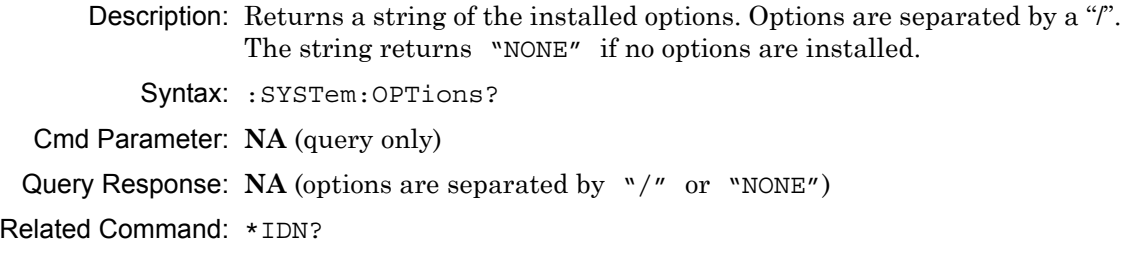

## **Preset**

#### **:SYSTem:PRESet**

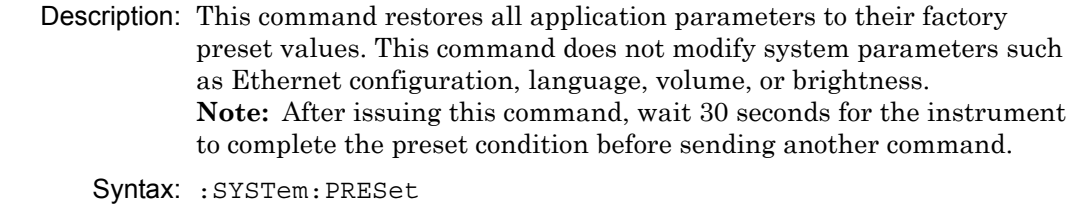

Cmd Parameter: **NA**

Query Response: **NA** (no query)

Related Command: \*RST

Front Panel Access: **Shift-1** (Preset), Preset
## **7-8 [:SENSe]:GPS Subsystem**

This subsystem contains commands that relate to the optional GPS (Global Positioning System) on the instrument.

## **GPS On/Off**

#### <span id="page-288-0"></span>**[:SENSe]:GPS**

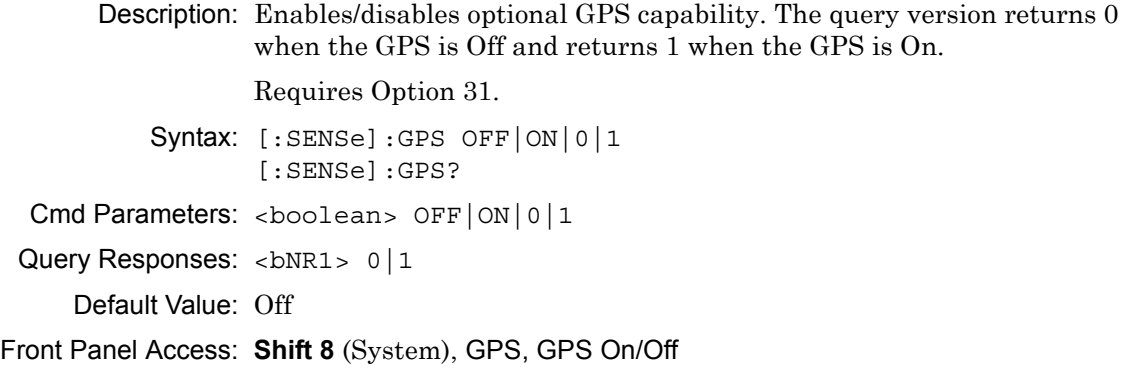

## **GPS Reset**

#### <span id="page-288-1"></span>**[:SENSe]:GPS:RESet**

Description: Resets optional GPS receiver. Requires Option 31. Syntax: [:SENSe]:GPS:RESet Cmd Parameters: **NA** Query Responses: **NA** (no query) Front Panel Access: **Shift 8** (System), GPS, Reset

### **GPS Antenna Current**

#### <span id="page-288-2"></span>**[:SENSe]:GPS:CURRent?**

Description: Query only. Reads the current draw of the GPS antenna in mA. Requires Option 31.

Syntax: [:SENSe]:GPS:CURRent?

Cmd Parameters: **NA** (query only)

Query Responses: <integer>

Front Panel Access: **Shift 8** (System), GPS, GPS Info

## **GPS Antenna Voltage**

#### <span id="page-289-0"></span>**[:SENSe]:GPS:VOLTage**

Description: Sets and Reads the voltage setting for the GPS antenna. To set the voltage to 3.3 V, send the 0 parameter after the command. To set the voltage to 5 V, send the 1 parameter after the command. The query version returns 0 for an antenna voltage of 3.3 V and returns 1 for an antenna voltage of 5 V.

Requires Option 31.

Syntax: [:SENSe]:GPS:VOLTage 0|1 [:SENSe]:GPS:VOLTage?

Cmd Parameters: <br/> <br/> <br/> <br/>0|1

Query Responses: <br/> <br/>bNR1> 0|1

Front Panel Access: **Shift 8** (System), GPS, GPS Voltage **Shift 8** (System), GPS, GPS Info

## **7-9 :FETCh:GPS Subsystem**

The commands in this subsystem return the most recent measured GPS data.

### **Fetch GPS Fix Data**

#### <span id="page-290-0"></span>**:FETCh:GPS?**

Description: Returns the most recent GPS fix information from the optional GPS receiver.

> The results are returned as a set of comma-delimited values in the following format:

<fix status>, <date/time>, <latitude>, <longitude>

The <fix status> field will be either "GOOD FIX" or "NO FIX" depending whether the GPS receiver is currently calculating position data. If "NO FIX" is the value of the  $\langle$  fix status> field, then no data follows.

The date and time (<date/time> field) are returned in the following format:

Www Mmm dd hh:mm:ss yyyy

Where Www is the weekday in letters, Mmm is the month in letters, dd is the day of the month, hh:mm:ss is the time (24-hour time), and yyyy is the year.

Both <latitude> and <longitude> fields are expressed in radians. A negative latitude value corresponds to a "south" reading. A negative longitude value corresponds to a "west" reading.

Requires Option 31.

Syntax: :FETCh:GPS?

Cmd Parameters: **NA** (query only)

Query Responses: <string>, <arg>, <NR2>, <NR2> for parameter data of <fix status>, <date/time>, <latitude>, <longitude>

Default Unit: Radians

Front Panel Access: NA

# **Appendix A — Example**

# **A-1 Introduction**

This appendix provides examples of C/C++ and Visual Basic coding.

# **A-2 C/C++**

This example is run on the command line. It sends the \*IDN? query to the instrument and prints the response to the console.

```
// IdnExample.cpp : Microsoft Visual Studio-Generated Example 
// Based on Example 2-1 in the NI-VISA User Manual
// Usage : IdnExample "TCPIP::xxx.xxx.xxx.xxx::inst0::INSTR"
// where xxx.xxx.xxx.xxx is the IP address of the
// instrument.
// Output : The string identity string returned from the 
// instrument.
// VISA Header : visa.h (must be included)
// VISA Library : visa32.lib (must be linked with)
#include "stdafx.h"
#include "stdio.h"
#include "string.h"
#include "visa.h"
#define BUFFER_SIZE 255
int main(int argc, char* argv[])
{
    ViStatus status; /* For checking errors */
    ViSession defaultRM, instr; /* Communication channels */
    ViUInt32 retCount; /* Return count from string I/O */
    ViChar buffer[BUFFER SIZE]; /* Buffer for string I/O */
    char tempDisplay[BUFFER_SIZE]; /* Display buffer for example */
    char *pAddress;
    /* Make sure we got our address. */
    if ( \text{argc} < 2 )
    {
       printf("Usage: IdnExample 
       \forall"TCPIP::xxx.xxx.xxx.xxx::inst0::INSTR\langle"\langle n" \rangle;
       printf("\t where xxx.xxx.xxx.xxx is the IP address of your 
       instrument.\n");
       return –1;
    }
```

```
/* Store the address. */
pAddress = argv[1];/* Begin by initializing the system*/
status = viOpenDefaultRM(&defaultRM);
if (status < VI_SUCCESS) 
{
    /* Error Initializing VISA...exiting*/
    printf("Can't initialize VISA\n");
    return –1;
}
/* Open communication with TCP/IP device at xxx.xxx.xxx.xxx*/
/* NOTE: For simplicity, we will not show error checking*/
/* TODO: Add error handling. */
status = viOpen(defaultRM, pAddress, VI_NULL, VI_NULL, &instr);
/* Set the timeout for message-based communication*/
/* TODO: Add error handling. */
status = viSetAttribute(instr, VI_ATTR_TMO_VALUE, 120000);
/* Ask the device for identification */
sprintf(buffer, "*IDN?\n");
status = viWrite(instr, (unsigned char *)&buffer[0], 6, &retCount);
status = viRead(instr, (unsigned char *)buffer, BUFFER_SIZE, 
&retCount);
/* TODO: Add code to process data. */
strncpy(tempDisplay, buffer, retCount);
tempDisplay[retCount] = 0; /* Null-terminate display string. */
printf("*IDN? Returned %d bytes: %s\n", retCount, tempDisplay);
```

```
/* Close down the system */
/* TODO: Add error handling. */
status = viClose(instr);
status = viClose(defaultRM);
return 0;
```
}

## **A-3 Visual Basic**

This function can be called in a Visual Basic program. It sends the \*IDN? query to the instrument and returns the byte count and ASCII response string.

```
Rem This example is based on Example 2-1 from the NI-VISA User Manual.
Public Sub IdnMain(ByVal address As String, ByRef byteCount As String, 
ByRef returnBytes As String)
    Const BUFFER_SIZE = 200
    Dim stat As ViStatus
    Dim dfltRM As ViSession
    Dim sesn As ViSession
    Dim retCount As Long
    Dim buffer As String * BUFFER_SIZE
    Rem ***Include visa32.dll as a reference in your project.***
    Rem Begin by initializing the system
    stat = viOpenDefaultRM(dfltRM)
    If (stat < VI_SUCCESS) Then
       Rem Error initializing VISA...exiting
       MsgBox "Can't initialize VISA"
       Exit Sub
    End If
    Rem Open communication with Device
    Rem NOTE: For simplicity, we will not show error checking
    Rem TODO: Add error handling.
```
stat = viOpen(dfltRM, address, VI\_NULL, VI\_NULL, sesn)

```
Rem Set the timeout for message-based communication
    Rem TODO: Add error handling.
    stat = viSetAttribute(sesn, VI_ATTR_TMO_VALUE, 120000)
    Rem Ask the device for identification
    Rem TODO: Add error handling.
    stat = viWrite(sesn, "*IDN?", 5, retCount)
    stat = viRead(sesn, buffer, BUFFER_SIZE, retCount)
    Rem TODO: Add code to process the data.
    byteCount = retCount
    returnBytes = Left(buffer, retCount)
    Rem Close down the system
    Rem TODO: Add error handling.
    stat = viClose(sesn)
    stat = viClose(dfltRM)
End Sub
```
# **Appendix B — Commands by Mode**

# **B-1 Introduction**

This appendix lists all of the SCPI commands in alphabetic order and in 5 groups: VNA, VVM, SPA, AM/FM/PM, and All Mode Commands. Note that these commands are hypertext links to the command lines within the individual chapters.

The numbers at the ends of the lines are the page numbers within the relative chapters. The commands are listed here in the same order as they are presented within the chapters.

## **B-2 VNA Commands**

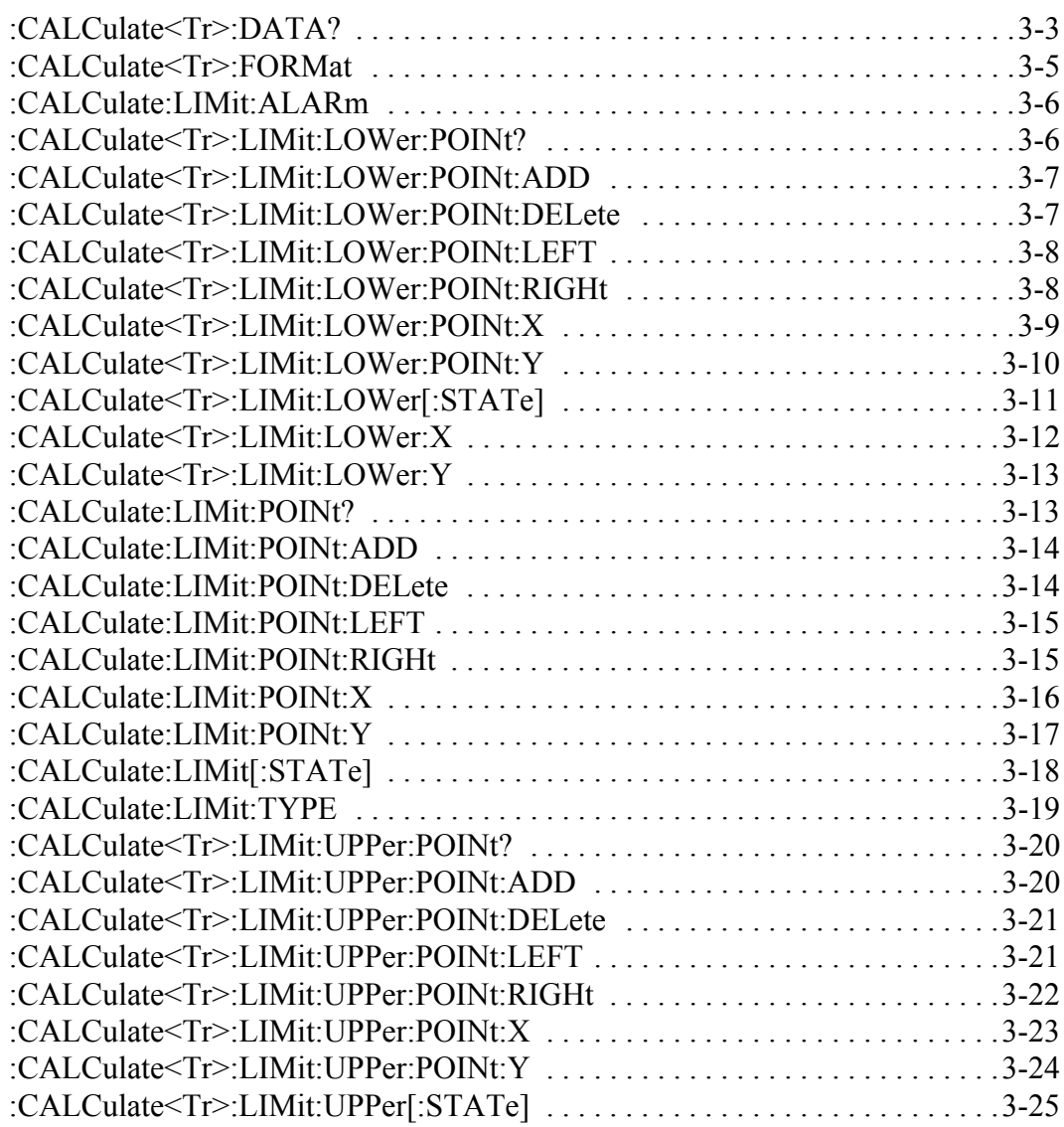

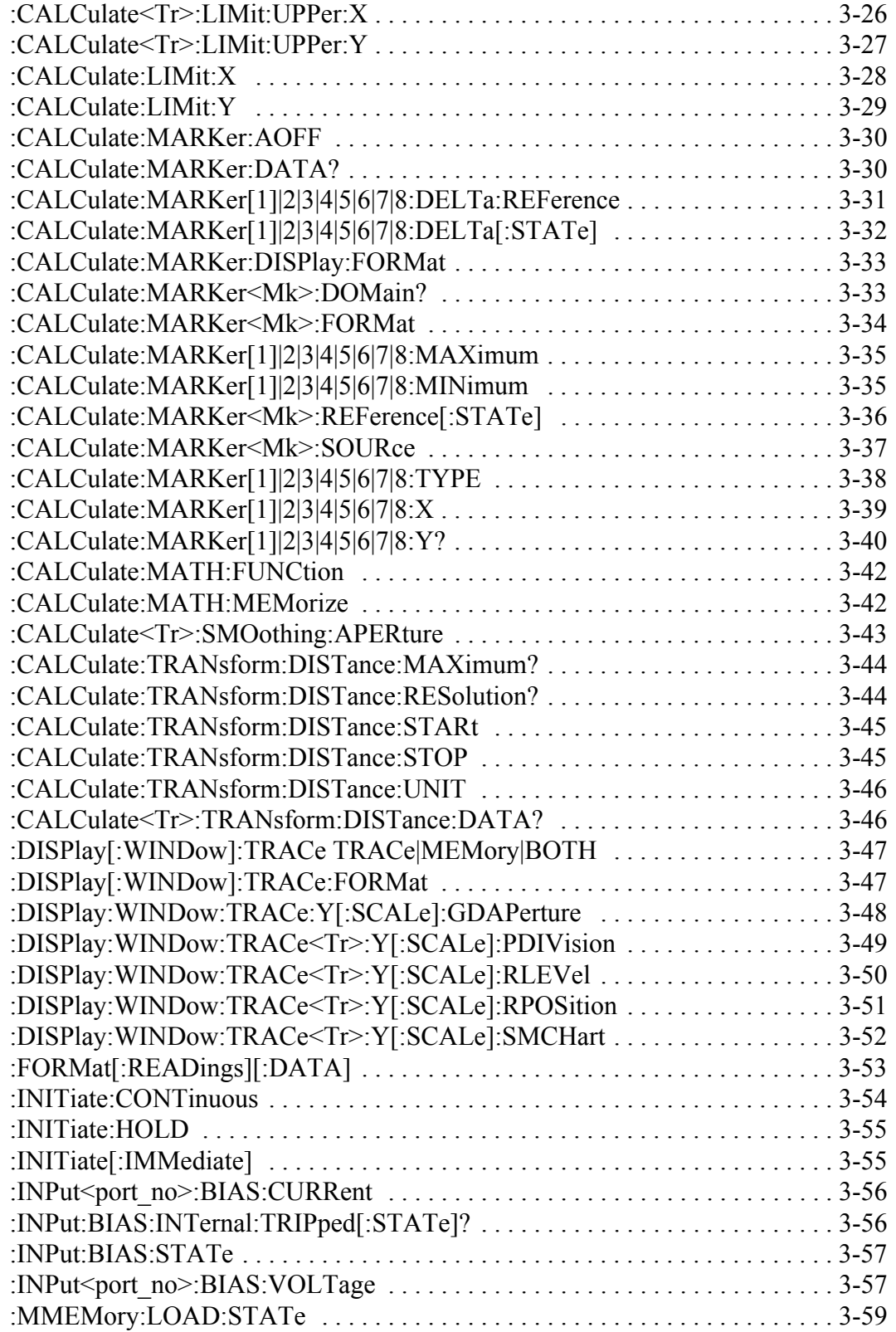

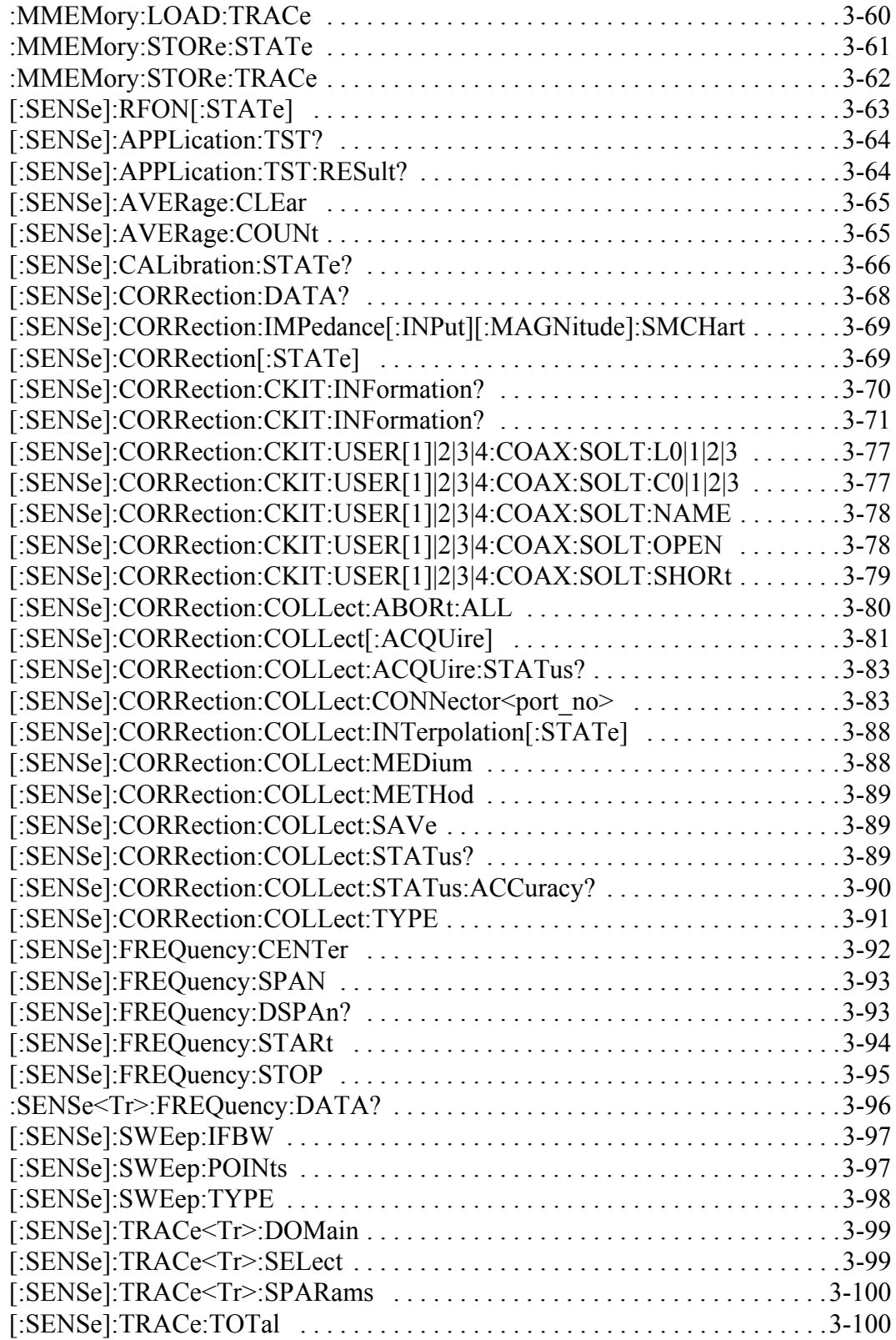

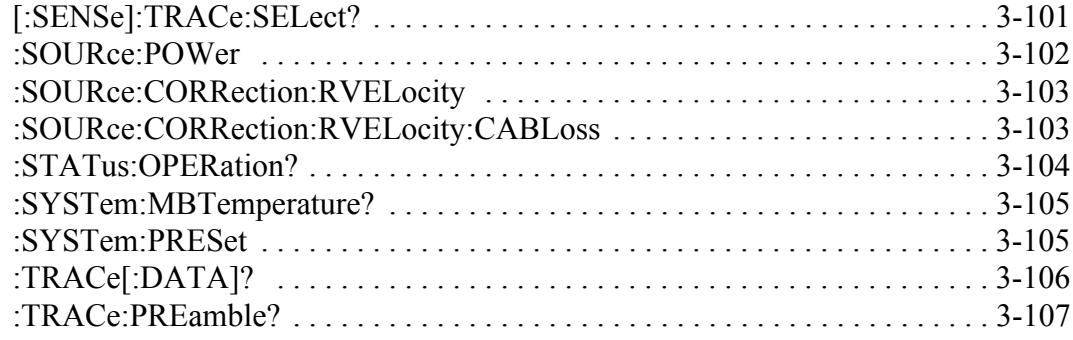

### **End of VNA Commands**

# **B-3 Vector Voltmeter Commands**

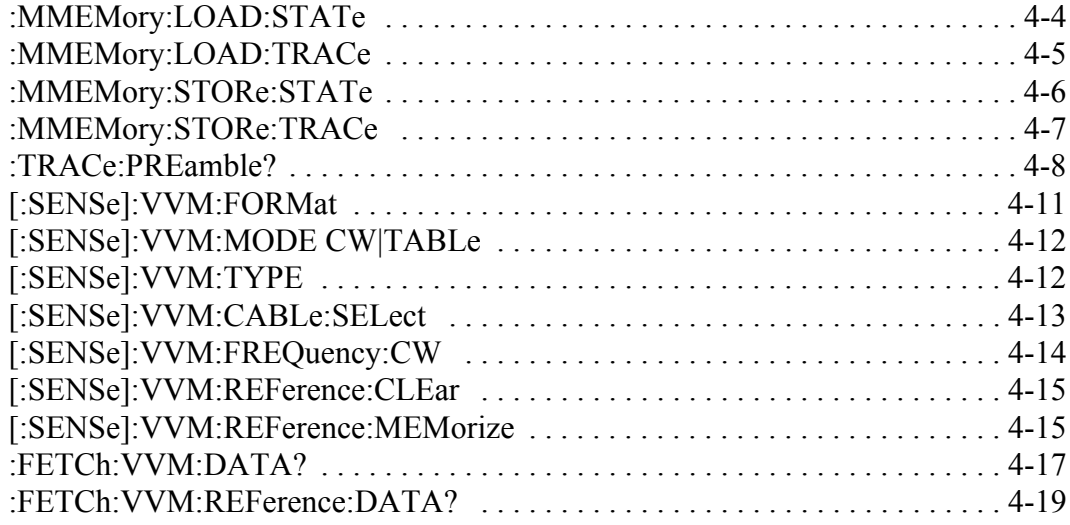

#### **End of VVM Commands**

## **B-4 SPA Commands**

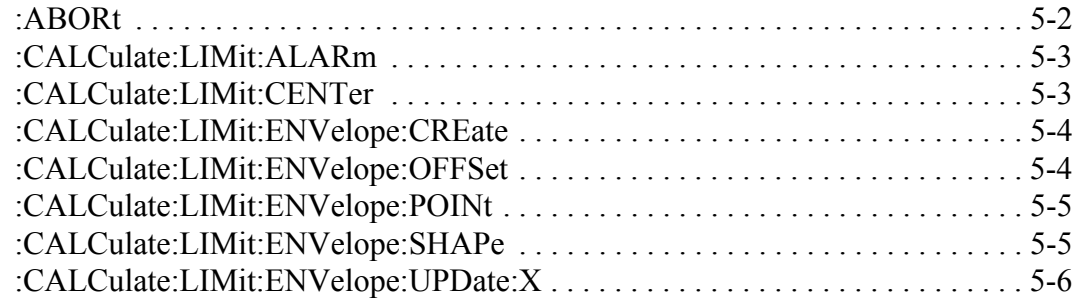

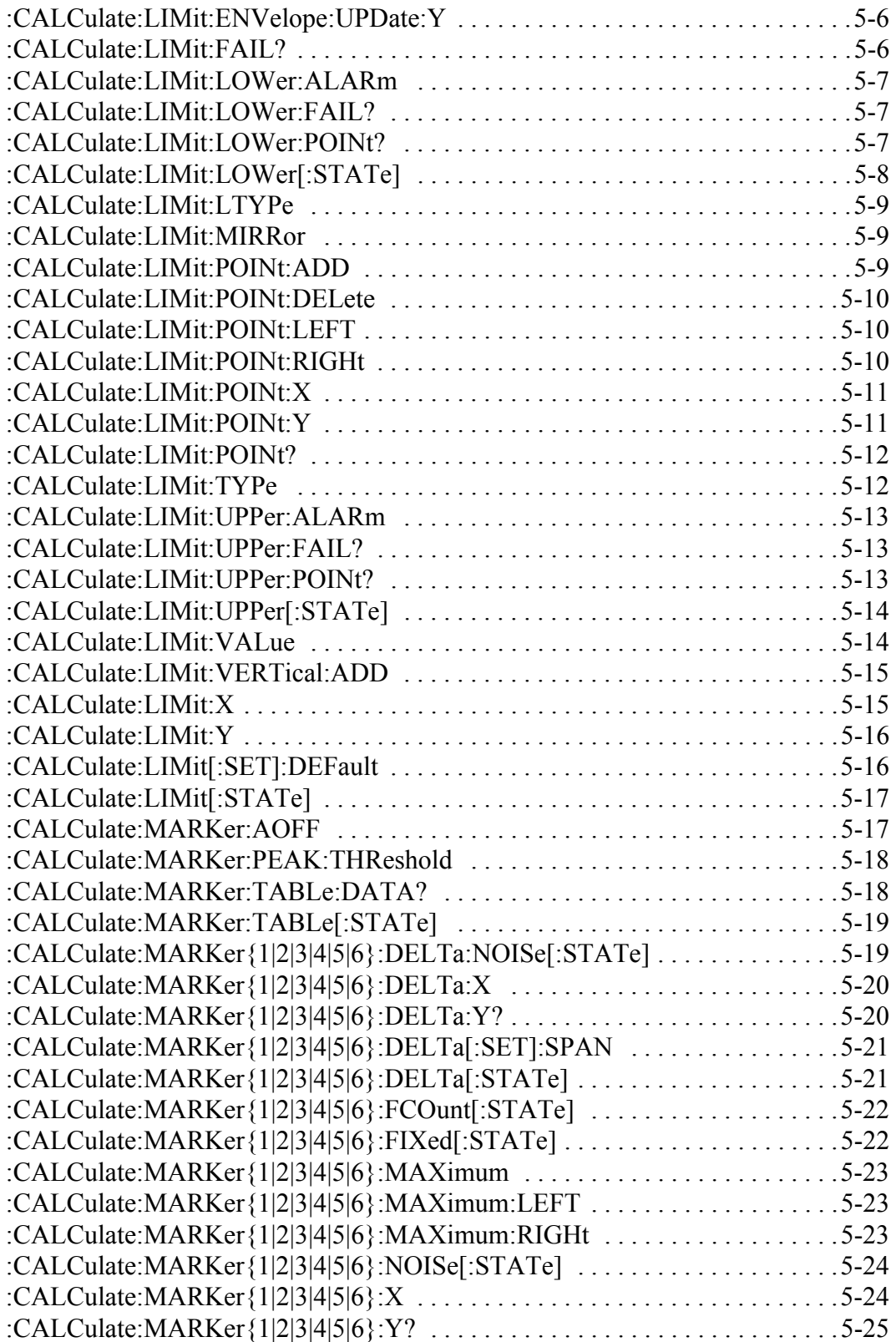

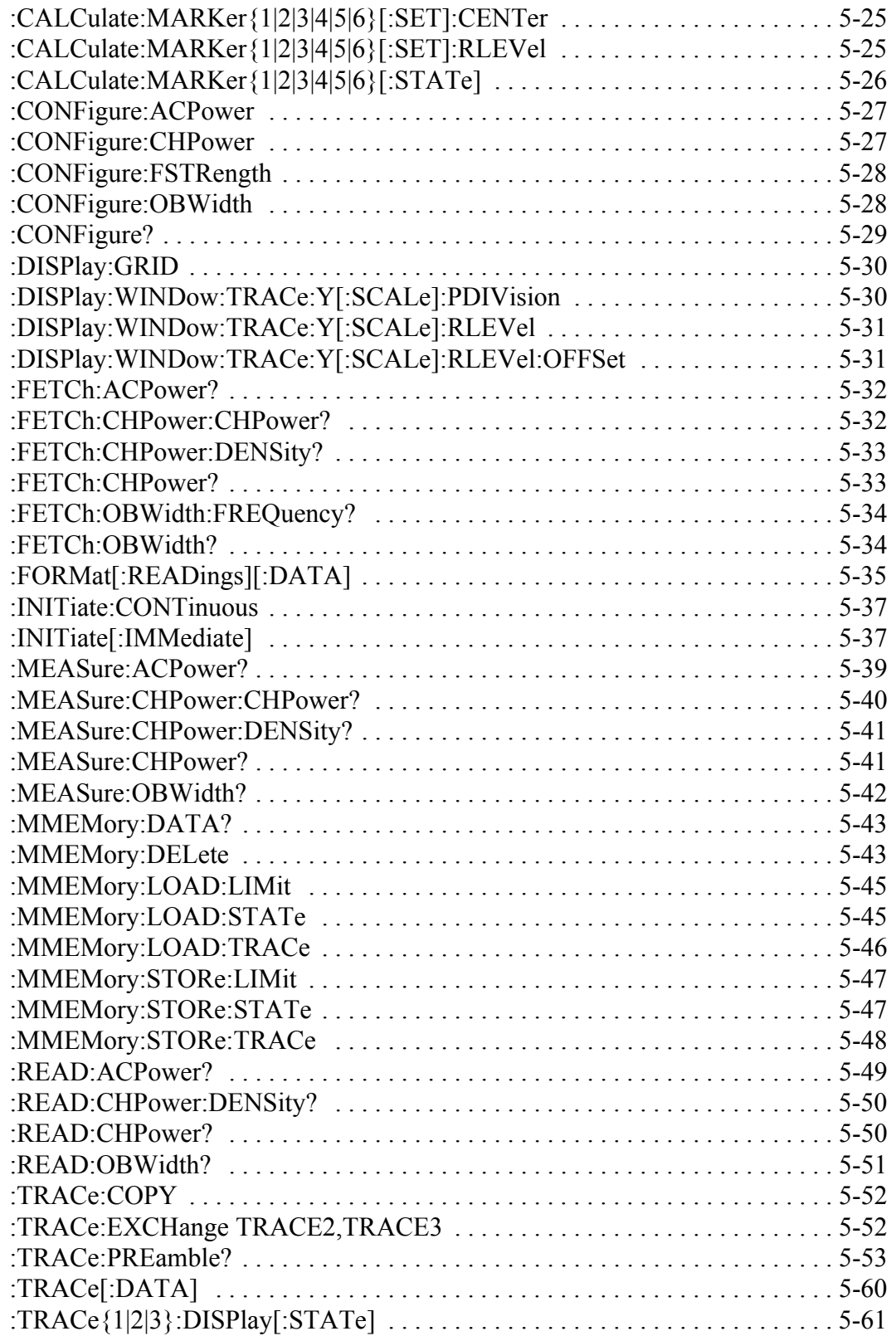

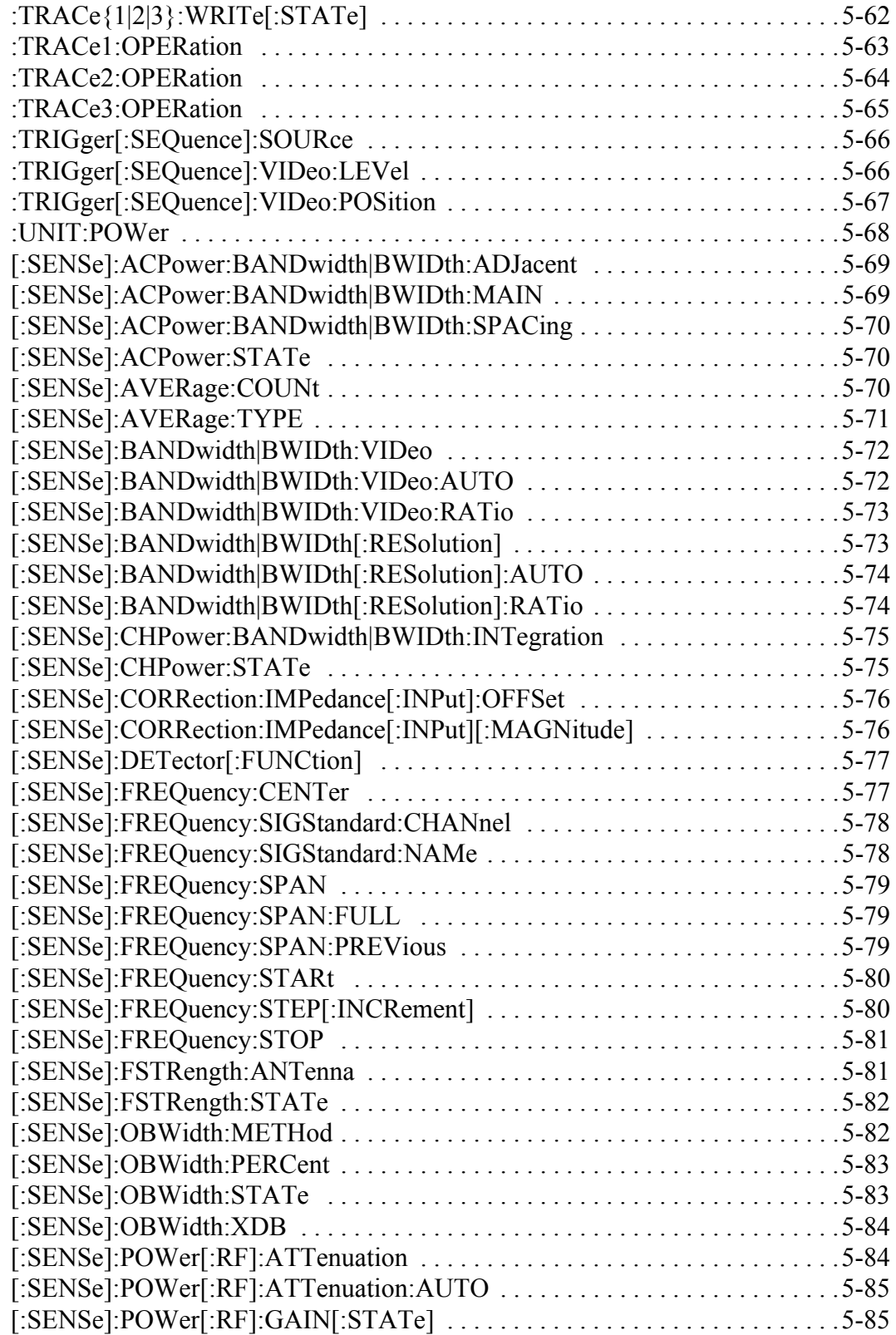

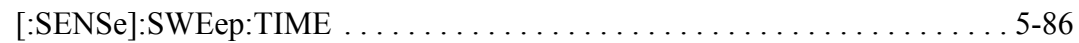

#### **End of SPA Commands**

## **B-5 AM/FM/PM Commands**

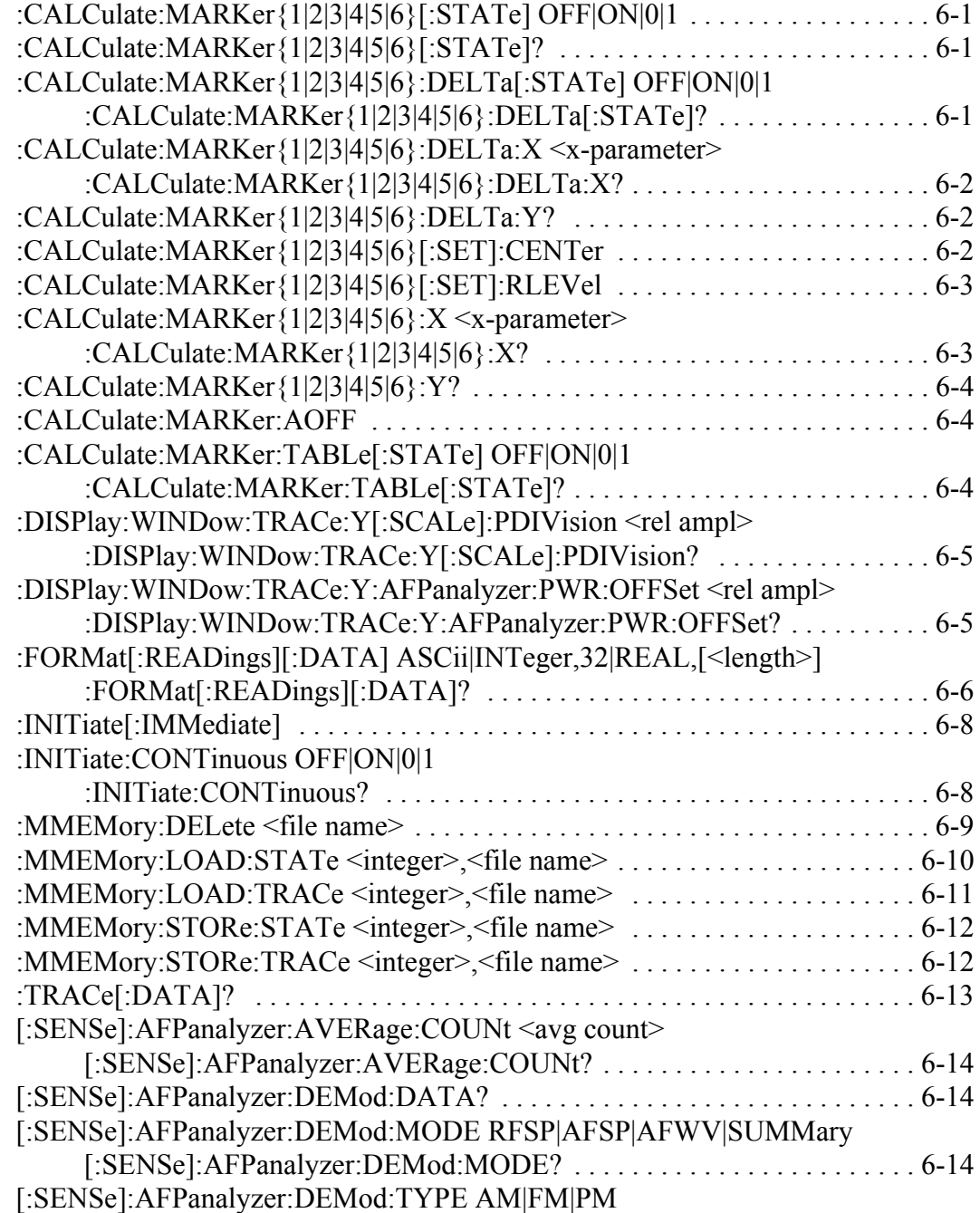

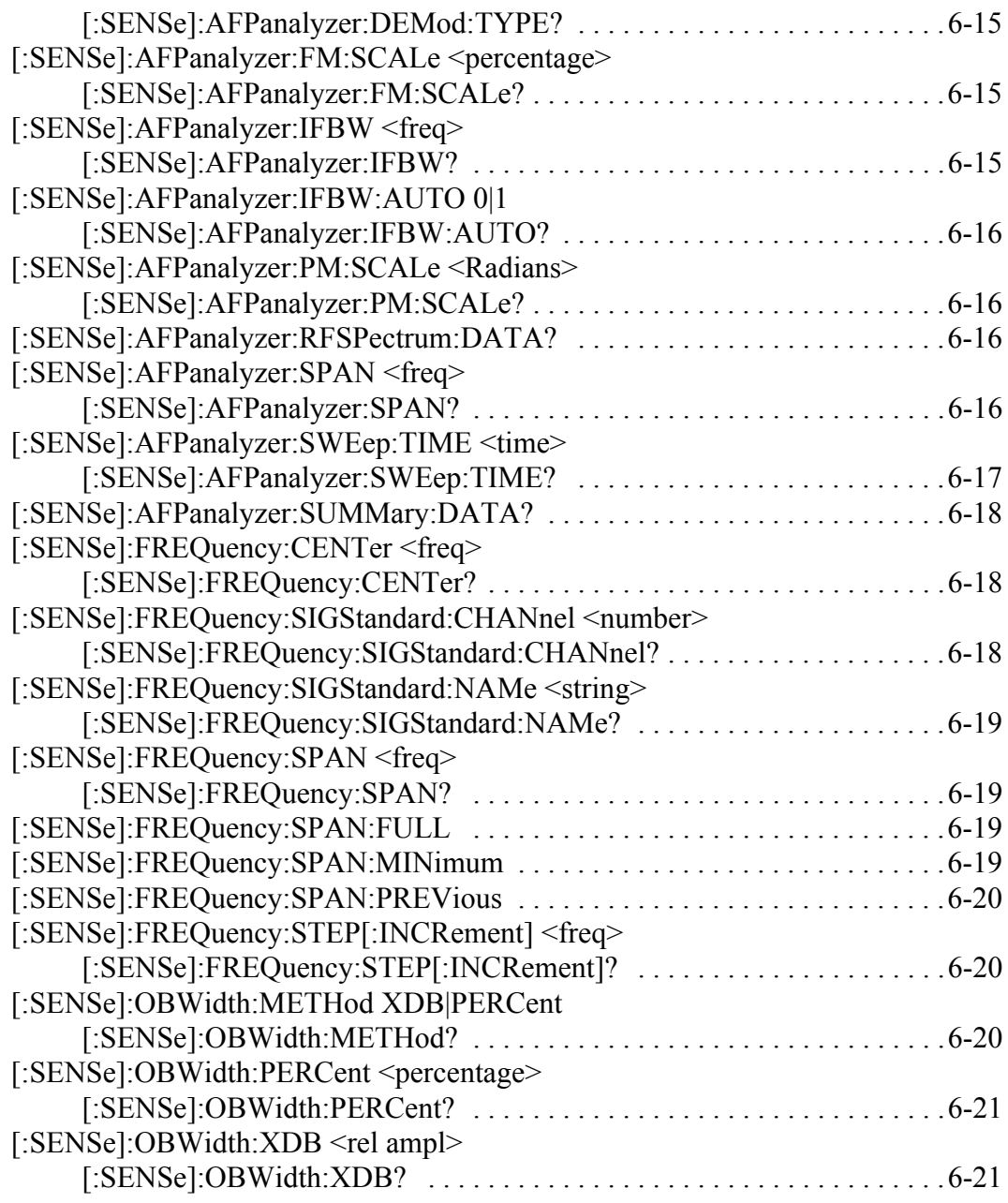

### **End of AM/FM/PM Commands**

## **B-6 All Mode Commands**

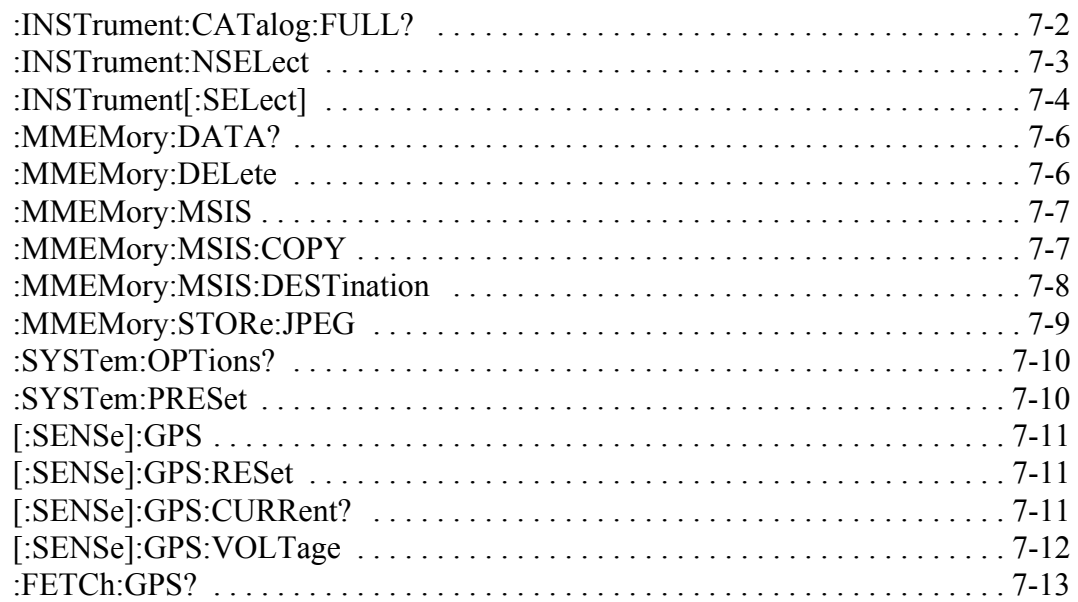

#### **End of All Modes Commands**

# **Appendix C — All Commands**

# **C-1 Introduction**

This appendix lists all of the SCPI commands for the MS20xxB VNA Master in alphabetic order. These are the VNA, VVM, SPA, AM/FM/PM, and All Mode Commands combined into a single alphabetic list. Note that these commands are hypertext links to the command lines within the individual chapters.

The numbers at the ends of the lines are the page numbers within the relative chapters. The commands are listed here in the same order as they are presented within the chapters and within the whole programming manual.

## **C-2 SCPI Commands**

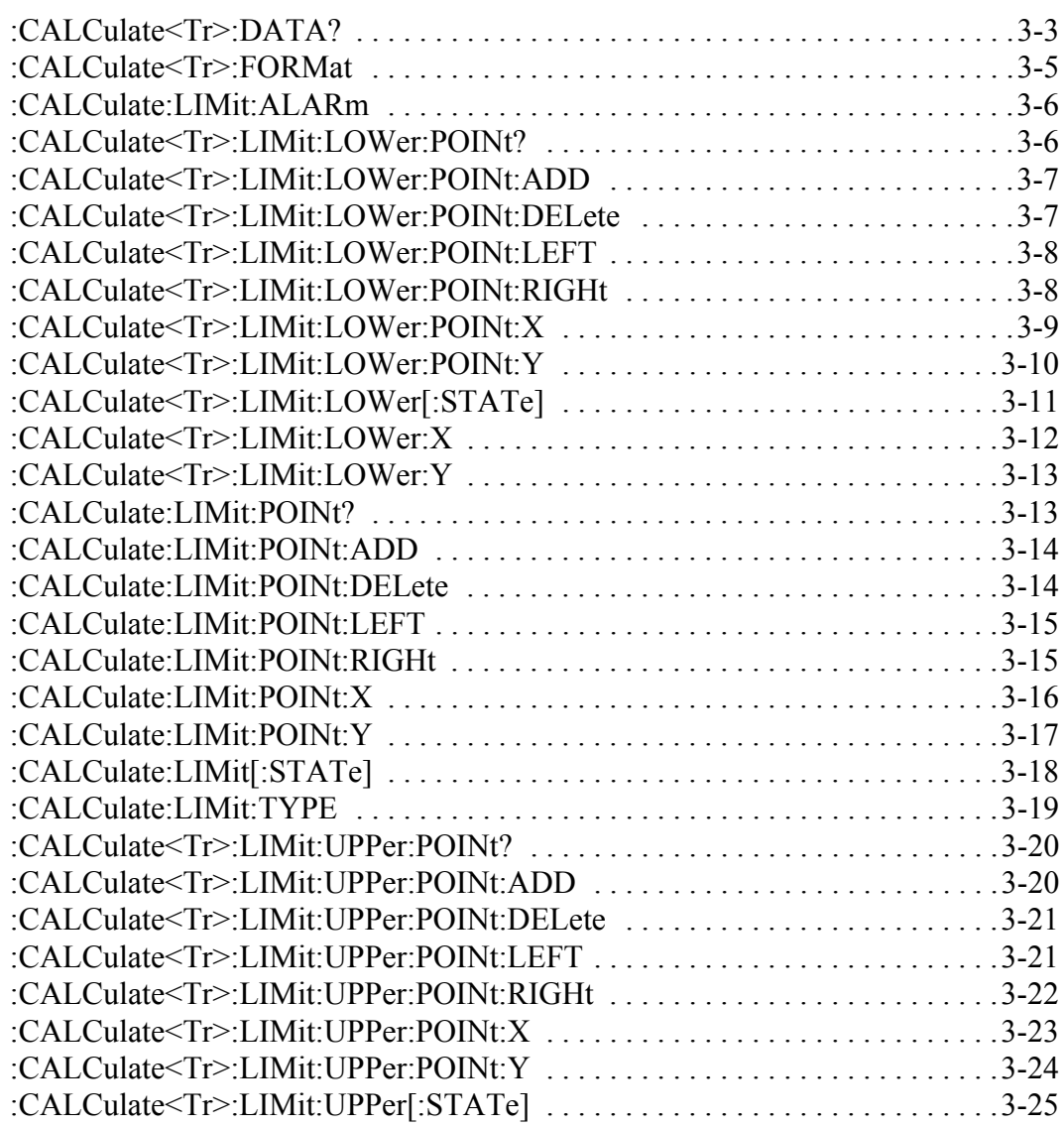

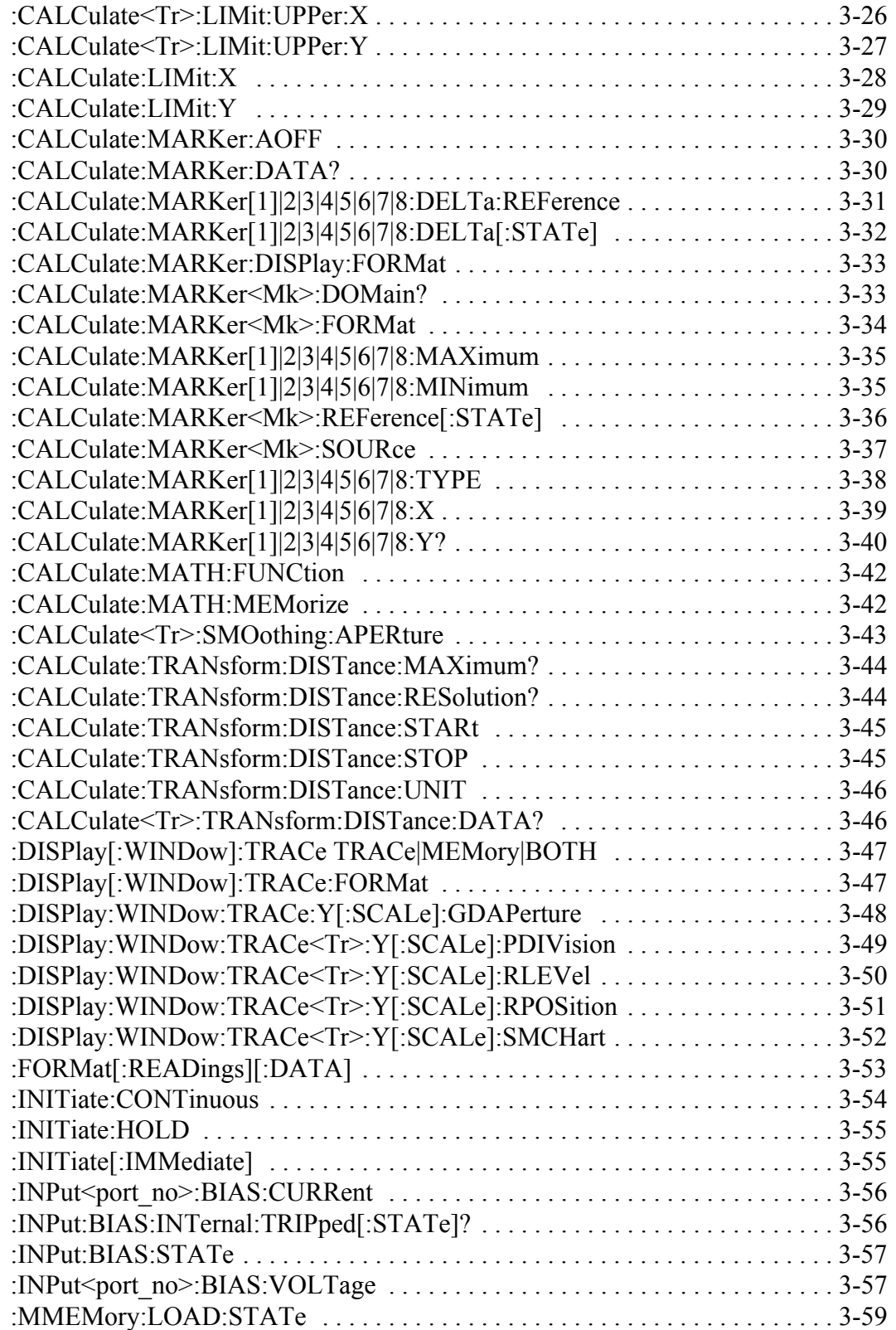

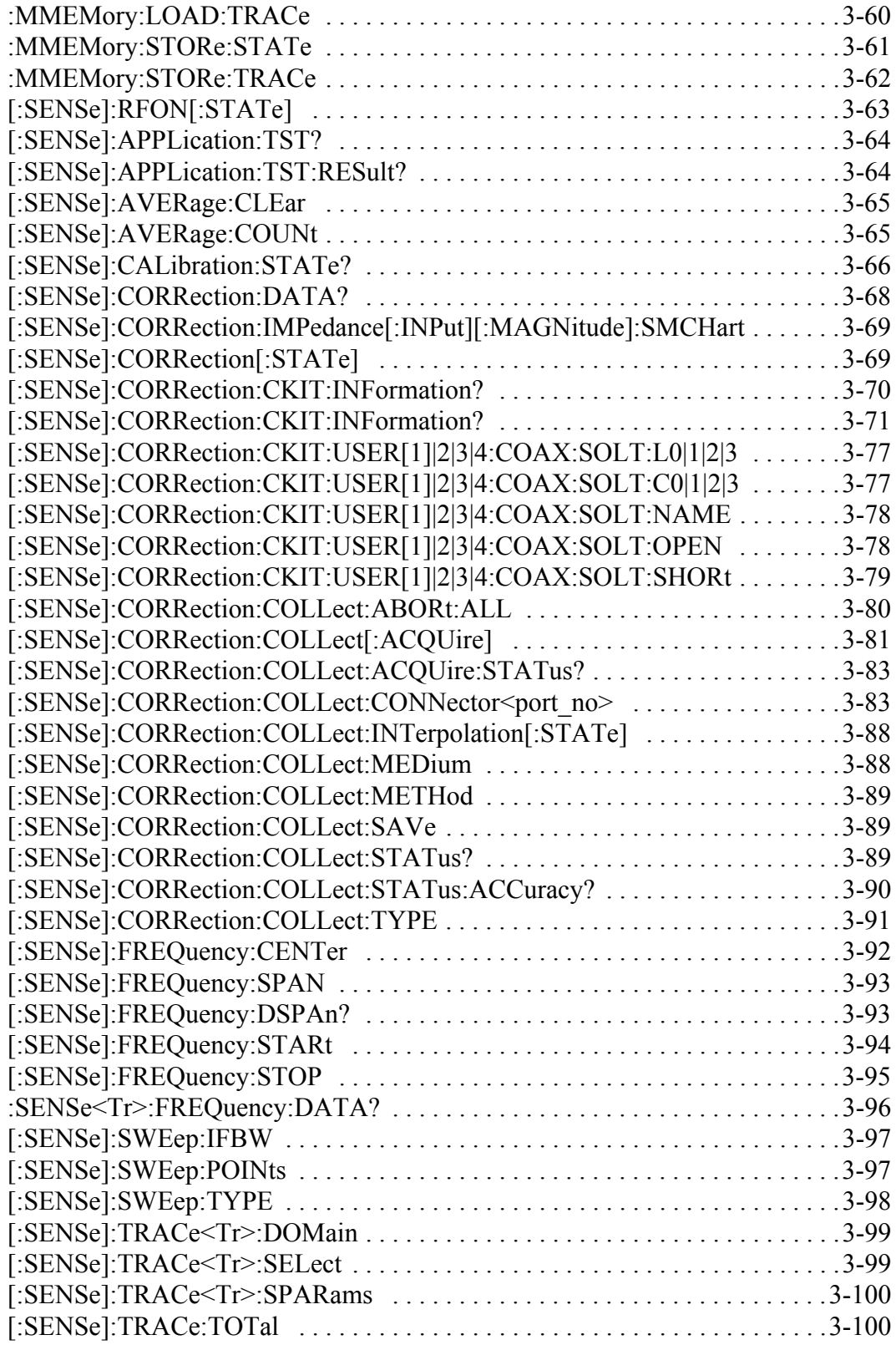

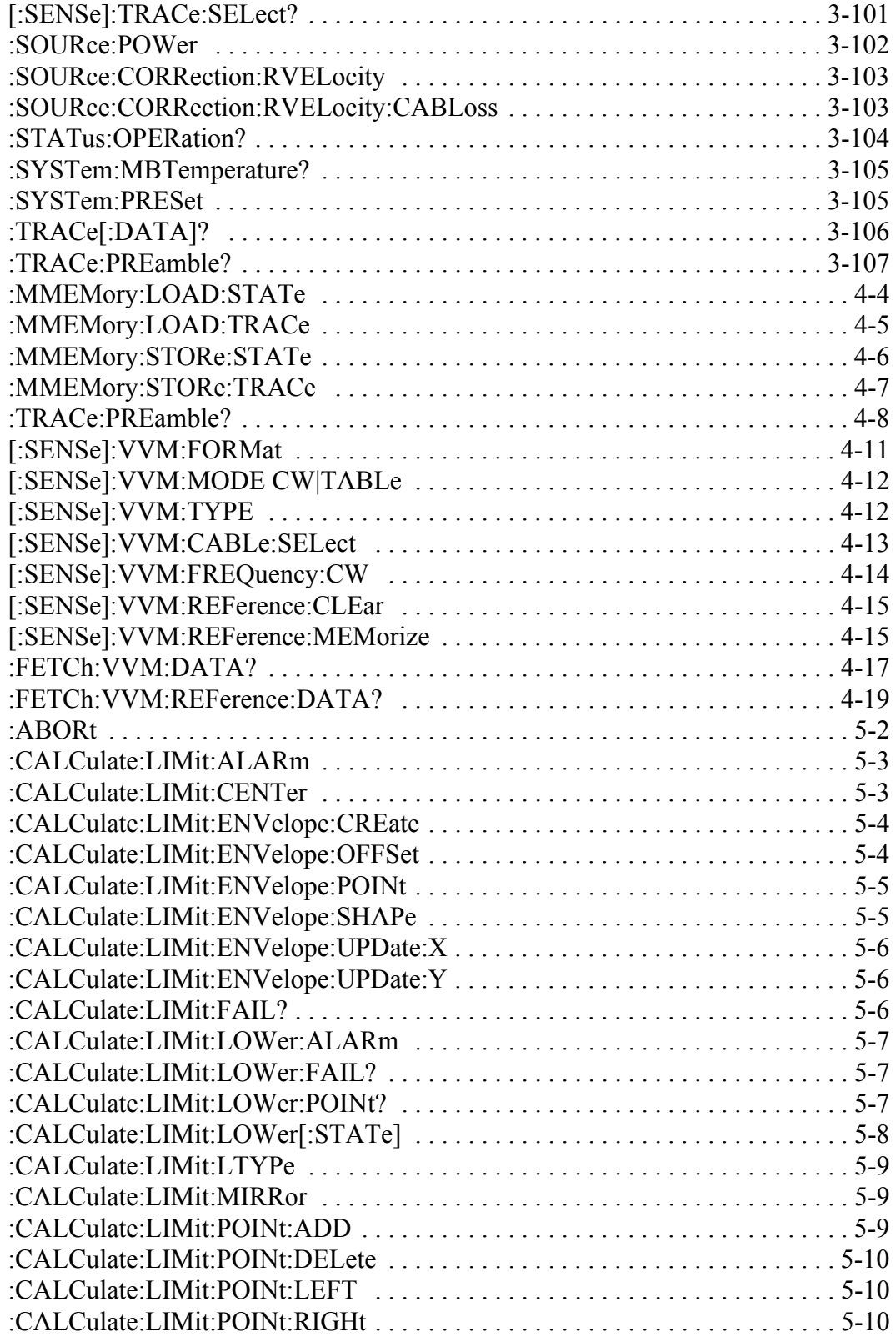

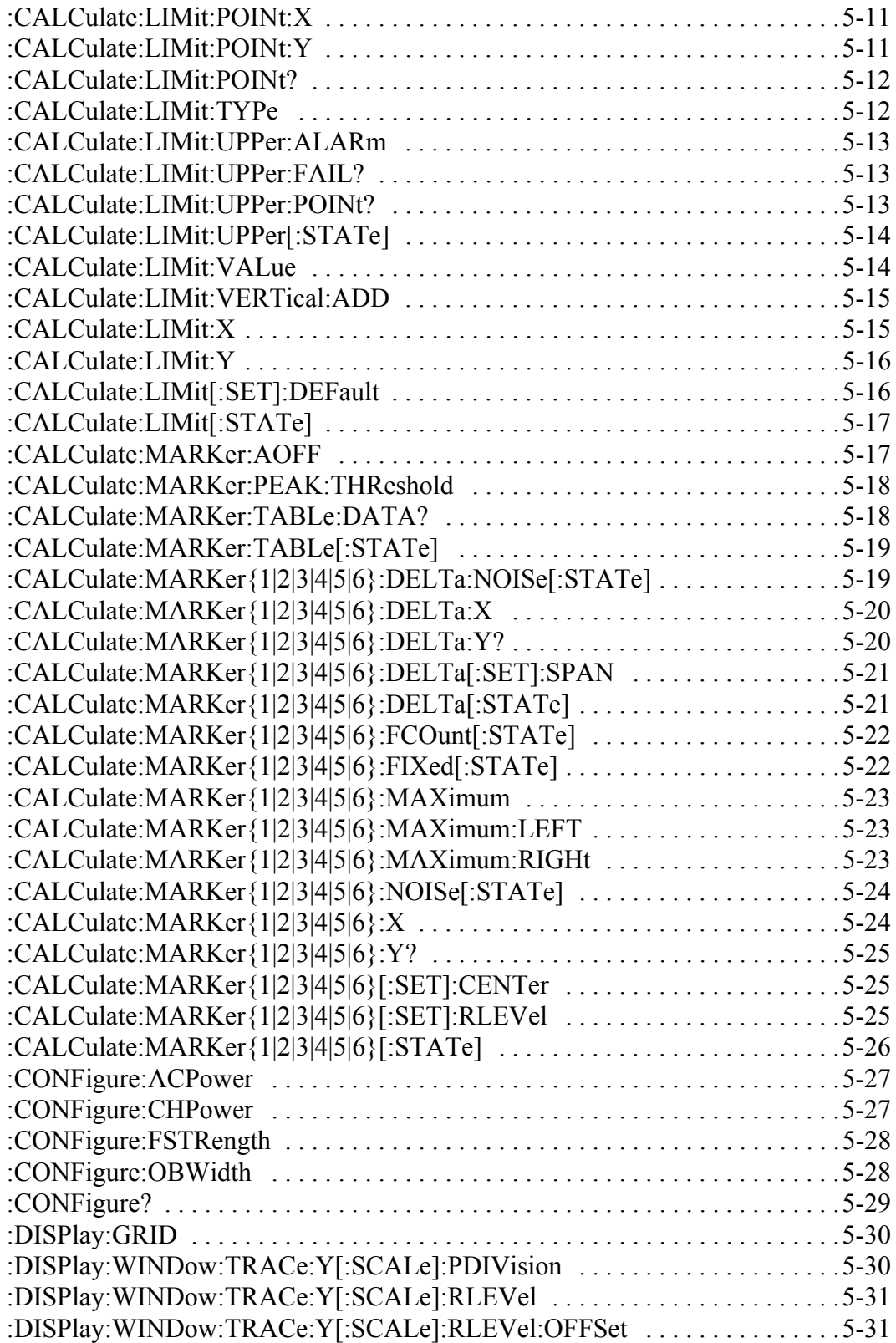

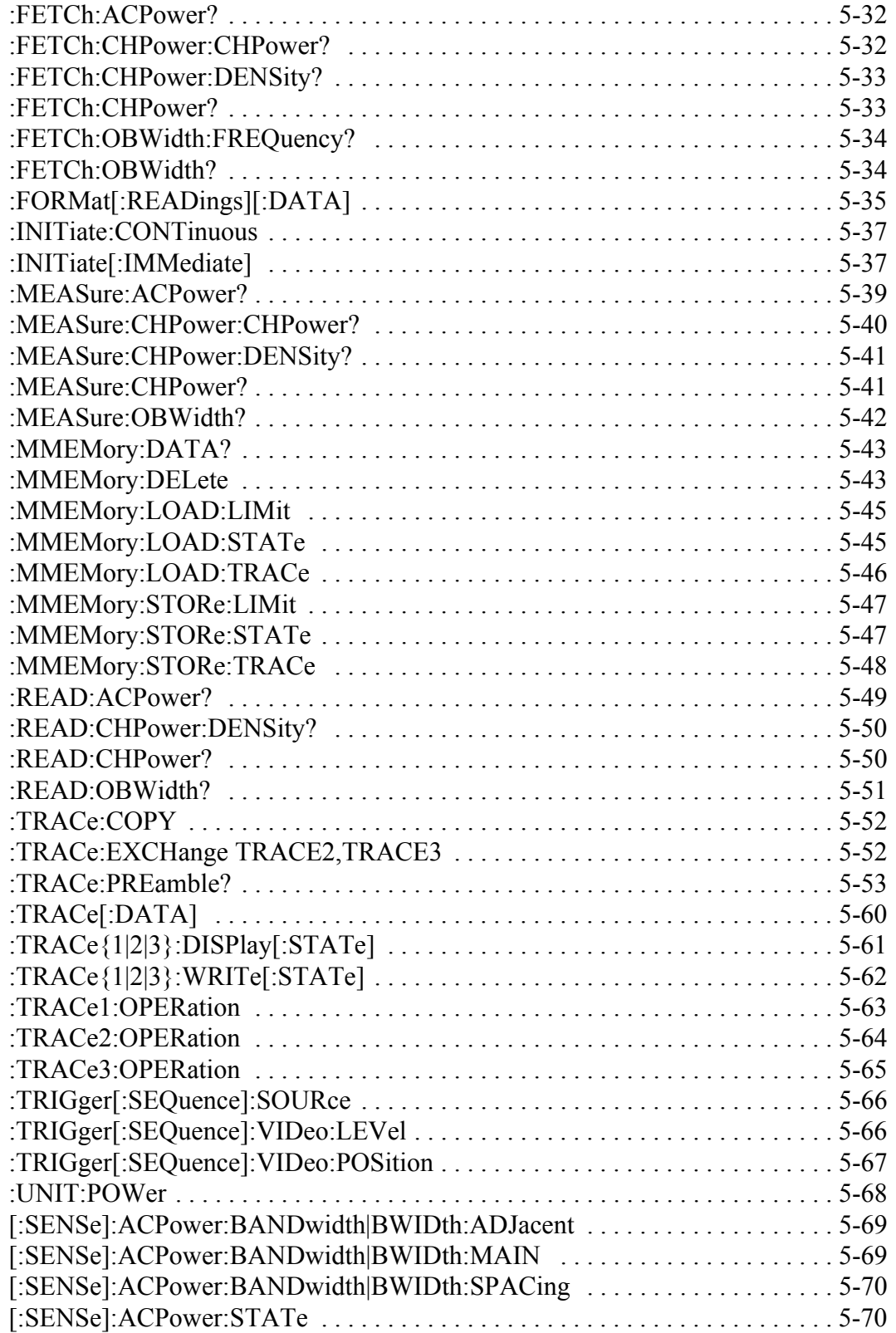

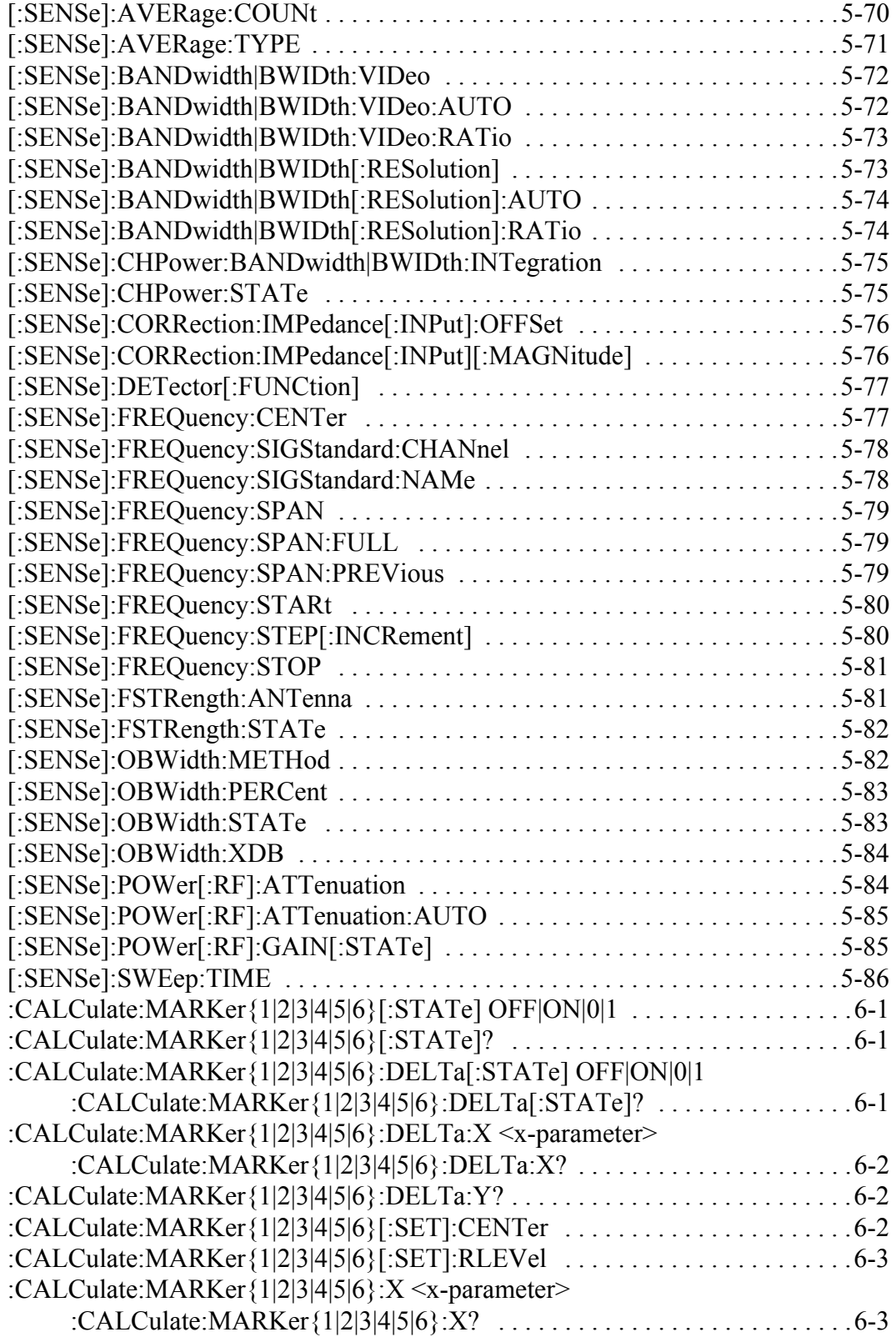

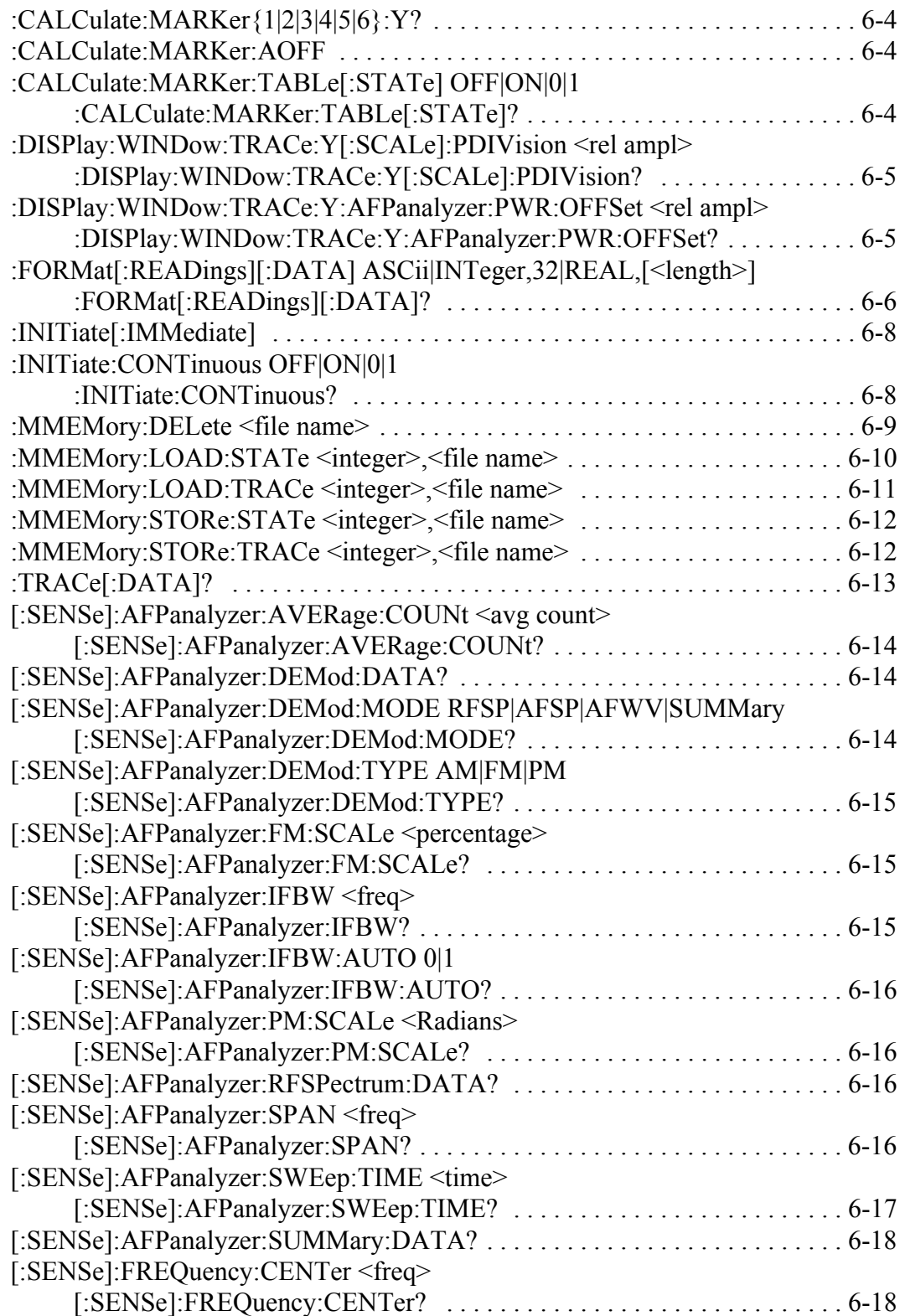

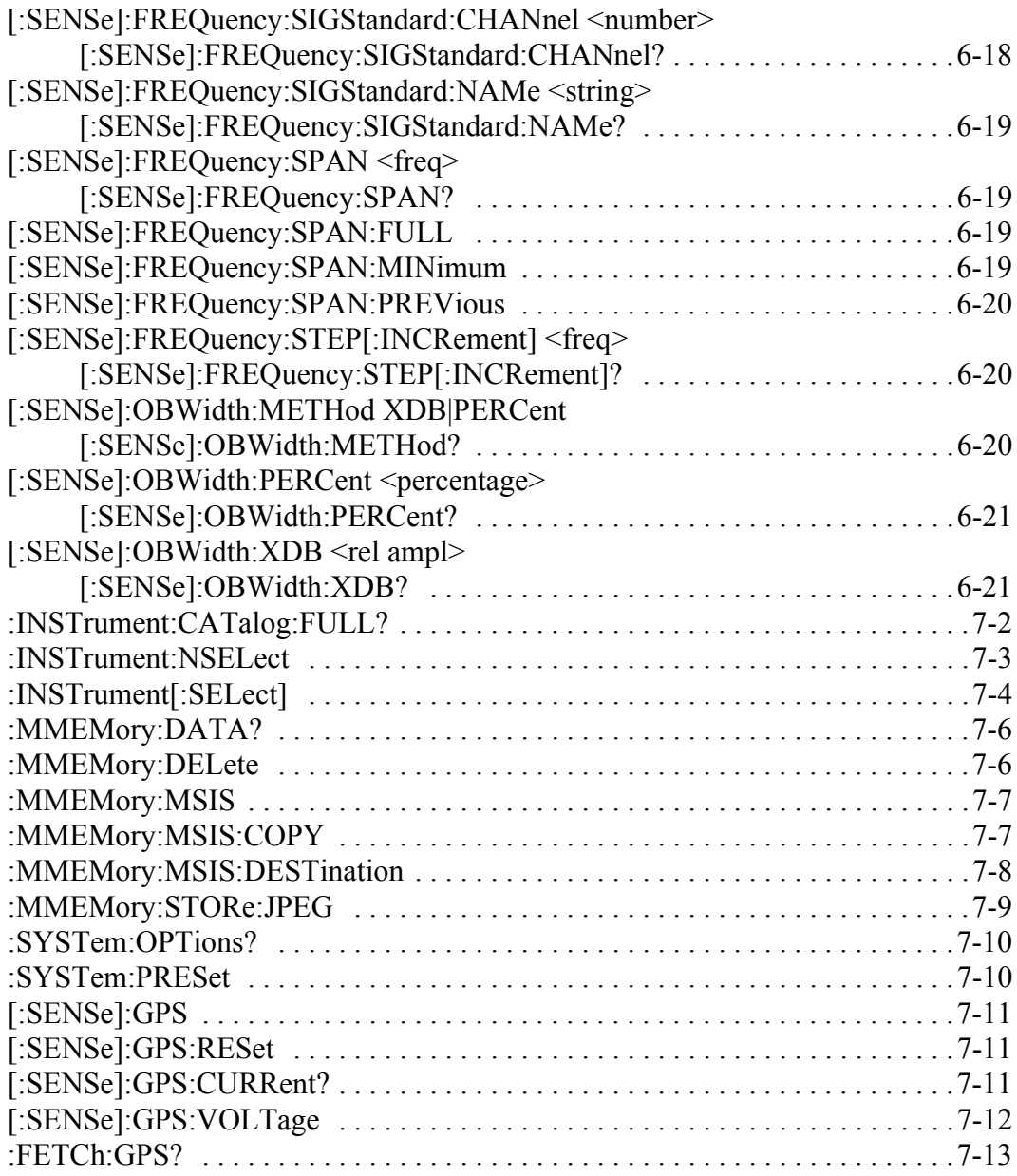

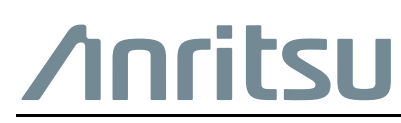

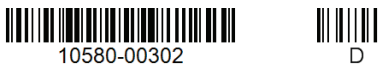

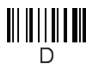

 $\overline{\langle \mathbb{A} \rangle}$  Anritsu utilizes recycled paper and environmentally conscious inks and toner.

Anritsu Company 490 Jarvis Drive Morgan Hill, CA 95037-2809 USA [http://www.anritsu.com](http://www.anritsu.com/)